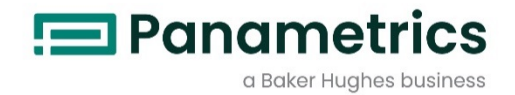

## Panametrics超⾳波液体流量計 AT600

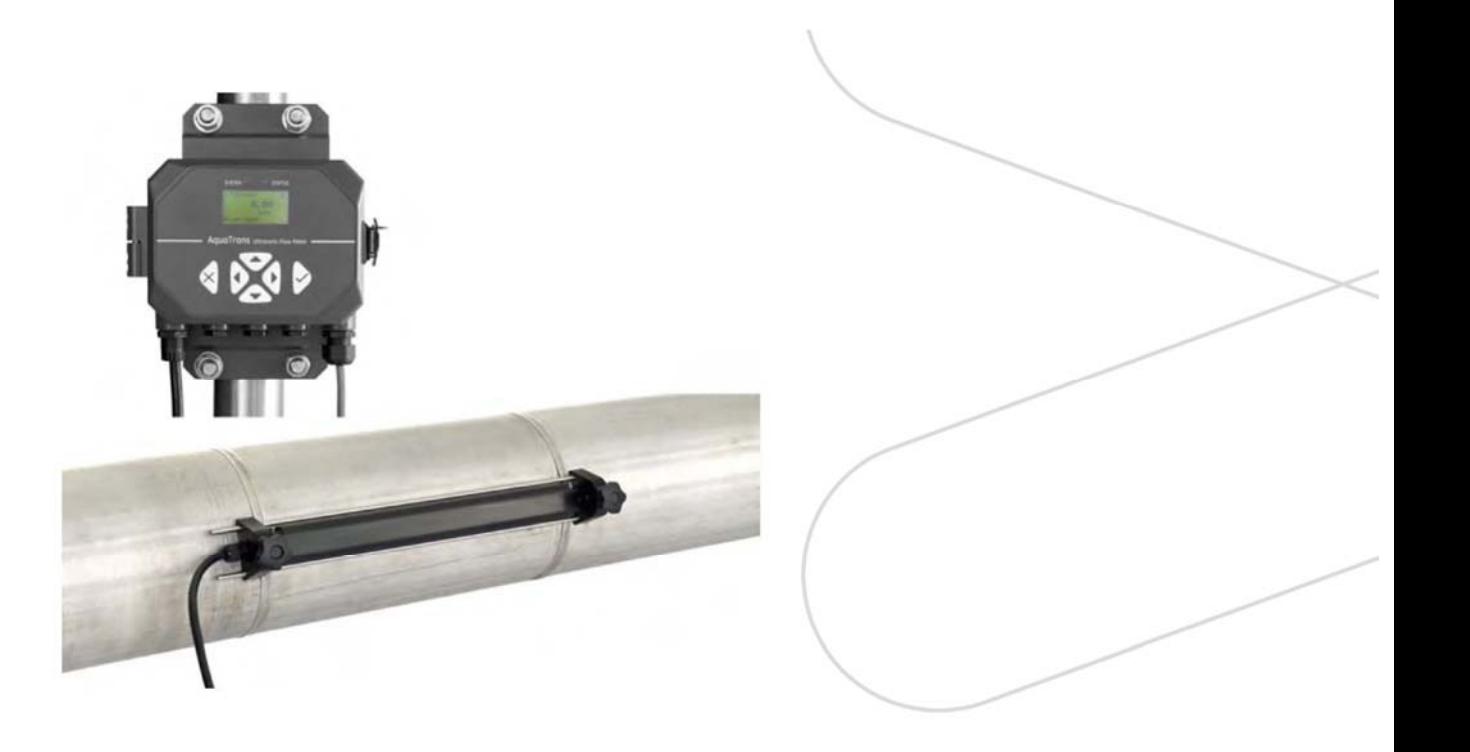

取扱説明書

910-312 改訂 A 版 2021 年 4 月 Panametrics.com/jp

著作権は当社です。 全てのページに版権を所有しています。

この取扱説明書のどの箇所も、法律によって約束された箇所を除いて、当社の書かれた許可なしで、写真に よるコピー、記録、情報の保存やシステムの修正を含めて、電気的または機械的なあらゆる手段を使っても 製作する行為を禁じます。 詳細については、当社にご連絡ください。

流量計

# 安全にお使いになるために

 $\sim$ 

この取扱説明書ではこの製品を安全に正しくお使いいただくために次の表示をして警告しておりま す。これはあなたの身体的安全と物的安全に関わる事柄ですので必ずお読みの上十分ご理解されて から取扱説明書本文をお読みになったあと本製品を取り扱ってください。 また本製品を他の方が使 用される場合や譲渡される場合には必ず本取扱説明書を本体につけてお渡しください。

警告 この表示は取扱説明書通りに使用しなかったり誤った使用方法をした場 合生死に関わる損傷を受けたりする可能性がある事を示しています。 この表示は取扱説明書通りに使用しなかったり誤った使用方法をした場 注意 合身体的に損傷を受けたりあるいは物質的に損傷を受けたりする可能性 がある場合を示しています。

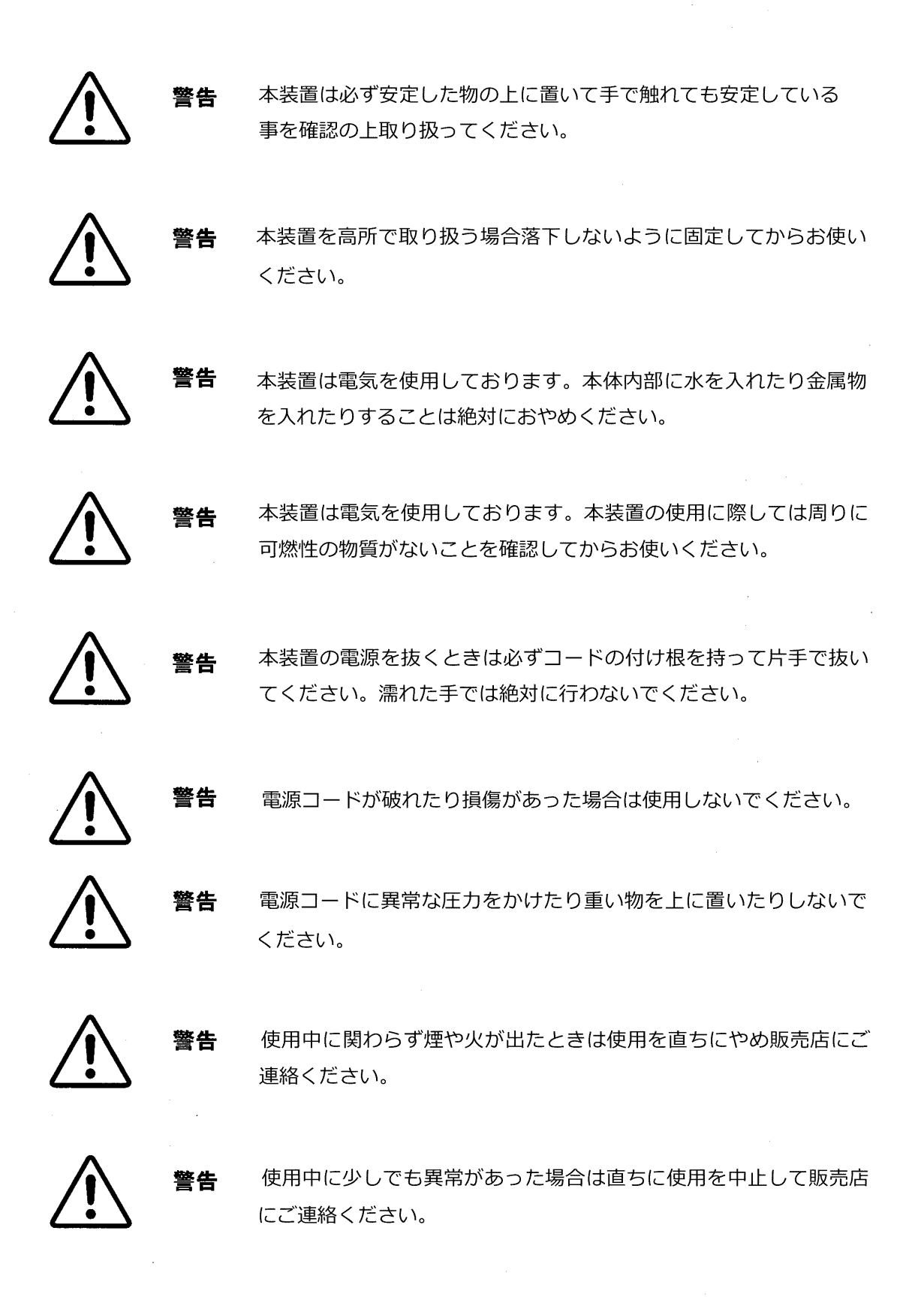

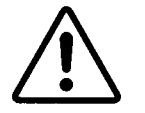

警告

本体や付属品を分解したり改造したりすることはおやめください。

- 注意 本装置を踏んだり上に重い物を載せたりあるいは落下させたりしない でください。本装置が壊れたり思わぬけがをされることがあります。
- 注意 本装置は必ず安定した物の上に置いて手で触れても安定していること を確認の上取り扱ってください。安定していないと誤作動をしたり落 下して思わぬけがをされたり本装置が損傷を受けたり他の器物に損傷 を与えることがあります。
	- 注意 本装置を高所で取り扱う場合落下しないように固定してからお使いく ださい。落下して思わぬけがをされたり本装置が損傷を受けたり他の 器物に損傷を与えることがあります。
		- 本装置では電源の電圧が決まっています。これ以外でのご使用はおや 注意 めください。電源が違うと本装置を壊したり火災の原因になります。
		- 本装置は電気を使用しております。本体内部に水を入れたり金属物を 注意 入れたりすることは絶対におやめください。ショートしたり電気的誤 作動を起こすことがあります。
		- 注意 本装置は電気を使用しております。本装置の使用に際しては周りに可 燃性の物質がないことを確認してからお使いください。プラグを入れ たり抜いたりするときに思わぬ火災を招くことがあります。

注意 本装置の電源を抜くときには必ずコードの付け根を持って片手で抜 いてください。 濡れた手で絶対に行わないでください。

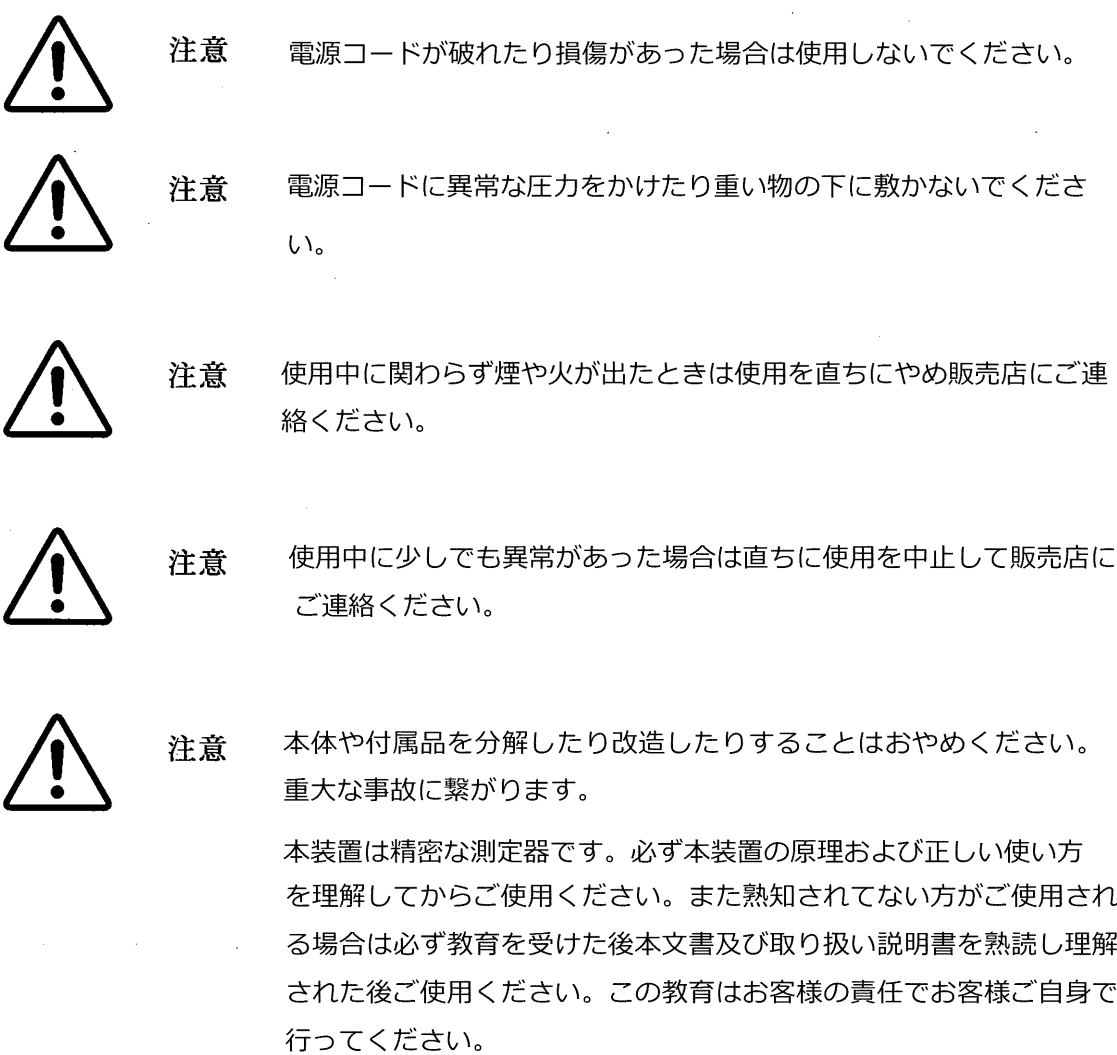

 $\bar{z}$ 

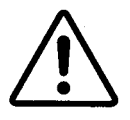

注意

注意

超音波トランスデューサーには定められた使用温度範囲があります。 使用の際には上限温度を超えないように注意してください。

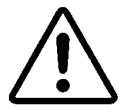

付属のカプラントを飲んだりする事はできません。誤って口の中に入 れた場合は速やかに出して下さい。

## **・- 製品品質保証 -**

当社は製造された製品について、製造上および使用材料上、出荷時に欠陥が無いことを保 証いたします。本保証に伴う責任の範囲は、当該製品を通常の動作状態へ復帰させること、あ るいは製品を交換することに限らせていただきますが、その際どちらの手段を講ずるかは当社 の裁量とさせていただきます。保証は当初の購入者に製品が配送された日付から発効し、1 年 間の保証期間内に保証請求を受け、当社が製品に⽋陥があることを認定したときに限り、保証 規定が適用されます。

但し、発牛した故障がお客様による「誤ったご使用方法」、「不適切な設置」、「認証を 受けていない非純正品を使⽤した部品による交換」、「当社が指定するガイドラインの範囲を 超えた条件下での装置使⽤」等に起因していると当社が判断した場合は、上記保証規定は適⽤ されませんのでご注意ください。

ここに説明する保証が当社の負うべき責任のすべてであり、法定によるものはもとより、 特定の用途に対する製品の価値の明示的あるいは含意としての示唆、および商取引などによる 所有者の移転を含めて、上記以外の保証に関する如何なる責も負いません。

製品の返送について

万一 、当社の製品が保証期間内に動作不良を起こしました場合は、以下の手順に従って処 置してください:

- 1. 発牛した問題の詳細、該当製品の型式名とシリアル番号をご連絡ください。発牛した 問題の性質上、当社サービスエンジニアによる作業が必要であると判断された場合は 製品を当社サービスセンターまでご返送していただく場合がございます。
- 2. サービスセンターへご返送いただく際は、修理依頼票に必要事項をご記入いただき、 製品と一緒にご返送ください。修理依頼票は任意の書式、もしくは当社ウェブサイト (www.Panametrics.com/JPservices)よりダウンロードが可能です。
- 3. 製品受領後、動作不良の原因調査を行い、その結果に従って以下のいずれかの処置を 実施いたします:
	- 故障が保証の範囲内の場合は、無償で修理を⾏いお客様へ返送いたします。
	- 故障が保証の範囲外であると当社が判定した場合、または保証期間がすでに終了 している場合は、当社の標準規定に基づき修理費⽤を⾒積もらせていただきます。 お客様からの修理実施の許可受領後、装置の修理を⾏い返送いたします。

以上

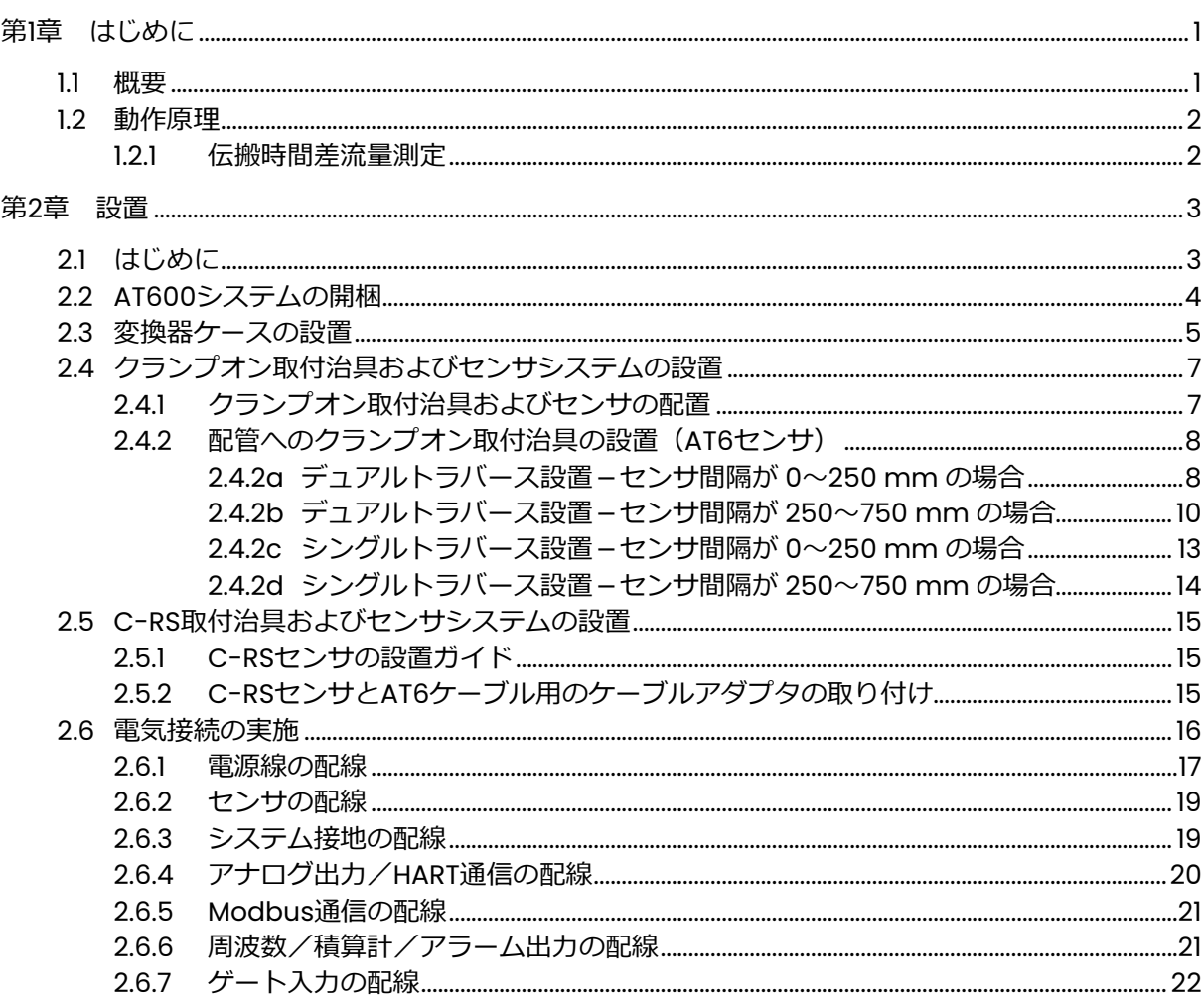

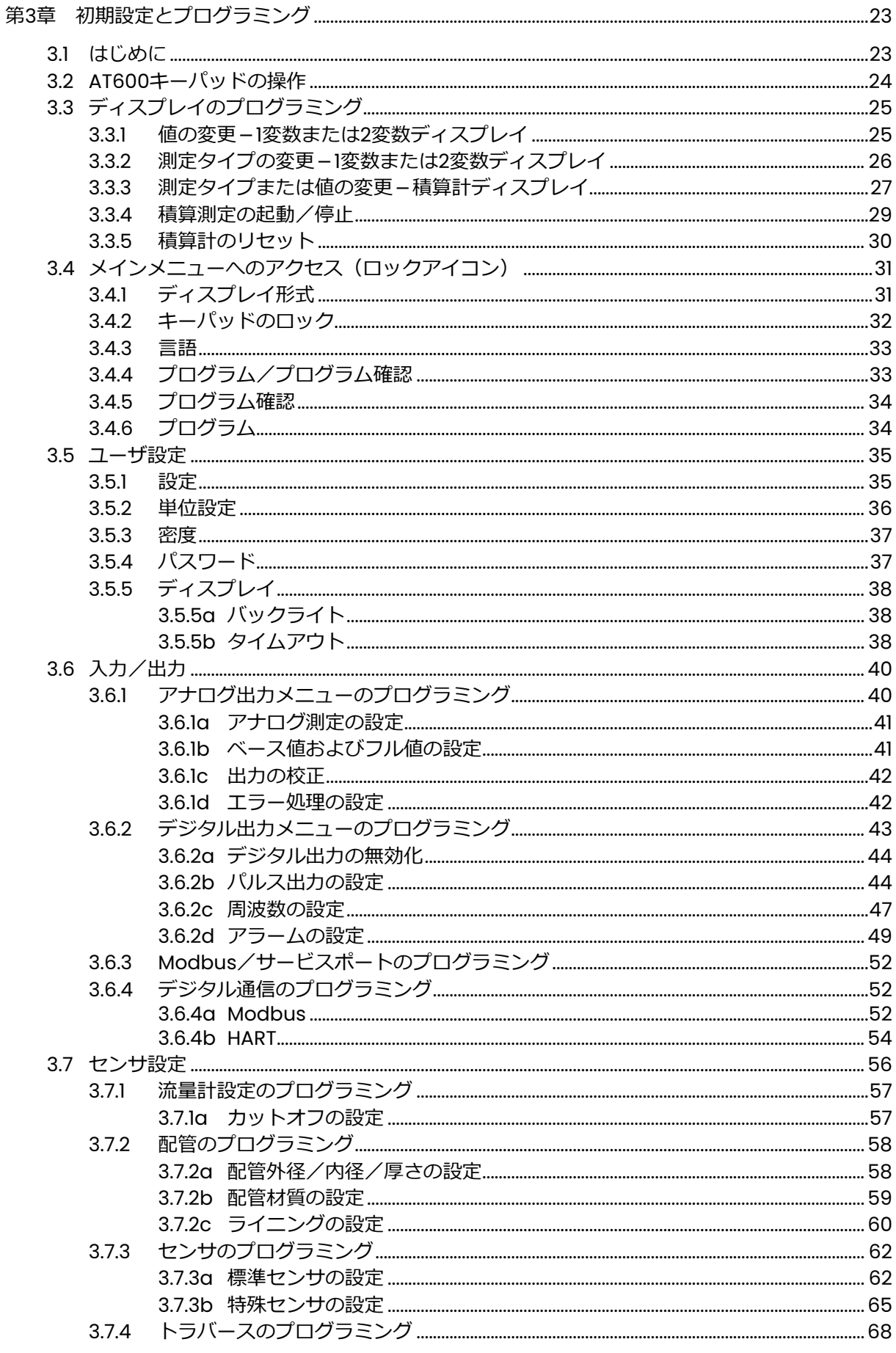

## 目次

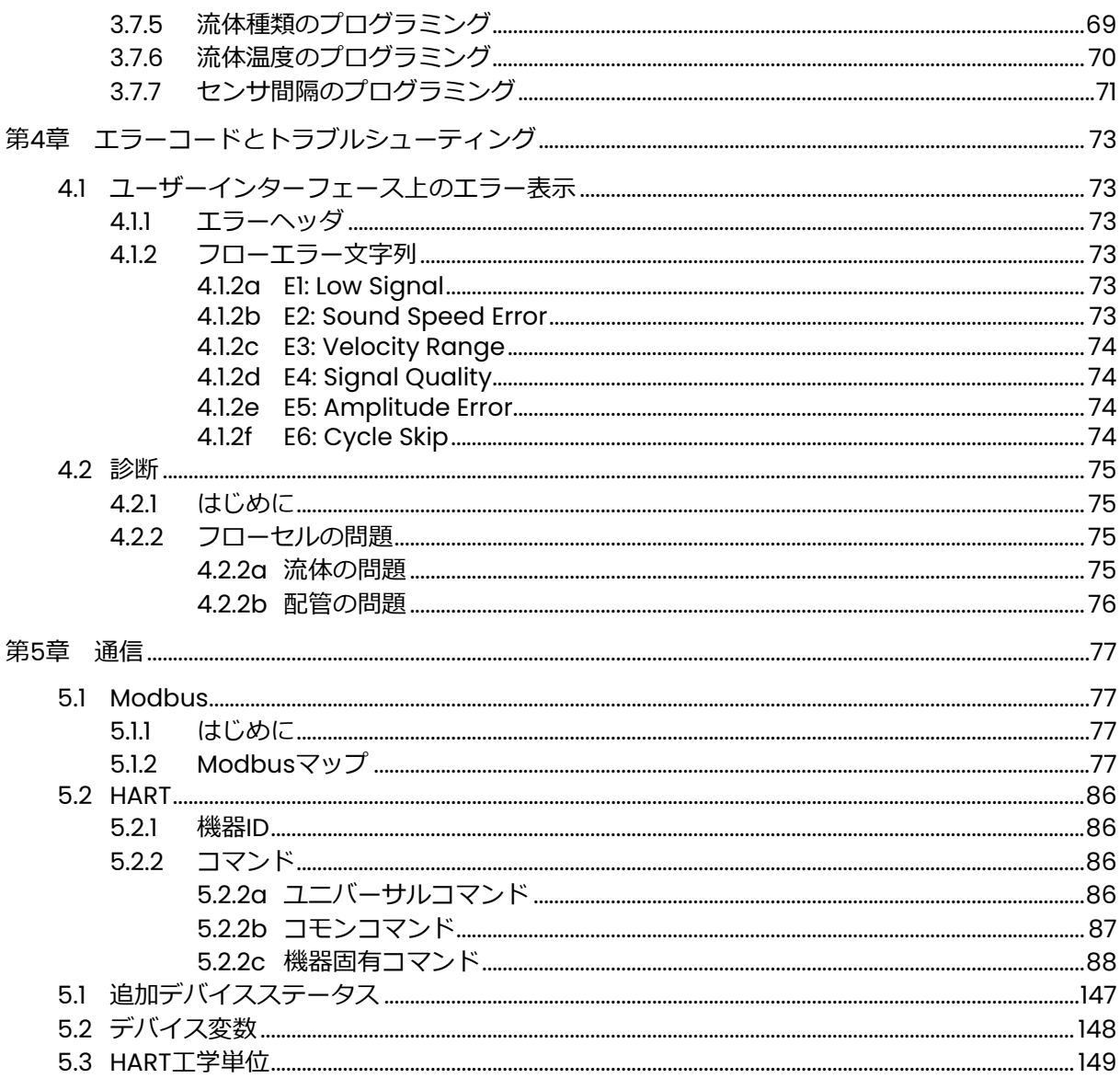

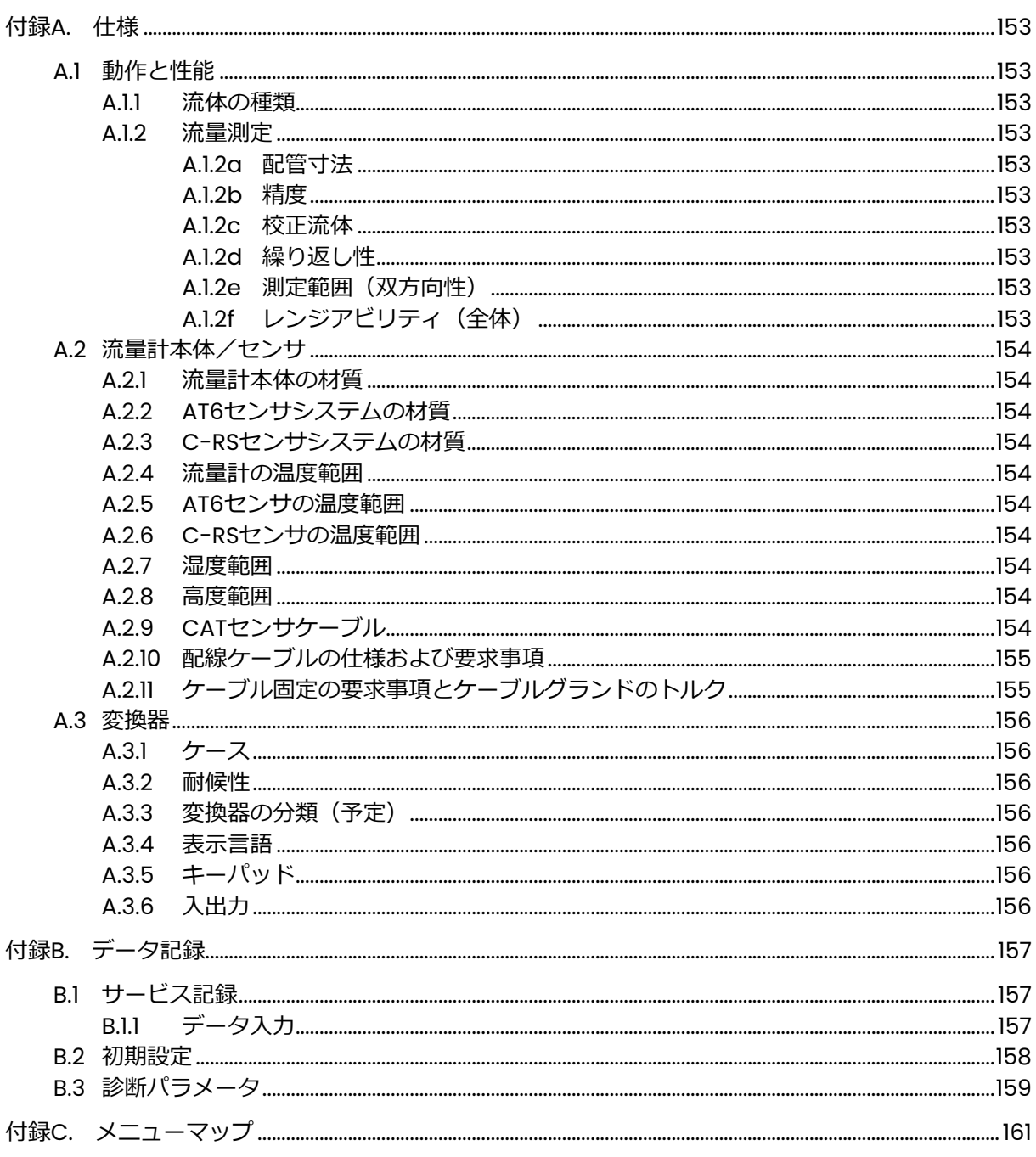

## 情報項目

- **注記︓** 状況をより深く理解するため、但し、必ずしもその説明の適正な完了に必須ではない情報を提 供します。
- **重要︓** 機器を正しく設定する上で不可⽋な説明を強調する情報を提供します。説明に注意深く従わな 場合には、その性能が信頼できないものとなる可能性があります。

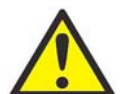

注意! この記号は、指示に注意深く従わないと、軽度の人身傷害および/または機器の重 大な損傷を生じる危険があることを示します。

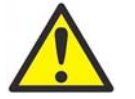

**警告︕** この記号は、指示に注意深く従わないと、重大な⼈⾝傷害を生じる危険があること を示します。

#### 安全性の重要事項

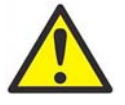

**警告︕** それぞれの設置にあたり、安全および安全な運転条件に関連した地域、都道府県お よび国の規約、規制、規則および法令を遵守することは、ユーザの責任です。機器 を組み込んだいかなるシステムついても、その安全性はシステムを組み立てた者が 責任を負います。

## 補助機器

地域の安全基準

ユーザは、安全に関して適用される地域の規約、基準、規制、または法令に従って、すべての補助機 器を運転しなければなりません。

#### 作業領域

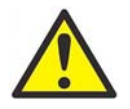

**警告!** 補助機器は、手動モードと自動モードの両方を持つことがあります。機器は警告な しに突然動く可能性があるため、自動運転中には機器の作業セル内に立ち入らない でください。また、手動運転中には、機器の作業エンベロープ内に立ち入らないで ください。立ち入った場合、重傷を負う可能性があります。

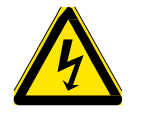

**警告︕** 補助機器のメンテナンス手順を⾏う前に、確実に機器への電源が切断され、機器が ロックアウトされているようにしてください。

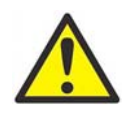

**警告︕** 付録 A に記載のケーブル仕様に確実に適合した電源、HART、Modbus および I/O ケーブルを使用することは、ユーザの責任です。

#### 要員の資格

すべての要員が補助機器に該当するメーカー認定研修を確実に修了しているようにしてください。

#### 個人用保護具

オペレータおよびメンテナンス要員が、補助機器に該当するすべての安全装具を確実に装着している ようにしてください。例として、保護メガネ、頭部保護具、安全靴などが含まれます。

権限のない操作

権限のない要員が確実に機器を運転できないようにしてください。

## **環境コンプライアンス**

廃電気電子機器(WEEE)指令

当社は、欧州の廃電気電子機器 (WEEE) の引き取りイニシアチブ、指令 2012/19/EU に積極的に参加 しています。

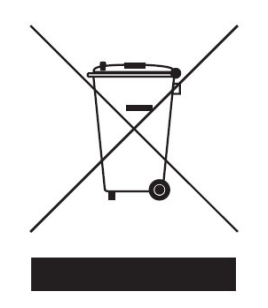

ご購⼊の機器は、生産にあたり天然資源の抽出と利用を必要とします。機器には、健康と環境に影響 を及ぼす可能性のある有害物質が含まれることがあります。

有害物質の環境への拡散を防ぎ、天然資源への負担を軽減するため、適切な引き取りシステムのご利 用を強くお勧めします。引き取りシステムでは、ご使用済みの機器のほとんどの材質が健全な方法で 再利用またはリサイクルされます。

ゴミ箱に×印のマークは、引き取りシステムのご利用を促すものです。

収集、再利用およびリサイクルの各システムに関するさらに詳しい情報については、お住まいの地域 または地方の廃棄物管理窓⼝にご連絡ください。

引き取りに関するさらに詳しい情報については、 http://www.industrial.ai/health-safety-and-environment-hse(英文)をご覧ください。

## **第1章 はじめに**

## **1.1 概要**

AT600超⾳波流量計をお買い上げいただきありがとうございます。AT600は、液体測定用のクランプ オン形超⾳波流量計です。本製品は、水、廃水、鉄鋼などの産業用途、大学などでの使用およびその 他の市場向けに設計されています。新しい変換器プラットフォームとインダストリアルデザインを採 用したことで、現場での設置と使用が極めて容易になりました。

AT600は、新しいAT600変換器と金属ケース、そして現場での実績を誇るATセンサシステム(クラン プオン取付治具を含む)で構成されています。

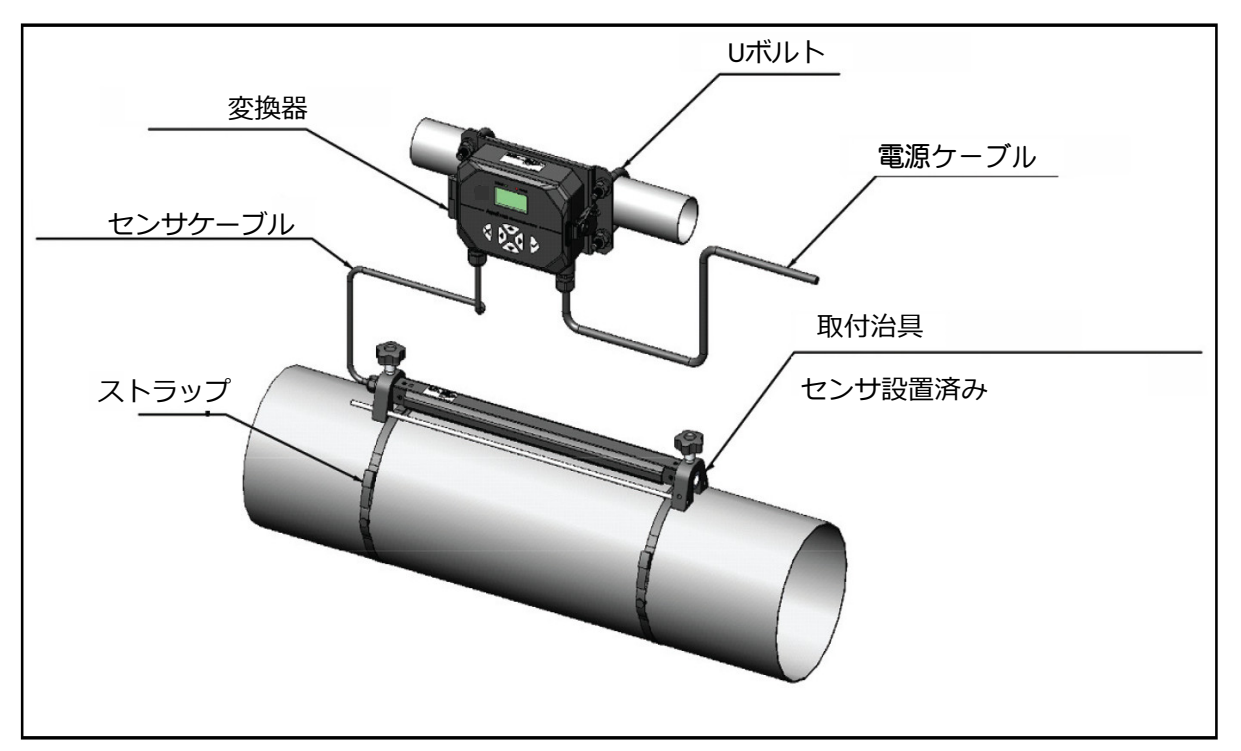

図1: AT600システム (配管取り付け)

## **1.2 動作原理**

## **1.2.1 伝搬時間差流量測定**

この方法では、2つのセンサが超音波信号の発生器と受信機の両方の役割を果たし、相互に音響通信を 行います。つまり、第1のセンサが送信した超音波信号は第 2 のセンサが受信し、第 2 のセンサが送 信した超音波信号は第1のセンサが受信します。

測定動作において、各センサは一定数の⾳響パルスを発生する送信機として働き、そして同じ数のパ ルスを受け取る受信機として働きます。超音波の送信から受信までの時間間隔が上流方向と下流方向 について測定されます。配管内の液体が流れていないときは、下流方向と上流方向の信号伝搬時間は 等しくなります。配管内の液体が流れているときは、下流方向の信号伝搬時間が上流方向の信号伝搬 時間よりも短くなります。

下流方向と上流方向の伝搬時間の差は、流体の流速に⽐例し、その符号は流れ方向を示します。

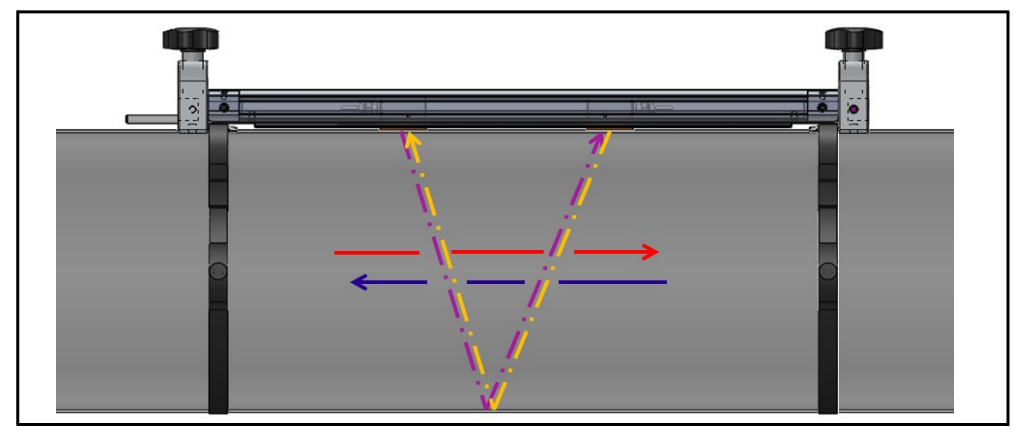

図2:流体の流れとセンサ信号経路(デュアルトラバース)

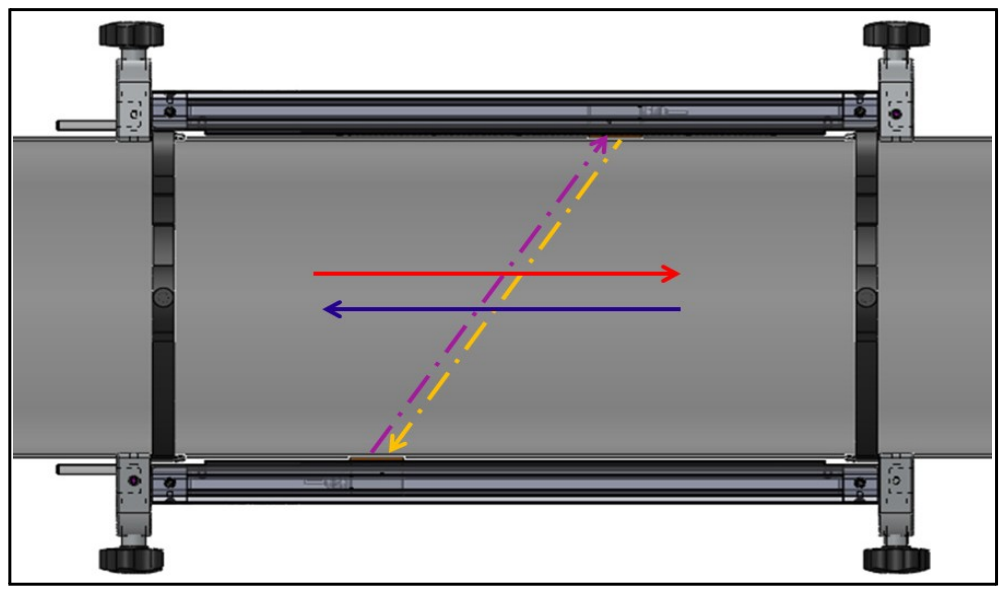

図3:流体の流れとセンサ信号経路(シングルトラバース)

## **第2章 設置**

## **2.1 はじめに**

安全で信頼性の⾼い AT600 の動作を確保するには、既定のガイドラインに沿ってシステムを設置しな ければなりません。本章では、次の項目に沿って設置ガイドラインを詳しく説明します。

- AT600 の開梱
- 変換器ケースの設置
- クランプオン取付治具およびセンサシステムの設置
- 変換器ケースの配線

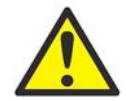

警告! AT600 流量計の測定対象となる多様な流体の中には、危険性を持つものもありま す。適切な安全作業方法を最大限に重視する必要があります。

電気機器の設置、そして危険な流体または流れ状態を伴う作業に関連した地域の該当安全 規約および規制に確実に従ってください。どのような手順や作業方法についても、会社の 安全担当者または地域の安全当局に相談し、その安全性を確認してください。

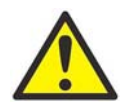

**欧州のお客様への注意事項︕** CE マークおよび UL マークの要求事項を満たすには、155 ペ ージの「配線ケーブルの仕様および要求事項」に従ってすべてのケーブルを取り付けなけ ればなりません。

## **2.2 AT600システムの開梱**

AT600 システムを箱から取り出す前に、流量計の点検を行ってください。包装材を廃棄する前に、梱 包明細に記載されているすべての構成部品と付属文書を確認してください。包装材と一緒に重要部品 が廃棄されることがよくあります。欠品または損傷品があった場合は、直ちに当社にご連絡ください。

お客様の選択された内容によっては、AT600 システムの構成が標準のものと異なる可能性があり、そ の場合、梱包リストの内容も多少変わりますのでご注意ください。以下は、標準的な梱包リストです。

- 10. AT600 変換器×1
- 20. クランプオン取付治具×2
- 30. センサ×2 (2 つあるクランプオン取付治具のうちの 1 つに設置済み)
- 40. センサケーブル×1(センサの設置された取付治具に装着済み)
- 50. クランプオン取付治具の取り付け用ストラップ×4
- 60. AT600 の配管取り付け用 U ボルト×2
- 70. 説明書および校正表入り USB フラッシュドライブ×1
- 80. 内部六角レンチ×1
- 90. M16 ケーブルグランド (AT600 に設置済み) ×3
- 100. 固体カプラント×2
- 110. 簡単設置ガイド
- 120. 校正表
- 130. 配線ツール

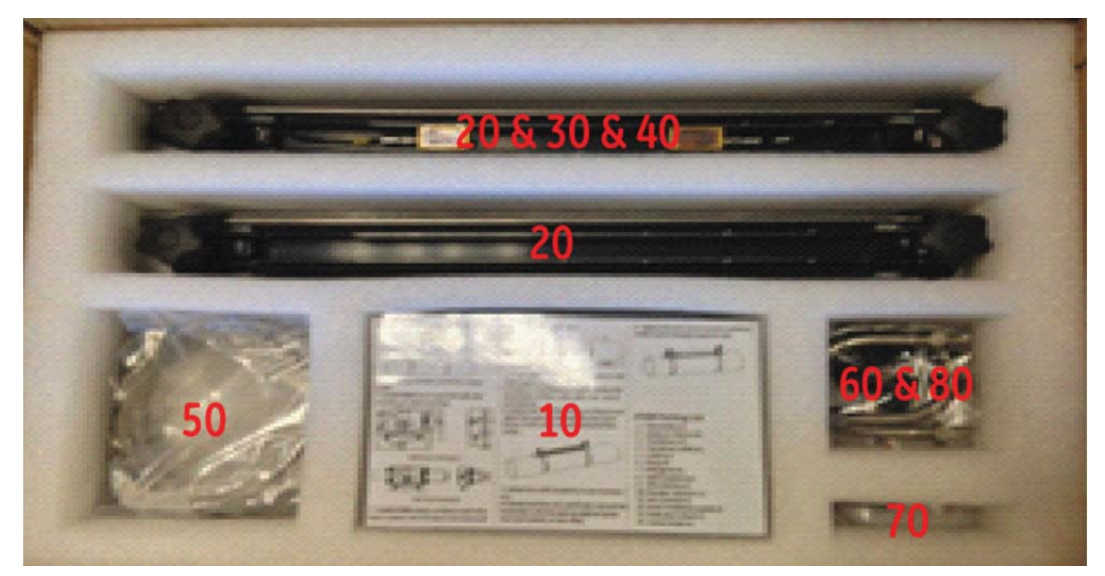

図4:標準的な梱包リスト

## **2.3 変換器ケースの設置**

AT600 変換器は、屋内または屋外での使用に適した粉体塗装アルミニウム製の NEMA Type 4X/IP67 ケース内に収められています。AT600 変換器の取り付け寸法および重量については、下の図 5 を参照 してください。

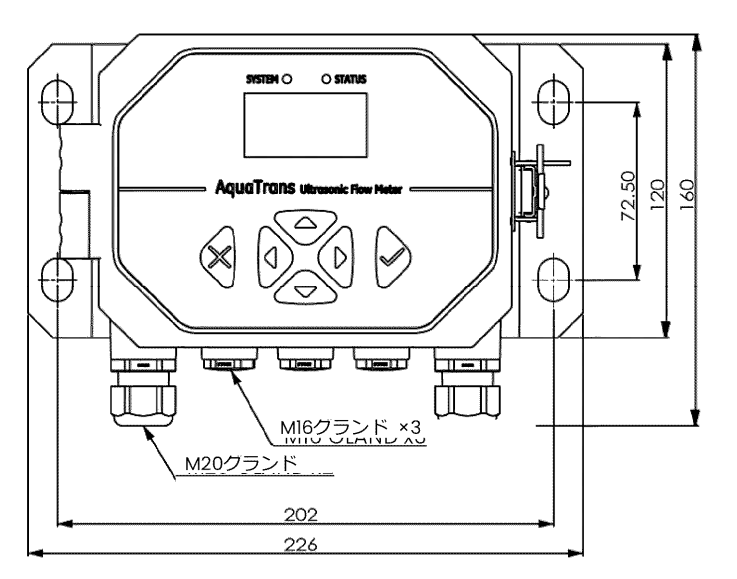

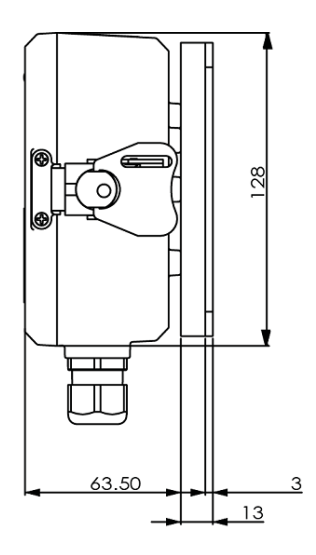

壁取り付け

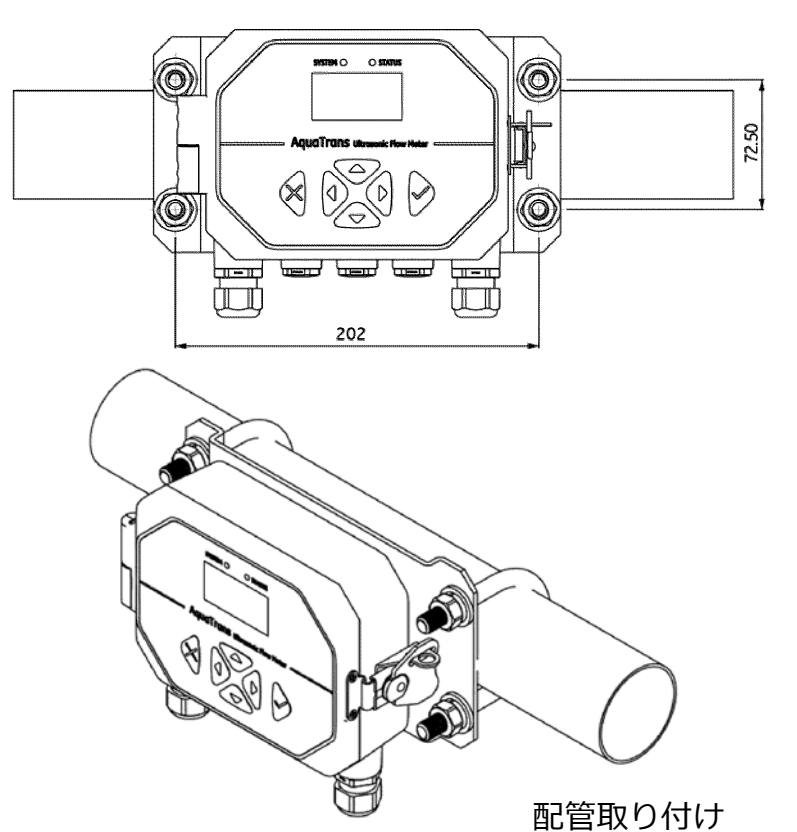

図5: AT600変換器の取り付け

50 mm配 సె

流量計アセンブリ全体の 重量は約1.5 kg

## **2.3 変換器ケースの設置(続き)**

AT600 変換器の設置ベースは 90°回転可能なため、水平、垂直どちらの設置条件においてもユーザー インターフェースを水平に保つことができます。設置ベースの AT600 への取り付けについては、下の 図 6 を参照してください。

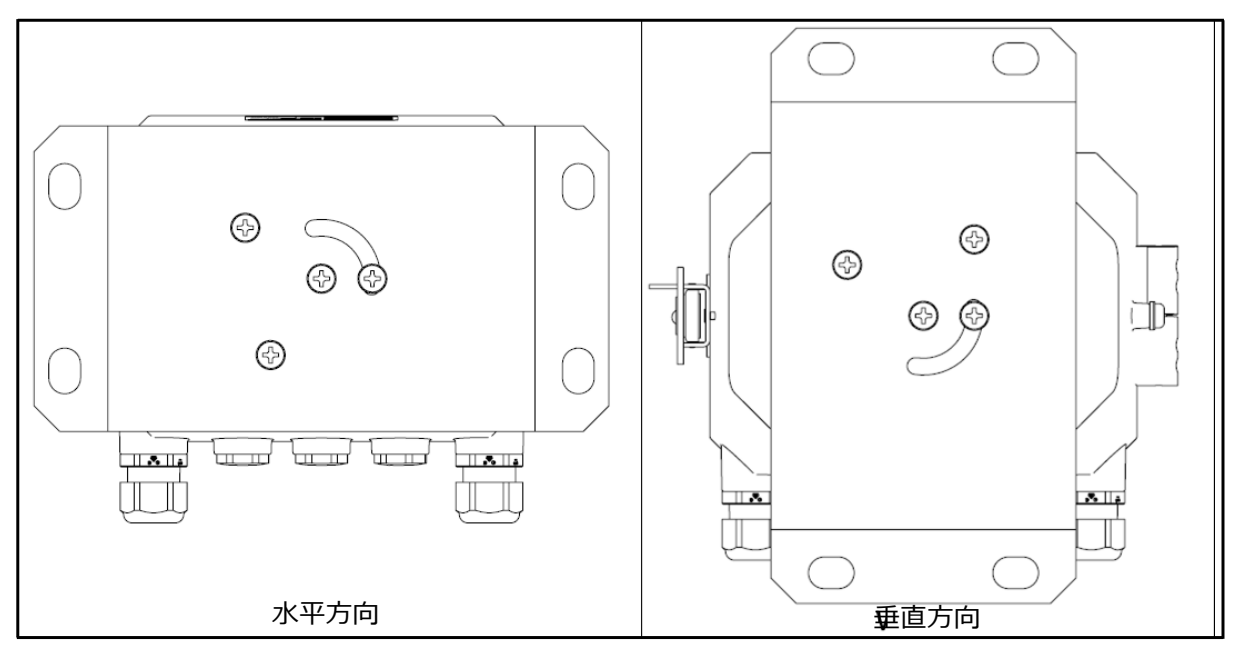

図6:設置ベースのAT600への取り付け

## **2.4 クランプオン取付治具およびセンサシステムの設置**

## 2.4.1 クランプオン取付治具およびセンサの配置

流体と配管が一定の場合、AT600 の精度はセンサの配置と位置合わせによって決まります。センサ配 置の計画を⽴てる際は、アクセス性を考慮するだけでなく、以下のガイドラインにも従ってください。

• 測定点から上流側に配管⼝径の 10 倍以上の直管部(非乱流)を、下流側に配管⼝径の 5 倍以上の 直管部(非乱流)を確保できる場所にクランプオン取付治具およびセンサシステムを配置します。 非乱流とは、乱流源(バルブ、フランジ、拡大管、エルボなど)がなく、旋回流およびキャビテー ションのない流れを指します。

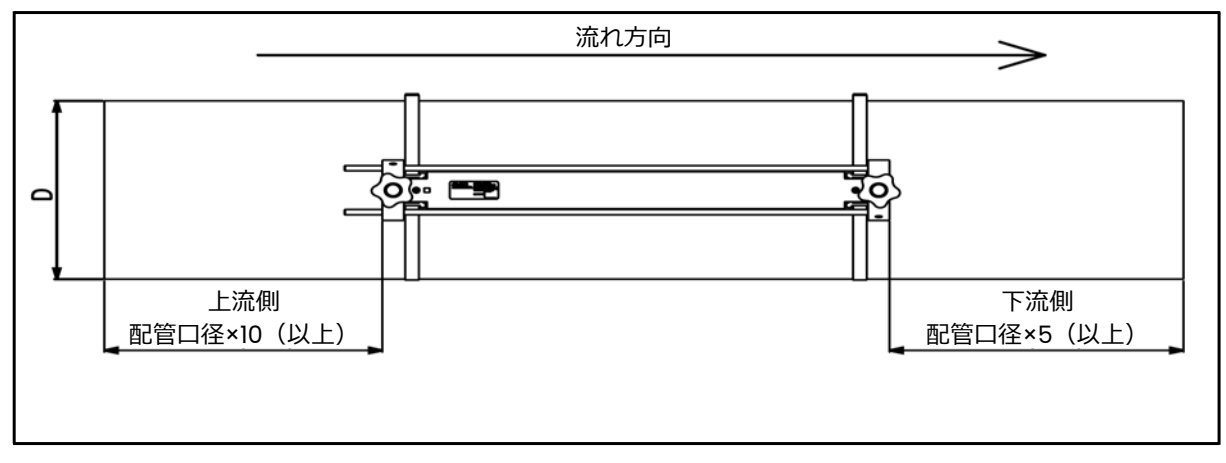

図7: AT600センサの配置

• センサは、配管に沿って共通軸平面に配置します。センサは、配管の上部や底部ではなく側面に配 置してください。これは、配管上部にはガスが、底部には堆積物が溜まりやすいためです。どちら の場合も、超音波信号の減衰を助長することになります。垂直配管については、配管の非満水時に 流体の自由落下が起こらない下から上への流れであれば、同様の制約はありません。

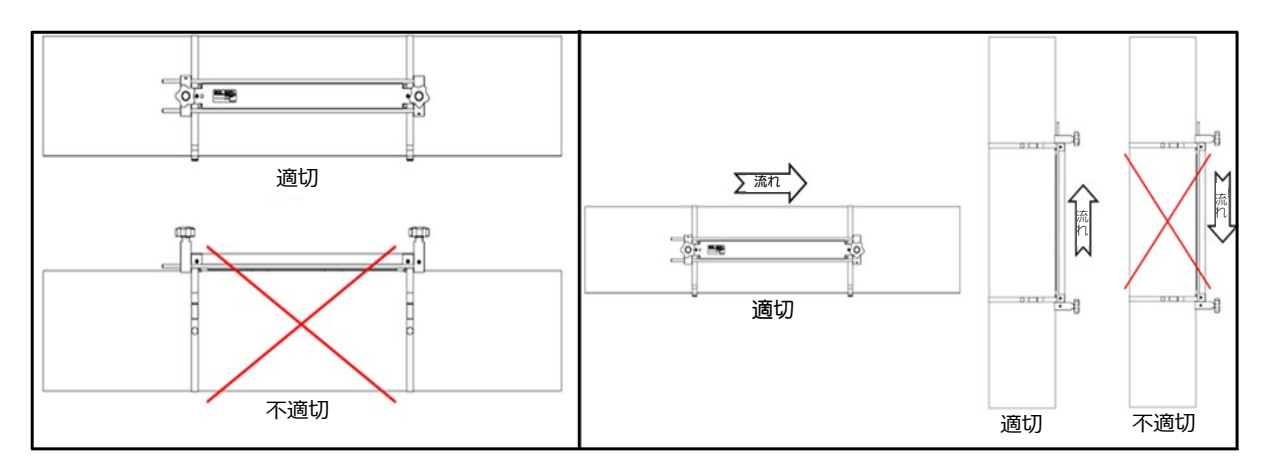

#### 図8:センサ配置の適・不適

## 2.4.2 配管へのクランプオン取付治具の設置(AT6センサ)

AT600 センサシステムには、1 つのクランプオン取付治具と取付治具内に組み込まれた 2 つのセンサ、 そして 1 本のセンサケーブルが含まれています。簡単に設置していただけるように、センサケーブルは すでにセンサに接続され、出荷前にあらかじめ取付治具と組み⽴てられています。

AT600 クランプオン取付治具およびセンサシステムは、50 mm から 600 mm までの配管寸法に対 応しています。センサの配管への取り付け方法としては、デュアル(2)トラバース設置かシングル(1) トラバース設置のどちらかをお選びいただけます。

1 つのクランプオン取付治具で測定できる範囲は、最大 250 mm です。そのため、センサ間隔の範囲 やデュアル/シングル設置方法に応じたさまざまな設置構成をご用意しています。設置構成の概略見 積りについては、下の表 1 を参照してください。

| 間隔             | トラバース | 取付治具 | 標準的な配管寸法              |
|----------------|-------|------|-----------------------|
| $0 \sim 250$   |       |      | $50\sim100$ mm        |
| $0 \sim 250$   |       |      | $100\sim 250$ mm      |
| $0 \sim 250$   |       |      | $250\nthicksim500$ mm |
| $250 \sim 750$ |       |      | $250 \sim 750$ mm     |
| $250 \sim 750$ |       |      | 500 $\sim$ 750 mm     |

表1・配管寸法ごとの設置構成の見積り

センサ間隔の決定については、セクション 3.7(センサ設定)を参照してください。デュアルトラバー ス設置は、ほとんどのアプリケーションにおいて推奨されます。

2.4.2a デュアルトラバース設置-センサ間隔が0〜250 mmの場合

センサ間隔が 0〜250 mm の場合、デュアルトラバース設置に必要なクランプオン取付治具は 1つだ けです。センサ間隔が 0〜250 mm の場合のデュアルトラバース設置図は、以降の図 11 を参照してく ださい。

- 1. センサを備えたAT600クランプオン取付治具を2本の取り付けストラップによって配管に設置し ます。
- a. ⼗分な直管⻑の確保できる場所を選定します(7 ページの図 7 参照)。
- b. 2 本のストラップを互いに約 30 cm 離して配管に設置します。

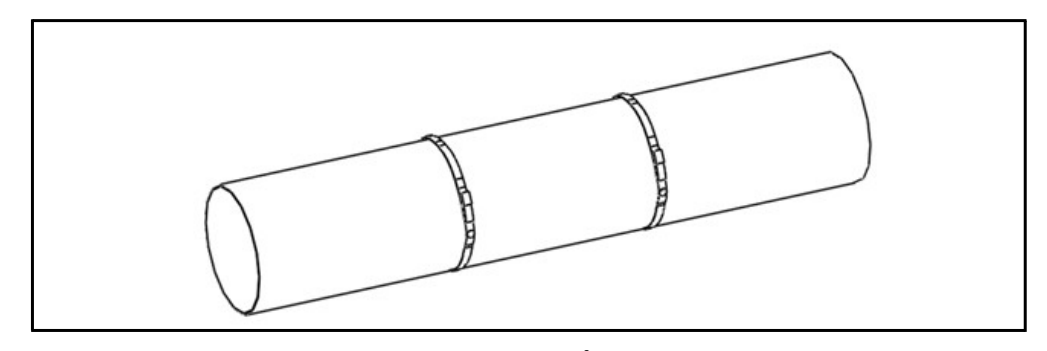

図9:ストラップの設置

## 2.4.2a デュアルトラバース設置 - センサ間隔が 0~250 mm の場合 (続き)

c. クランプオン取付治具を配管上に置き、ストラップを取付治具の両端へ移動します。ストラップ のねじを締め、ストラップが取付治具の両端内にあることを確認します。

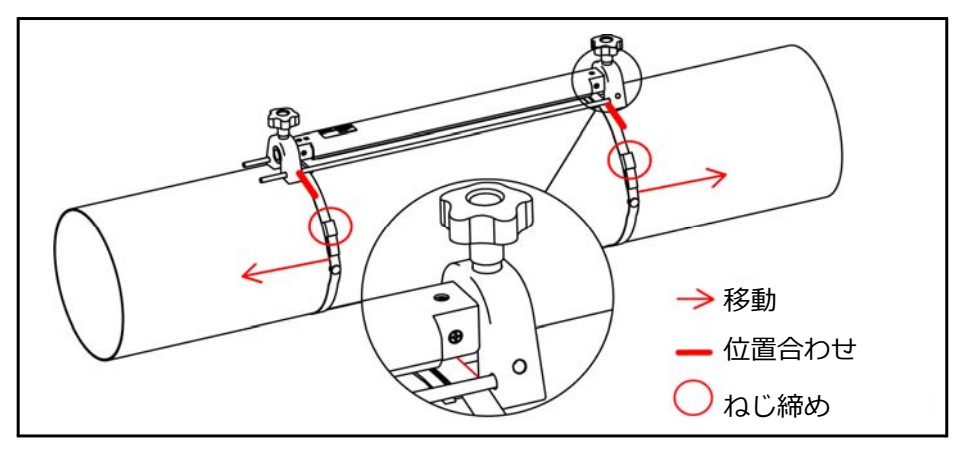

図10:クランプオン取付治具の設置

- 2. 電源ケーブルとセンサケーブルを AT600 に配線します(16 ページの図 22 参照)。
- 3. 流量計の電源を⼊れ、プログラミングを⾏ってセンサ間隔を決定します(第 3 章*の初期設定とプ ログラミング*)*を*参照。
- 4. 2 つのセンサ間の間隔を設定し、配管上に締め直します。
- a. ハンドホイールを緩め、取付治具を回転させてセンサが⾒えるようにします。

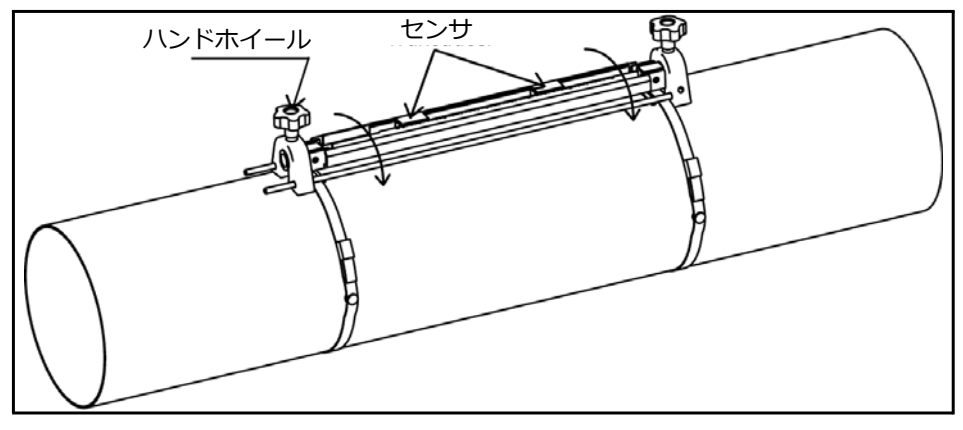

#### 図11:センサの確認

b. センサ間の間隔を設定し、カプラントの層になった部分を取り除いてカプラントをセンサに塗布 した後、取付治具を回転させてレール上に戻します。

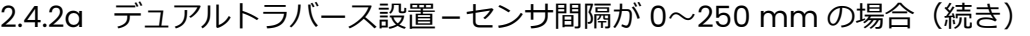

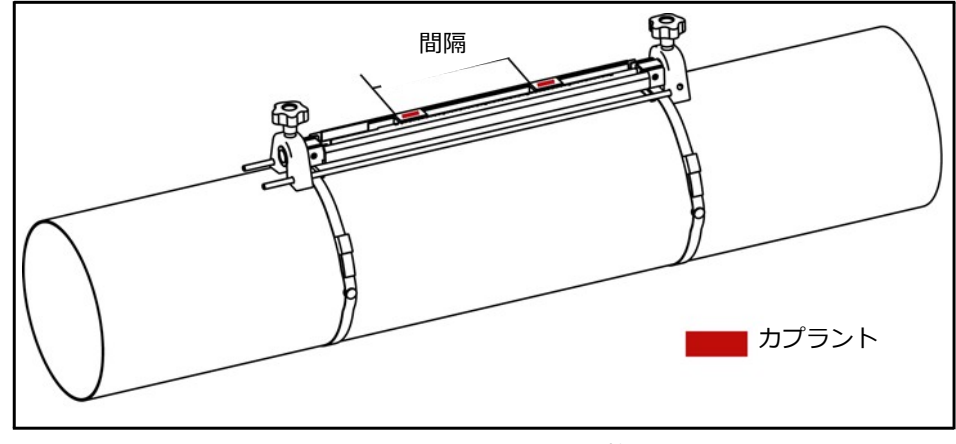

図12:センサ間隔の調整

- **注記︓** デュアルトラバース(同一取付治具上にセンサが 2 つ)は、標準的な構成です。その他の構成 における取付治具の取り付け手順については、以降のセクションを参照してください。
- **注記︓** 配管に塗装や保護層がある場合は、最初にやすりをかけて配管の被覆層を取り除き、センサお よびカプラントが接触する部分の配管材質を露出させます。
- 2.4.2b デュアルトラバース設置-センサ間隔が250〜750 mmの場合

センサ間隔が250〜750 mmの場合、センサ間隔を広げるために取付治具がもう1つ必要になります。 センサ間隔が 250〜750 mm の場合のデュアルトラバース設置図は、下の図 13 を参照してください。

- 1. ペア同士を互いに約 30 cm 離す形で 4 本のストラップを配管に設置します。
- 2. 2 つのセンサと1本のケーブルを備えている方のクランプオン取付治具を配管上に置き、ストラッ プを取付治具の両端へ移動します。ストラップのねじを締め、ストラップが取付治具の両端内に あることを確認します。
- 3. センサとケーブルを備えていない第 2 のクランプオン取付治具を配管上に置き、第 2 の取付治具 の左側にあるバーによって 2 つの取付治具を接続します。その後、手順 2 を繰り返してストラッ プを移動し、第 2 の取付治具を固定します。
- **注記︓** 第 2 の取付治具左側のバーを第 1 の取付治具のバーに確実に接触させてください。

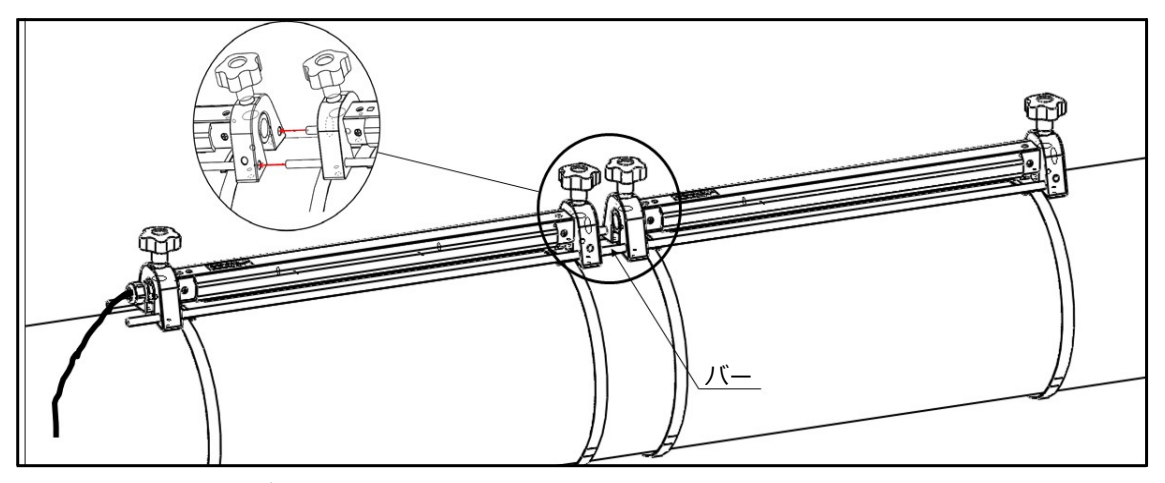

図13: デュアルトラバース設置-センサ間隔が250~750 mmの場合

2.4.2b デュアルトラバース設置-センサ間隔が 250~750 mm の場合 (続き)

- 4. 2 つのセンサ間の間隔を設定し、配管上に締め直します。
- a. ハンドホイールを緩め、取付治具を回転させてセンサが⾒えるようにします。
- b. 下流側のセンサを第 1 の取付治具から取り出し、センサの接続部を外します。ケーブルを第 2 の 取付治具内へ取り回して下流側のセンサを接続し、下流側のセンサを第 2 の取付治具内に配置し ます。

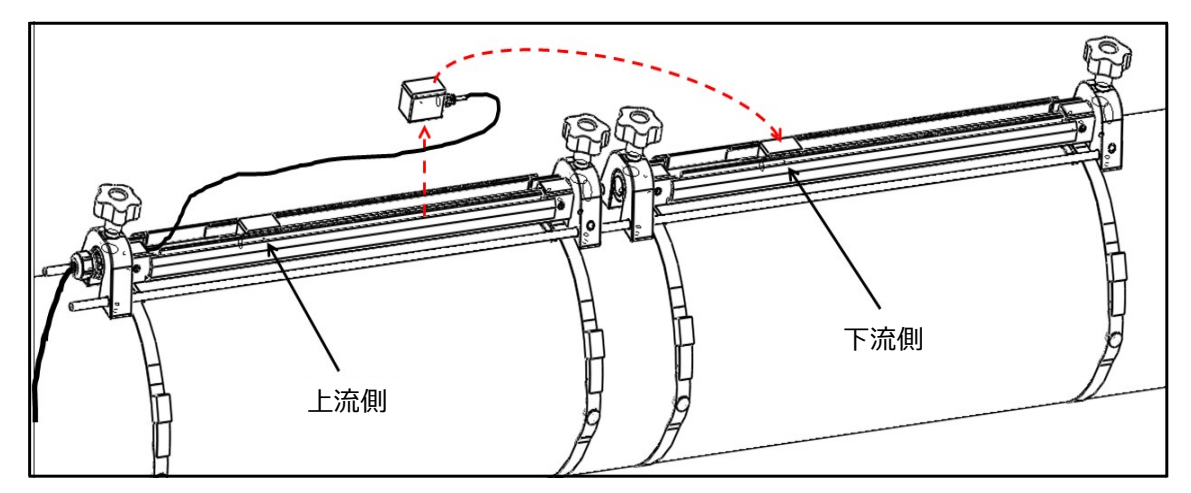

図14: デュアルトラバース設置-センサ間隔が250~750 mmの場合

**注記︓** デュアルトラバース設置の間隔設定については、以降の説明を参照してください。

1. 間隔が 0~250 mm の場合: 必要な取付治具は 1 つのみ 上流側のセンサを「0」の位置に置き、その後、同じ取付治具の目的の位置に下流側のセンサを置 きます。

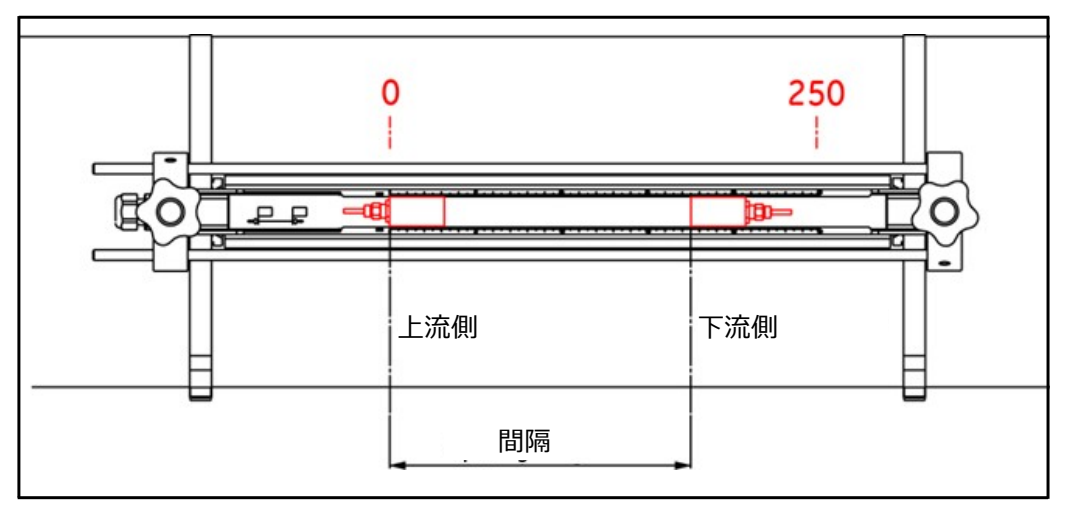

図15:取付治具内のセンサ間隔

2.4.2b デュアルトラバース設置-センサ間隔が 250~750 mm の場合 (続き)

- 2. 間隔が 250~750 mm の場合: 必要な取付治具は 2 つ (つなぐ)
- a. 間隔が 250〜500 mm の場合 上流側のセンサを第 1 取付治具の「250 mm」の位置に置き、その後、第 2 取付治具の目的の位 置に下流側のセンサを置きます(下図参照)。
- **注記︓** 正確な間隔を得るため、2 本のバーを通じて両方の取付治具をしっかりと接触させる必要があ ります。

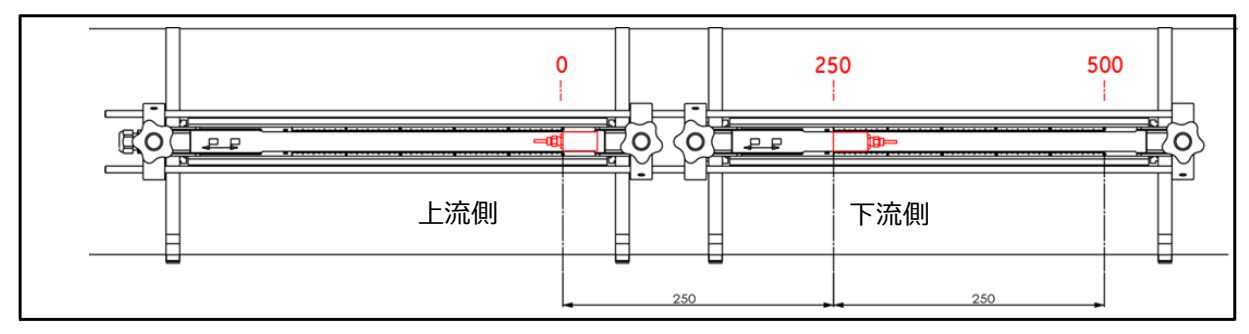

図16︓間隔が250〜500 mmの場合

b. 間隔が 500〜750 mm の場合 上流側のセンサを第 1 取付治具の「0」の位置に置き、その後、第 2 取付治具の目的の位置に下流 側のセンサを置きます(下図参照)。

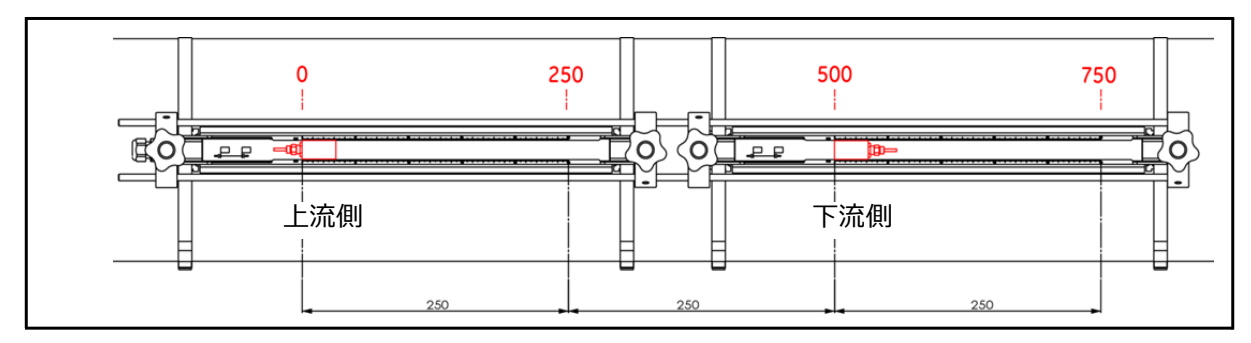

図17︓間隔が500〜750 mmの場合

2.4.2c シングルトラバース設置-センサ間隔が0〜250 mmの場合

シングルトラバース設置でセンサ間隔が 0〜250 mm の場合、2 つのクランプオン取付治具が必要に なります。シングルトラバース設置ガイドは、以下の手順を参照してください。

- 1. 配管方向と平⾏な 1 本の直線を配管表面にマーキングします。バンドテープを使って配管の円周 を測り、先ほどのマーキング位置に円周の 1/4 をプラス/マイナスした場所へさらに 2 本の直線 をマーキングします。これが 2 つの取付治具の位置合わせ用ラインとなります。
- 2. 2 本のストラップを互いに約 30 cm 離して配管に設置します。
- 3. 2 つのセンサと 1 本のケーブルを備えている方のクランプオン取付治具を配管上に置き、ストラッ プを取付治具の両端へ移動して取付治具のホルダに掛けます。その後、センサとケーブルを備え ていない方のクランプオン取付治具を第 1 取付治具の反対側に置き、2 本のストラップで固定しま す。手順 1 で配管表面にマーキングした赤い直線にそれぞれの取付治具の中心を合わせます。

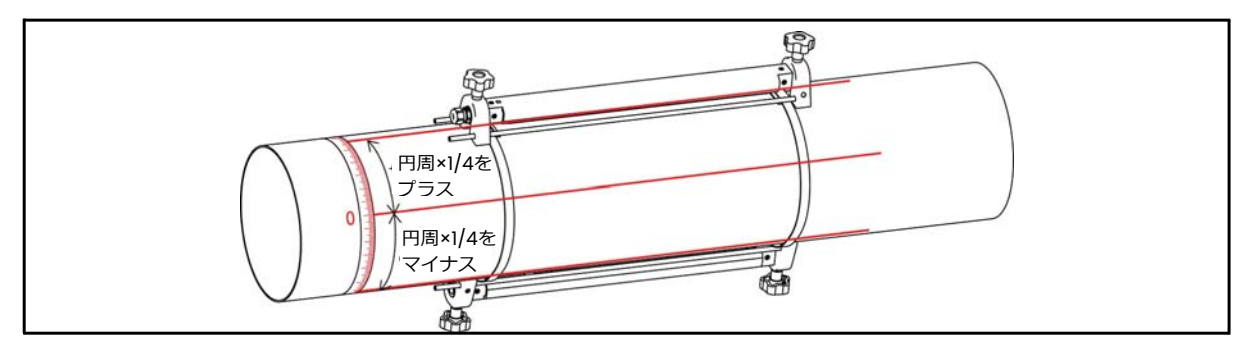

図18: シングルトラバース時の取付治具の設置-センサ間隔が0~250 mmの場合

- 4. 2 つのセンサ間の間隔を設定し、配管上に締め直します。
- a. ハンドホイールを緩め、取付治具を回転させてセンサが⾒えるようにします。
- b. 上流側のセンサを第 1 の取付治具から取り出し、センサの接続部を外します。ケーブルを第 2 の 取付治具内へ取り回して上流側のセンサを接続し、上流側のセンサを第 2 の取付治具内に配置し 直します。
- **注記︓** 上流側のセンサを第 2 取付治具の「0」の位置に置き、その後、第 1 取付治具の目的の位置に 下流側のセンサを動かします。上流側センサ用の個別ケーブルは、第 1 取付治具の片側から外 し、第 2 取付治具レールの片側に通す必要があります。工場で⾏われた取付治具の配線を参考 にしてください。

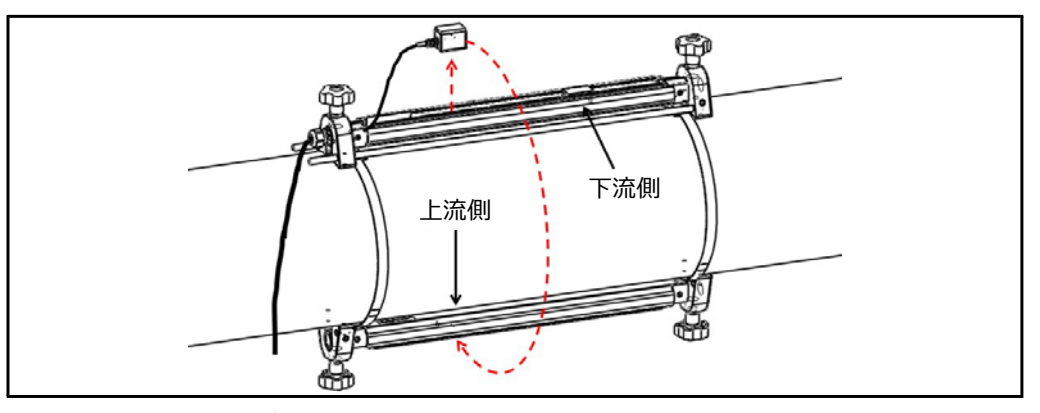

図19: シングルトラバース設置 – センサ間隔が0〜250 mmの場合

2.4.2d シングルトラバース設置-センサ間隔が250〜750 mmの場合

シングルトラバース設置でセンサ間隔が 250〜750 mm の場合、2 つのクランプオン取付治具が必要 になります。

- 1. 配管方向と平⾏な直線を配管表面にマーキングします。バンドテープを使って配管の円周を測り、 先ほどのマーキング位置に円周の 1/4 をプラス/マイナスした場所へさらに 2 本の直線をマーキ ングします。これが 2 つの取付治具の位置合わせ用ラインとなります。その後、バンドテープを 使い、2 つのセンサ位置をそれぞれ直線でマーキングします。ラインのマーキング方法について は、図 20 を参照してください。
- 2. ペア同士を互いに約 30 cm 離す形で 4 本のストラップを配管に設置します。
- 3. 2 つのセンサと1本のケーブルを備えている方のクランプオン取付治具を配管上に置き、ストラッ プを取付治具の両端へ移動します。ストラップのねじを締め、ストラップが取付治具の両端にし っかりと掛かっていることを確認します。
- 4. センサとケーブルを備えていない第 2 のクランプオン取付治具を反対側に置き、手順 3 を繰り返 してストラップを移動し、第 2 の取付治具を固定します。取付治具の位置については、図 20 を 参照してください。
- 5. 2 つのセンサ間の間隔を設定し、配管上に締め直します。
- a. ハンドホイールを緩め、取付治具を回転させてセンサが⾒えるようにします。
- b. 上流側のセンサを第 1 の取付治具から取り出し、センサの接続部を外します。ケーブルを第 2 の 取付治具内へ取り回して上流側のセンサを接続し、上流側のセンサを第 2 の取付治具内に配置し 直します。
- c. 第 1 および第 2 取付治具上においてセンサの端を手順 1 のマーキング位置に合わせます。

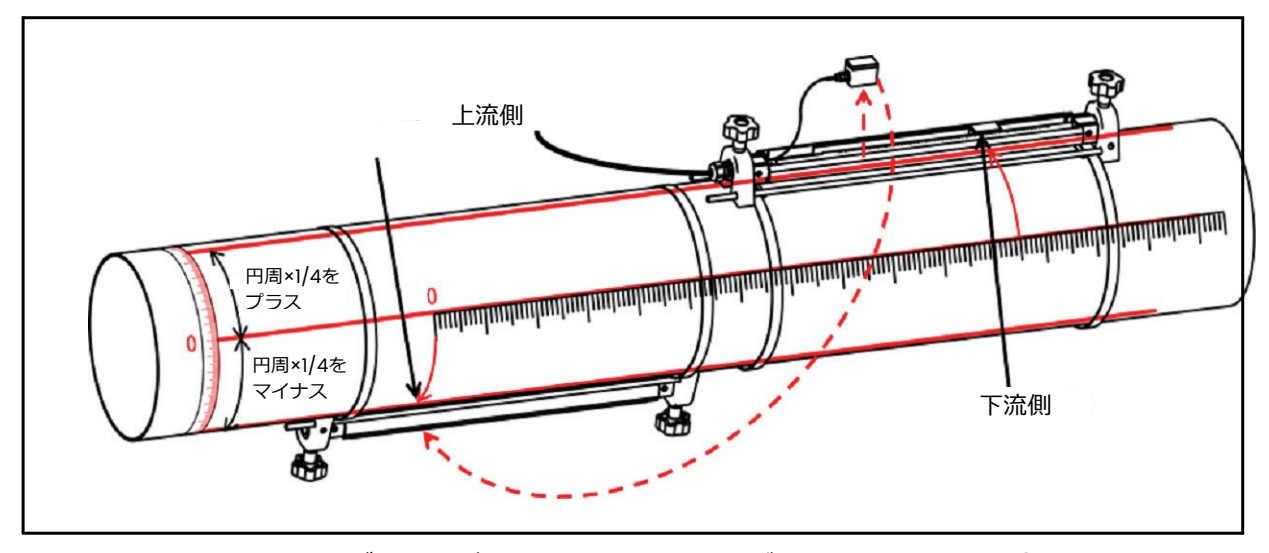

図20︓シングルトラバース設置-センサ間隔が250〜750 mmの場合

**2.5** C-RS取付治具およびセンサシステムの設置

2.5.1 C-RSセンサの設置ガイド

配管への C-RS センサの設置については、当社 E ⽂書 916-077「C-RS 設置ガイド」を参照してくだ さい(セクション 6、一般的なクランプ取付治具の設置)。

2.5.2 C-RSセンサとAT6ケーブル用のケーブルアダプタの取り付け

C-RS センサの BNC 型コネクタと AT6 ケーブルの SMA 型コネクタを接続して C-RS センサを配線す るには、BNC-SMA アダプタが 1 個必要です。アダプタの取り付けについては、下の図 21 を参照して ください。

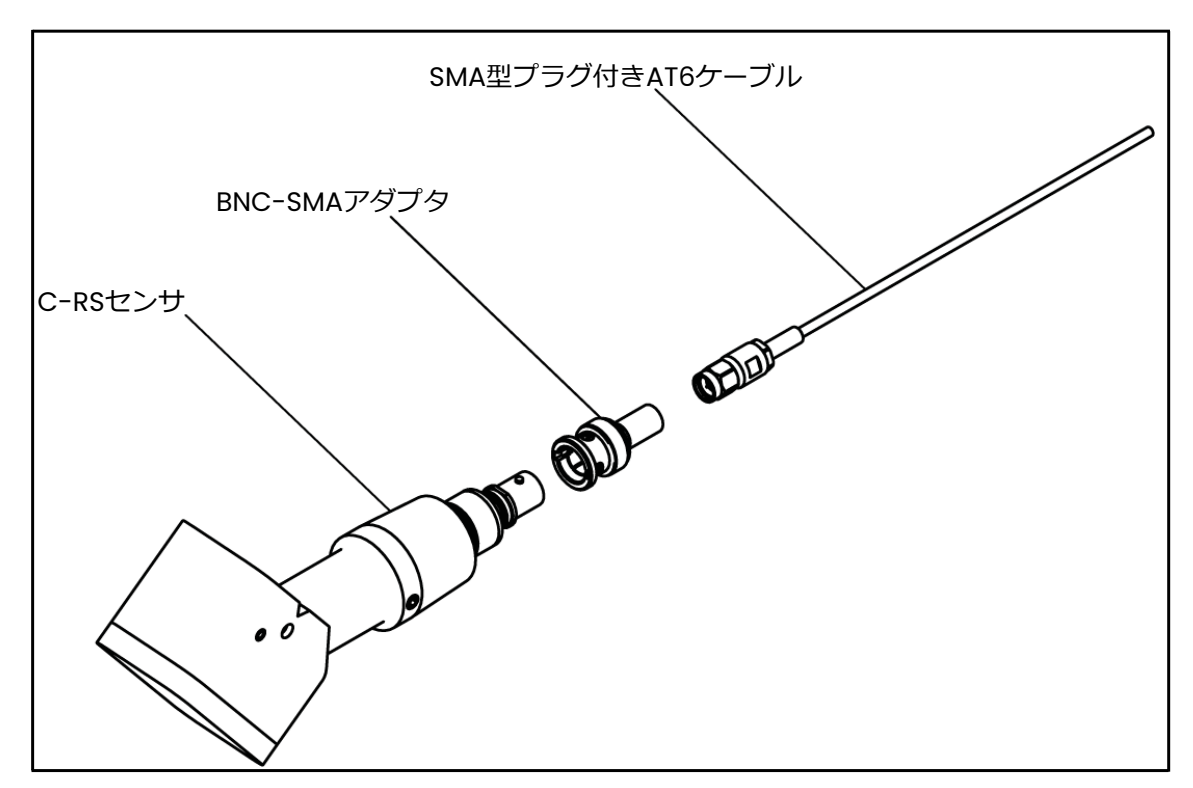

図21: C-RSセンサ用ケーブルアダプタの取り付け

#### **2.6 電気接続の実施**

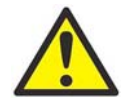

欧州のお客様への注意事項! CE マークの要求事項を満たすには、155 ページの「配線ケ ーブルの仕様および要求事項」に従ってすべてのケーブルを取り付けなければなりません。

このセクションには、必要なあらゆる電気接続を AT600 流量計に対して実施するための手順が記載さ れています。装置の全配線図は、下の図 22 を参照してください。

**重要︓** 出荷の際、センサのコネクタ以外のあらゆる電気接続部はそれぞれの端子台に収められていま す。これらのコネクタは、配線を⾏いやすくするために、ケースから取り外すことができます。 ケーブルをケース底部のケーブルグランド穴に通し、正しいコネクタに接続した後、コネクタ を端子台に戻します。

AT600 の配線が完了したら、第 3 章「初期設定とプグラミング」に進み、動作に必要な装置の設定を ⾏います。

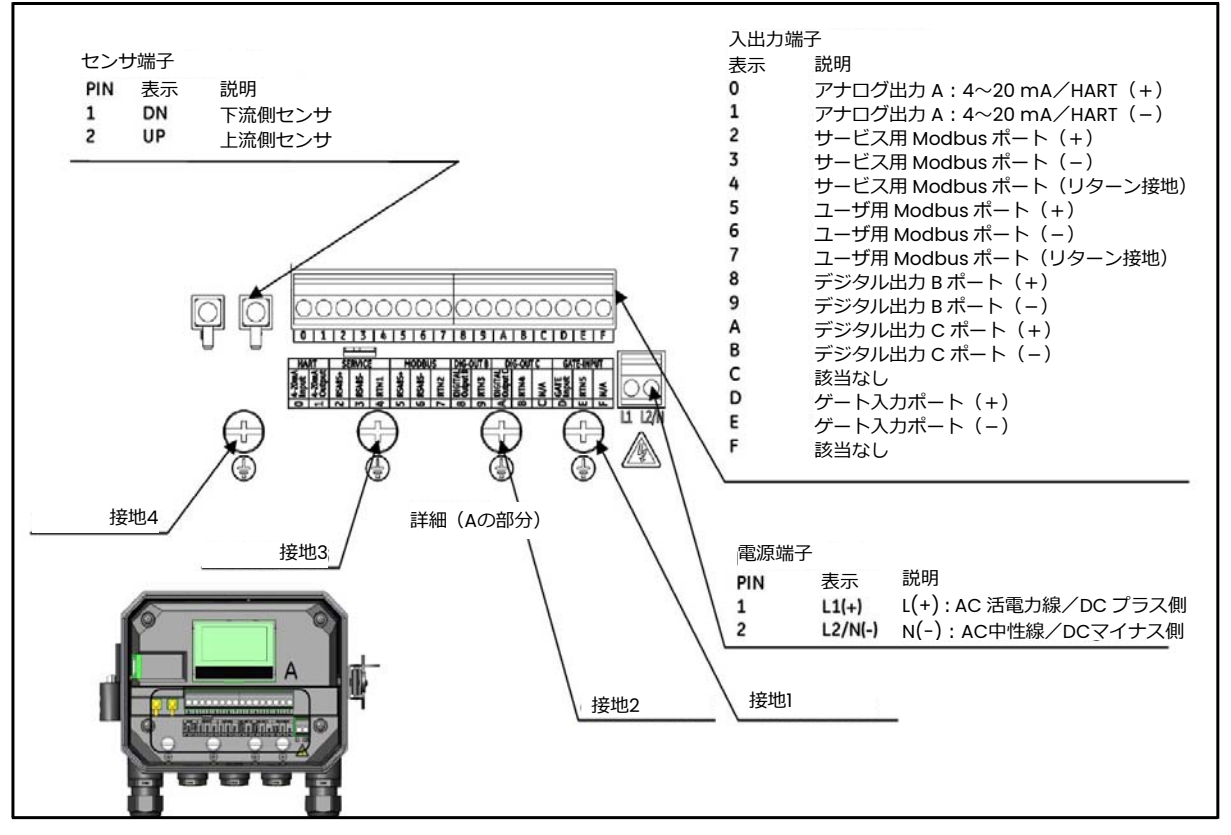

図22: 配線図

**注記︓** AT600 変換器では、オプションで HART または Modbus 通信を選択できます。ご注⽂時にお 選びください。

ケースにケーブルを引き込む際、電源線、センサ線、I/O 線にはそれぞれ別のケーブルグランド穴を使 用します。ケーブルの基準については、付録 A のセクション A2.10 を参照してください。流量計に接 続するケーブルは、必ず指定のものをお選びください。

## 2.6 電気接続の実施 (続き)

ケーブルグランドの使用定義については、下の図 23 を参照してください。ケーブルクランプ穴にケー ブルを全く通さないときは、流量計に付属のケーブルグランドインサートで必ずふさいでください。

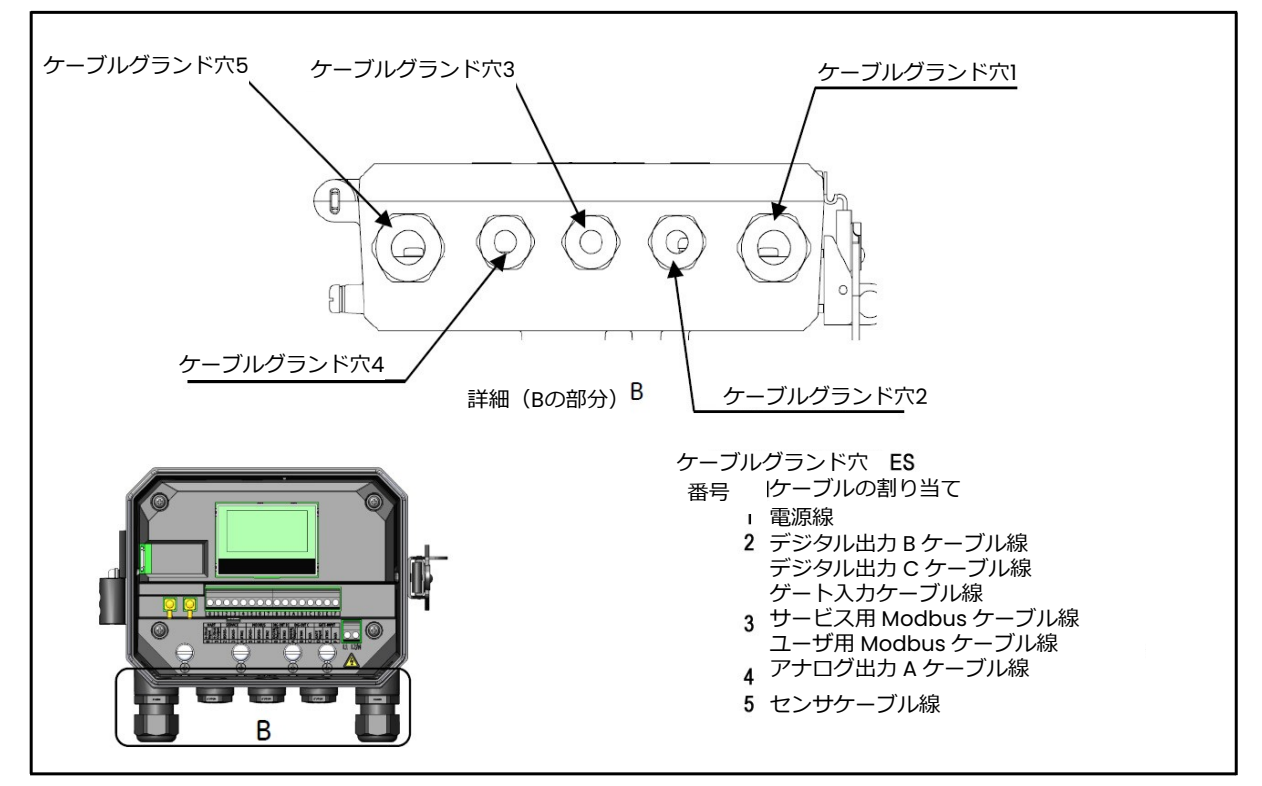

図23:ケーブルグランドの使用定義

## 2.6.1 電源線の配線

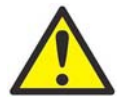

欧州のお客様への注意事項! CE マークの要求事項を満たすには、155 ページの「配線ケ ーブルの仕様および要求事項」に従ってすべてのケーブルを取り付けなければなりません。

AT600 は、85〜264 VAC または 12〜28 VDC の電源入力範囲でご注文いただけます。変換器ケース 内部の側板ラベルには、必要な電圧が記載されています。流量計は、指定の電圧のみ接続するように してください。

流量計の電源ラベルについては、次ページの図 24 を参照してください。

**注記︓** 本装置が欧州連合の低電圧指令に適合するには、スイッチやサーキットブレーカなどの外部電 源切断装置が必要になります。切断装置は、わかりやすくマーキングされ、視認性が良く、直 接操作可能で、AT600 から 1.8 m 以内に位置している必要があります。

## 2.6.1 電源線の配線(続き)

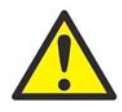

警告! 電源導線の接続が不適切だったり、誤った線間電圧に流量計が接続されると、装置 が損傷します。これは、フローセルや関連する配管、そして変換器の制御盤内における危 険電圧の発生にもつながります。

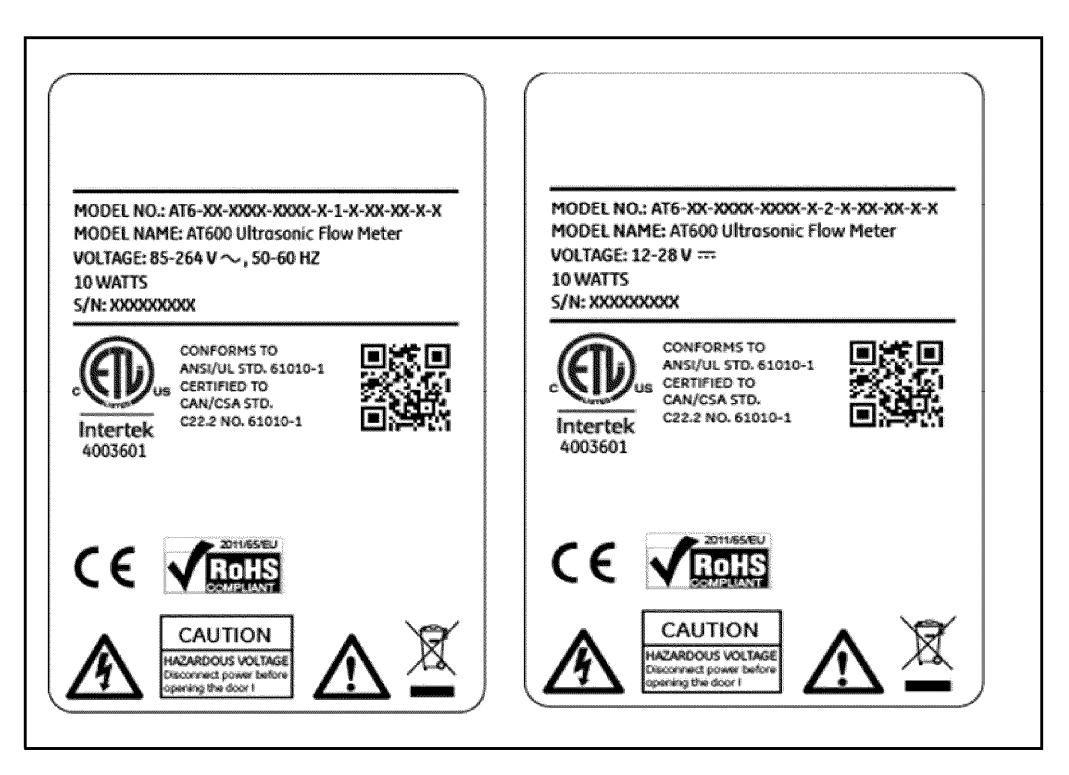

図24: 流量計SNラベルの例 (AC版とDC版)

- 1. 電力線と中性線または複数の電力線導線 (またはプラス側およびマイナス側の DC 電源導線) の 端から約6 mm分だけ絶縁体を剥がし、接地導線の端から約12 mm分だけ絶縁体を剥がします。
- 2. ケースの下部パネルに位置する内部の接地接続部(接地 1)に接地導線を接続します(図 22 参照)。

**重要:** 引込接地導線は、必ず内部の接地接続部に接続しなければなりません。

- 3. 中性線または電力線導線 (またはマイナス側の DC 電源導線) を L2/N(-)に、電力線導線 (また はプラス側の DC 電源導線)を L1(+)に接続します(16 ページの図 22 参照)。
- **重要︓** 既存のプリント基板接地線やカバー接地線を取り外さないでください。

### 2.6.2 センサの配線

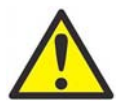

欧州のお客様への注意事項! CE マークの要求事項を満たすには、155 ページの「配線ケ ーブルの仕様および要求事項」に従ってすべてのケーブルを取り付けなければなりません。

標準的な AT600 超音波液体流量計システムの配線には、次の構成部品の相互接続が必要です。

- 取付治具内に設置されている 1 対のセンサ
- 変換器の制御盤

センサの接続は、以下の手順で⾏います。

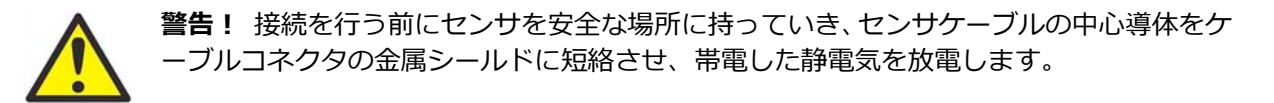

- 1. センサケーブルを配置し、2 つのセンサに接続します。
- 2. 黄色の「DN」ジャケットを備えたケーブルコネクタを DN に、白色の「UP」ジャケットを備えた ケーブルコネクタを UP に接続します(16 ページの図 22 参照)。その後、ケーブルグランドを締 めます。
- 3. ケーブルコネクタはレセプタクルに垂直に差し込み、コネクタが損傷しないようにします。

2.6.3 システム接地の配線

AT600 流量計には、適切なシステム接地を接続しなければなりません。システム用接地ねじ位置につ いては、図 25 を参照してください。この接地ねじは、現場で安全な接地に接続しなければなりません。

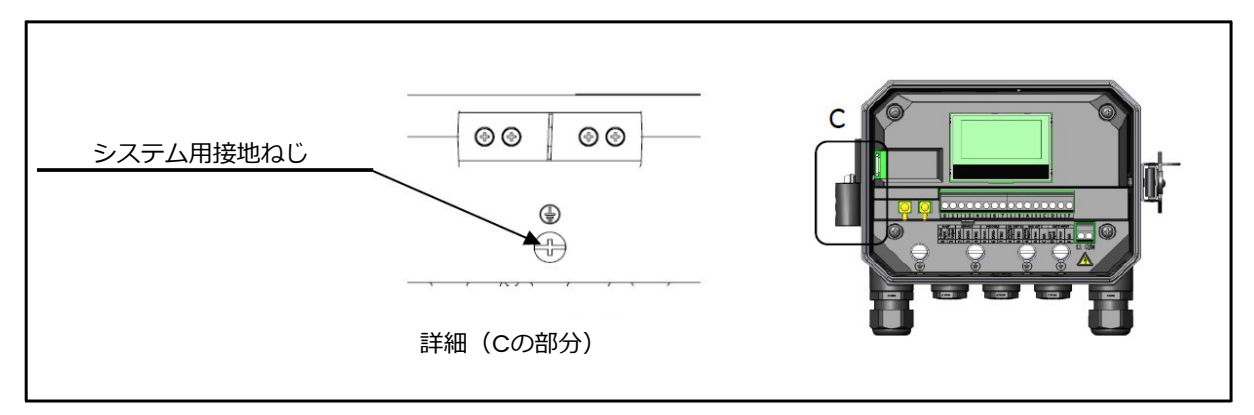

図25: システム用接地ねじ

## 2.6.4 アナログ出力/HART通信の配線

AT600 モデル流量計の標準構成には、0/4~20 mA の絶縁アナログ出力が 1 つ含まれています。こ の出力への接続は、標準的な対より線を使って行うことができます。この回路用の電流ループインピ ーダンスは、600 を超えてはなりません。

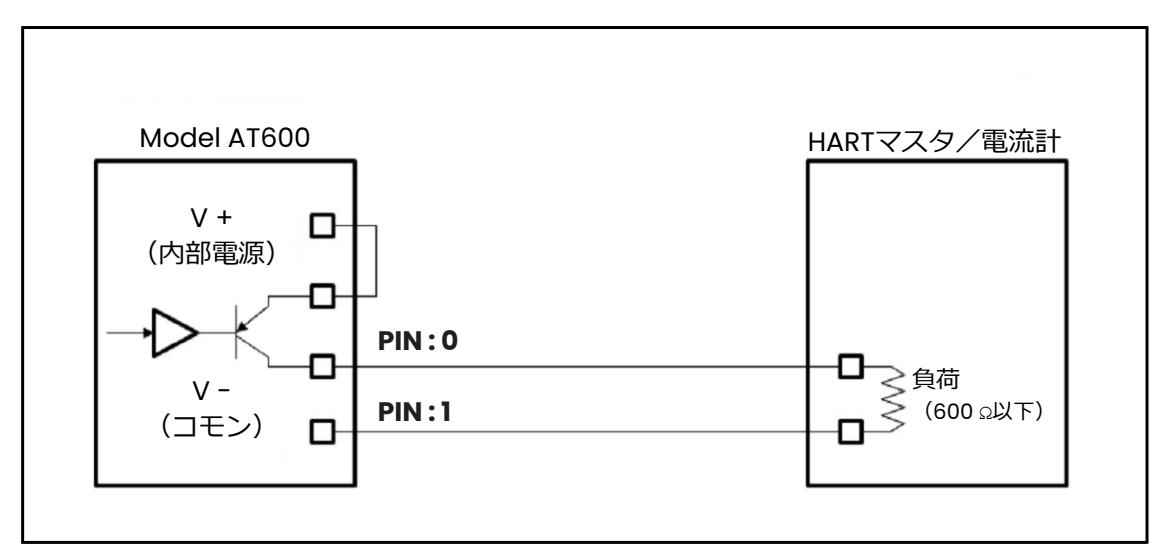

図26: アナログ出カ/HART通信

アナログ出力の配線は、以下の手順で行います。

- 1. 装置の主電源を切り、ケースを開けます。
- 2. ケース底部のケーブルグランド穴を選択し、必要なケーブルグランドを取り付けます。
- 3. 16 ページの図 22 を参照して端子台 I/O の位置を確認し、適切な端子台に配線します。ケーブル クランプを締めます。

標準的なポートでは 0/4~20 mA の絶縁アナログ出力のみですが、ご要望に応じて HART 通信のオ プションをご用意しています。

- **注記:** アナログ出力は、アクティブモードです。この回路に 24 V の電源を供給しないでください。 回路の電源は、流量計から供給されます。
- 注記: ご使用に先立ち、アナログ出力の設定と校正が必ず必要です。引き続き装置の初期配線を行う 場合は、次のセクションに進んでください。
- **注記︓** 流量計の設定中、アナログ出⼒は 3.6 mA になります。設定モードが終了すると、流量計の出 ⼒は 3.6 mA ではなくなります。

#### 2.6.5 Modbus通信の配線

AT600 は、オプションの Modbus 通信ポートを備えています。このポートは、2 線式半二重の RS-485 インターフェースです。標準構成の AT600 では、Modbus 通信が無効になっています。Modbus 通 信を有効にするには、該当のメニュー設定のセクションに進んでください。

Modbus RS-485 シリアルポートの配線は、16 ページの図 22 を参考に、以下の手順で行います。

- 1. 装置の主電源を切ります。
- 2. 変換器ケースのケーブルグランド穴を選択し、必要なケーブルクランプを取り付けます。
- 3. ケーブルの一方の端をケーブルグランド穴に通し、端子台に配線します。ケーブルグランドを締 めます(16 ページの図 22 を参照)。
- 2.6.6 周波数/積算計/アラーム出力の配線

AT600 は、最大 2 チャンネルの積算計/周波数/アラーム出力に対応可能です。ソフトウェア設定に より、それぞれを積算計、周波数またはアラーム出力として設定することができます。出力の設定に ついては、セクション 3.6.2 を参照してください。

積算計/周波数/アラームの各出⼒は、2 線式です。下の図 27 に示す PIN 番号の割り当てに従って、 端子台に配線を行います。図 27 は、積算計/周波数/アラーム出力回路の配線図サンプルです。

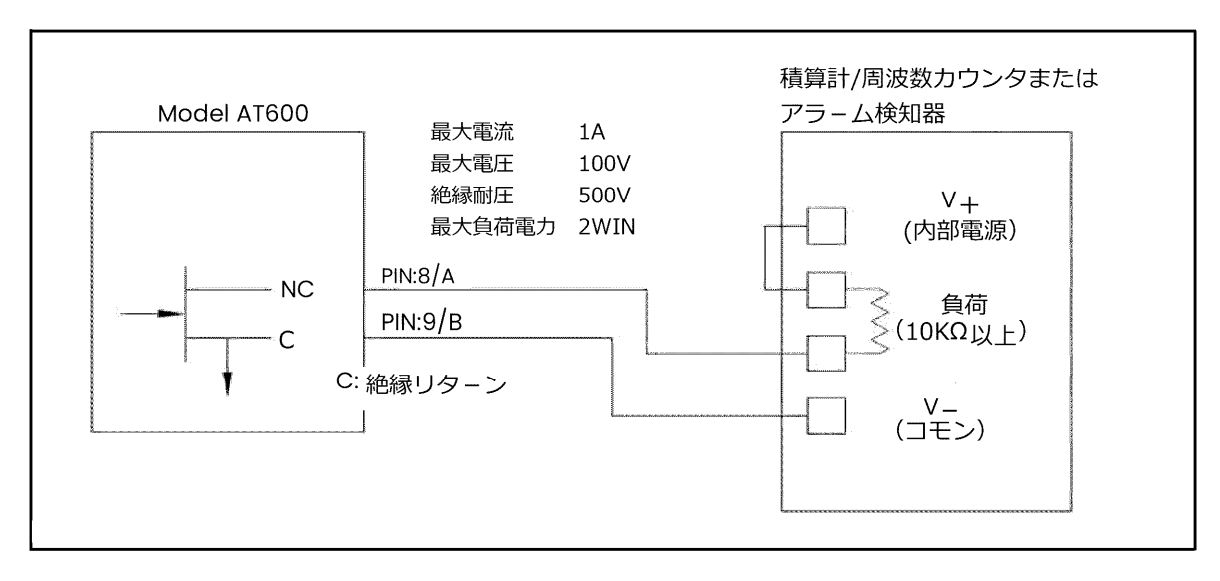

図27: 周波数/積算計/アラーム出力の配線

## 2.6.7 ゲート入力の配線

AT600 は、ゲート接点入力ポートを備えています。このポートは、積算計の起動/停止を行う設計に なっています。通常の測定モード時にオペレータがスイッチを押せば、積算計機能を起動することが できます。積算計を停止したい場合は、ON/OFF の動作をもう1度実行することで積算計は停止します。

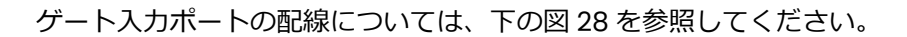

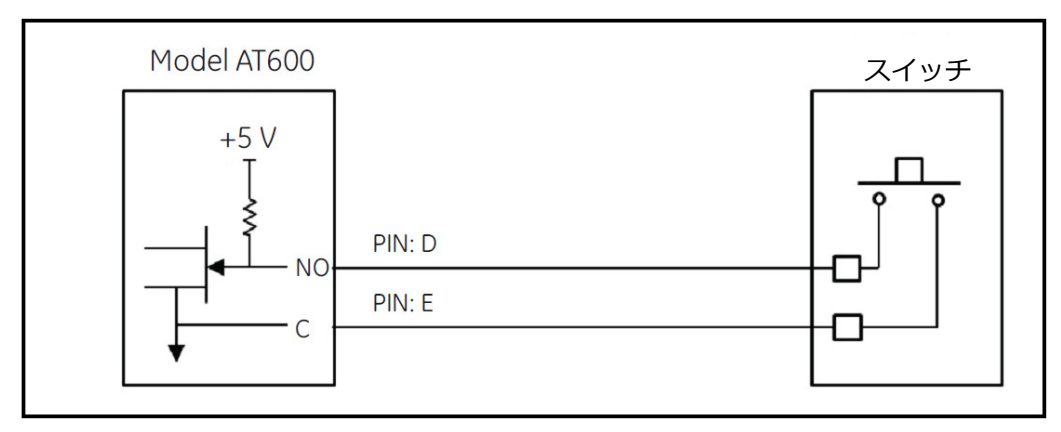

図28: ゲート入力の配線
# **第3章 初期設定とプログラミング**

## **3.1 はじめに**

本章には、AT600 流量計を動作させるためのプログラミングの手順が記載されています。AT600 が測 定を行うためには、ユーザ設定、入カ/出力、センサ設定の入力とテストを事前に行わなければなり ません。

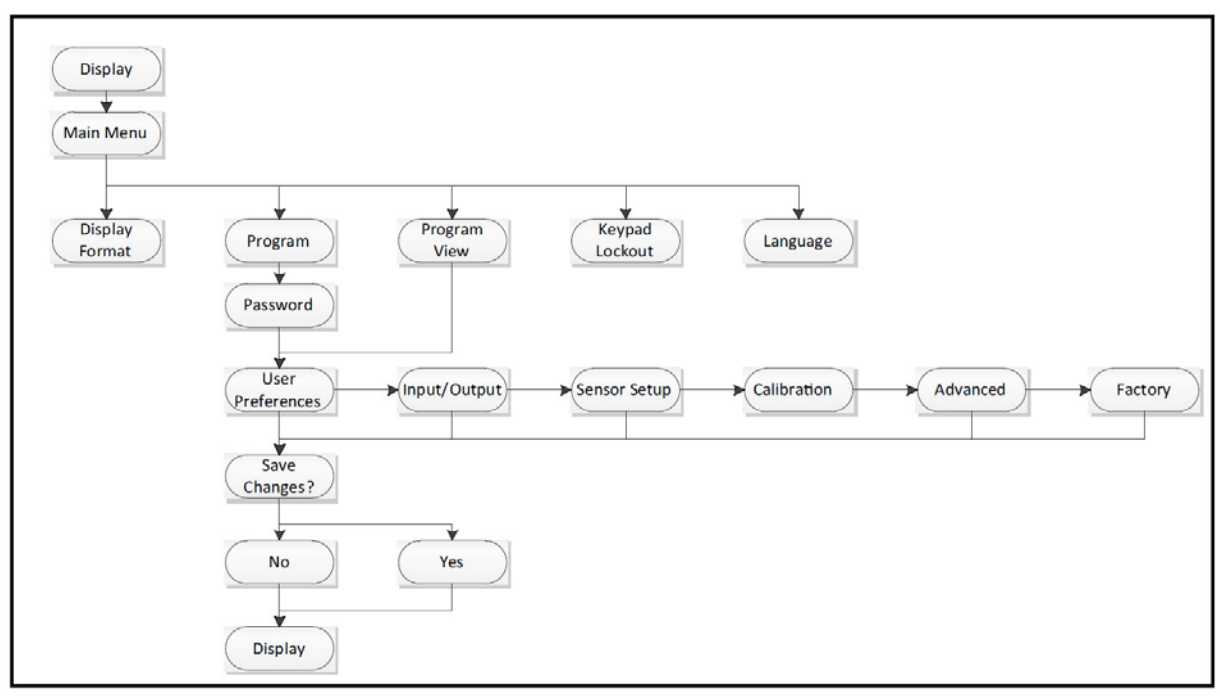

図29: 上位のメニューマップ

#### **3.2 AT600キーパッドの操作**

AT600 キーパッドは、6 つのキーと 2 つの LED を搭載しています。緑色のランプはシステムヘルスイ ンジケータで、流量計にエラーがなく動作可能な状態のときに点灯します。⾚色のランプはシステム ステータスインジケータで、エラーが発生しているときに点灯します。両方のランプが消灯している ときは、システムが設定モードになっているか、流量計に電源が入っていないことを示しています。

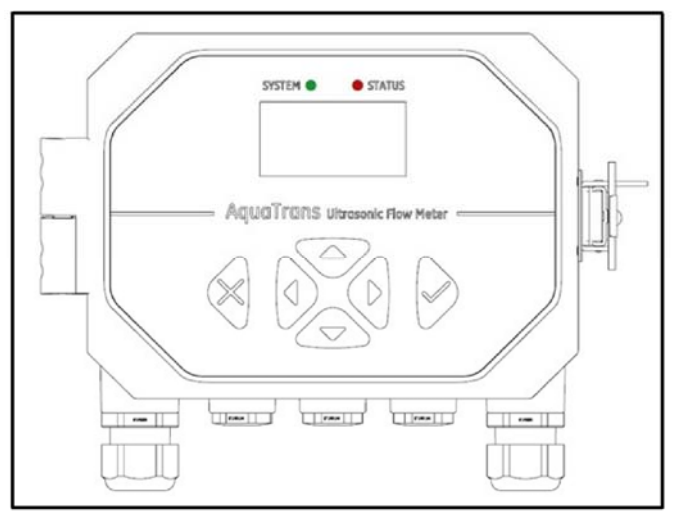

図30:AT600キーパッド

ユーザは、磁気キーパッドの 6 つのキーを使って AT600 をプログラミングすることができます。

- | | | = 特定の選択肢や選択肢内の入力データを確定します。
- [※]-未確定のデータを入力せずに特定の選択肢からメニューに戻るときに使用します。
- [△]および[▽]-表示の選択肢において特定の項目をハイライト表示させたり、メニューにおいて 選択肢の一覧(パラメータ、文字、数字(0〜9、マイナス符号、小数点))をスクロールしたりす る際に使⽤します。
- [<1および[▷]-一覧内で特定の選択肢までスクロールしたり、テキスト入力欄で文字間を移動し たりする際に使用します。

AT600 を立ち上げると、次の画面が表示されます。その後、測定パラメータのディスプレイに切り替 わります。

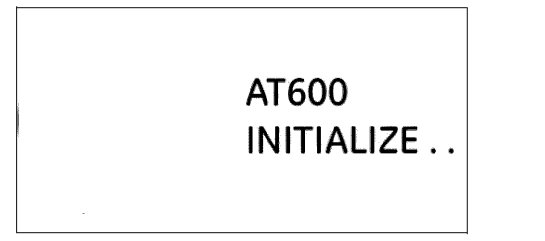

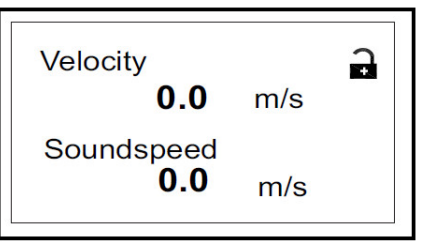

これから本章で説明するプログラミング手順の参考用として、関連する箇所の AT600 メニューマップ を 161 ページ以降に⽰します。

**重要︓** 5 分以上キーパッドが操作されない場合、AT600 はキーパッドプログラムを終了し、測定値の 表示に戻ります。このとき、設定中の変更はすべて無効になります。ユーザが確定を行った変 更のみが保持されます。

# **3.3 ディスプレイのプログラミング**

AT600 キーパッドは、6 つのキーと 2 つの LED を搭載しています。

緑色のランプはシステムヘルスインジケータで、流量計にエラーがなく動作可能な状態のときに点灯 します。赤⾊のランプはシステムステータスインジケータで、エラーが発生しているときに点灯しま す。両方のランプが消灯しているときは、システムが設定モードになっているか、流量計に電源が入 っていないことを示しています。

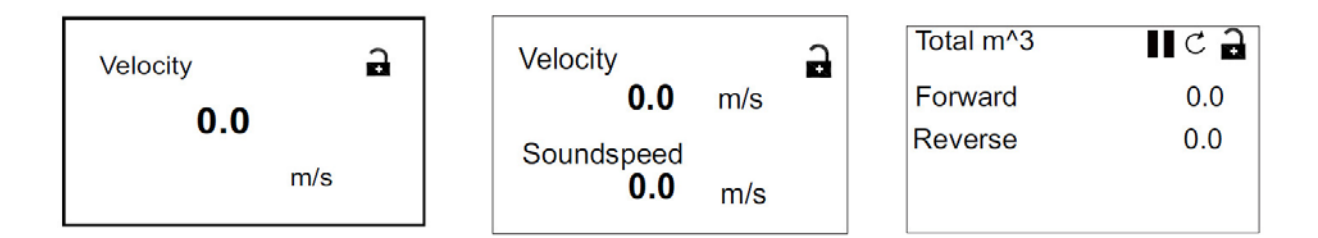

3.3.1 値の変更-1変数または2変数ディスプレイ

標準的な 1 変数または 2 変数表示ディスプレイの概要を以下に示します。

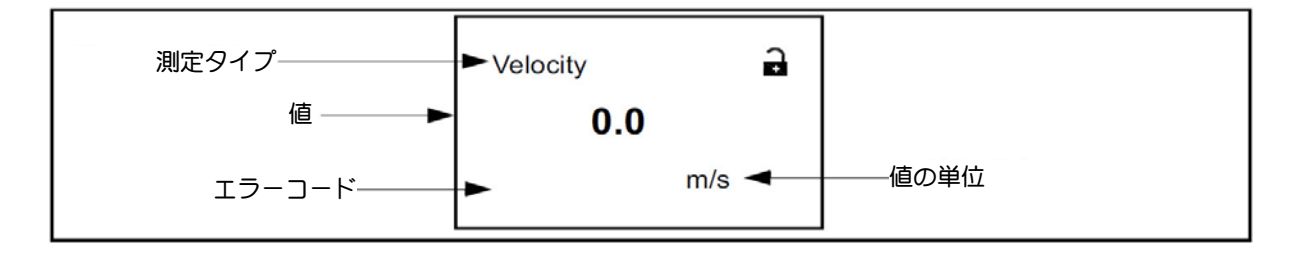

表示されている値の小数点以下の桁数は、以下の手順で変更します。

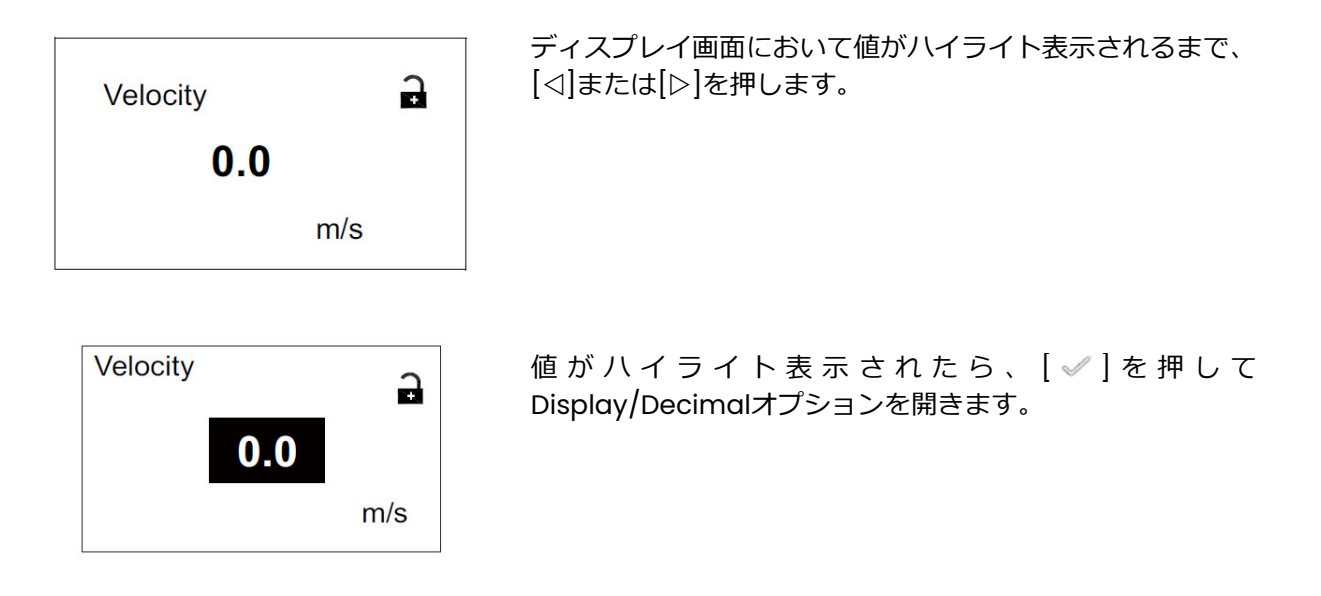

3.3.1値の変更-1変数または2変数ディスプレイ (続き)

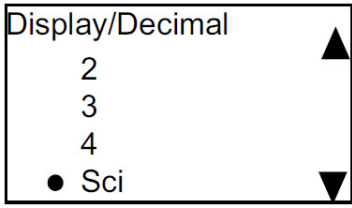

[△]および ▽ を使って目的の値までスクロールします (0、1、 2、3、4とSci (指数表記)が選択可能)。[√]を押して値を選 択し、その後さらに[√]を押して選択を確定するか、[※]を押し て選択を解除します。

3.3.2 測定タイプの変更-1変数または2変数ディスプレイ

測定タイプは、以下の手順で変更します。

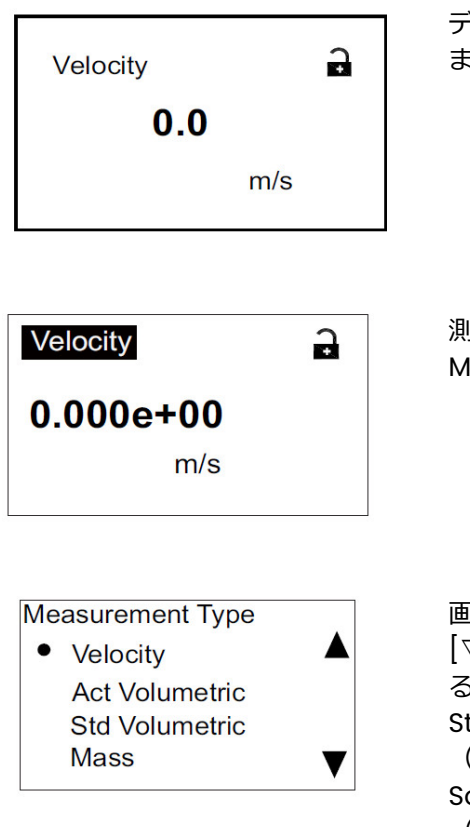

ディスプレイ画面において測定タイプがハイライト表示される ミで、[⊲]または[▷]を押します。

ll定タイプがハイライト表示されたら、「✅ | を押して Measurement Typeオプションを開きます。

l面がDisplay/Measurement Typeに変わったら、[△]および []を押して目的のパラメータまでスクロールします。選択でき るパラメータは、Velocity(流速)、Act Volumetric(実体積)、 Std volumetric(標準体積)、Mass(質量)、Batch Totals (バッチ積算)、Inventory Totals(インベントリ積算)、 oundspeed(音速)、Reynolds(レイノルズ数)、KFactor (Kファクタ)、Diagnostics(診断)です。測定タイプを[√] で選択し、その後さらに[√]を押して選択を確定するか、[※]を 押して選択を解除します。

**注記︓** 測定単位を選択する場合は、36 ページの「単位設定」に進んでください。

3.3.3 測定タイプまたは値の変更-積算計ディスプレイ

積算計は、下の図 31 のような画面で表示されます。

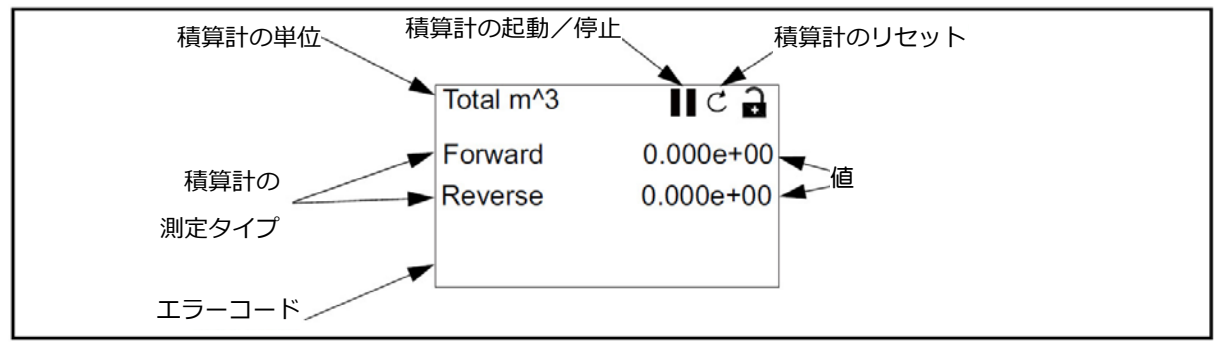

図31: 積算計ディスプレイ

積算計ディスプレイに表示される値の小数点以下の桁数は、以下の手順で変更します。

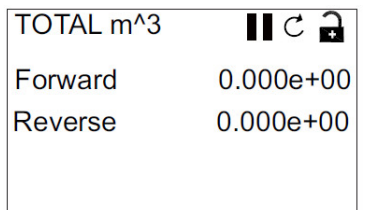

 $\blacksquare$ 

 $0.000e + 00$  $0.000e + 00$ 

Total m<sup>^</sup>3

Forward

**Reverse** 

ディスプレイ画面において値がハイライト表示されるまで、[<] または | ⊳ | を押します。

値がハイライト表示されたら、[√]を押してDisplay/Decimalオ プションを開きます。

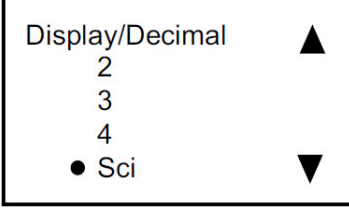

[△]および ▽ を使って目的の値までスクロールします (0、1、2、 3、4とSci (指数表記)が選択可能)。[ 》]を押して値を選択し、 その後さらに[ | を押して選択を確定するか、[ ※ ]を押して選択を 解除します。

3.3.3 測定タイプまたは値の変更 – 積算計ディスプレイ (続き)

積算計の測定タイプは、以下の手順で変更します。

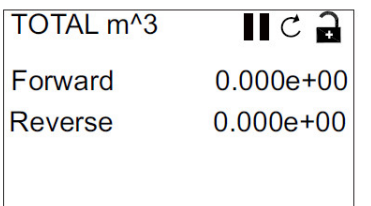

ディスプレイ画面において測定タイプがハイライト表示される まで、[⊲]または[▷]を押します。

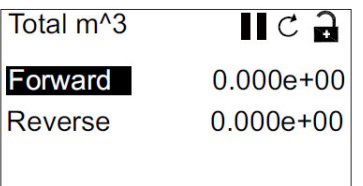

測定タイプがハイライト表示されたら、[√]を押してTotalizer Typeオプションを開きます。

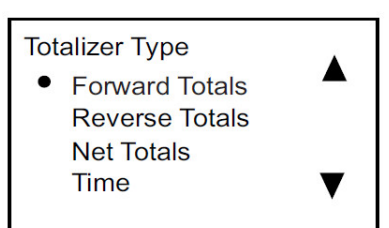

画面がTotalizer Typeに変わったら、[△]および [▽]を押して目 的のパラメータまでスクロールします。選択できるパラメータ は、Forward Totals(正方向積算)、Reverse Totals(逆方向 積算)、Net Totals(正味積算)、Time(時間)です。測定タ イプを[√]で選択し、その後さらに[√]を押して選択を確定する か、 | ※ を押して選択を解除します。

1 つ目のパラメータに Time を選択した場合、ディスプレイには時間単位が表示されます。1 つ目のパ ラメータに Forward Totals、Reverse Totals、Net Totals を選択した場合、ディスプレイには「単 位設定」で選択した単位が表示されます。選択できる時間単位は、Seconds(秒)、Minutes(分)、 Hours(時間)、Days(日)です。希望の単位を選択するには、[<]または[>]を使ってハイライト表 示を測定タイプのところから測定単位のところに移動させます。

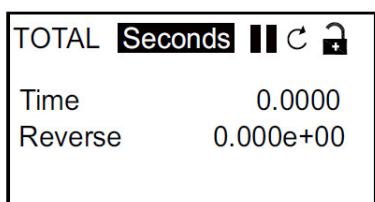

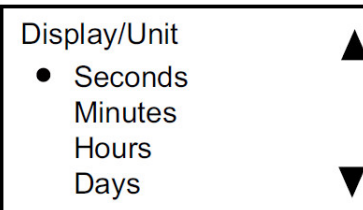

測定単位がハイライト表示されたら、[√]を押してDisplay/Unit オプションを開きます。

[△]および[▽]を使って目的の単位までスクロールします。[√] を押して単位を選択し、その後さらに[ 》 を押して選択を確定す るか、 |※ を押して選択を解除します。

**注記: 「Time」で選択できる単位は、Seconds、Minutes、Hours、** Daysです。

#### 3.3.4 積算測定の起動/停止

積算測定の起動/停止は、以下の手順で⾏います。

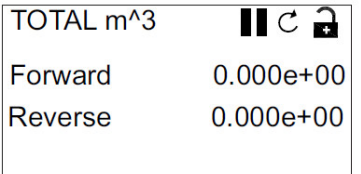

ディスプレイ画面において起動/停止アイコン(起動時のアイコ ンは右向き三角、停止時のアイコンは縦棒2本)がハイライト表示 されるまで、[⊲]または[▷]を押します。

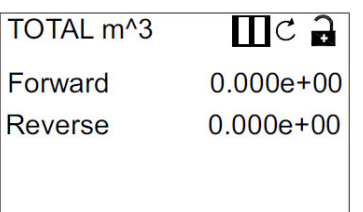

アイコンがハイライト表示されたら、[~]を押して積算を起動また は停止します。

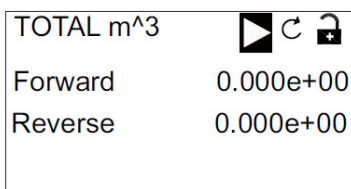

アイコンが変化し、変更後の状態(起動または停止)を示します。

#### 3.3.5 積算計のリセット

積算計のリセットは、以下の手順で⾏います。

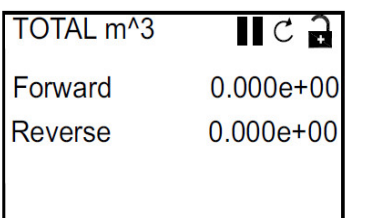

ディスプレイ画面においてリセットアイコン (円状の矢印)がハ イライト表示されるまで、[⊲]または[▷]を押します。

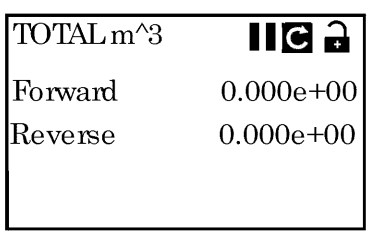

リセットアイコンがハイライト表示されたら、[√]を押して積算計 をゼロにリセットします。

## **3.4 メインメニューへのアクセス(ロックアイコン)**

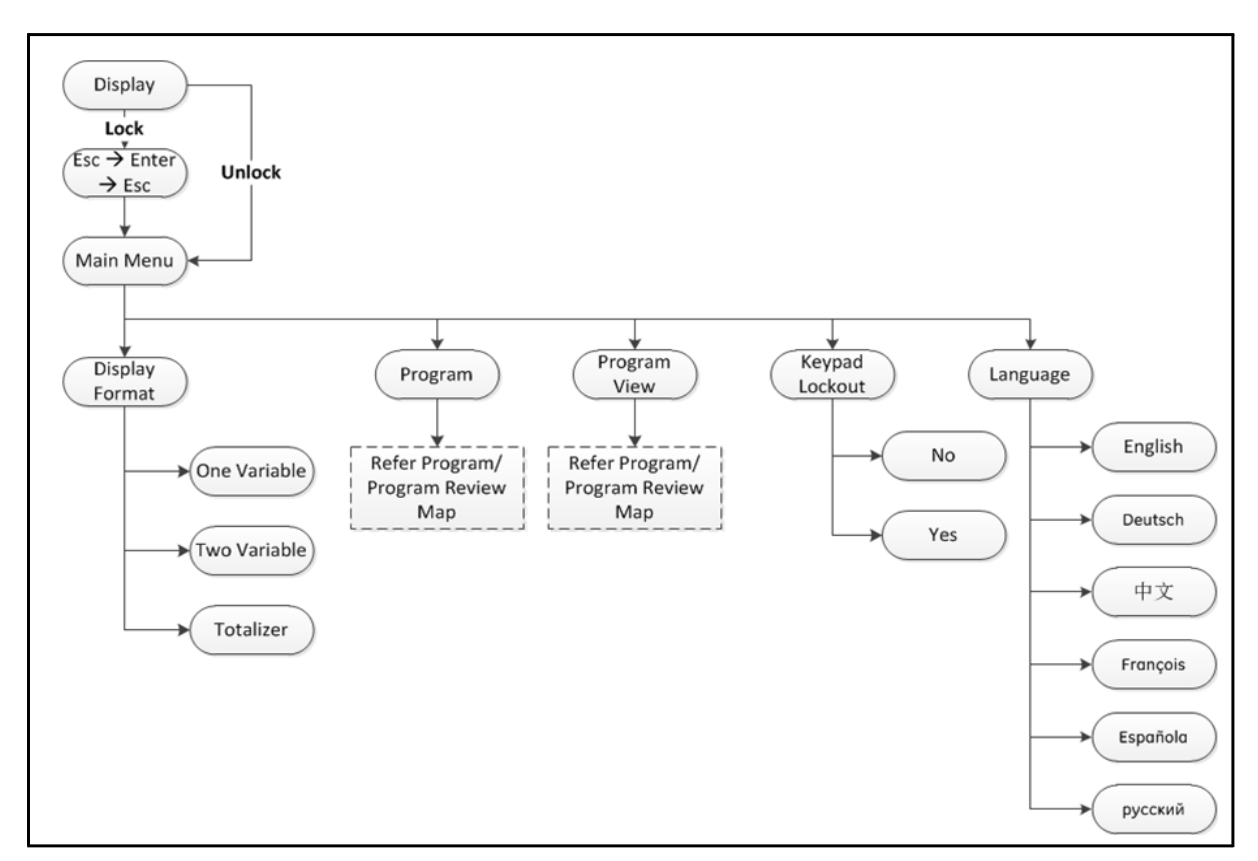

図32: メインメニューのメニューマップ

## 3.4.1 ディスプレイ形式

流量計のプログラミングを開始するにあたり、下記の項目について選択を行う必要があります。すべ てのプログラミングデータは、付録 B データ記録に忘れずに記録するようにしてください。

ディスプレイ形式サブメニューでは、情報を表す際に使用する形式の種類を設定することができます。

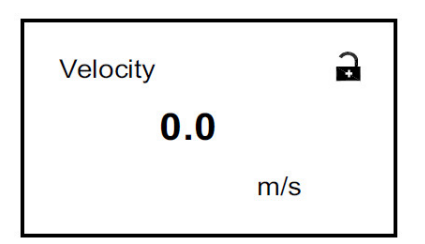

初期画面において矢印キーを使ってロックアイコンをハイライ ト表示させ、[√]を押します。

次の画面が現れます。

3.4.1 ディスプレイ形式(続き)

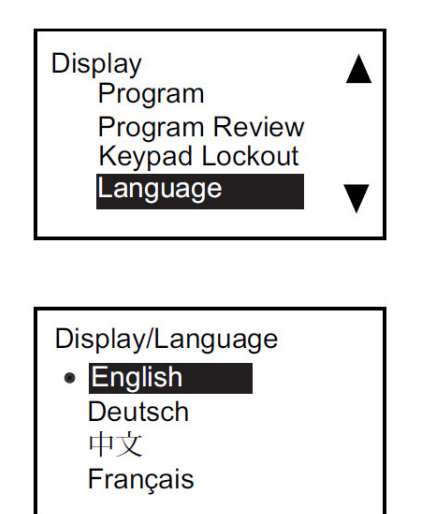

[<]または[▷]を使ってDisplay Formatをハイライト表示させ、 [ ]を押します。次の画面が現れます。

[△]および[▽]を使って希望のディスプレイ形式をハイライト表 示させ、 |√ を押します。画面が前の表示画面に戻ります。

3.4.2 キーパッドのロック

**Display Display Format** Program **Program Review Keypad Lockout** 

Lockout/ Keypad Lockout

 $\bullet$  No

Yes

セキュリティ保護のためにキーパッドのロック/アンロックを行 うには、DisplayメニューでKeypad Lockoutを選んで[√]を押し ます。次のような画面が現れます。

キーパッドをロックするには、[△]および [▽]を使って Yes をハ イライト表示させ、[√]を押します。画面が前の表示画面に戻りま す。

キーパッドをロックしないときは、[△]および [▽]を使って No をハイライト表示させ、[√]を押します。画面が前の表示画面に戻 ります。

**注記:**キーパッドがロックされているときは、[※]、[≪]、[※] の順番でキーを押せばロックが解除されます。

3.4.3 言語

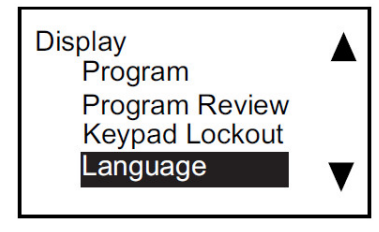

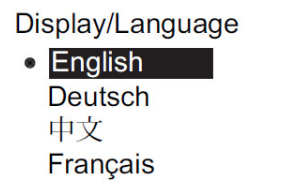

表示言語を変更するには、DisplayメニューでLanguageを選んで [ ]を押します。次のような画面が現れます。

[△]および ▽ を使って希望の言語をハイライト表示させ、 < 2を 押します。画面が前の表示画面に戻り、その場で表示言語が切り 替わります。

## 3.4.4 プログラム/プログラム確認

Program および Program Review メニューでは、各種情報の設定や確認を行うことができます。パ ラメータの編集には正しいパスワードの⼊⼒が必要になります。次のセクションでは、パラメータの 編集に必要なアクセス手順を説明します。パラメータの編集を⾏わずにすべてのパラメータを確認す る場合は、Program Review を選択します。

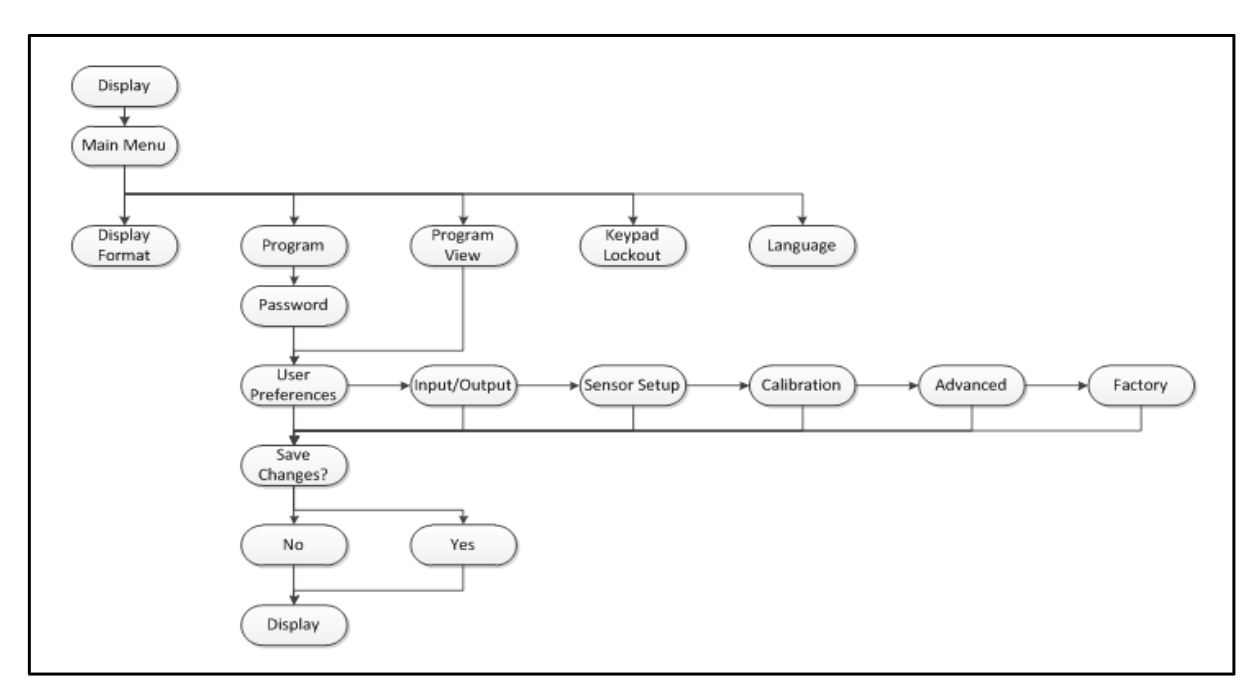

図33: プログラム/プログラム確認のメニューマップ

#### 3.4.5 プログラム確認

Program Review メニューへのアクセスには、ユーザーパスワードは必要ありません。ただし、閲覧 のみのアクセスとなります。設定やパラメータを変更するには、Program メニューにアクセスして正 しいパスワードを⼊⼒する必要があります。

3.4.6 プログラム

**重要︓** プログラム(設定)モードに切り替えると、測定が中断し、出⼒がエラーレベルになります。

**Display Display Format** Program **Program Review Keypad Lockout**  プログラムメニューにアクセスするには、Displayメニューにおい て矢印キーを使ってProgramをハイライト表示させ、[√]を押し ます。次の画面が現れます。

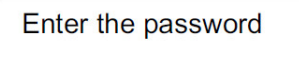

9999  $[X$  JUNDO  $\sqrt{ }$  JSAVE [4> MOVE [AV] MODF パスワードを入力します。[<]または[▷]を使ってそれぞれの桁を 選択し、「△】または「▽】を使って数値を変更します。正しいパスワ ードを入力したら[√]を押し、ユーザ設定画面に切り替えます。初 期パスワードは、**1111**です。

## **3.5 ユーザ設定**

3.5.1 設定

Setting

Meter Tag Label **System Date** 

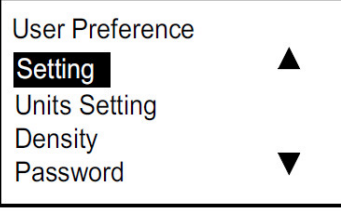

設定の確認または変更を⾏うには、User Preferenceメニューで Settingsを選んで[√]を押します。次の画面が現れます。

流量計のタグおよび/またはラベルを確認するには、Settingメニ ューでMeter Tagおよび/またはLabelをハイライト表示させ、 [√]を押します。[※]を押すと、前の画面に戻ります。

注記: 流量計のタグとラベルの内容の変更は、Vitality (ソフトウ ェア)上でのみ可能です。

日付/時刻の確認または変更を⾏うには、System Dateをハイラ イト表示させ、[√]を押します。次の画面が現れます。

[△]または「▽]を使って正確な日時を選択し、「◇】を押します。画 面が前の表示画面に戻ります。

Setting Meter Tag Label **System Date** 

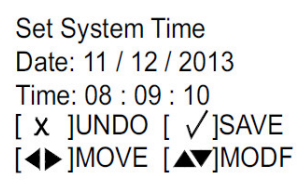

#### 3.5.2 単位設定

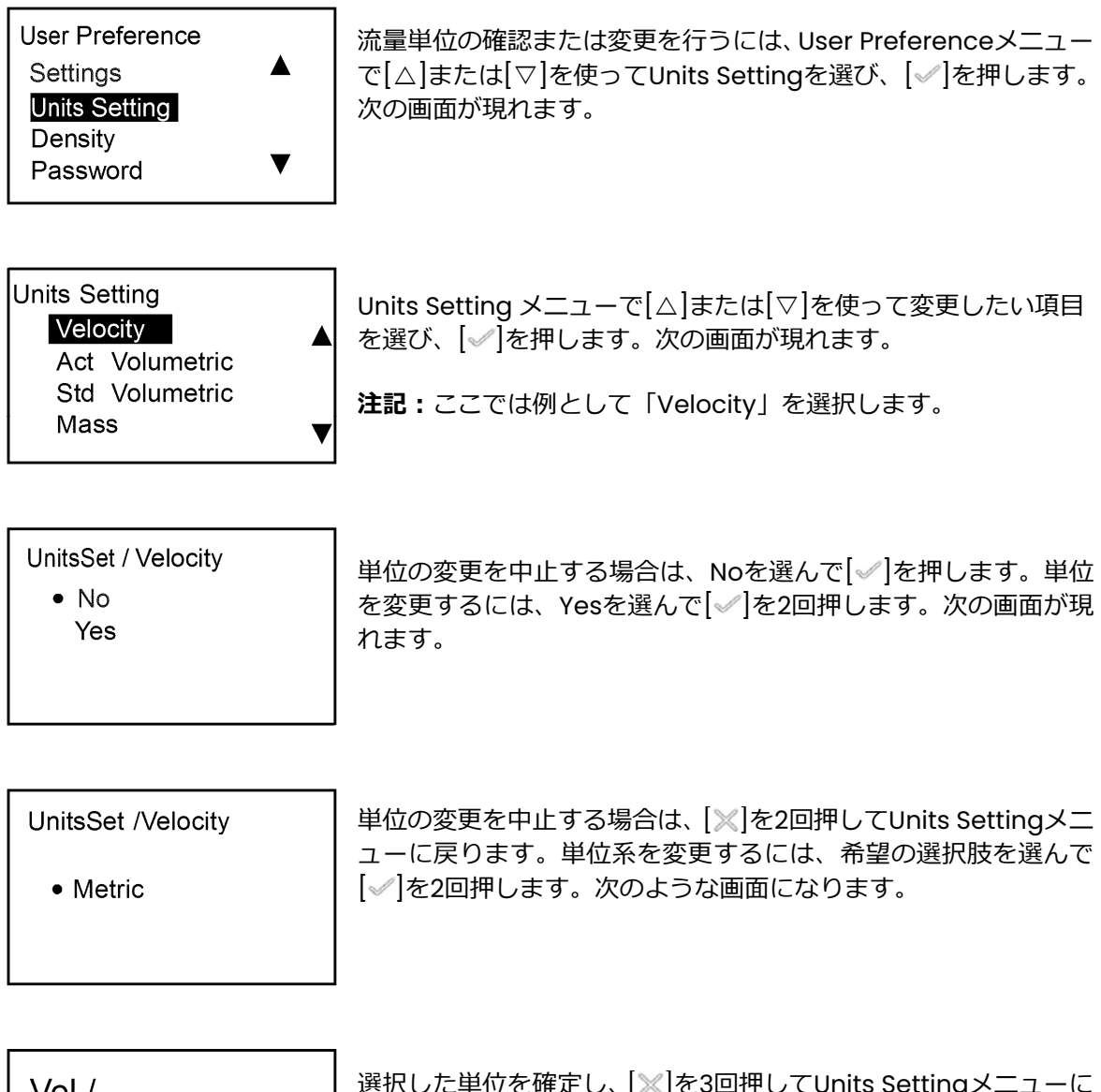

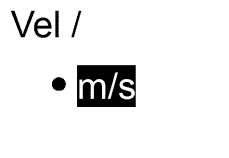

選択した単位を確定し、[※]を3回押してUnits Settingメニューに 戻ります。

3.5.3 密度

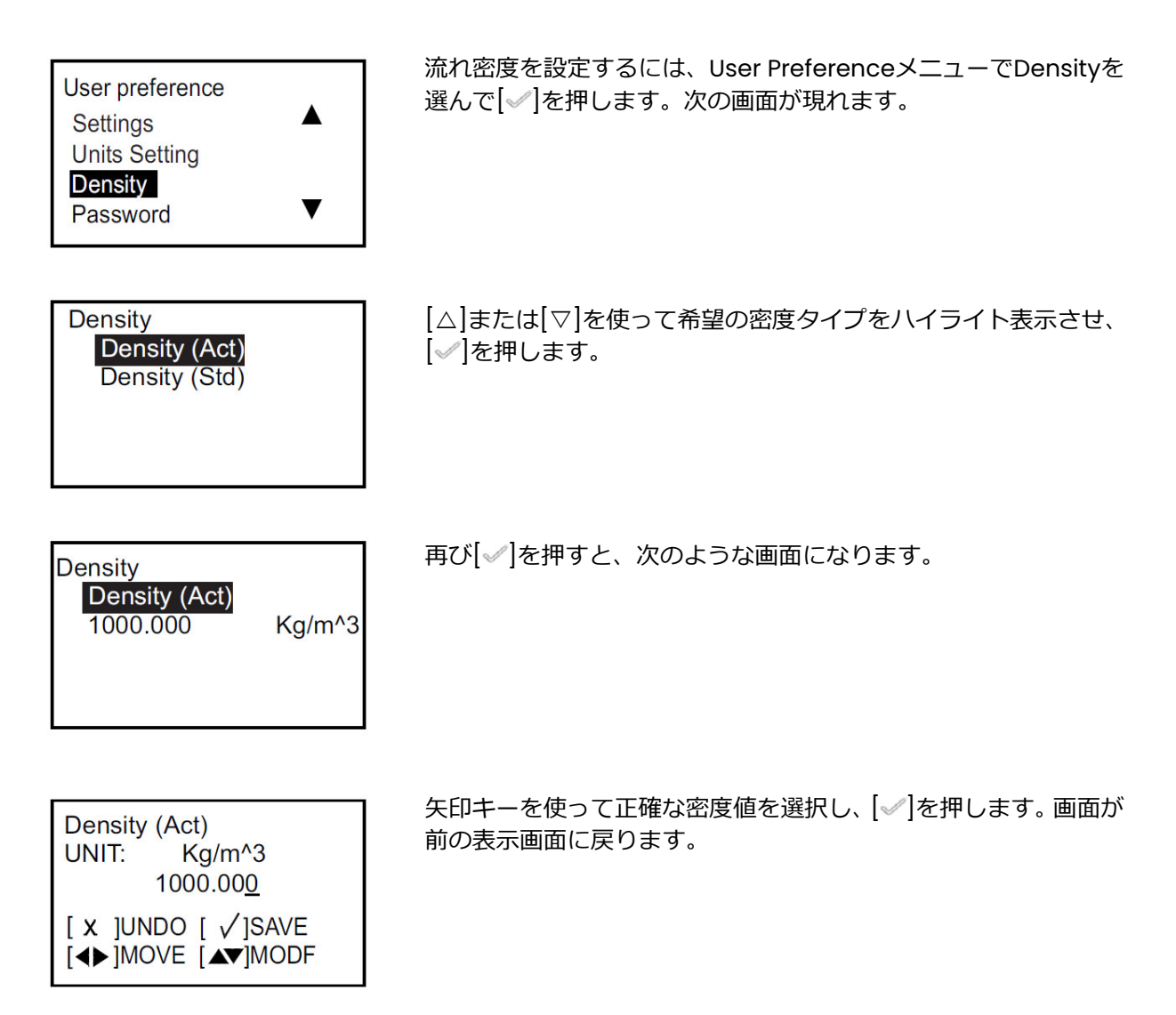

#### 3.5.4 パスワード

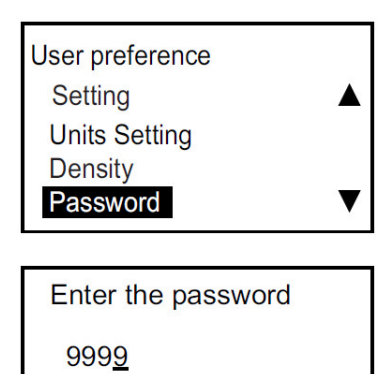

 $[X$  JUNDO  $\sqrt{ }$  JSAVE **E4> MOVE [AV|MODE**  パスワードを設定するには、 User Preferenceメニューで[△]また は「▽ を使ってPasswordを選び、「√ を押します。次の画面が現 れます。

[△]または「▽]を使って桁ごとの値を変更し、[ √]を押します。[ ※ ] を押して前の画面に戻ります。

## 3.5.5 ディスプレイ

#### 3.5.5a バックライト

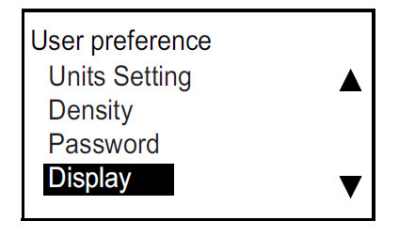

バックライトをOFFまたは ONにするには、User Preferenceメニ ユーで[△]または[▽]を使ってDisplayを選び、[√]を押します。 次の画面が現れます。

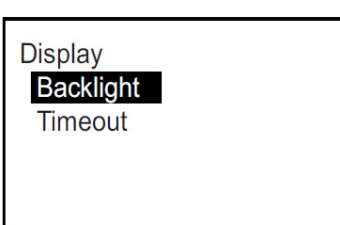

Backlightを選んで[√]を押すと、次のような画面になります。

Display/Backlight  $\bullet$  OFF ON

OFFまたは ONを選んで[√]を2回押します。画面が前の表示画面 に戻ります。

#### 3.5.5b タイムアウト

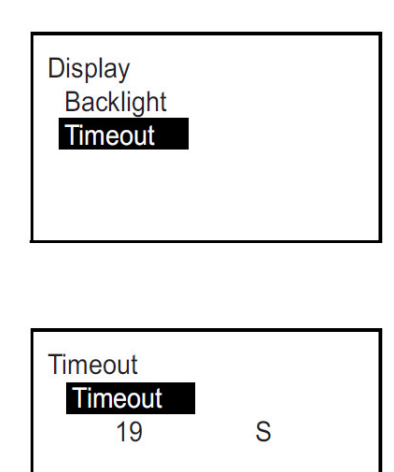

タイムアウトを設定するには、Display メニューで Timeout を選 んで | √ | を押します。次のような画面が現れます。

注記: タイムアウトの既定値はゼロのため、タイムアウトを有効 にしたい場合はユーザがタイムアウトを設定する必要があ ります。

再び[√]を押すと、次のような画面になります。

3.5.5b タイムアウト(続き)

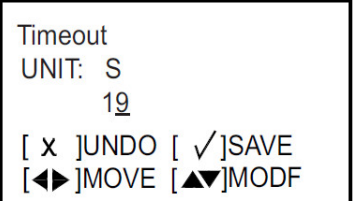

[△]または[▽]を使って桁ごとの値を変更し、[√]を押します。[※] を3回押すと、User Preferenceメニューに戻ります。

## **3.6 ⼊⼒/出⼒**

**Display** 

3.6.1 アナログ出力メニューのプログラミング

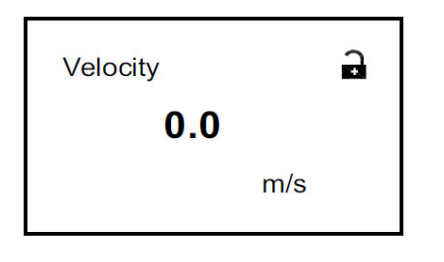

Analog Outputメニューにアクセスするには、初期画面でロック アイコンをハイライト表示させ、[ | を押します。次の画面が現 れます。

Program を選んで[ | を押すと、次の画面になります。

Enter the password 9999  $[X]$ UNDO  $[\sqrt{}]$ SAVE [4> ]MOVE [AV]MODF

**Display Format** Program

Program Review **Keypad Lockout** 

**User Preference** ▲ **Settings Units Setting Density** Password

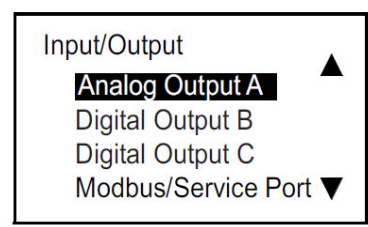

パスワードを入力します。[<]または[▷]を使って変更する桁を選 択し、[△]または[▽]を使って各桁の数字を変更し、[√]を押しま す。次の画面が現れます。

User Preference メニューで Units Setting を選び、[>]を押しま す。次のような画面が現れます。

[△]または[▽]を使って目的の出力を選び、[√]を押して選択した 出⼒の設定メニューにアクセスします。

### 3.6.1a アナログ測定の設定

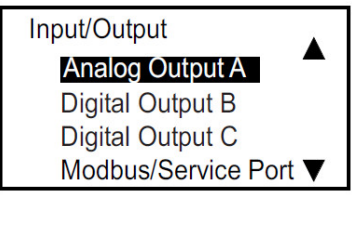

**Analog Output A** Measurement **Base Value Full Value** Calibrate  $\blacktriangledown$  [△]または[▽]を使って目的の出力を選び、[◇]を押して選択した 出⼒の設定メニューにアクセスします。

Measurement を選んで[ | を押します。次の画面が現れます。

Measurement **O** Velocity **Act Volumetric Std Volumetric Mass** 

Measurementメニューで希望のアナログ出力タイプを選び、[√] を押します。画面が前の表示画面に戻ります。

### 3.6.1b ベース値およびフル値の設定

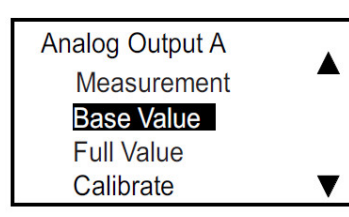

ベース値は4 mAで表される流量、フル値は20 mAで表される流量 です。Analog OutputメニューでBase ValueまたはFull Valueを 選び、 |√ を押します。次のような画面が現れます。

**Base Value Base Value** 0.0000  $m/s$ 

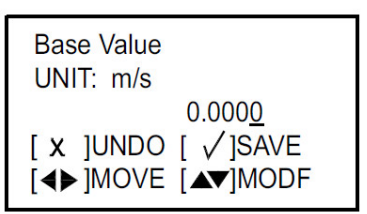

再び[√]を押すと、次のような画面になります。

**注記︓** 単位は、36 ページの単位設定で選択した単位が表示されま す。

[⊲]または[▷]を使って変更する桁を選択し、[△]または[▽]を使 ってベース値を変更し、[√]を押します。

フル値の設定についても同様の手順を繰り返します。[※]を押して Analog Output Aメニューに戻ります。

#### 3.6.1c 出⼒の校正

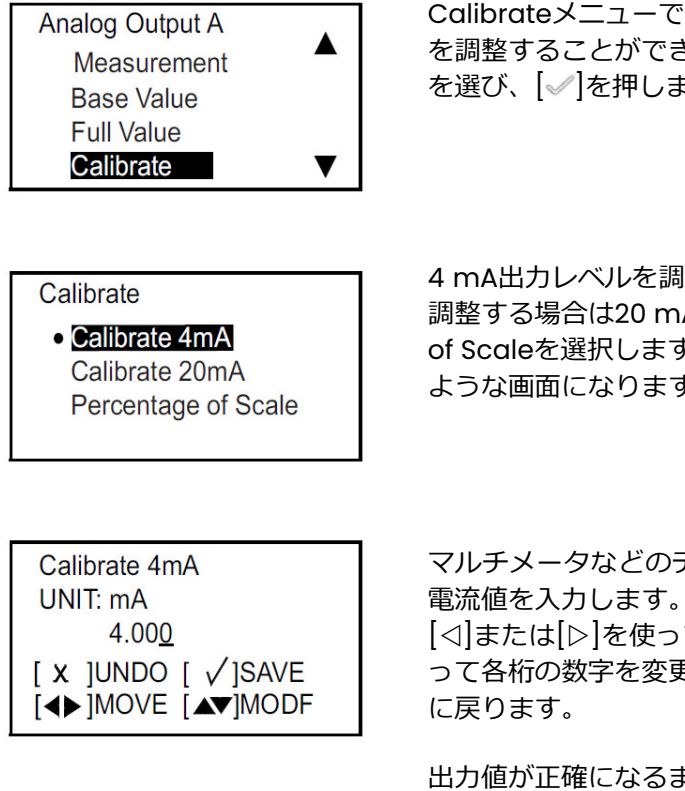

3.6.1d エラー処理の設定

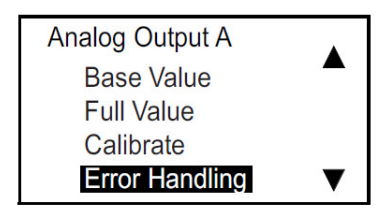

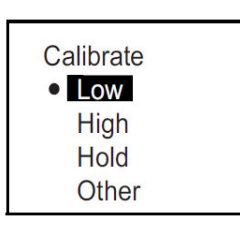

Calibrateメニューでは、お客様の測定システムへのアナログ出力 を調整することができます。Analog OutputメニューでCalibrate を選び、[ ]を押します。次のような画面が現れます。

4 mA出力レベルを調整する場合は4 mAを、20 mA出力レベルを 調整する場合は20 mAを、直線性をテストする場合はPercentage of Scaleを選択します。目的の選択肢を選んで「√ |を押すと、次の ような画面になります。

マルチメータなどのデバイスを使ってアナログ出力を読み取り、

[<]または[▷]を使って変更する桁を選択し、[△]または[▽]を使 って各桁の数字を変更し、[√]を押します。[※]を押して前の画面

出⼒値が正確になるまで、同様の手順を繰り返します。

エラー処理のステータスを指定するには、Digital Output Aメニュ ーでError Handlingを選んで[√]を押します。次の画面が現れま す。

Lowを選択するとアナログ出力が3.6 mA以下になり、Highを選択 するとアナログ出力が21.6 mA以上になります。希望のステータス を選び、 |√ を押します。

## 3.6.2 デジタル出⼒メニューのプログラミング

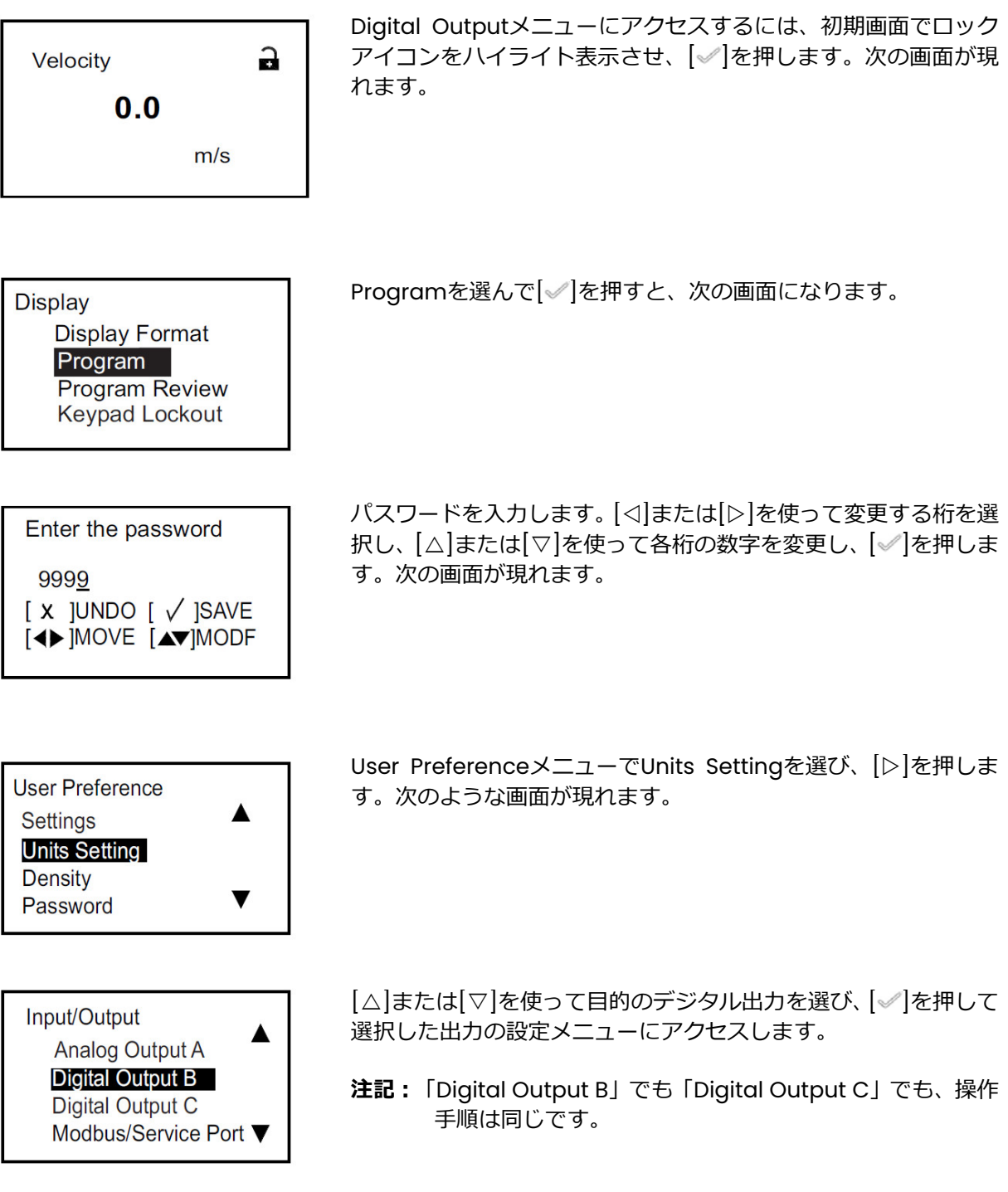

デジタル出⼒は、パルス、周波数またはアラームとしてプログラミングすることができ、オフにする ことも可能です。

#### 3.6.2a デジタル出力の無効化

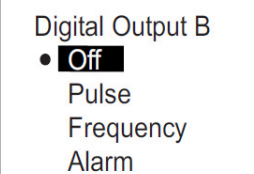

エラー処理のステータスを指定するには、Digital Output Bメニュ ーでOffを選んで[√]を2回押します。

#### 3.6.2b パルス出力の設定

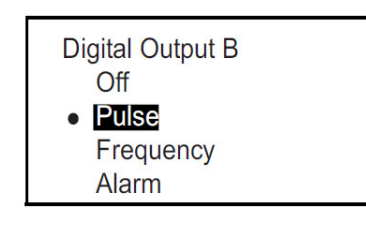

パルス出力を設定すると、配管を通過する単位流量ごとに矩形波 パルスが出力されます。Pulseを選んで[√]を押します。次の画面 が現れます。

測定タイプの設定

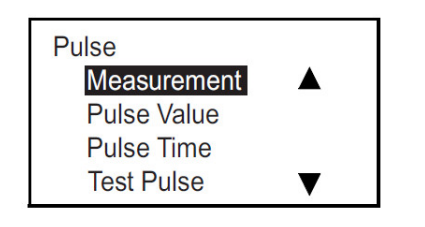

す。

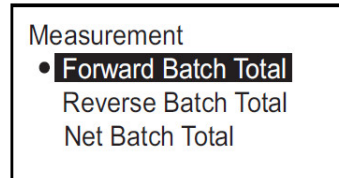

#### パルス値の設定

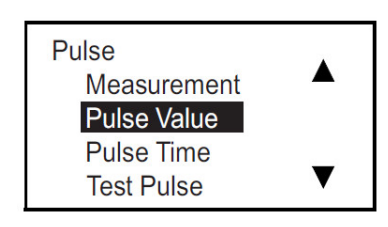

Measurementメニューで希望のアナログ出力タイプを選び、[4] を押します。画面が前の表示画面に戻ります。

Measurementを選んで[ |食押します。次のような画面が現れま

[△]または「▽]を使ってPulse Valueを選び、「◇】を押します。次 のような画面が現れます。

#### パルス値の設定(続き)

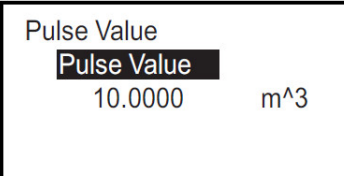

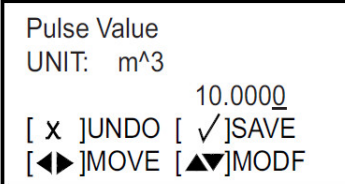

パルス時間の設定

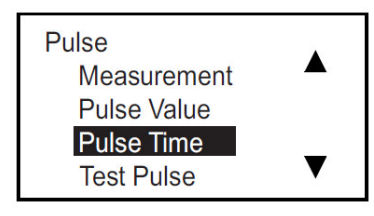

パルス値(1 パルスで表される流れの量)が表示されます(例、1 パルス=10 m3)。既定値を変更するには、[√]を押して次のよう な画面に切り替えます。

注記: 単位は、36ページの単位設定で選択した単位が表示されま す。

パルス値を変更します。[<]または[>]を使って変更する桁を選択 し、[△]または[▽]を使って新しい数字を設定し、[√]を押して保 存します。[√]を押してPulseメニューに戻ります。

[△]または[▽]を使ってPulse Timeを選び、[√]を押します。次の ような画面が現れます。

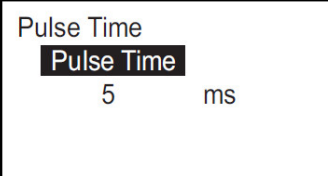

パルス時間(パルス幅)が表示されます。既定値を変更するには、 [ ]を押して次のような画面に切り替えます。

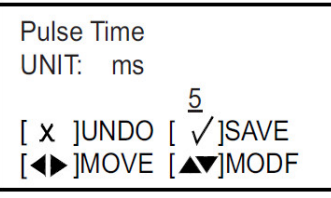

パルス時間を変更します。[<]または[>]を使って変更する桁を選 択し、[△]または[▽]を使って新しい数字を設定し、[√]を押して 保存します。[√]を押してPulseメニューに戻ります。

パルスエラー処理の設定

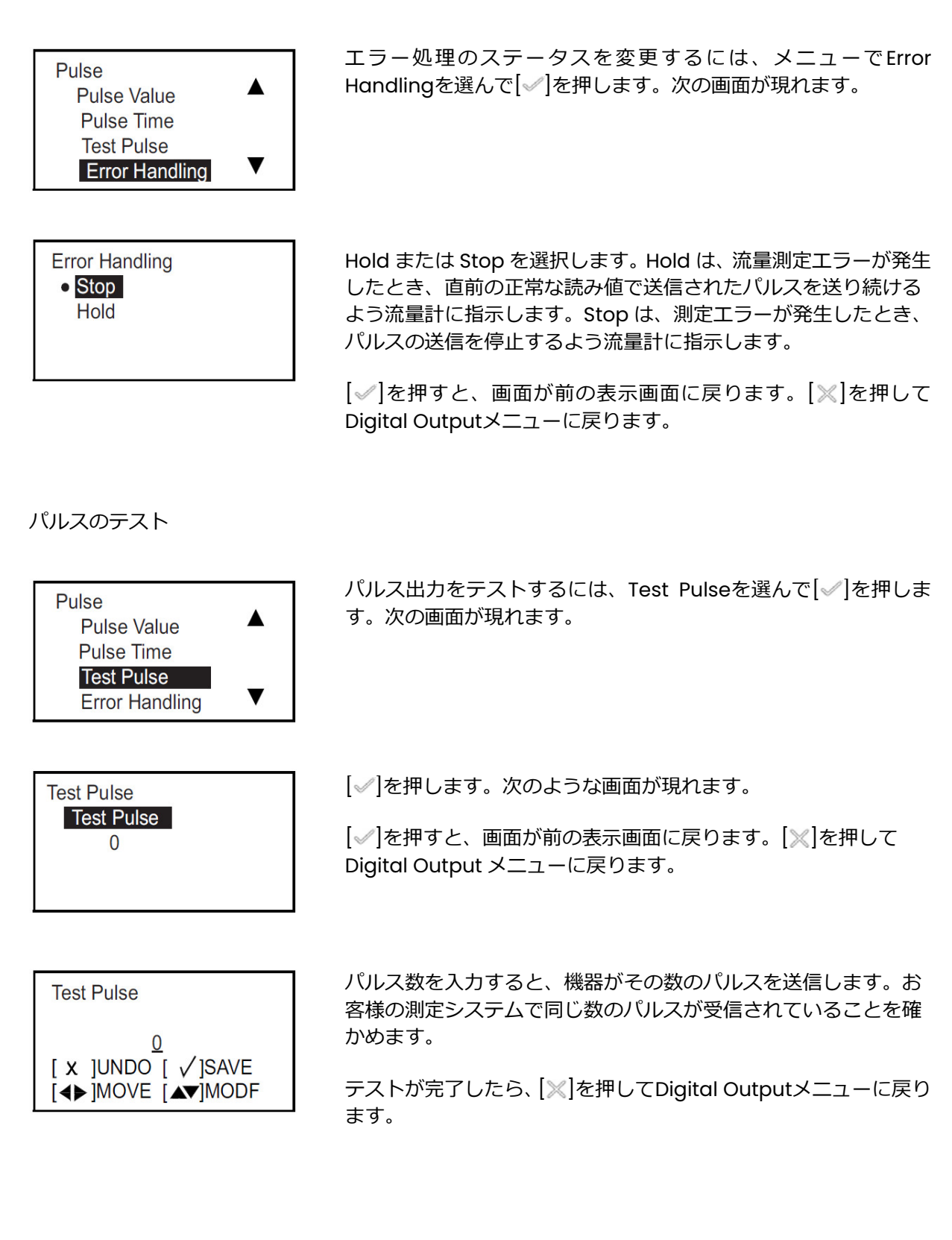

#### 3.6.2c 周波数の設定

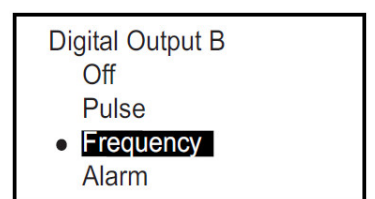

周波数を設定すると、測定値に⽐例した周波数で連続矩形波が出 カされます。Frequencyを選択んで[√]を押します。次の画面が 現れます。

測定タイプの設定

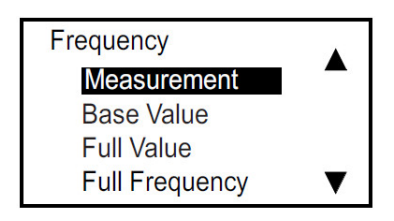

Measurementを選んで[ |食押します。次のような画面が現れま す。

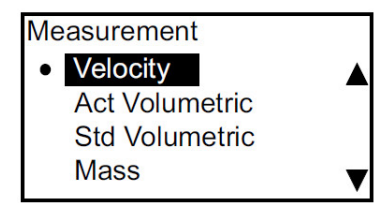

Measurementメニューで希望のアナログ出力タイプを選び、[4] を押します。画面が前の表示画面に戻ります。

ベース値/フル値/フル周波数の設定

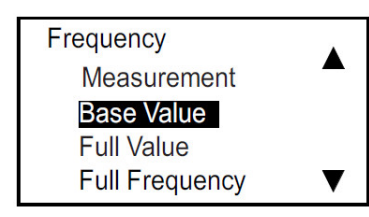

ベース値は、0 Hz で表される測定値です。フル値は、フル周波数 で表される測定値です。フル周波数は、Hz の最大値となり、測定 のフル値を表します。

[△]または「▽]を使って目的の選択肢を選び、「◇】を押します。次 のような画面が現れます。

**注記︓** ベース値、フル値およびフル周波数の設定は、同じ手順で 行います。

**Base Value Base Value** 0.0000  $m/s$  既定値を変更するには、[√]を押して次のような画面に切り替えま す。

注記: 単位は、36ページの単位設定で選択した単位が表示されま す。

ベース値/フル値/フル周波数の設定(続き)

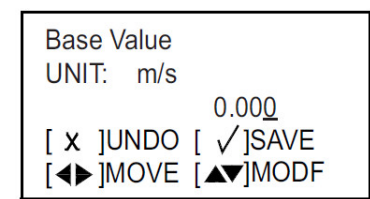

周波数エラー処理の設定

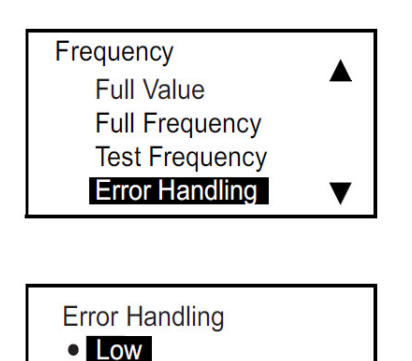

**High** Hold Other

ベース値を変更します。[<]または[>]を使って変更する桁を選択 し、[△]または[▽]を使って新しい数字を設定し、[√]を押して保

存します。「√を押してFrequencyメニューに戻ります。

エラー処理ステータスを変更するには、メニューで Error Handlingを選んで[√]を押します。次の画面が現れます。

現在のエラー処理ステータスを変更する場合は、希望の選択肢を 選んで[√]を押します。画面が前の表示画面に戻ります。

測定エラー時のエラー処理には、4 つの選択肢があります。

- Hold-直前の正常値を維持
- Low-0 Hz を出力
- High-フル周波数を出力
- **注記︓** Other を選択すると、次のような画面になります。

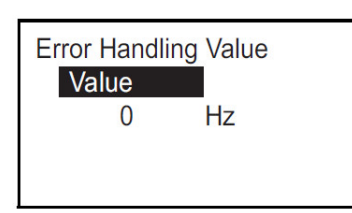

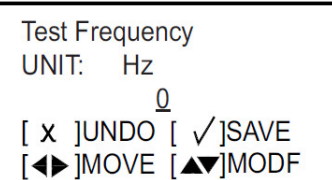

エラー時に出力させたいHz値を入力します(例、フル値が1 kHzの ときに、エラー値に2 kHzを設定するなど)。再び[√]を押し、次 のような画面に切り替えます。

「△ または「▽ を使ってOtherの数値を変更し、「√ を押して保存 します。 | ※ | を押して前の画面に戻ります。

周波数のテスト

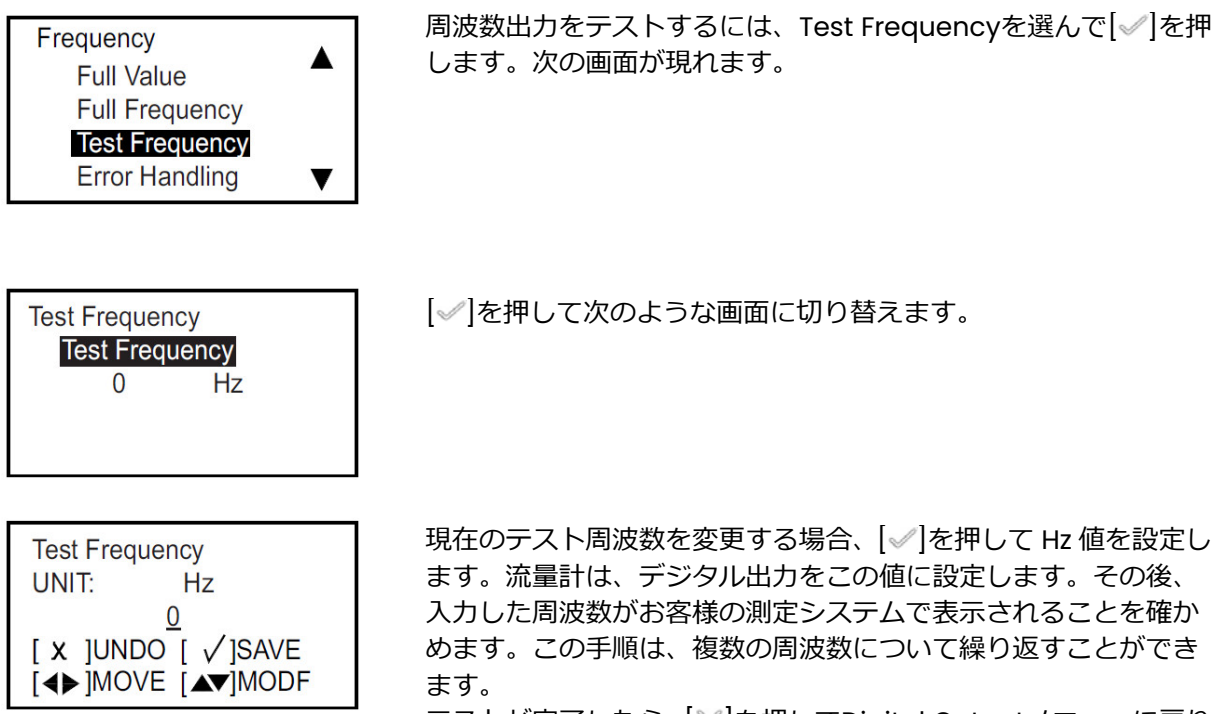

テストが完了したら、[※]を押してDigital Outputメニューに戻り ます。

3.6.2d アラームの設定

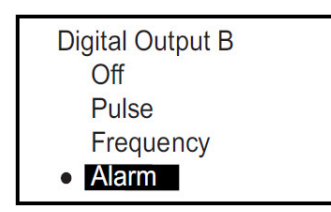

アラームは、エラー状態に応じて開放または短絡とすることがで きます。アラームの確認および/またはアラーム設定の変更を行 うには、Digital OutputメニューでAlarmを選び、[√]を押します。 次の画面が現れます。

測定タイプの設定

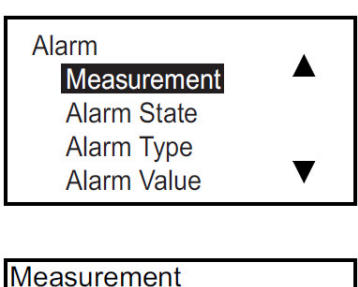

**o** Velocity **Act Volumetric Std Volumetric Mass** 

Measurement を選んで[√]を押します。次のような画面が現れ ます。

Measurement メニューで希望のアナログ出カタイプを選び、 [ ]を押します。画面が前の表示画面に戻ります。

#### アラーム状態の設定

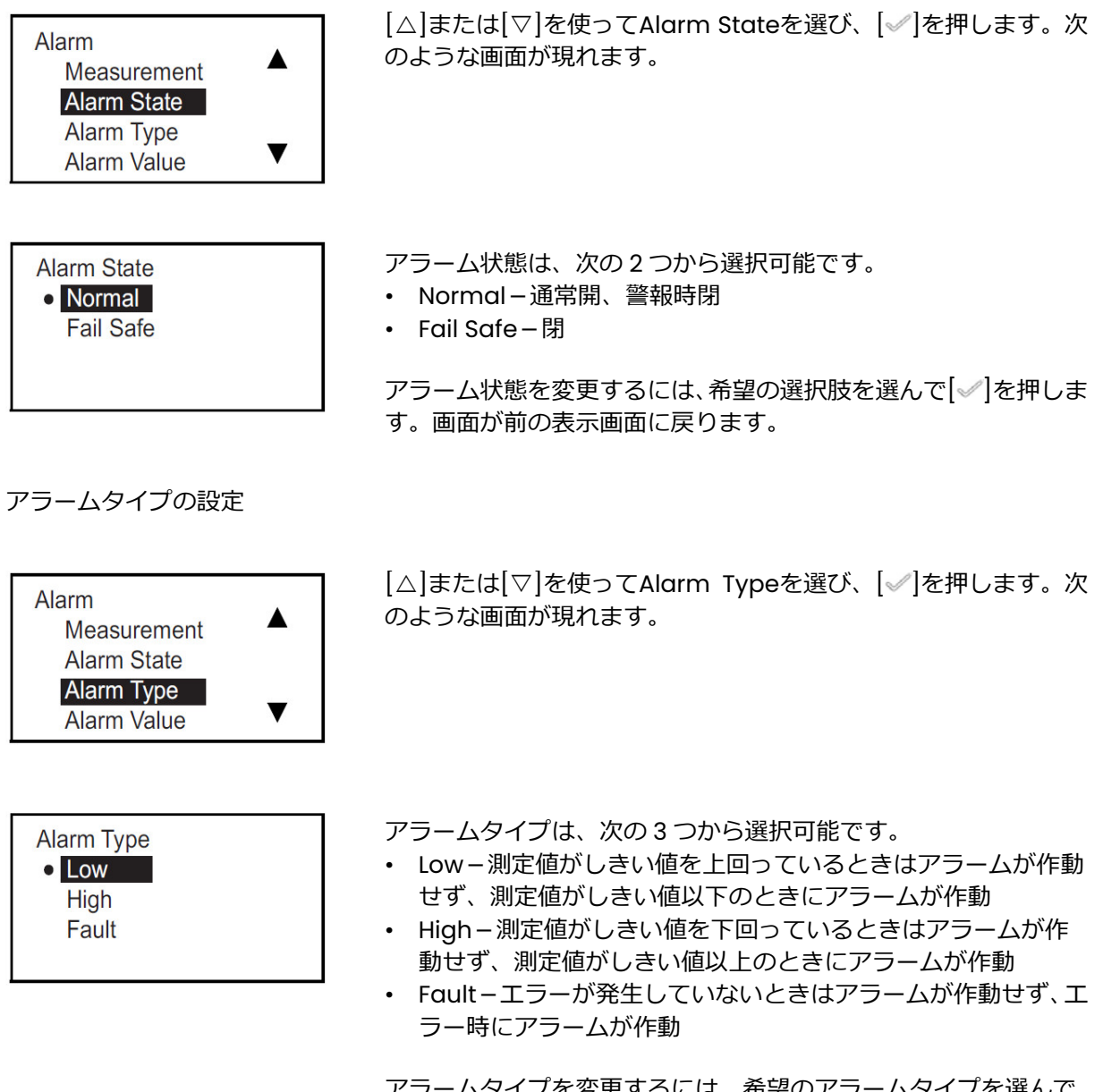

アラームタイプを変更するには、希望のアラームタイプを選んで [ ]を押します。画面が前の表示画面に戻ります。

### アラーム値の設定

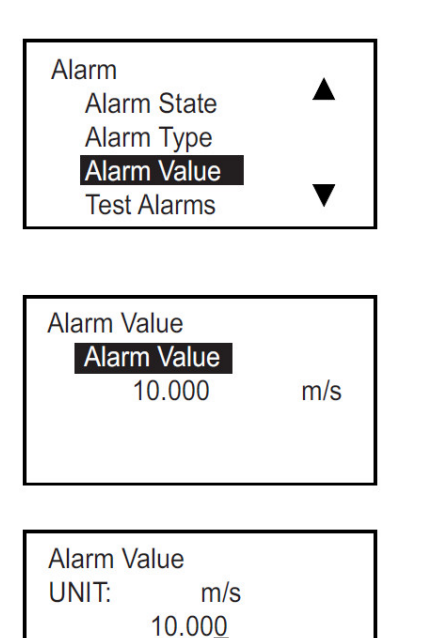

アラーム値は、アラームが作動するしきい値です(このパラメー タは、Faultタイプのアラームには適用されません)。アラーム値 の確認および/または変更を⾏うには、Alarm Valueを選んで [ ]を押します。次のような画面が現れます。

再び[√]を押すと、次のような画面になります。

**注記︓** 単位は、36ページの単位設定で選択した単位が表示されま す。

アラーム値を変更します。[△]または[▽]を使って変更する桁を選 択し、[△]または[▽]を使って新しい数字を設定し、[√]を押しま す。次の画面が現れます。[√]を押して Alarm メニューに戻りま す。

アラームのテスト

 $[X]$ UNDO  $[\sqrt{S}$ AVE [4> ]MOVE [AV]MODF

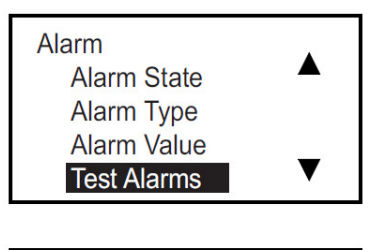

**Error Handling**  $O$  OFF ON  $[X]$ UNDO  $[\sqrt{]}SAVE$  アラーム出力をテストするには、Test Alarmsを選んで[√]を押し ます。次の画面が現れます。

アラームをオフにするにはOFFを、オンにするにはONを選択しま す。テストを開始するときはONを選んで[√]を押します。テスト を終了するときは[※]を押します。

#### 3.6.3 Modbus/サービスポートのプログラミング

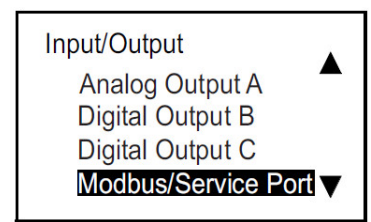

サービス用 Modbus ポートの設定は、固定されています。通信速 度は「115200」、ビット/パリティは「8/None」、ストップビッ トは「1」、アドレスは「1」に設定されています。

Modbus/サービスポートの設定を確認するには、Input/Output メニューでModbus/Service Portを選び、「√を押します。次の 画面が現れます。

#### 3.6.4 デジタル通信のプログラミング

AT600 流量計は、次のデジタル通信方式に対応しています。

- Modbus
- HART

これらは、パスワードによって有効化することができます。サポートをご希望の場合は、当社までご 連絡ください。

#### 3.6.4a Modbus

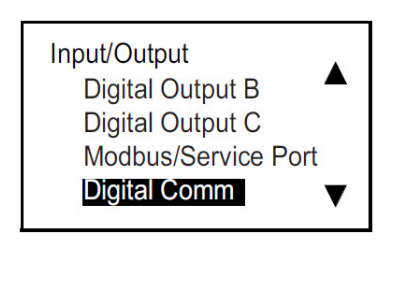

Modbus を設定するには、 Input/Output メニューで Digital Commを選び、[4]を押します。次の画面が現れます。

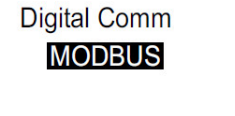

再び[√]を押すと、次のような画面になります。

通信速度の選択

**MODBUS Baud Rate Address Bits/Parity Stop Bits** 

通信速度を設定するには、ModbusメニューでBaud Rateを選び、 [ ]を押します。次のような画面が現れます。

#### 通信速度の選択(続き)

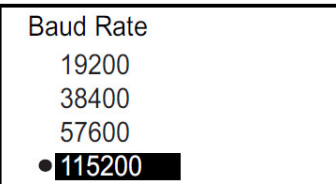

通信速度の既定値は、115200です。希望の通信速度を選び、[√] を押します。画面が前の表示画面に戻ります。

Modbus アドレスの選択

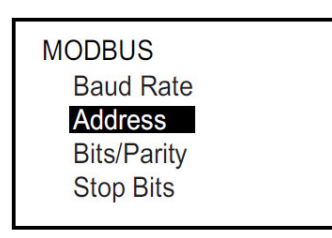

**Address** 

Address  $\mathbf{1}$ 

アドレスを設定するには、ModbusメニューでAddressを選び、 [ ]を押します。次のような画面が現れます。

再び[√]を押すと、次のような画面になります。

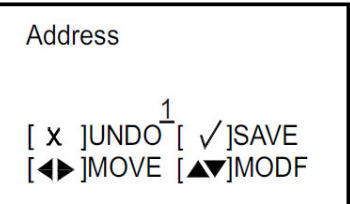

[△]または[▽]を使ってアドレスの数字(1から254まで、0は設定 不可)を変更し、[√]を押します。[※]を押して前の画面に戻りま す。

ビット/パリティの選択

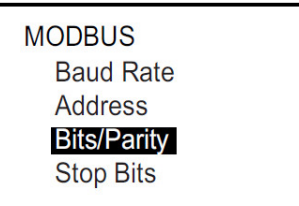

ビット/パリティを設定するには、 Modbus メニューで Bits/Parityを選び、[√]を押します。次のような画面が現れます。 ビット/パリティの選択(続き)

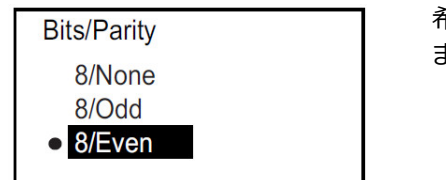

希望の選択肢を選んで[√]を押します。画面が前の表示画面に戻り ます。

ストップビットの選択

Modbus/Service Port

 $\blacktriangledown$ 

**Digital Comm** 

**Digital Comm HART** 

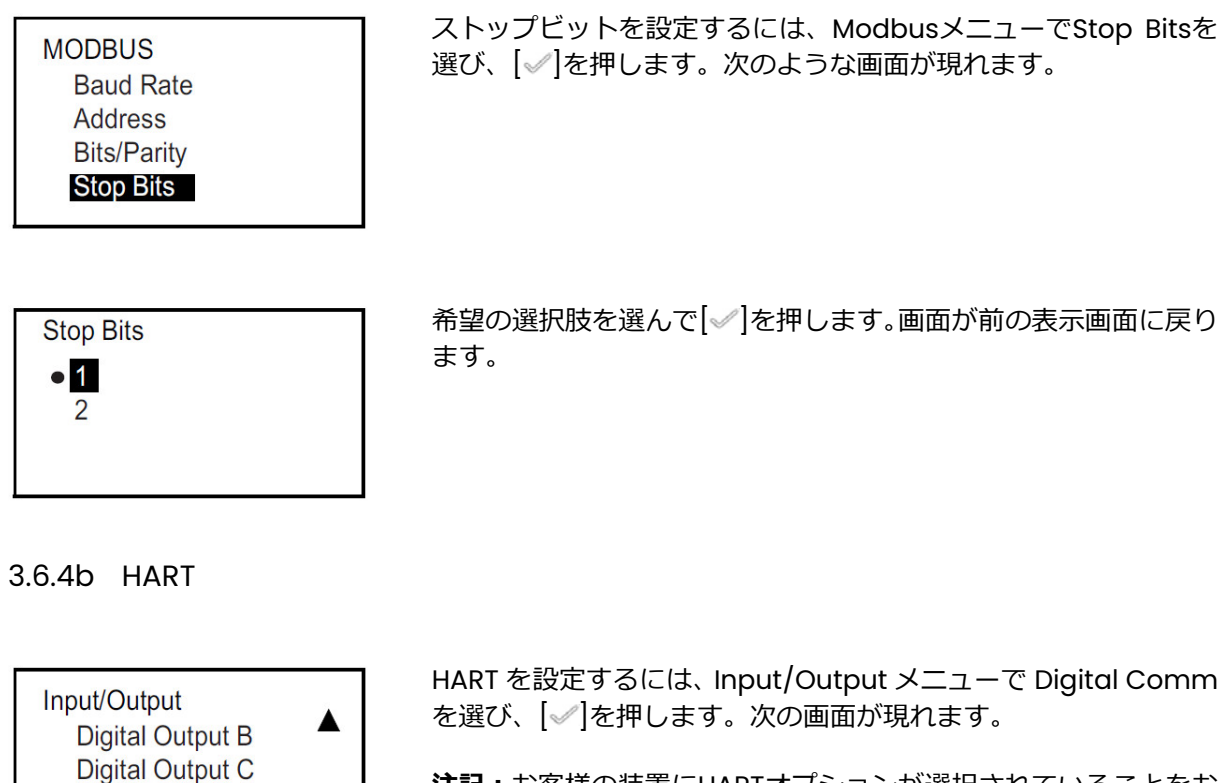

注記:お客様の装置にHARTオプションが選択されていることをお 確かめください。

再び[ ]を押すと、次のような画面になります。

HART アドレスの設定

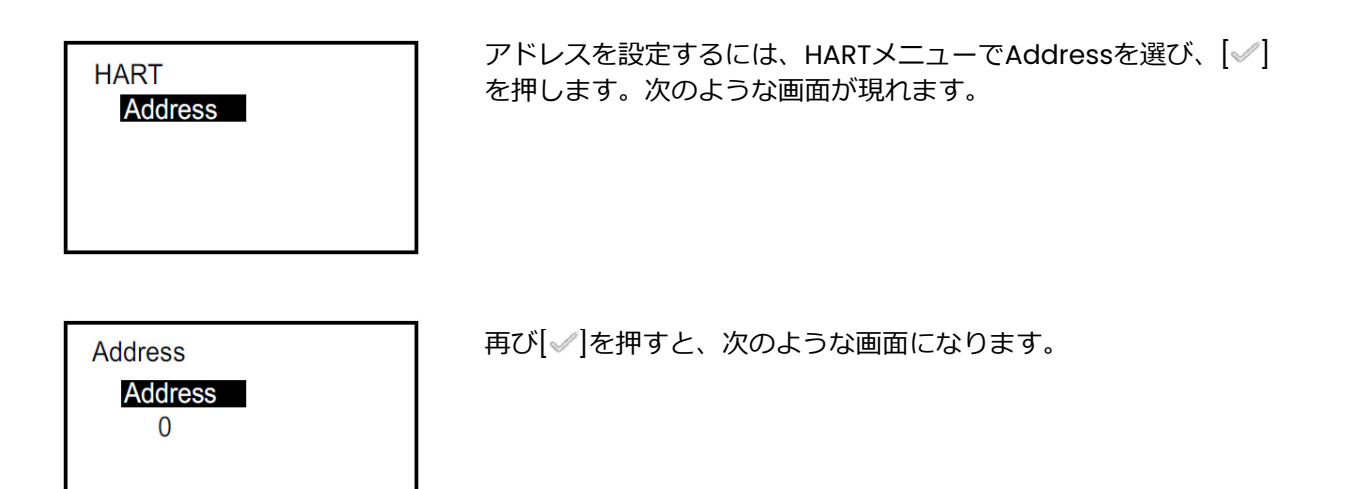

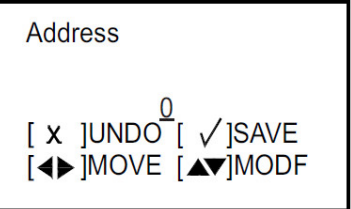

[△]または[▽]を使ってアドレスの数字(0から62まで)を変更し、 [√]を押します。[※]を押して前の画面に戻ります。

## **3.7 センサ設定**

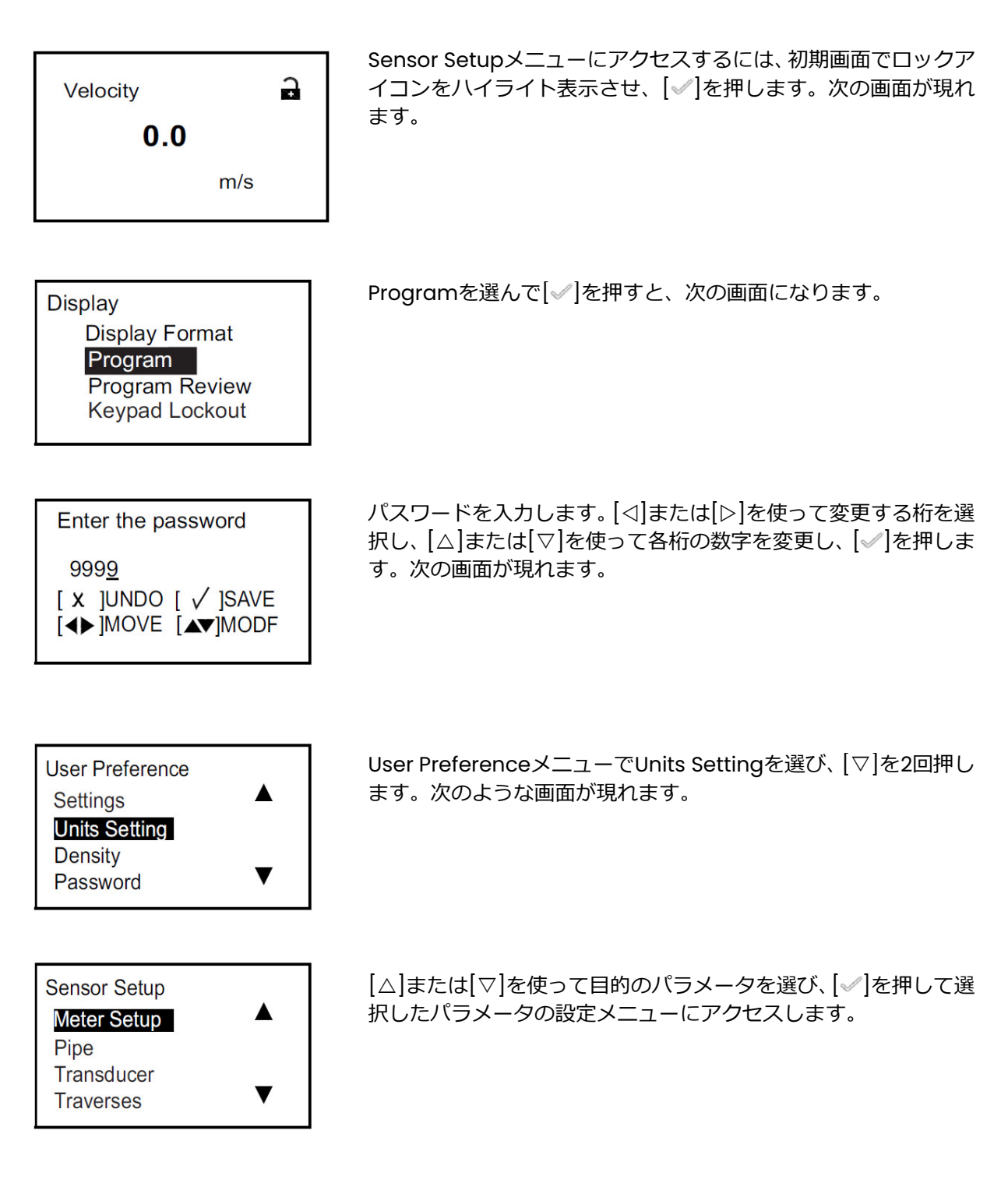

#### 3.7.1 流量計設定のプログラミング

#### 3.7.1a カットオフの設定

流量がゼロに近くなると、熱ドリフトや同種の要因による小さなオフセットが原因で AT600 の読み値 が変動します。低流量時に読み値を強制的にゼロにするには、以下の方法でカットオフ値を設定しま す。

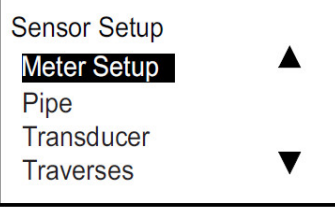

Meter Setup を選び、「√ を押します。次の画面が現れます。

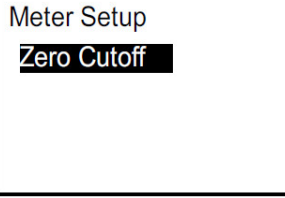

Zero Cutoff を選んで[√]を押すと、次の画面になります。

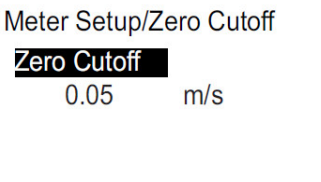

再び[√]を押し、次のような画面に切り替えます。

注記: 単位は、36 ページの単位設定で選択した単位が表示されま す。

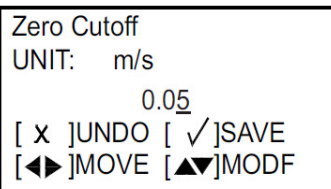

カットオフ値を変更します。[<]または[▷]を使って変更する桁を 選択し、[△]または[▽]を使って新しい数字を設定し、[√]を押し て保存します。[※]を押して前の画面に戻ります。

3.7.2 配管のプログラミング

#### 3.7.2a 配管外径/内径/厚さの設定

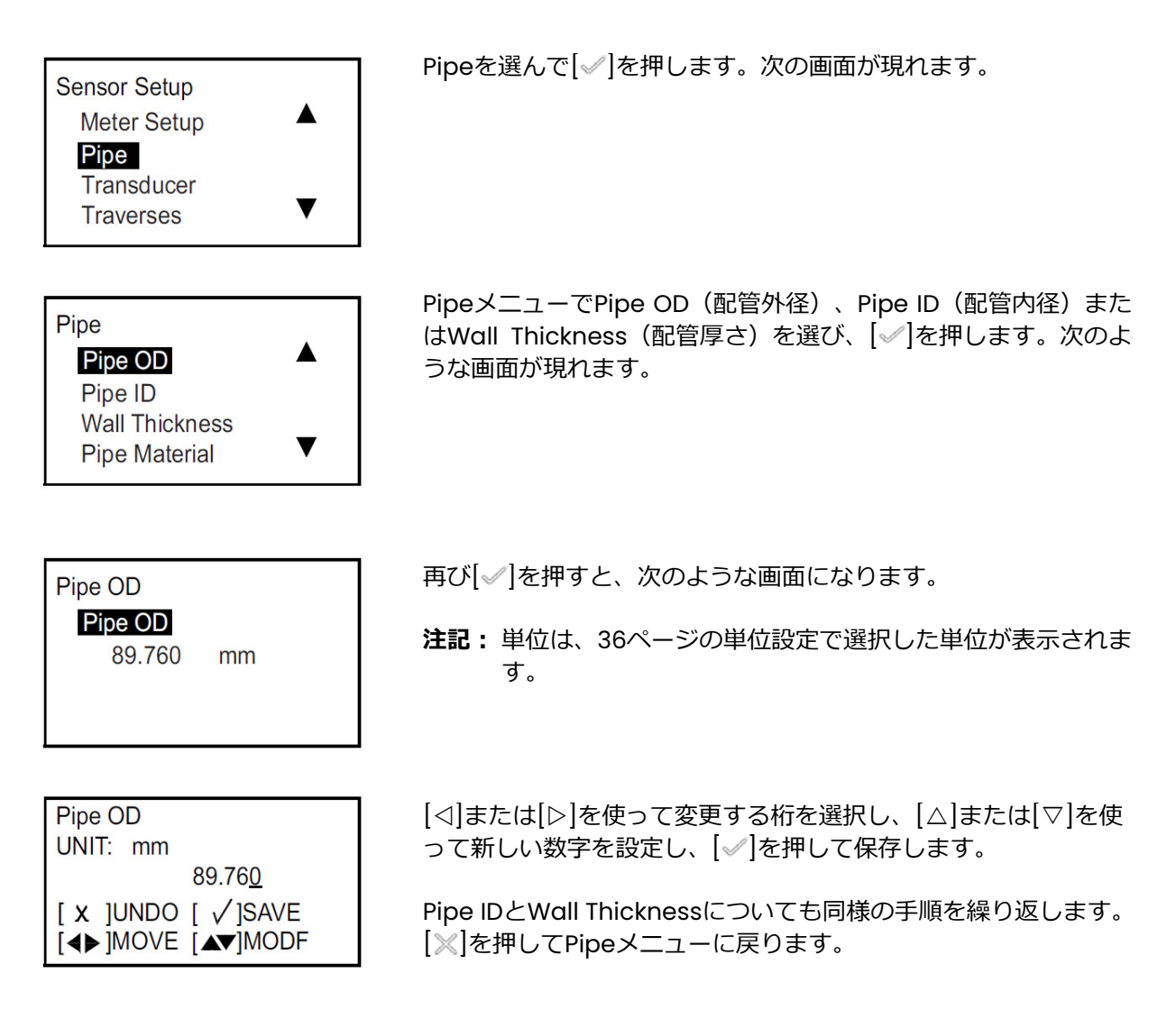

**注記︓** 配管内径を変更すると、配管厚さが自動的に変更されます。配管厚さを変更すると、配管内径 が自動的に変更されます。
## 3.7.2b 配管材質の設定

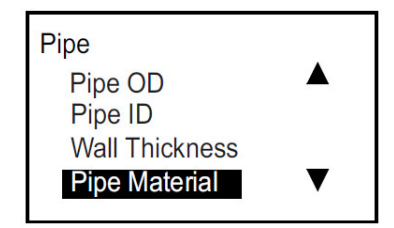

PipeメニューでPipe Materialを選び、[√]を押します。次の画面 が現れます。

流量計にプログラミングされている配管材質の一覧を下の表 2 に示します。

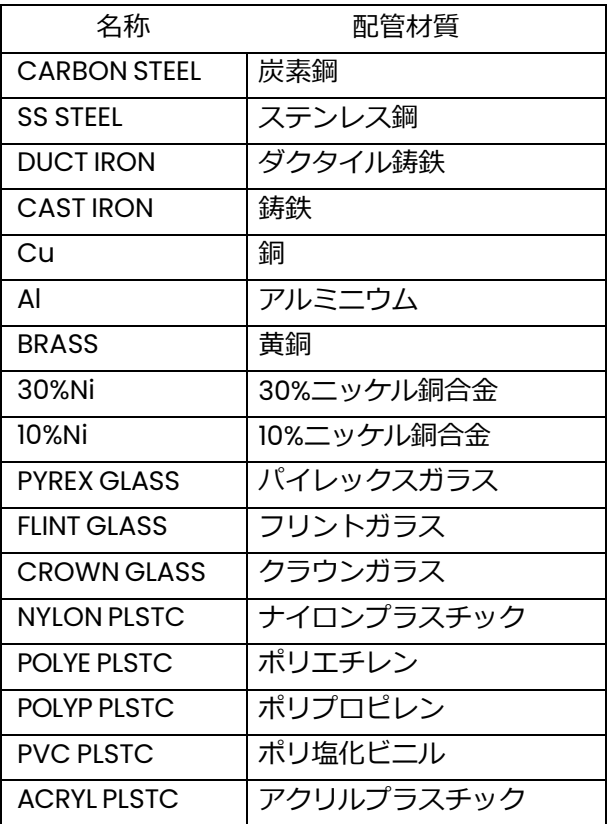

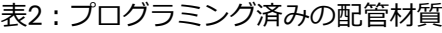

**Pipe Material** 

CuNi Glass

**Plastic** 

**o** Other

適切な選択肢を選択し、[※]を押して前の画面に戻ります。

該当の材質が一覧にない場合は、Otherを選んで[√]を2回押しま す。次のような画面が現れます。

3.7.2b 配管材質の設定(続き)

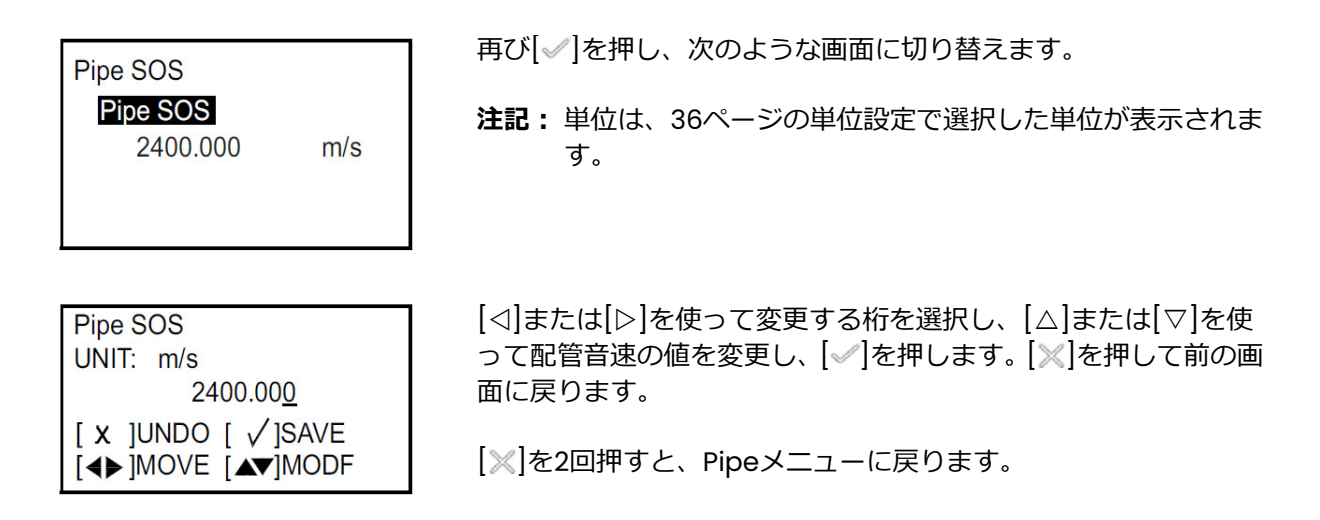

3.7.2c ライニングの設定

**Lining Material** 

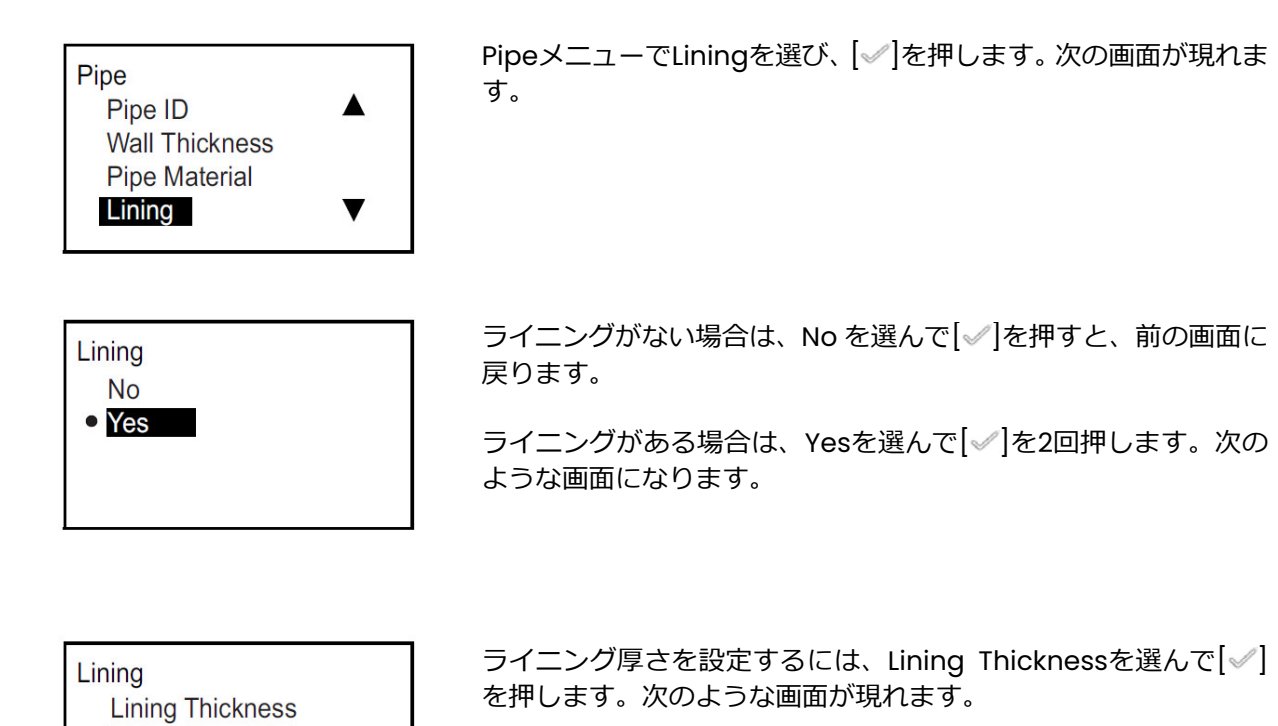

3.7.2c ライニングの設定 (続き)

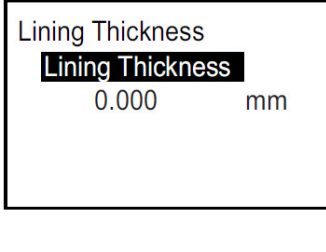

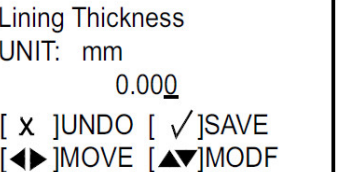

再び[√]を押し、次のような画面に切り替えます。

**注記︓** 単位は、36ページの単位設定で選択した単位が表示されま す。

[<]または[▷]を使って変更する桁を選択し、[△]または[▽]を使 ってライニング厚さの値を変更し、[√]を押して前の画面に戻りま す。それから[※]を押してLiningメニューに戻ります。

**Lining Material MORTR RUBBR REFLN Other** 

適切なライニング材質を選択します。[※]を押して前の画面に戻り ます。

該当の材質が一覧にない場合は、Otherを選んで[√]を2回押しま す。次のような画面が現れます。

表3: プログラミング済みのライニング材質

| 名称                 | ライニング材質     |
|--------------------|-------------|
| <b>Tar Epoxy</b>   | タールエポキシ     |
| <b>Pyrex Glass</b> | パイレックスガラス   |
| Asbestos           | アスベストセメント   |
| Mortar             | モルタル        |
| Rubber             | ゴム          |
| Teflon             | テフロン (PTFE) |

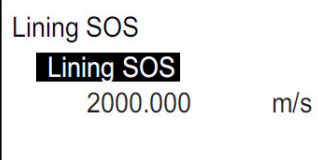

再び[√]を押し、次のような画面に切り替えます。

注記: 単位は、36ページの単位設定で選択した単位が表示されま す。

**Lining SOS** UNIT: m/s 2000.000  $[X]$ UNDO  $[\sqrt{S}$ SAVE [∢▶ ]MOVE [AV]MODF

[⊲]または[▷]を使って変更する桁を選択し、[△]または[▽]を使 ってライニング音速の値を変更し、[√]を押します。[※]を押して 前の画面に戻ります。

# 3.7.3 センサのプログラミング

# 3.7.3a 標準センサの設定

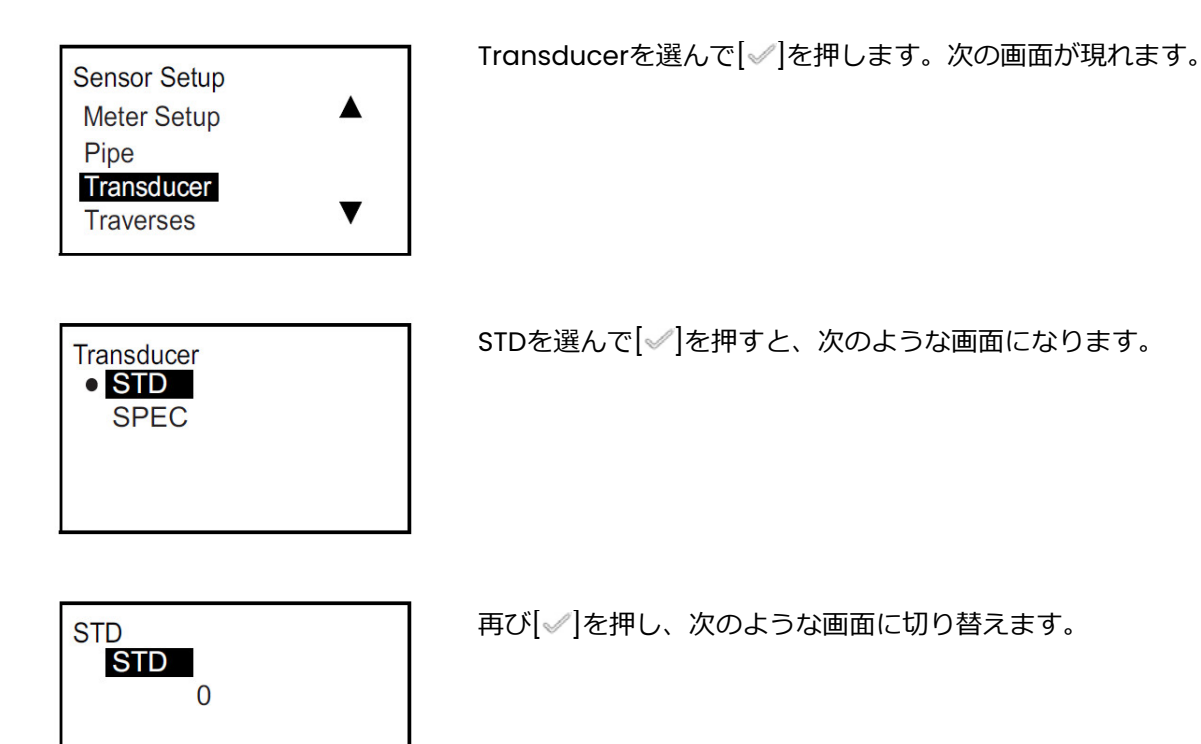

**STD**  $\overline{0}$  $[x]$ UNDO  $[y]$ SAVE  $\leftrightarrow$  MOVE  $\leftrightarrow$  MODE

[<]または[▷]を使って変更する桁を選択し、[△]または[▽]を使 ってセンサ名の設定を変更し、[√]を押して前の画面に戻ります。 それから[※]を押して Transducer メニューに戻ります。

注記: 以降の表4にAT600で使用できるセンサの種類を示します。

3.7.3a 標準センサの設定(続き)

| センサ名            | センサの種類               |  |  |  |
|-----------------|----------------------|--|--|--|
|                 |                      |  |  |  |
| $\overline{10}$ | CPT-0.5CPT-0.5       |  |  |  |
| 11              | CPT-2.0              |  |  |  |
| $12 \,$         | CPT-0.5-MTC-PB-05-M  |  |  |  |
| 13              | CPT-1.0-MT C-PB-10-M |  |  |  |
| 14              | CPT-2.0-MTC-PB-20-M  |  |  |  |
| 15              | CPT-0.5-HT           |  |  |  |
| 16              | CPT-1.0-HT           |  |  |  |
| 17              | CPT-2.0-HT           |  |  |  |
| 18              | $CPS-0.5$            |  |  |  |
| 19              | CPSM-2.0             |  |  |  |
| 20              | $CTS-1.0$            |  |  |  |
| 21              | CTS-1.0-HT           |  |  |  |
| 22              | $CTS-2.0$            |  |  |  |
| 23              | $C-LP-40-HM$         |  |  |  |
| 24              | $C-LP-40-NM$         |  |  |  |
| 25              | CPB-0.5-HT           |  |  |  |
| 26              | CPB-2.0-MT           |  |  |  |
| 27              | CPB-0.5-MT           |  |  |  |
| 28              | $CPB-2.0$            |  |  |  |
| 29              | $CPB-0.5$            |  |  |  |
| 30              | CPS-1.0 CPT-1.0      |  |  |  |
| 31              | $CWL-2$              |  |  |  |
| 32              | CPS-1.0              |  |  |  |

表4:センサの種類

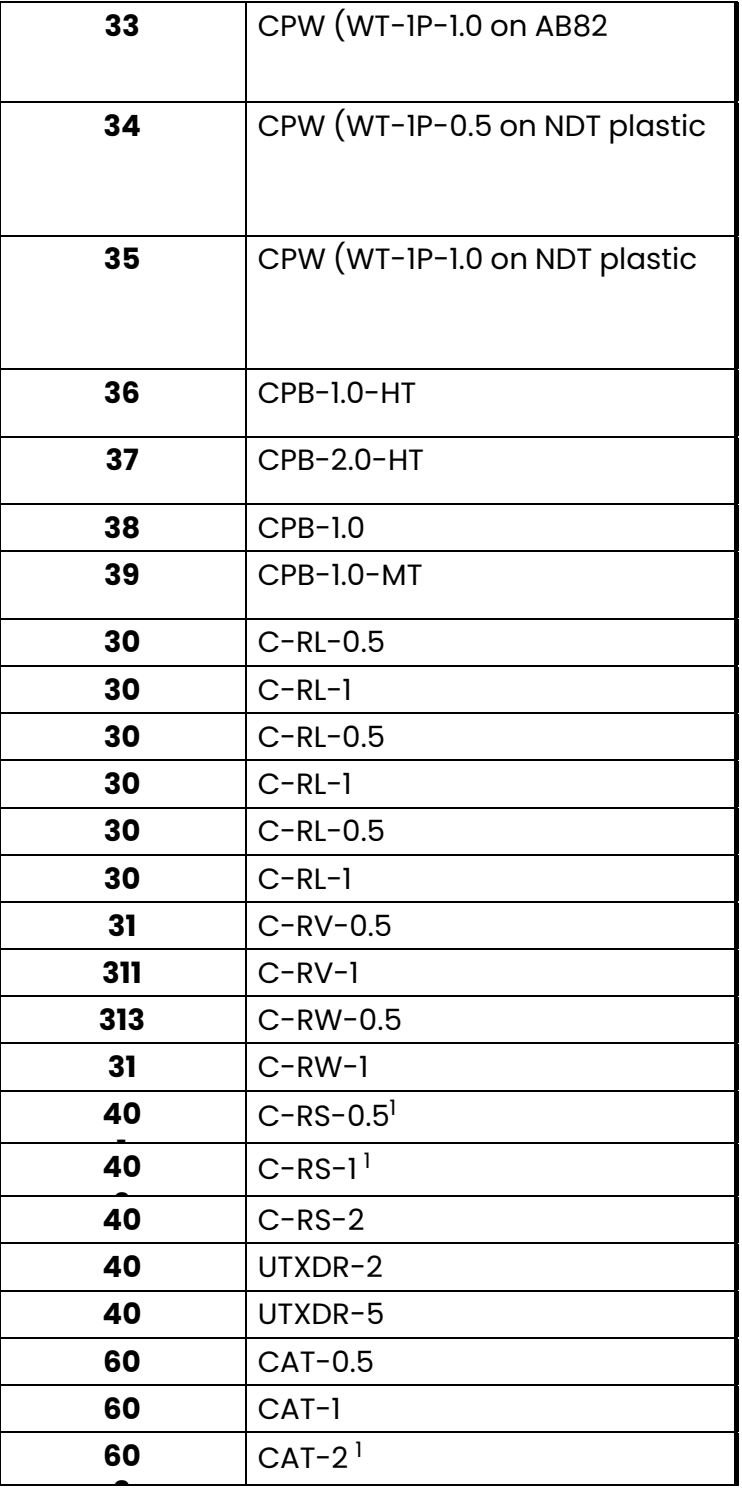

注記:1 対応センサ (現在)

### 3.7.3b 特殊センサの設定

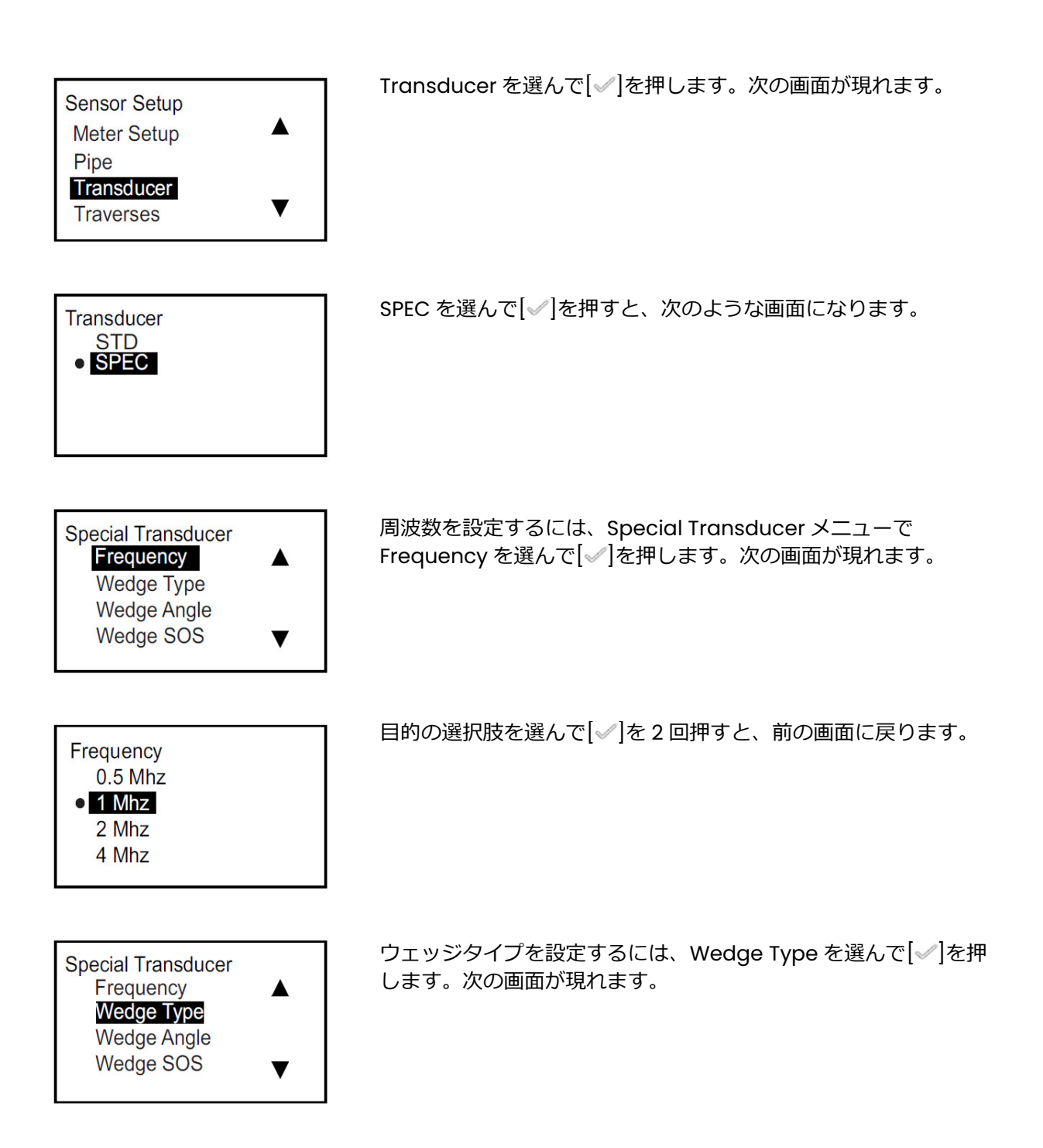

3.7.3b 特殊センサの設定(続き)

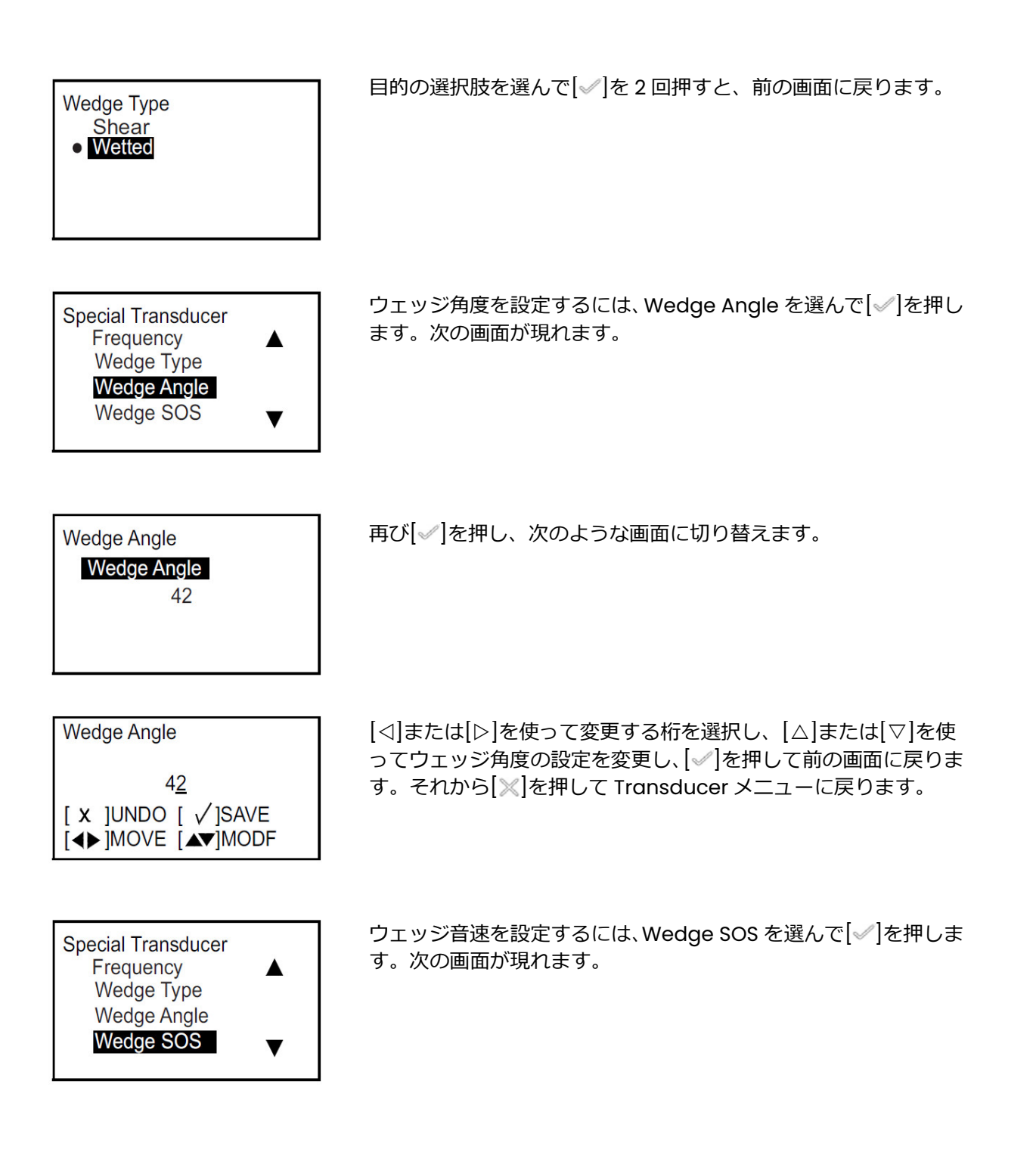

3.7.3b 特殊センサの設定(続き)

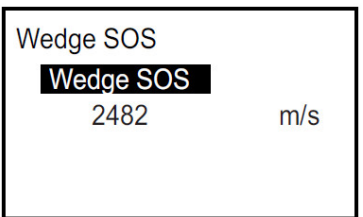

再び[√]を押し、次のような画面に切り替えます。

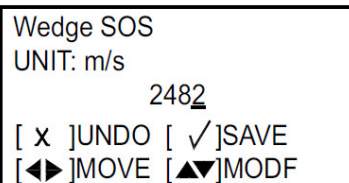

[<]または[▷]を使って変更する桁を選択し、[△]または[▽]を使 ってウェッジ音速の設定を変更し、[√]を押して前の画面に戻りま す。それから[※]を押して Transducer メニューに戻ります。

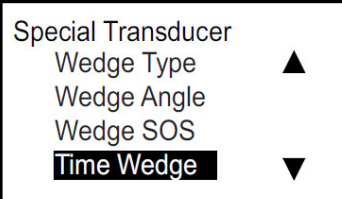

タイムウェッジを設定するには、Time Wedge を選んで[√]を押 します。次の画面が現れます。

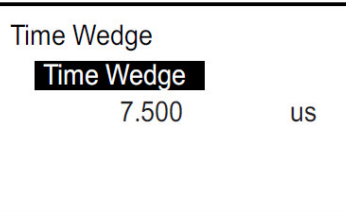

再び[√]を押し、次のような画面に切り替えます。

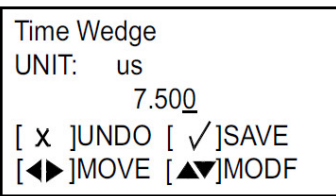

[⊲]または[▷]を使って変更する桁を選択し、[△]または[▽]を使 ってタイムウェッジの設定を変更し、[√]を押して前の画面に戻り ます。それから[※]を押して Transducer メニューに戻ります。

# 3.7.4 トラバースのプログラミング

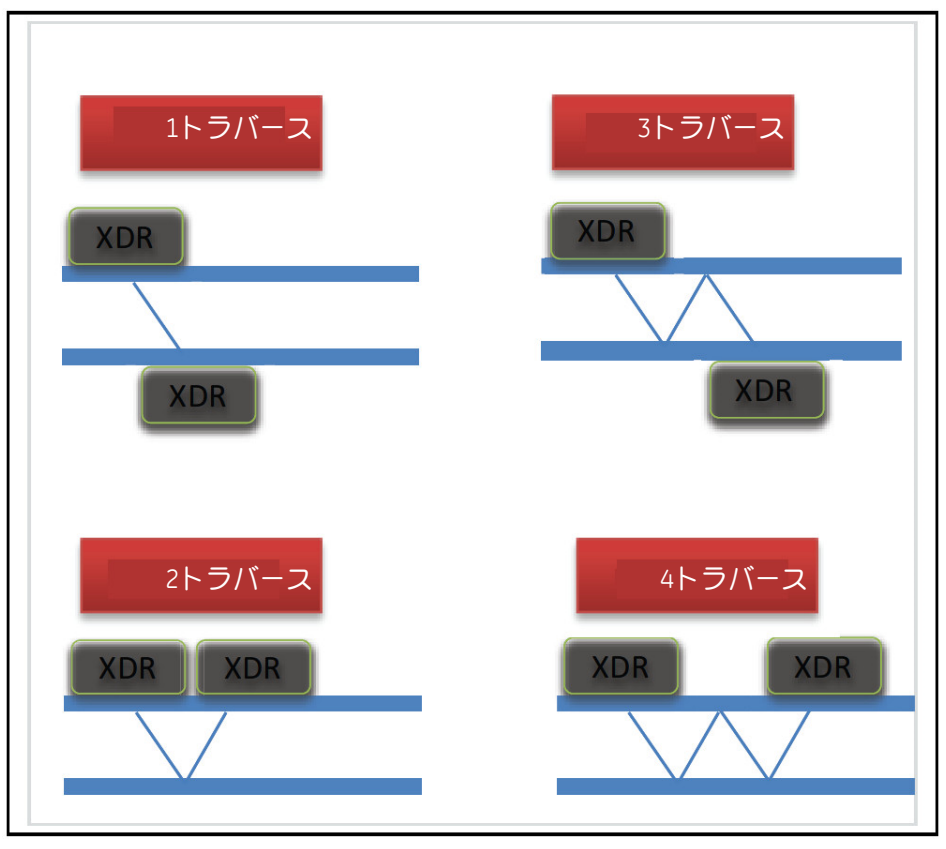

図34:トラバースの例

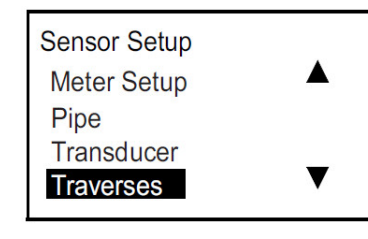

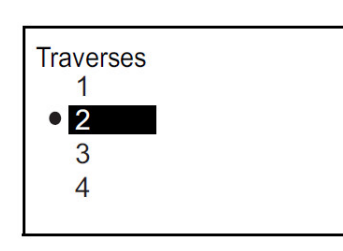

Traverses を選んで[2]を押します。次の画面が現れます。

目的の選択肢を選んで[√]を押し、前の画面に戻ります。

### 3.7.5 流体種類のプログラミング

流体の種類が既知の場合は流量計がお客様の入力に基づいて計算を行いますが、流体の種類が不明の 場合、下記のトラッキングウィンドウ機能を用いる必要があります。センサを移動させる必要はあり ません。

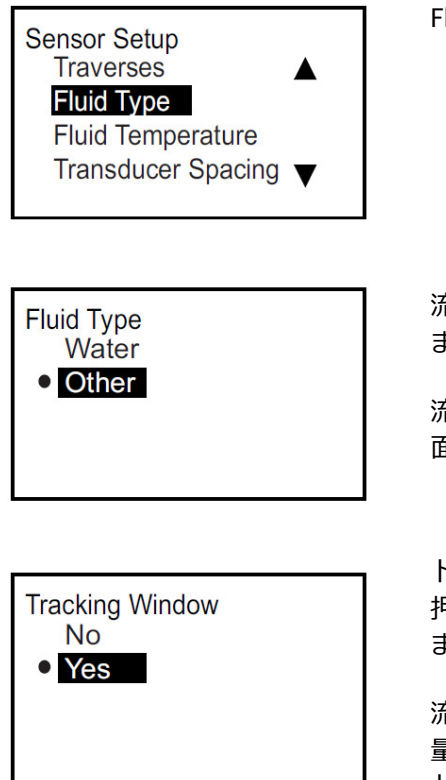

luid Type を選んで[◇]を押します。次の画面が現れます。

流体が水の場合は、Water を選んで[✅]を押し、前の画面に戻り ます。

流体が水でない場合は、Other を選んで[ ]を押し、次のような画 面に進みます。

トラッキングウィンドウを使用しない場合は、 No を選んで[√]を 甲します。次のような画面が表示されるので、流体音速を入力し ます。

流体⾳速が不明の場合、トラッキングウィンドウを有効にして流 量計に自動で検出させることが可能です。「トラッキングウィン ドウ」を使用する場合は、Yes を選んで「√ |を押します。次のよう な画面が表示されるので、最大音速と最小音速を入力します。

注記:流体音速、最大音速、最小音速の入力手順は共通です。

再び[√]を押し、次のような画面に切り替えます。

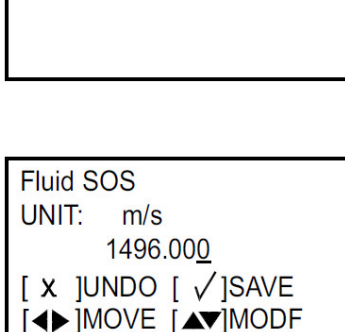

1496.000

 $m/s$ 

**Fluid SOS** 

**Fluid SOS** 

[⊲]または[▷]を使って変更する桁を選択し、[△]または[▽]を使 って流体音速の設定を変更し、[√]を押して前の画面に戻ります。 それから[※]を押して Sensor Setup メニューに戻ります。

3.7.6 流体温度のプログラミング

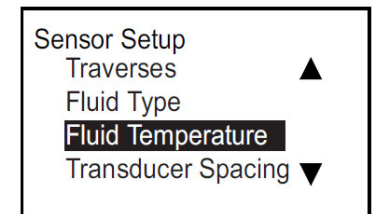

**Fluid Temperature Fluid Temperature** 25.000

Fluid Temperature を選んで[ |を押します。次の画面が現れま す。

再び[√]を押し、次のような画面に切り替えます。

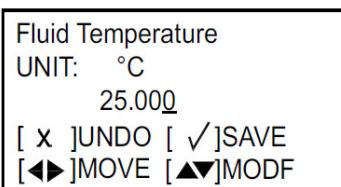

 $\rm ^{\circ}C$ 

[⊲]または[▷]を使って変更する桁を選択し、[△]または[▽]を使 って流体温度の設定を変更し、[√]を押して前の画面に戻ります。 それから[※]を押して Sensor Setup メニューに戻ります。

注記: 流量計の計算は、ユーザの入力に基づいています。そのた め温度の値は、測定時の⾳速に影響を及ぼします。

# 3.7.7 センサ間隔のプログラミング

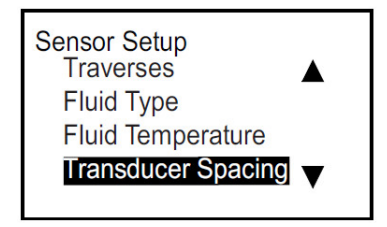

Transducer Spacing を選んで[√]を押します。次の画面が現れ ます。

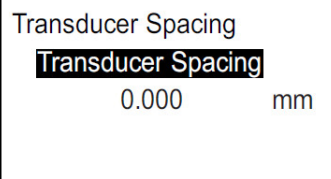

再び[√]を押します。このセンサ間隔は、センサ設定(配管、セン サ、流体)の⼊⼒値に基づいていることにご注意ください。

**注記︓** このセンサ間隔の設定が不可能な場合は、当社にご連絡く ださい。当社の回答をご確認いだだいた後、再び[√]を押 して次のような画面に切り替えます。

**Transducer Spacing** UNIT: mm  $0.000$  $[X]$ UNDO  $[\sqrt{S}$ AVE **IMOVE [AVIMODE** 

[<]または[▷]を使って変更する桁を選択し、[△]または[▽]を使 って設定を変更し、[√]を押して前の画面に戻ります。それから [ ]を押して Sensor Setup メニューに戻ります。

注記: センサ間隔を変更される際は、必ず当社にご連絡いただき、 回答をご確認ください。

[意図的な空白ページ]

# **第4章 エラーコードとトラブルシューティング**

# **4.1 ユーザーインターフェース上のエラー表示**

LCD の最下行には、動作時における重要度の最も高いエラーメッセージ1つが表示されます。この行 はエラーラインと呼ばれ、エラーヘッダとエラー⽂字列の 2 つの部分から構成されます。エラーヘッ ダにはエラーパターンとエラー番号が表示され、エラー⽂字列にはエラー情報の具体的な内容が表示 されます。

4.1.1 エラーヘッダ

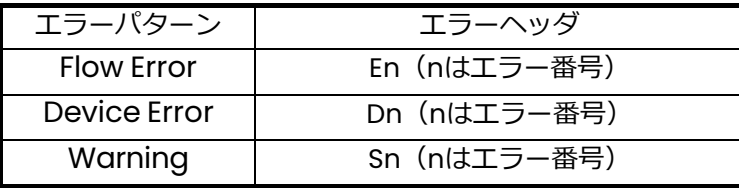

### 4.1.2 フローエラー⽂字列

フローエラーは、流量測定の過程で発生するエラーです。このエラーは、フローストリーム中の過剰 な粒子や極端な温度勾配といった流体中の異常によって起こります。また、空の配管や流体自体の問 題などもフローエラーの原因となり得ます。一般にフローエラーは、流量測定装置の動作不良ではな く、流体そのものに関する問題によって発生します。

- 4.1.2a E1: Low Signal
- **問題︓** 超⾳波信号強度が低いか、信号がプログラムで設定した限界値を超えている。
- **原因︓** SNR が「信号下限」値を下回っている、もしくは流れが開始しても信号が検出できない場合、 この低信号エラーが発生します。信号強度の低下は、ケーブルの不良、フローセルの問題、セ ンサの不良または変換器制御盤内の問題によって起こり得ます。信号がプログラミングされた 限界値を超える原因としては、メニュー [Program (プログラム) → Advanced (詳細設定) → Error Limits (エラー限界値) → Signal Low limits (信号下限) ]の入力値が不適切である ことが考えられます。
- **対策︓** 上記の構成部品を点検します(診断セクション参照)。また、メニュー[Program (プログ ラム) → Advanced (詳細設定) → Error Limits (エラー限界値) → Signal Low limits (信 号下限)]の入力値の確認も行います。
- 4.1.2b E2: Sound Speed Error
- **問題: 音速がメニュー[Program (プログラム)→ Advanced(詳細設定)→ Error Limits(エラ** ー限界値) → SNSD +- limits (音速上限/下限)]でプログラミングされた限界値を超えてい る。
- **原因:** 測定された音速が音速の限界値を超えている場合、この音速エラーが発生します。このエラー は、不正確なプログラミング、不適切な流れ状態、不適切なセンサの向きが原因で起こり得ま す。
- **対策︓** プログラミングの誤りを修正します。診断のセクションを参照し、フローセルおよび/または センサの問題を解消します。また、メニュー [Program (プログラム) → Advanced (詳 細設定) → Error Limits (エラー限界値) → SNSD +- limits (音速上限/下限) ]の入力値の 確認も行います。
- 4.1.2c E3: Velocity Range
- **問題:** 流速がメニュー [Program (プログラム) → Advanced (詳細設定) → Error Limits (エラ ー限界値) Velocity Low/High(流速上限/下限)]でプログラミングされた限界値を超え ている。
- **原因︓** 測定された流速が流速限界値を超えている場合、この流速範囲エラーが発生します。このエラ ーは、不正確なプログラミングデータ、不適切な流れ状態および/または過度の乱流によって 起こり得ます。
- **対策︓** 実際の流速がプログラミングされた限界値内にあることを確かめます。また、メニュー [Program (プログラム) → Advanced (詳細設定) → Error Limits (エラー限界値) → Velocity Low/High (流速上限/下限)]の入力値の確認も行います。診断のセクションを参 照し、フローセルおよび/またはセンサの問題を解消します。
- 4.1.2d E4: Signal Quality
- **問題:** 信号品質がメニュー [Program (プログラム) → Advanced (詳細設定) → Error Limits (エ ラー限界値) → Correlation Peak (相間ピーク) 1 でプログラミングされた限界値を超えて いる。
- **原因:** 上流または下流の相関信号のピークがメニュー [Program (プログラム) → Advanced (詳 細設定) → Error Limits(エラー限界値)→ Correlation Peak(相間ピーク)]でプログラミ ングされた相関ピーク限界値を下回っています。このエラーは、フローセルの問題または電気 的な問題によって起こり得ます。
- **対策︓** 電気⼲渉源を点検し、良好な動作が確認されているテスト用のフローセルを一時的に代用して 変換器制御盤の整合性を確かめます。センサを点検し、必要であれば配置し直します。手順に ついては、診断のセクションを参照してください。
- 4.1.2e E5: Amplitude Error
- **問題:** 信号振幅がメニュー [Program (プログラム)→ Advanced (詳細設定) → Error Limits (エ ラー限界値) → Amp Disc Min/Max (振幅弁別の最小値/最大値)]でプログラミングされ た限界値を超えている。
- **原因︓** フローセル内に固体粒子または液体粒子が存在している可能性があります。クランプオン形セ ンサの接触不良が考えられます。
- 対策: 診断のセクションを参照し、フローセルの問題を解消します。
- 4.1.2f E6: Cycle Skip
- **問題: 加速度がメニュー [Program (プログラム) → Advanced (詳細設定) → Error Limits (エ** ラー限界値) Acceleration(加速度)]でプログラミングされた限界値を超えている。
- **原因︓** このエラーは一般に、不適切な流れ状態または不適切なセンサ配置が原因で起こります。
- 対策: 診断のセクションを参照し、フローセルおよび/またはセンサの問題を解消します。

### **4.2 診断**

4.2.1 はじめに

このセクションでは、変換器ケース、フローセルまたはセンサに関する問題が発生したときの AT600 のトラブルシューティング方法について説明します。問題発生の兆候は、次のような形で現れます。

- LCD ディスプレイ画面、Vitality PC ソフトウェアまたは HART におけるエラーメッセージの表示
- 不安定な流量読み値
- 精度の疑わしい読み値(同一プロセスに接続された他の流量測定装置の読み値との一貫性がない)

上記のいずれかの状態が起きたときは、この先の手順に進んでください。

#### 4.2.2 フローセルの問題

事前のエラーコードによるトラブルシューティングでフローセルの問題が示唆された場合は、本セク ションを参考にしてください。フローセルの問題は、流体の問題と配管の問題の 2 つに分類されます。 以降のセクションをよく読み、問題が本当にフローセルにあるのかを判断してください。本セクショ ンの手順でも問題が解消されない場合は、当社にご連絡ください。

#### 4.2.2a 流体の問題

流体に関する問題の大半は、流量計システムの設置手順が正しく実行されていないことに起因します。 第 2 章「設置」を参照し、設置の問題を解消してください。

システムの物理的な設置が推奨仕様を満たしている場合、流体そのものが正確な流量測定の妨げにな っている可能性があります。測定対象となる流体は、以下の要求事項を満たしていなければなりませ ん。

1. 流体は均一・単相かつ比較的純度が高く、絶えず流れのあるものでなければなりません。

少量の混入粒子が存在しても AT600 の動作にはほとんど影響ありませんが、大量の固体粒子また は気体粒子は超音波信号の吸収や分散につながります。こうした流体による超音波伝搬の阻害は、 流量測定の精度低下の原因となります。さらに、流体中の温度勾配によって流量読み値が不安定 になったり不正確になったりする場合があります。

2. 流体は、フローセル付近でキャビテーションを起こしてはなりません。

蒸気圧の⾼い流体は、フローセル付近や内部でキャビテーションを起こす可能性があります。そ うなると、流体中に気泡が発生して問題となります。キャビテーションは、通常、適切な設置設 計によって抑制することが可能です。

3. 流体は、超音波信号を過度に減衰させるものであってはなりません。

一部の流体(特に粘性の⾼いもの)は、超⾳波エネルギーを簡単に吸収してしまいます。こうし た場合、ディスプレイ画面にエラーコードメッセージが表示され、信頼性の高い測定を行うには 超⾳波信号強度が不⾜している旨が示されます。

### 4.2.2a 流体の問題(続き)

4. 流体音速は、極端に変動してはなりません。

AT600 は、流体の組成および/または温度の変動によって起こり得る比較的大きな流体音速の変 化にも耐えることができます。ただし、変化はゆっくりと進⾏するものでなければなりません。 流体音速が AT600 にプログラミングされた値と大幅に異なる値へ急激に変動した場合、流量読み 値が不安定になったり不正確になったりします。第 3 章「初期設定とプログラミング」を参照し、 流量計に適切な音速がプログラミングされていることを確かめてください。

#### 4.2.2b 配管の問題

配管に関する問題の原因としては、第 2 章に記載されている設置手順が守られていないか、流量計の プログラミングが不適切であるかのどちらかが考えられます。配管に共通する問題として圧倒的に多 いものを以下に挙げます。

1. センサの (各)設置場所における物質の集積

センサの(各)設置場所における堆積物は、超音波信号の伝搬を阻害します。その結果、正確な 流量測定が不可能になってしまいます。こうした問題は、多くの場合、フローセルまたはセンサ の再配置によって解消されます。また、一部のケースではフローストリーム内に突出させるタイ プのセンサを使用することもできます。適切な設置方法についての詳細は、第 2 章「設置」を参 照してください。

2. 不正確な配管計測

流量測定の精度は、プログラミングされた配管寸法の精度を超えることはありません。当社が提 供するフローセルに関しては、正確なデータが文書に記載されます。その他のフローセルについ ては、流量読み値に求められるレベルと同等の精度で配管厚さおよび配管口径の測定を行ってく ださい。また、配管においては、へこみ、偏心、溶接変形、真直度またはそれ以外の読み値の精 度低下につながり得る要因がないかを点検してください。配管データのプログラミング手順につ いては、第 3 章「初期設定とプログラミング」を参照してください。

実際の配管寸法以外に、経路長(P)と軸方向寸法(L)(実際のセンサ設置位置に基づく)につ いても流量計に正しくプログラミングしなければなりません。当社のフローセルに関しては、シ ステム用の⽂書にこれらのデータが記載されます。センサを既存の配管に取り付ける場合、こう した寸法を正確に計測する必要があります。

3. 配管またはフローセルの内部は、比較的きれいな状態でなければなりません。

スケール、さびまたは堆積物の過度の蓄積は、流量測定を阻害します。一般に、薄い塗装や配管 に密着した固形物であれば、問題になることはありません。浮き上がったスケールや厚い塗装(タ ールやオイルなど)は、超⾳波の伝搬を阻害し、不正確で信頼性の低い測定につながる場合があ ります。

# **第5章 通信**

5.1 Modbus

# 5.1.1 はじめに

一般に、AT600 流量計は、参考資料「Modbus Application Protocol Specification V1.1b」に定義 されている標準的な Modbus 通信プロトコルに準拠しています。この仕様は、インターネットサイト (www.modbus.org) から入手可能です。この資料を参考に、オペレータは Modbus マスタを使っ て流量計と通信を⾏うことができます。

以下に Modbus 通信に関する 2 つの制約事項を挙げます。

- 1. AT600 は、標準的な 4 つのファンクションコードのみに対応しています。対応しているのは、保 持レジスタの読み出し (0x03)、入力レジスタの読み出し (0x04)、複数保持レジスタへの書き 込み(0x10)、ファイルレコードの読み出し(0x14)です。
- 2. 流量計は、Modbus 要求同士の間に 15 ms の間隔を必要とします。流量計の第一目的は流量の測 定と出力の駆動にあるため、Modbus サーバの優先順位は低くなります。
- 5.1.2 Modbusマップ

|     | Register<br>(in Hex) | <b>Register</b> (in<br>Decimal) | <b>Access Level</b> | Description                                         | RO/RW     | Format       |
|-----|----------------------|---------------------------------|---------------------|-----------------------------------------------------|-----------|--------------|
|     |                      |                                 |                     |                                                     |           |              |
| 100 | 100                  | 256                             | User                | Product Short Tag                                   | <b>RW</b> | $CHAR * 16$  |
|     | 108                  | 264                             | <b>User</b>         | Product Long Tag                                    | <b>RW</b> | CHAR * 32    |
|     | 118                  | 280                             | User                | Product message (for HART)                          | <b>RW</b> | CHAR * 32    |
|     | 128                  | 296                             | User                | Product descriptor (for HART)                       | <b>RW</b> | $CHAR * 16$  |
| 140 | 140                  | 320                             | <b>User</b>         | Product Electronic serial<br>number                 | <b>RW</b> | $CHAR * 16$  |
|     | 148                  | 328                             | User                | Product fixture serial number                       | <b>RW</b> | CHAR * 16    |
|     | 150                  | 336                             | User                | Product transducer1 serial<br>number                | <b>RW</b> | CHAR * 16    |
|     | 158                  | 344                             | User                | Product transducer2 serial<br>number                | <b>RW</b> | CHAR * 16    |
| 300 | 300                  | 768                             | <b>RO</b>           | Main Hardware version                               | <b>RO</b> | $CHAR * 8$   |
|     | 304                  | 772                             | <b>RO</b>           | Option Hardware version                             | <b>RO</b> | $CHAR * 8$   |
|     | 308                  | 776                             | <b>RO</b>           | Main Software version                               | <b>RO</b> | $CHAR * 8$   |
| 500 | 500                  | 1280                            | User                | Global Unit group 1 for<br><b>Actual Volumetric</b> | <b>RW</b> | <b>INT32</b> |
|     | 502                  | 1282                            | User                | Global Unit group 2 for Day                         | <b>RW</b> | INT32        |
|     | 504                  | 1284                            | User                | Global Unit group 3 for dB                          | <b>RW</b> | <b>INT32</b> |
|     | 506                  | 1286                            | User                | Global Unit group 4 for<br>Density                  | <b>RW</b> | <b>INT32</b> |

表5: Modbusマップ

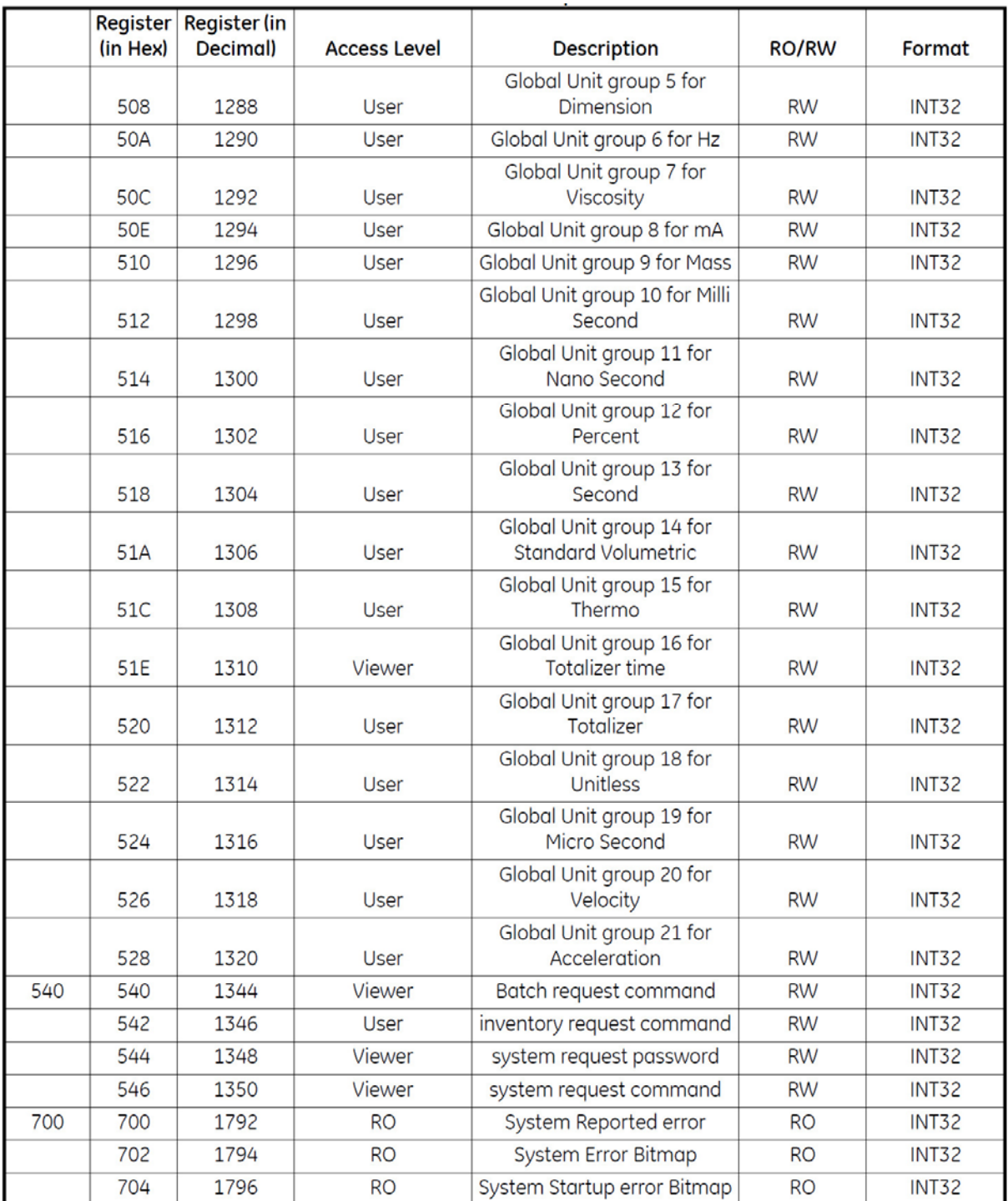

# 表5: Modbusマップ (続き)

|     | Register<br>(in Hex) | Register (in<br>Decimal) | <b>Access Level</b> | Description                                | <b>RO/RW</b> | Format        |
|-----|----------------------|--------------------------|---------------------|--------------------------------------------|--------------|---------------|
|     | 706                  | 1798                     | <b>RO</b>           | System Flow error Bitmap                   | <b>RO</b>    | <b>INT32</b>  |
|     | 708                  | 1800                     | <b>RO</b>           | System Device error Bitmap                 | <b>RO</b>    | <b>INT32</b>  |
|     | 70A                  | 1802                     | <b>RO</b>           | System Warning Bitmap                      | <b>RO</b>    | <b>INT32</b>  |
| 740 | 740                  | 1856                     | <b>RO</b>           | System Protocol type                       | <b>RO</b>    | <b>INT32</b>  |
| 900 | 900                  | 2304                     | Viewer              | Display Language                           | <b>RW</b>    | <b>INT32</b>  |
|     | 902                  | 2306                     | User                | Display Backlight Enable                   | <b>RW</b>    | <b>INT32</b>  |
|     | 904                  | 2308                     | User                | <b>Display Timeout</b>                     | <b>RW</b>    | <b>INT32</b>  |
|     | 906                  | 2310                     | Viewer              | Display Type                               | <b>RW</b>    | <b>INT32</b>  |
|     | 908                  | 2312                     | Viewer              | Display Variable1 Type                     | <b>RW</b>    | <b>INT32</b>  |
|     | 90A                  | 2314                     | Viewer              | Display Variable2 Type                     | <b>RW</b>    | <b>INT32</b>  |
|     | 90C                  | 2316                     | Viewer              | Display Totalizer1 Type                    | <b>RW</b>    | <b>INT32</b>  |
|     | 90E                  | 2318                     | Viewer              | Display Totalizer2 Type                    | <b>RW</b>    | <b>INT32</b>  |
|     | 910                  | 2320                     | Viewer              | Display Decimal selection                  | <b>RW</b>    | <b>INT32</b>  |
| 940 | 940                  | 2368                     | User                | select the velocity                        | <b>RW</b>    | <b>INT32</b>  |
|     | 942                  | 2370                     | User                | select the Actual Volumetric               | <b>RW</b>    | <b>INT32</b>  |
|     | 944                  | 2372                     | User                | select the Standardized<br>Volumetric      | <b>RW</b>    | <b>INT32</b>  |
|     | 946                  | 2374                     | User                | select Mass                                | <b>RW</b>    | <b>INT32</b>  |
|     | 948                  | 2376                     | User                | select Totalizer                           | <b>RW</b>    | <b>INT32</b>  |
| A00 | A00                  | 2560                     | <b>RO</b>           | Display Variable1 Value                    | <b>RO</b>    | (IEEE 32 bit) |
|     | A02                  | 2562                     | <b>RO</b>           | Display Variable2 Value                    | <b>RO</b>    | (IEEE 32 bit) |
|     | A04                  | 2564                     | <b>RO</b>           | Display Totalizer1 Value                   | <b>RO</b>    | (IEEE 32 bit) |
|     | A06                  | 2566                     | <b>RO</b>           | Display Totalizer2 Value                   | <b>RO</b>    | (IEEE 32 bit) |
| COO | COO                  | 3072                     | User                | Analog Out Error Handling<br>Value         | <b>RW</b>    | (IEEE 32 bit) |
|     | CO <sub>2</sub>      | 3074                     | User                | Analog Out Test Value<br>(Percent of Span) | <b>RW</b>    | (IEEE 32 bit) |
|     | CO <sub>4</sub>      | 3076                     | User                | Analog Out Zero Value                      | <b>RW</b>    | (IEEE 32 bit) |
|     | CO6                  | 3078                     | User                | Analog Out Span Value                      | <b>RW</b>    | (IEEE 32 bit) |
|     | C <sub>0</sub> 8     | 3080                     | User                | Analog Out Base Value                      | RW           | (IEEE 32 bit) |
|     | <b>COA</b>           | 3082                     | User                | Analog Out Full Value                      | <b>RW</b>    | (IEEE 32 bit) |
| C40 | C40                  | 3136                     | User                | Digital Out 1 Pulse Value                  | <b>RW</b>    | (IEEE 32 bit) |
|     | C42                  | 3138                     | User                | Digital Out 1 Frequency Base<br>Value      | <b>RW</b>    | (IEEE 32 bit) |
|     | C44                  | 3140                     | User                | Digital Out 1 Frequency Full<br>Value      | <b>RW</b>    | (IEEE 32 bit) |

表5: Modbusマップ (続き)

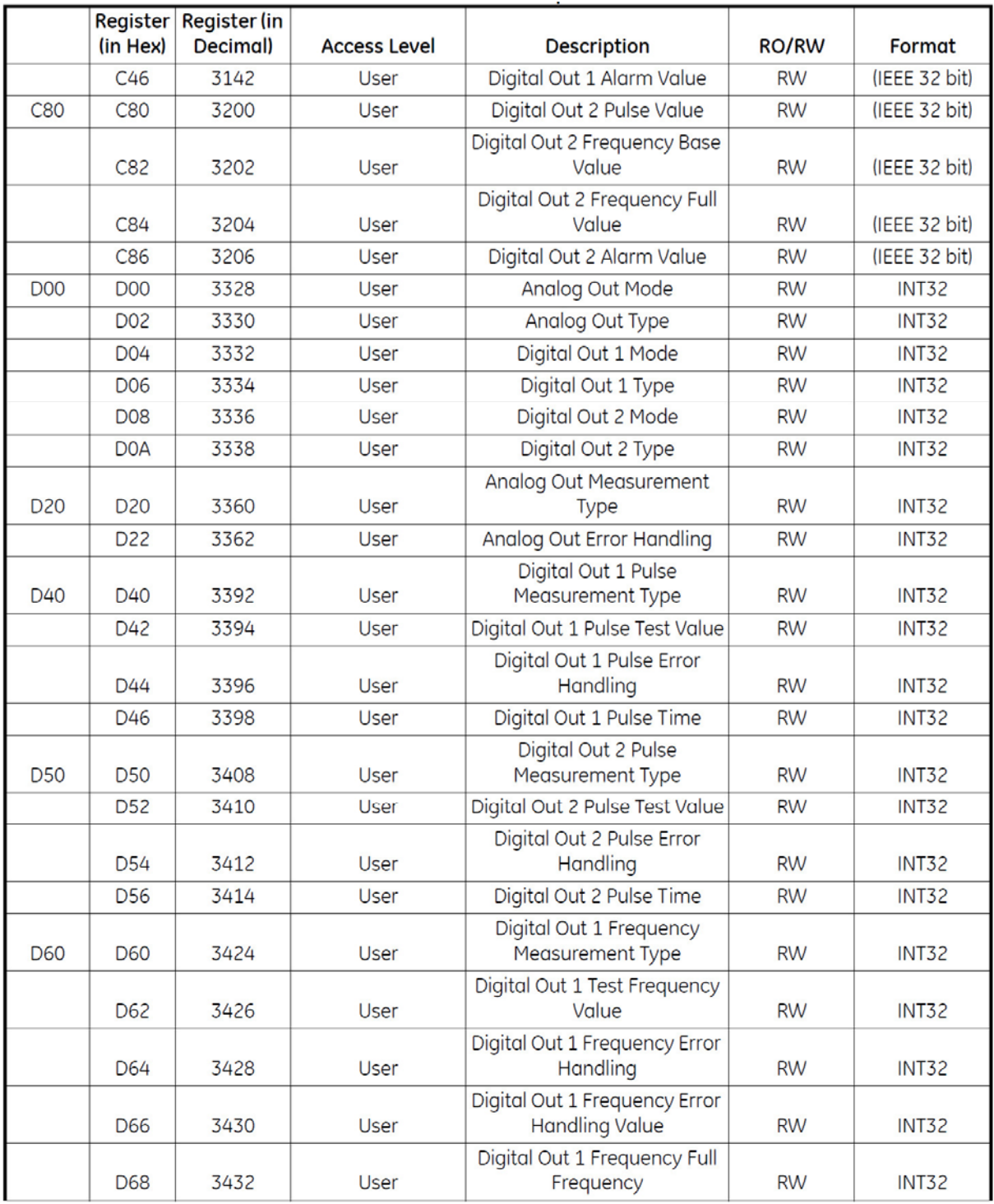

# 表5: Modbusマップ (続き)

|                | Register<br>(in Hex) | Register (in<br>Decimal) | <b>Access Level</b> | <b>Description</b>                                     | <b>RO/RW</b> | Format        |
|----------------|----------------------|--------------------------|---------------------|--------------------------------------------------------|--------------|---------------|
| D70            | D70                  | 3440                     | User                | Digital Out 2 Frequency<br>Measurement Type            | <b>RW</b>    | <b>INT32</b>  |
|                | D72                  | 3442                     | User                | Digital Out 2 Test Frequency<br>Value                  | <b>RW</b>    | <b>INT32</b>  |
|                | D74                  | 3444                     | User                | Digital Out 2 Frequency Error<br>Handling              | <b>RW</b>    | <b>INT32</b>  |
|                | D76                  | 3446                     | User                | Digital Out 2 Frequency Error<br><b>Handling Value</b> | <b>RW</b>    | <b>INT32</b>  |
|                | D78                  | 3448                     | <b>User</b>         | Digital Out 2 Frequency Full<br>Frequency              | <b>RW</b>    | <b>INT32</b>  |
| <b>D80</b>     | D80                  | 3456                     | User                | Digital Out 1 Alarm<br>Measurement Type                | <b>RW</b>    | <b>INT32</b>  |
|                | D82                  | 3458                     | User                | Digital Out 1 Alarm Test<br>Value                      | <b>RW</b>    | INT32         |
|                | D84                  | 3460                     | User                | Digital Out 1 Alarm State                              | <b>RW</b>    | <b>INT32</b>  |
|                | D86                  | 3462                     | User                | Digital Out 1 Alarm Type                               | <b>RW</b>    | <b>INT32</b>  |
| D90            | D90                  | 3472                     | <b>User</b>         | Digital Out 2 Alarm<br>Measurement Type                | <b>RW</b>    | <b>INT32</b>  |
|                | D92                  | 3474                     | User                | Digital Out 2 Alarm Test<br>Value                      | <b>RW</b>    | <b>INT32</b>  |
|                | D94                  | 3476                     | User                | Digital Out 2 Alarm State                              | <b>RW</b>    | <b>INT32</b>  |
|                | D96                  | 3478                     | User                | Digital Out 2 Alarm Type                               | <b>RW</b>    | <b>INT32</b>  |
| E <sub>0</sub> | E <sub>0</sub>       | 3584                     | <b>RO</b>           | Analog Out Measurement<br>Value                        | <b>RO</b>    | (IEEE 32 bit) |
|                | EO <sub>2</sub>      | 3586                     | <b>RO</b>           | Digital Out 1 Pulse<br>Measurement Value               | <b>RO</b>    | (IEEE 32 bit) |
|                | E04                  | 3588                     | <b>RO</b>           | Digital Out 1 Frequency<br><b>Measurement Value</b>    | <b>RO</b>    | (IEEE 32 bit) |
|                | E <sub>06</sub>      | 3590                     | <b>RO</b>           | Digital Out 1 Alarm<br><b>Measurement Value</b>        | <b>RO</b>    | (IEEE 32 bit) |
|                | <b>E08</b>           | 3592                     | <b>RO</b>           | Digital Out 2 Pulse<br>Measurement Value               | <b>RO</b>    | (IEEE 32 bit) |
|                | <b>EOA</b>           | 3594                     | <b>RO</b>           | Digital Out 2 Frequency<br>Measurement Value           | <b>RO</b>    | (IEEE 32 bit) |
|                | <b>EOC</b>           | 3596                     | <b>RO</b>           | Digital Out 2 Alarm<br>Measurement Value               | <b>RO</b>    | (IEEE 32 bit) |
| 1100           | 1100                 | 4352                     | Viewer              | <b>HART</b> meter address                              | <b>RW</b>    | <b>INT32</b>  |
|                | 1102                 | 4354                     | Viewer              | HART preamble length                                   | <b>RW</b>    | <b>INT32</b>  |
|                | 1104                 | 4356                     | Viewer              | <b>HART</b> device ID                                  | <b>RW</b>    | <b>INT32</b>  |

表5: Modbusマップ (続き)

|             | Register<br>(in Hex) | Register (in<br>Decimal) | <b>Access Level</b> | Description                                | <b>RO/RW</b> | <b>Format</b> |
|-------------|----------------------|--------------------------|---------------------|--------------------------------------------|--------------|---------------|
|             | 1106                 | 4358                     | Viewer              | HART assembly number                       | <b>RW</b>    | <b>INT32</b>  |
| 1140        | 1140                 | 4416                     | Viewer              | <b>HART Dynamic Variable</b><br>$Index_1$  | <b>RW</b>    | <b>INT32</b>  |
|             | 1142                 | 4418                     | Viewer              | <b>HART Dynamic Variable</b><br>$Index_2$  | <b>RW</b>    | <b>INT32</b>  |
|             | 1144                 | 4420                     | <b>Viewer</b>       | <b>HART Dynamic Variable</b><br>$Index_3$  | <b>RW</b>    | INT32         |
|             | 1146                 | 4422                     | Viewer              | <b>HART Dynamic Variable</b><br>Index $_4$ | <b>RW</b>    | <b>INT32</b>  |
| 1300        | 1300                 | 4864                     | <b>RO</b>           | <b>HART Configuration Change</b><br>Count  | <b>RO</b>    | <b>INT32</b>  |
|             | 1302                 | 4866                     | <b>RO</b>           | <b>HART Device Status</b>                  | <b>RO</b>    | <b>INT32</b>  |
|             | 1304                 | 4868                     | <b>RO</b>           | <b>HART Device Status</b><br>Extended      | <b>RO</b>    | <b>INT32</b>  |
|             | 1306                 | 4870                     | <b>RO</b>           | <b>HART</b> master status                  | <b>RO</b>    | <b>INT32</b>  |
|             | 1308                 | 4872                     | <b>RO</b>           | <b>HART</b> secondary status               | <b>RO</b>    | <b>INT32</b>  |
|             | 130A                 | 4874                     | <b>RO</b>           | <b>HART</b> variable status                | <b>RO</b>    | <b>INT32</b>  |
| 1500        | 1500                 | 5376                     | User                | PC MODBUS baud rate                        | <b>RW</b>    | <b>INT32</b>  |
|             | 1502                 | 5378                     | User                | PC MODBUS parity                           | <b>RW</b>    | <b>INT32</b>  |
|             | 1504                 | 5380                     | User                | PC MODBUS stop bits                        | <b>RW</b>    | <b>INT32</b>  |
|             | 1506                 | 5382                     | User                | PC MODBUS meter address                    | <b>RW</b>    | <b>INT32</b>  |
| 1540        | 1540                 | 5440                     | User                | Log control / status                       | <b>RW</b>    | <b>INT32</b>  |
|             | 1542                 | 5442                     | User                | Log interval                               | <b>RW</b>    | <b>INT32</b>  |
|             | 1544                 | 5444                     | User                | Logging time                               | <b>RW</b>    | <b>INT32</b>  |
|             | 1546                 | 5446                     | User                | Number of variables to log                 | <b>RW</b>    | <b>INT32</b>  |
| 1580        | 1580                 | 5504                     | User                | variable address array                     | <b>RW</b>    | INT32         |
| <b>15C0</b> | <b>15C0</b>          | 5568                     | User                | Variable unit code array                   | <b>RW</b>    | <b>INT32</b>  |
| 1700        | 1700                 | 5888                     | <b>RO</b>           | PC Service baud rate                       | <b>RO</b>    | <b>INT32</b>  |
|             | 1702                 | 5890                     | <b>RO</b>           | PC Service parity                          | <b>RO</b>    | <b>INT32</b>  |
|             | 1704                 | 5892                     | <b>RO</b>           | PC Service stop bits                       | <b>RO</b>    | <b>INT32</b>  |
|             | 1706                 | 5894                     | <b>RO</b>           | PC Service meter address                   | <b>RO</b>    | <b>INT32</b>  |
| 1740        | 1740                 | 5952                     | <b>RO</b>           | Number of records                          | <b>RO</b>    | <b>INT32</b>  |
| 2000        | 2000                 | 8192                     | User                | Pipe Inner Diameter                        | <b>RW</b>    | (IEEE 32 bit) |
|             | 2002                 | 8194                     | User                | Pipe Outer Diameter                        | <b>RW</b>    | (IEEE 32 bit) |
|             | 2004                 | 8196                     | User                | Pipe Wall Thickness                        | <b>RW</b>    | (IEEE 32 bit) |
|             | 2006                 | 8198                     | User                | Pipe Soundspeed                            | <b>RW</b>    | (IEEE 32 bit) |
|             | 2008                 | 8200                     | User                | <b>Lining Thickness</b>                    | <b>RW</b>    | (IEEE 32 bit) |

表5: Modbusマップ (続き)

|      | Register | Register (in |                     |                             |              |               |
|------|----------|--------------|---------------------|-----------------------------|--------------|---------------|
|      | (in Hex) | Decimal)     | <b>Access Level</b> | <b>Description</b>          | <b>RO/RW</b> | Format        |
|      | 200A     | 8202         | User                | <b>Lining Soundspeed</b>    | <b>RW</b>    | (IEEE 32 bit) |
|      | 200C     | 8204         | User                | XDR wedge angle             | <b>RW</b>    | (IEEE 32 bit) |
|      | 200E     | 8206         | User                | XDR wedge time              | <b>RW</b>    | (IEEE 32 bit) |
|      | 2010     | 8208         | User                | Wedge Sound speed           | <b>RW</b>    | (IEEE 32 bit) |
|      | 2012     | 8210         | User                | Fluid Sound speed           | <b>RW</b>    | (IEEE 32 bit) |
|      | 2014     | 8212         | User                | Fluid Sound speed Min       | <b>RW</b>    | (IEEE 32 bit) |
|      | 2016     | 8214         | User                | Fluid Sound speed Max       | <b>RW</b>    | (IEEE 32 bit) |
|      | 2018     | 8216         | User                | <b>Fluid Static Density</b> | <b>RW</b>    | (IEEE 32 bit) |
|      | 201A     | 8218         | User                | Fluid Reference Density     | <b>RW</b>    | (IEEE 32 bit) |
|      | 201C     | 8220         | User                | <b>Fluid Temperature</b>    | <b>RW</b>    | (IEEE 32 bit) |
|      | 201E     | 8222         | User                | XDR space                   | <b>RW</b>    | (IEEE 32 bit) |
|      | 2020     | 8224         | User                | <b>Calibration Factor</b>   | <b>RW</b>    | (IEEE 32 bit) |
|      | 2022     | 8226         | User                | <b>Kinematic Viscosity</b>  | <b>RW</b>    | (IEEE 32 bit) |
| 2040 | 2040     | 8256         | User                | MultiK Velocity 1           | <b>RW</b>    | (IEEE 32 bit) |
|      | 2042     | 8258         | User                | MultiK Velocity 2           | <b>RW</b>    | (IEEE 32 bit) |
|      | 2044     | 8260         | User                | MultiK Velocity 3           | <b>RW</b>    | (IEEE 32 bit) |
|      | 2046     | 8262         | User                | MultiK Velocity 4           | <b>RW</b>    | (IEEE 32 bit) |
|      | 2048     | 8264         | User                | MultiK Velocity 5           | <b>RW</b>    | (IEEE 32 bit) |
|      | 204A     | 8266         | User                | MultiK Velocity 6           | <b>RW</b>    | (IEEE 32 bit) |
| 2060 | 2060     | 8288         | User                | MultiK Velocity KFactor1    | <b>RW</b>    | (IEEE 32 bit) |
|      | 2062     | 8290         | User                | MultiK Velocity KFactor2    | <b>RW</b>    | (IEEE 32 bit) |
|      | 2064     | 8292         | User                | MultiK Velocity KFactor3    | <b>RW</b>    | (IEEE 32 bit) |
|      | 2066     | 8294         | User                | MultiK Velocity KFactor4    | <b>RW</b>    | (IEEE 32 bit) |
|      | 2068     | 8296         | User                | MultiK Velocity KFactor5    | <b>RW</b>    | (IEEE 32 bit) |
|      | 206A     | 8298         | User                | MultiK Velocity KFactor6    | <b>RW</b>    | (IEEE 32 bit) |
| 2080 | 2080     | 8320         | User                | MultiK Reynolds 1           | <b>RW</b>    | (IEEE 32 bit) |
|      | 2082     | 8322         | User                | MultiK Reynolds 2           | <b>RW</b>    | (IEEE 32 bit) |
|      | 2084     | 8324         | User                | MultiK Reynolds 3           | <b>RW</b>    | (IEEE 32 bit) |
|      | 2086     | 8326         | User                | MultiK Reynolds 4           | <b>RW</b>    | (IEEE 32 bit) |
|      | 2088     | 8328         | User                | MultiK Reynolds 5           | <b>RW</b>    | (IEEE 32 bit) |
|      | 208A     | 8330         | User                | MultiK Reynolds 6           | <b>RW</b>    | (IEEE 32 bit) |
| 20A0 | 20A0     | 8352         | User                | MultiK Reynolds KFactor1    | <b>RW</b>    | (IEEE 32 bit) |
|      | 20A2     | 8354         | User                | MultiK Reynolds KFactor2    | <b>RW</b>    | (IEEE 32 bit) |
|      | 20A4     | 8356         | User                | MultiK Reynolds KFactor3    | <b>RW</b>    | (IEEE 32 bit) |
|      | 20A6     | 8358         | User                | MultiK Reynolds KFactor4    | <b>RW</b>    | (IEEE 32 bit) |

表5: Modbusマップ (続き)

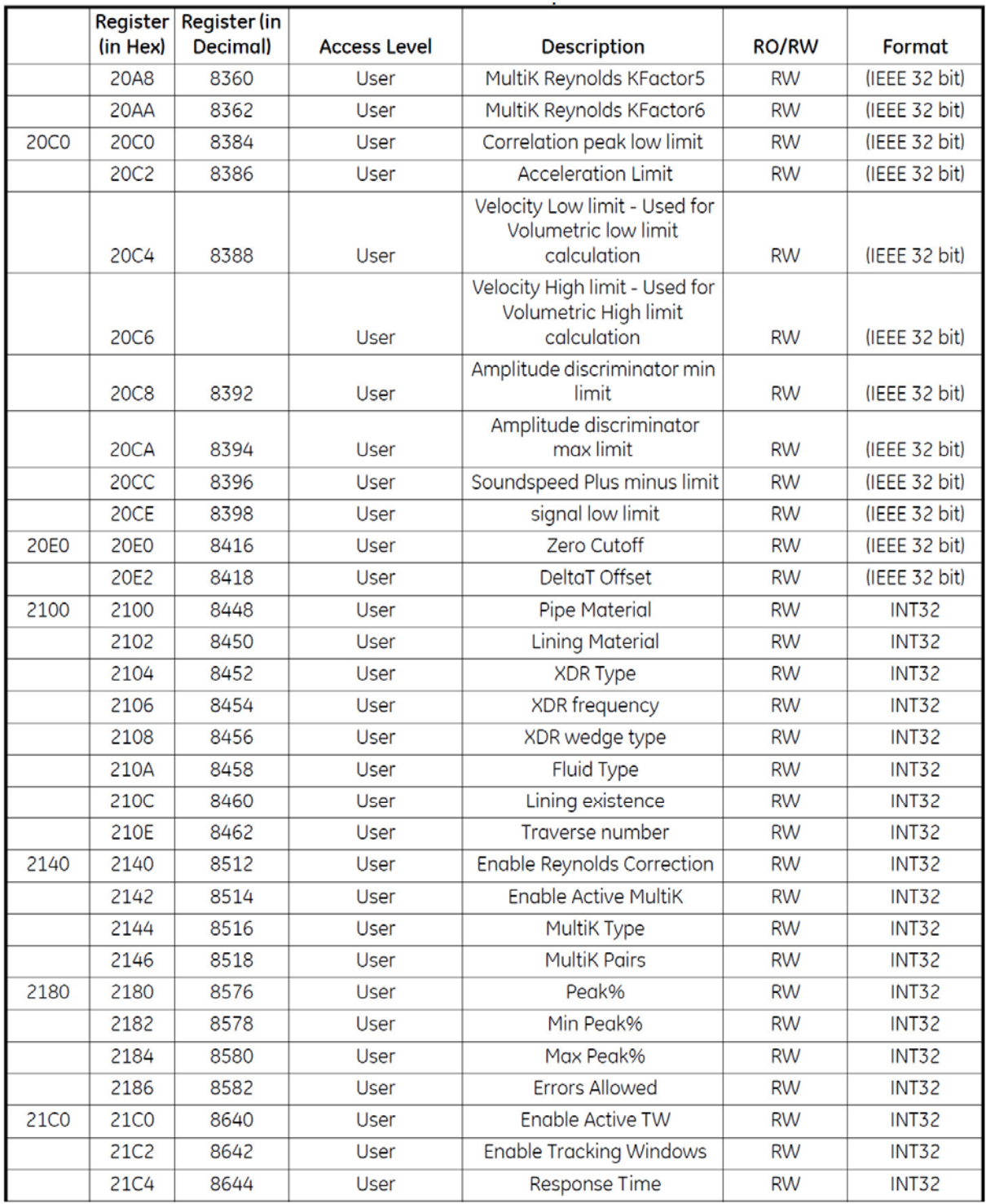

# 表5: Modbusマップ (続き)

| Decimal)<br>(in Hex)<br><b>Access Level</b><br><b>RO/RW</b><br>Description<br>Sample Size<br><b>21C6</b><br>8646<br>User<br><b>RW</b><br>Velocity<br>8704<br>2200<br>2200<br><b>RO</b><br><b>RO</b><br>Volumetric<br>2202<br>8706<br><b>RO</b><br><b>RO</b><br><b>Standard Volumetric</b><br>2204<br>8708<br><b>RO</b><br><b>RO</b> | Format<br><b>INT32</b><br>(IEEE 32 bit)<br>(IEEE 32 bit)<br>(IEEE 32 bit)<br>(IEEE 32 bit)<br>(IEEE 32 bit)<br>(IEEE 32 bit)<br>(IEEE 32 bit) |
|----------------------------------------------------------------------------------------------------|----------------------------------------------------------------------------------------------------|
|                                                                                                    |                                                                                                    |
|                                                                                                    |                                                                                                    |
|                                                                                                    |                                                                                                    |
|                                                                                                    |                                                                                                    |
|                                                                                                    |                                                                                                    |
| <b>Mass Flow</b><br>2206<br>8710<br><b>RO</b><br><b>RO</b>                                                                                                    |                                                                                                    |
| 8768<br><b>Batch Fwd totals</b><br><b>RO</b><br>2240<br>2240<br><b>RO</b>                                                                                                    |                                                                                                    |
| 8770<br>2242<br><b>RO</b><br><b>Batch rev totals</b><br><b>RO</b>                                                                                                    |                                                                                                    |
| 2244<br>8772<br><b>Batch net totals</b><br><b>RO</b><br><b>RO</b>                                                                                                    |                                                                                                    |
| 8774<br><b>RO</b><br><b>Batch totals time</b><br><b>RO</b><br>(IEEE 32 bit)<br>2246                                                                                                    |                                                                                                    |
| 8776<br>2248<br>Inventory Fwd totals<br><b>RO</b><br><b>RO</b>                                                                                                    | (IEEE 32 bit)                                                                                                    |
| 8778<br><b>RO</b><br>224A<br><b>RO</b><br>inventory rev totals                                                                                                    | (IEEE 32 bit)                                                                                                    |
| inventory net totals<br>224C<br>8780<br><b>RO</b><br><b>RO</b>                                                                                                    | (IEEE 32 bit)                                                                                                    |
| 8782<br>inventory totals time<br>224E<br><b>RO</b><br><b>RO</b>                                                                                                    | (IEEE 32 bit)                                                                                                    |
| Transit Time Up<br>2280<br>2280<br>8832<br><b>RO</b><br><b>RO</b>                                                                                                    | (IEEE 32 bit)                                                                                                    |
| <b>Transit Time Dn</b><br>8834<br><b>RO</b><br>2282<br><b>RO</b>                                                                                                    | (IEEE 32 bit)                                                                                                    |
| 8836<br>2284<br><b>RO</b><br>DeltaT<br><b>RO</b>                                                                                                    | (IEEE 32 bit)                                                                                                    |
| <b>Up Signal Quality</b><br>2286<br>8838<br><b>RO</b><br><b>RO</b>                                                                                                    | (IEEE 32 bit)                                                                                                    |
| <b>Dn Signal Quality</b><br>2288<br>8840<br><b>RO</b><br><b>RO</b>                                                                                                    | (IEEE 32 bit)                                                                                                    |
| Up Amp Disc<br>228A<br>8842<br><b>RO</b><br><b>RO</b>                                                                                                    | (IEEE 32 bit)                                                                                                    |
| Dn Amp Disc<br>228C<br>8844<br><b>RO</b><br><b>RO</b>                                                                                                    | (IEEE 32 bit)                                                                                                    |
| 8846<br><b>RO</b><br>SNR on UP channel<br><b>RO</b><br>228E                                                                                                    | (IEEE 32 bit)                                                                                                    |
| SNR on DOWN channel<br><b>RO</b><br>2290<br>8848<br><b>RO</b>                                                                                                    | (IEEE 32 bit)                                                                                                    |
| Time in buffer on Up<br>2292<br>8850<br><b>RO</b><br>channel<br><b>RO</b>                                                                                                    | (IEEE 32 bit)                                                                                                    |
| Time in buffer on Dn channel<br><b>RO</b><br>2294<br>8852<br><b>RO</b>                                                                                                    | (IEEE 32 bit)                                                                                                    |
| 8854<br>2296<br><b>RO</b><br>Signal Gain Up<br><b>RO</b>                                                                                                    | (IEEE 32 bit)                                                                                                    |
| <b>Signal Gain Down</b><br>8856<br><b>RO</b><br><b>RO</b><br>2298                                                                                                    | (IEEE 32 bit)                                                                                                    |
| Sound Speed<br><b>22CO</b><br><b>22C0</b><br>8896<br><b>RO</b><br><b>RO</b>                                                                                                    | (IEEE 32 bit)                                                                                                    |
| Current Reynolds Number<br>22C2<br>8898<br><b>RO</b><br><b>RO</b>                                                                                                    | (IEEE 32 bit)                                                                                                    |
| <b>22C4</b><br>8900<br><b>RO</b><br><b>Current Correction Factor</b><br><b>RO</b>                                                                                                    | (IEEE 32 bit)                                                                                                    |
| Path Length P<br><b>22C6</b><br>8902<br><b>RO</b><br><b>RO</b>                                                                                                    | (IEEE 32 bit)                                                                                                    |
| Axial Length L<br><b>22C8</b><br>8904<br><b>RO</b><br><b>RO</b>                                                                                                    | (IEEE 32 bit)                                                                                                    |
| 2300<br>Up +- Peak<br>2300<br>8960<br><b>RO</b><br><b>RO</b>                                                                                                    | <b>INT32</b>                                                                                                    |
| 2302<br>8962<br>Dn +- Peak<br>RO<br><b>RO</b>                                                                                                    | INT32                                                                                                    |

表5: Modbusマップ (続き)

表5: Modbusマップ (続き)

| $\frac{1}{2}$ (in Hex) $\frac{1}{2}$ | Register Register (in<br>Decimal) | <b>Access Level</b> | Description                          | <b>RO/RW</b> | Format       |
|--------------------------------------|-----------------------------------|---------------------|--------------------------------------|--------------|--------------|
| 2304                                 | 8964                              | RO                  | dynamic threshold on UP<br>channel   | RO.          | <b>INT32</b> |
| 2306                                 | 8966                              | <b>RO</b>           | dynamic threshold on<br>DOWN channel | RO           | <b>INT32</b> |

## 5.2 HART

5.2.1 機器ID

AT600 流量計は、HART 通信に対応しています。製造者 ID は 0x9D(10 進数で 157)、機器タイプコ ードは 0x7F(10 進数で 127)です。

5.2.2 コマンド

5.2.2a ユニバーサルコマンド

| Command | <b>Function</b>                                        | <b>Description</b>                                                                                                    |
|---------|--------------------------------------------------------|----------------------------------------------------------------------------------------------------|
| 0       | Read Unique Identifier                                 | Returns identity information about the meter including: the Device<br>Type, revision levels, and Device ID.                                                                             |
| 1       | Read Primary Variable                                  | Returns the Primary Variable value along with its Unit Code                                                                                                    |
| 2       | Read Loop Current And<br>Percent Of Range              | Reads the Loop Current and its associated Percent of Range.                                                                                                    |
| 3       | Read Dynamic Variables<br>and Loop Current             | Reads the Loop Current and up to four predefined Dynamic Variables.<br>The Dynamic Variables and associated units are defined via<br>Commands 51 and 53.                                |
| 6       | Write Polling Address                                  | Writes the polling address and the loop current mode to the field<br>device.                                                                                                    |
| 7       | Read Loop Configuration                                | Read polling address and the loop current mode.                                                                                                    |
| 8       | Read Dynamic Variable<br>Classification                | Reads the Classification associated with the Dynamic variable.                                                                                                    |
| 9       | <b>Read Device Variables</b><br>with Status            | Request the value and status of up to eight device Device or Dynamic<br>Variables.                                                                                                    |
| 11      | Read Unique Identifier<br>Associated With Tag          | If the specified tag matches that of the meter, it responds with the<br>Command 0 response.                                                                                             |
| 12      | Read Message                                           | Reads the Message contained within the meter.                                                                                                    |
| 13      | Read Tag, Descriptor, Date                             | Reads the Tag, Descriptor, and Date contained within the meter.                                                                                                    |
| 14      | Read Primary Variable<br><b>Transducer Information</b> | Reads the Transducer (meter) Serial Number, Limits/Minimum Span<br>Units Code, Upper Transducer Limit, Lower Transducer Limit, and<br>Minimum Span for the Primary Variable transducer. |

表6: HARTユニバーサルコマンド

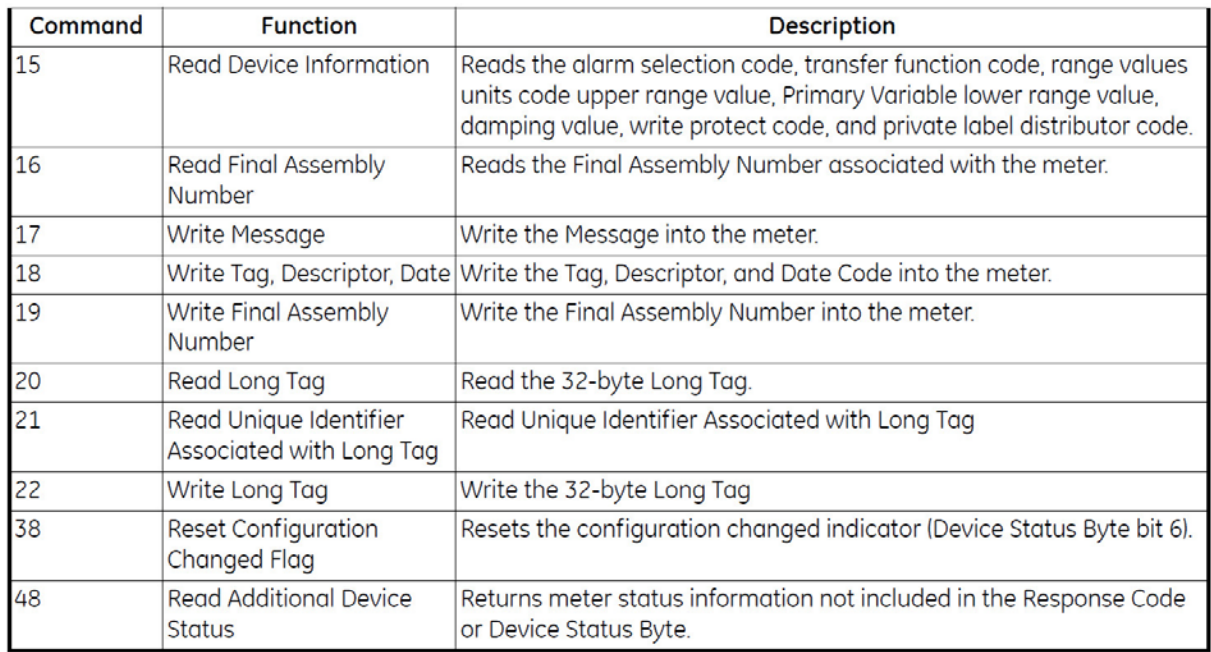

# 表6: HARTユニバーサルコマンド (続き)

# 5.2.2b コモンコマンド

# 表7: コモンコマンド

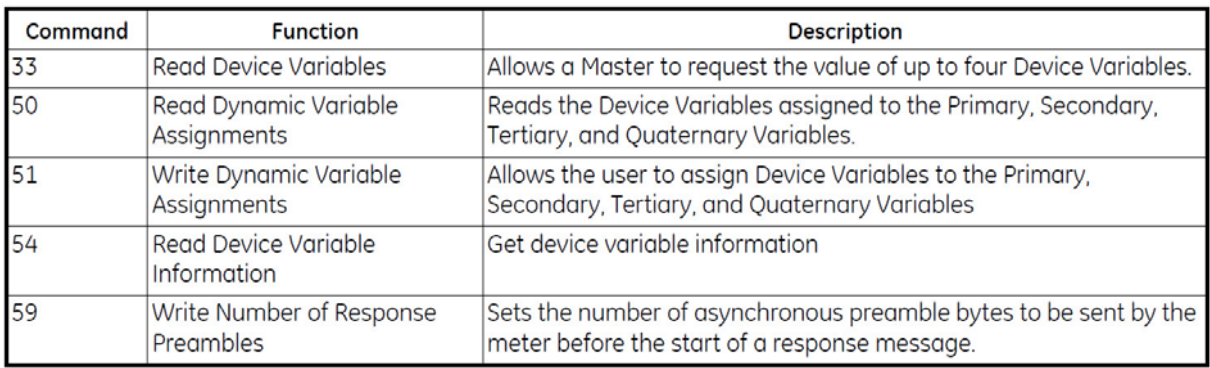

# 5.2.2c 機器固有コマンド

AT600 流量計は、下記の機器固有コマンドに対応しています。一部のコマンドは、測定タイプをパラ メータにしています。測定タイプを下の表 8 に示します。

| Index                | <b>Meaning</b>              |  |  |  |
|----------------------|-----------------------------|--|--|--|
| 1                    | Velocity                    |  |  |  |
| $\overline{c}$       | Volumetric                  |  |  |  |
| 3                    | <b>Standard Volumetric</b>  |  |  |  |
| 4                    | <b>Mass Flow</b>            |  |  |  |
| 5                    | <b>Batch Fwd. Totalizer</b> |  |  |  |
| 6                    | <b>Batch Rev. Totalizer</b> |  |  |  |
| 7                    | <b>Batch Net Totalizer</b>  |  |  |  |
| 8                    | <b>Batch Totalizer Time</b> |  |  |  |
| 9                    | Inventory Fwd. Totalizer    |  |  |  |
| 10                   | Inventory Rev. Totalizer    |  |  |  |
| 11                   | Inventory Net Totalizer     |  |  |  |
| 12                   | Inventory Totalizer Time    |  |  |  |
| 13                   | Sound Speed                 |  |  |  |
| 14                   | Reynolds Kfactor            |  |  |  |
| 15                   | MultiK Kfactor              |  |  |  |
| 16                   | Transit Time Up             |  |  |  |
| 17                   | <b>Transit Time Down</b>    |  |  |  |
| 18                   | <b>Deltat</b>               |  |  |  |
| 19                   | Signal Quality Up           |  |  |  |
| 20                   | Signal Quality Down         |  |  |  |
| 21                   | Amp Disc Up                 |  |  |  |
| 22                   | Amp Disc Down               |  |  |  |
| 23                   | <b>SNR Up</b>               |  |  |  |
| 24                   | <b>SNR Down</b>             |  |  |  |
| 25                   | <b>ActiveTW Up</b>          |  |  |  |
| 26                   | <b>ActiveTW Down</b>        |  |  |  |
| 27                   | <b>Gain Up</b>              |  |  |  |
| 28                   | <b>Gain Down</b>            |  |  |  |
| 29                   | System Error Bitmap         |  |  |  |
| 30                   | System Report Error Number  |  |  |  |
| 31                   | Peak Up                     |  |  |  |
| 32                   | Peak Down                   |  |  |  |
| 33                   | Peak Pct. Up                |  |  |  |
| 34<br>Peak Pct. Down |                             |  |  |  |

表8:測定タイプ

コマンド 128 (0x80): パスワードによるログイン

このコマンドは、流量計にパスワードを送信します。パスワードが正しければ、流量計はユーザの操 作を受け入れます。流量計に対して 10 分間何のコマンドもなければ、ログイン状態は終了します。

表9: パスワードによるログインの要求データバイト

| Byte  | Format      | Description   |
|-------|-------------|---------------|
| ว – 3 | Unsigned-32 | User password |

### 表10: パスワードによるログインの応答データバイト

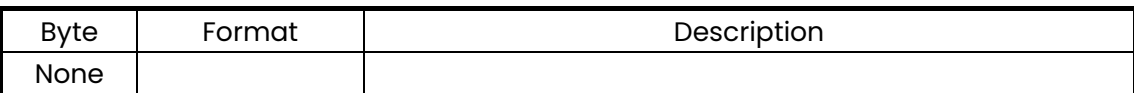

表11: パスワードによるログインコマンド固有の応答コード

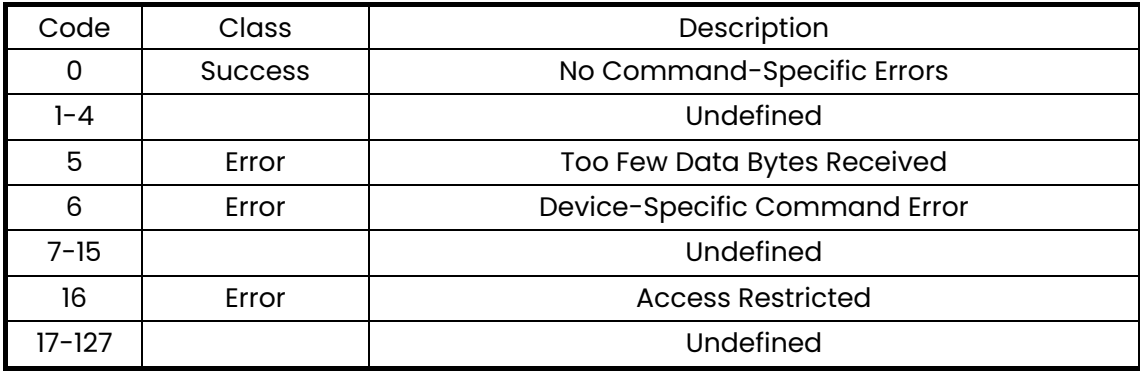

コマンド 129 (0x81): ログアウトと保存

このコマンドは、変更を確定し、流量計からログアウトします。

#### 表12:ログアウトと保存の要求データバイト

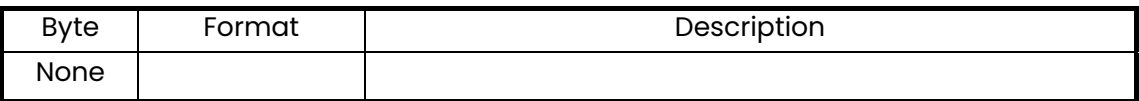

### 表13:ログアウトと保存の応答データバイト

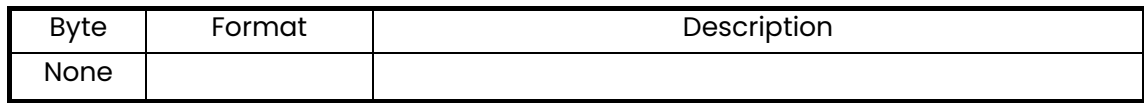

コマンド 129 (0x81): ログアウトと保存 (続き)

表14:ログアウトと保存コマンド固有の応答コード

| Code       | Class          | Description                   |
|------------|----------------|-------------------------------|
| 0          | <b>Success</b> | No Command-Specific Errors    |
| $1 - 5$    |                | Undefined                     |
| 6          | Error          | Device-Specific Command Error |
| 7          | Error          | In Write Protect Mode         |
| $8 - 15$   |                | Undefined                     |
| 16         | Error          | <b>Access Restricted</b>      |
| $17 - 127$ |                | Undefined                     |

コマンド 130 (0x82): 保存なしのログアウト

このコマンドは、流量計からのログアウトを行い、保存は一切行いません。

表15:保存なしのログアウトの要求データバイト

| Byte | Format | Description |
|------|--------|-------------|
| None |        |             |

### 表16:保存なしのログアウトの応答データバイト

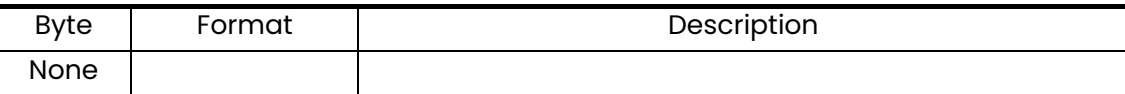

### 表17:保存なしのログアウトコマンド固有の応答コード

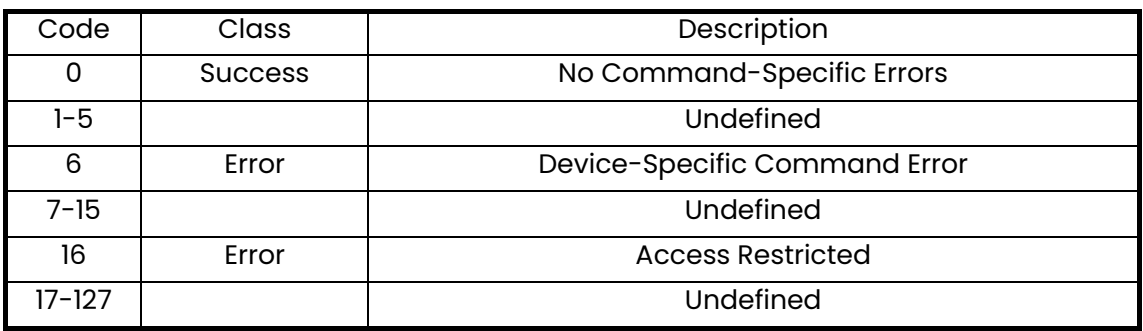

コマンド 135 (0x87): 現在のユーザーアクセス権の読み出し

このコマンドは、現在のユーザーアクセス権を読み出します。

表18: 現在のユーザーアクセス権の読み出しの要求データバイト

| Byte | Format | Description |
|------|--------|-------------|
| None |        |             |

表19: 現在のユーザーアクセス権の読み出しの応答データバイト

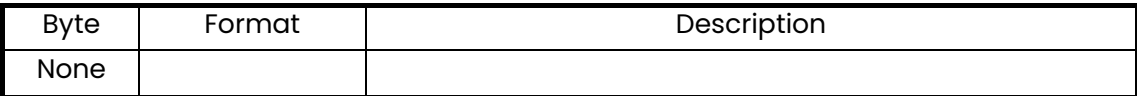

表20: 現在のユーザーアクセス権の読み出しコマンド固有の応答コード

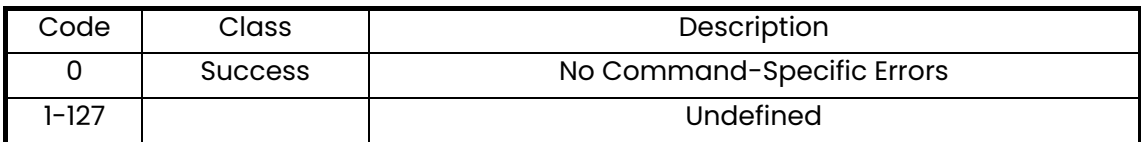

コマンド 136 (0x88): 新しいパスワードの送信

このコマンドは、流量計に新しいパスワードを送信します。ユーザに権限があれば、流量計はユーザ ーパスワードを変更します。

表21: 新しいパスワードの送信の要求データバイト

| Byte  | Format      | Description   |
|-------|-------------|---------------|
| 0 - 3 | Unsigned-32 | User password |

#### 表22: 新しいパスワードの送信の応答データバイト

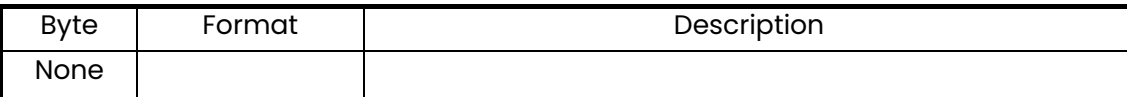

コマンド 136 (0x88): 新しいパスワードの送信 (続き)

### 表23: 新しいパスワードの送信コマンド固有の応答コード

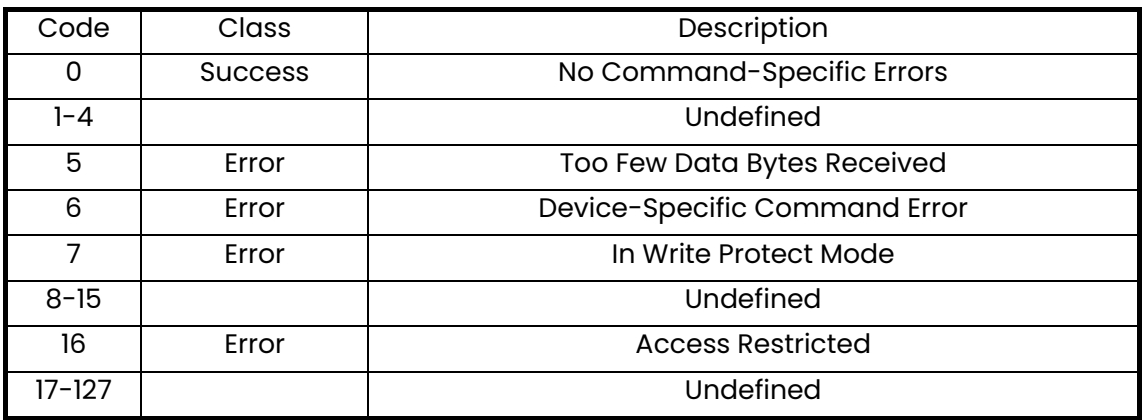

コマンド 144 (0x90): 単位群の読み出し

このコマンドは、流量計内の単位群を読み出します。

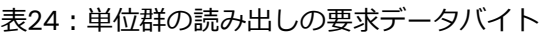

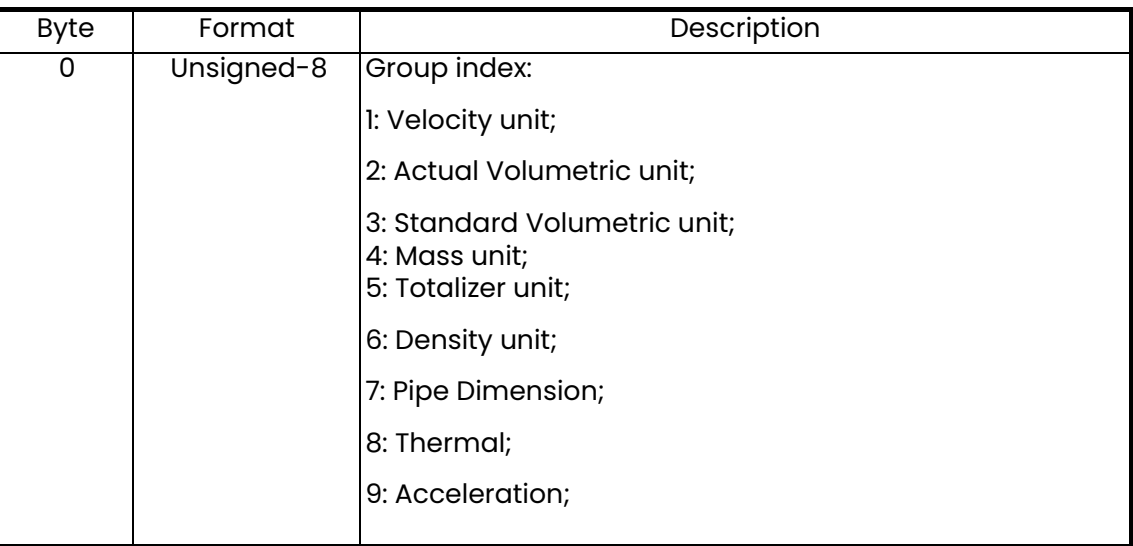

コマンド 144 (0x90): 単位群の読み出し (続き)

表25:単位群の読み出しの応答データバイト

| Byte | Format     | Description                                                         |
|------|------------|---------------------------------------------------------------------|
| 0    | Unsigned-8 | Group index:                                                        |
|      |            | I: Velocity unit;                                                   |
|      |            | 2: Actual Volumetric unit;                                          |
|      |            | 3: Standard Volumetric unit;<br>4: Mass unit;<br>5: Totalizer unit; |
|      |            | 6: Density unit;                                                    |
|      |            | 7: Pipe Dimension;                                                  |
|      |            | 8: Thermal;                                                         |
|      |            | 9: Acceleration;                                                    |
|      | Enum       | unit code                                                           |

### 表26:単位群の読み出しコマンド固有の応答コード

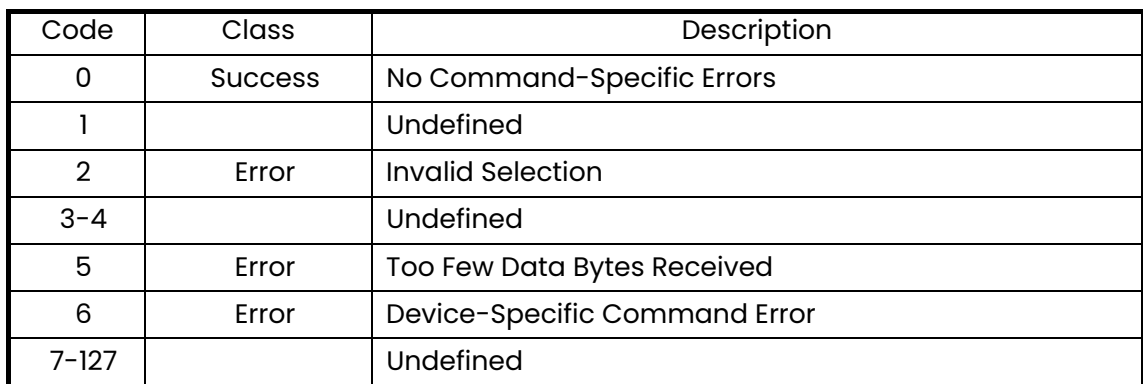

コマンド 145 (0x91): 密度値の読み出し

このコマンドは、流量計内の密度値を読み出します。

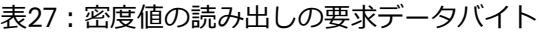

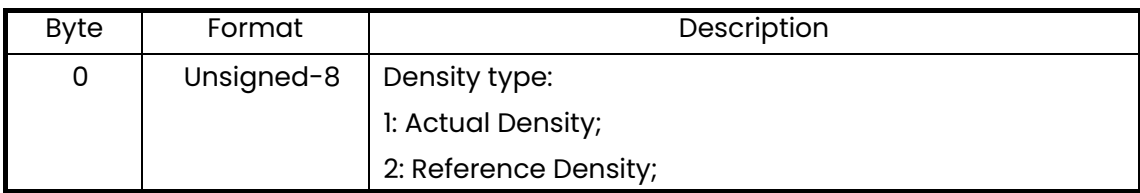

コマンド 145 (0x91): 密度値の読み出し (続き)

表28:密度値の読み出しの応答データバイト

| Byte    | Format     | Description           |
|---------|------------|-----------------------|
| 0       | Unsigned-8 | Density type:         |
|         |            | I: Actual Density;    |
|         |            | 2: Reference Density; |
|         | Unsigned-8 | Density Unit Code     |
| $2 - 5$ | Float      | Density value         |

#### 表29:密度値の読み出しコマンド固有の応答コード

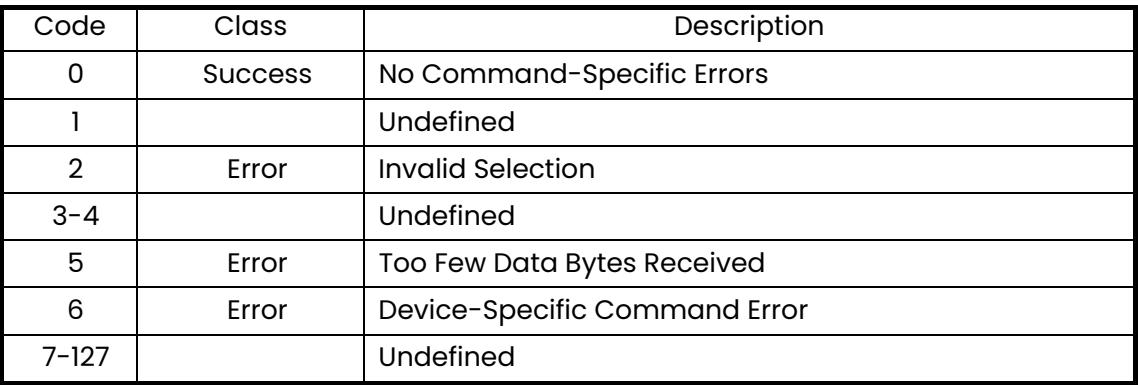

コマンド 146 (0x92): バックライト設定の読み出し

このコマンドは、バックライト設定を読み出します。

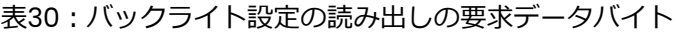

| Byte | Format | Description |
|------|--------|-------------|
| None |        |             |

表31: バックライト設定の読み出しの応答データバイト

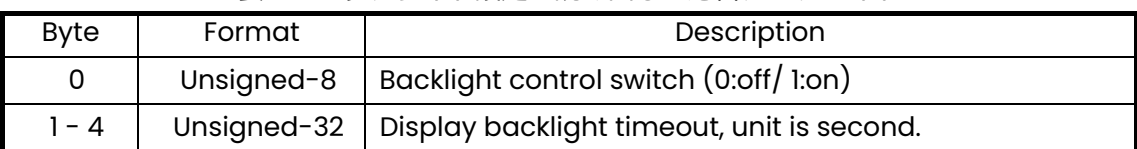
コマンド 146 (0x92): バックライト設定の読み出し (続き)

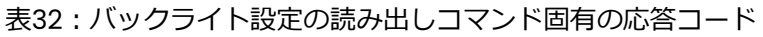

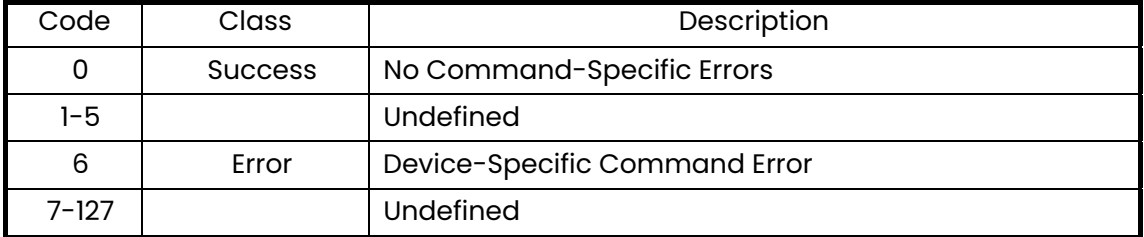

コマンド 152 (0x98): 単位群の書き込み

このコマンドは、流量計に単位群を書き込みます。

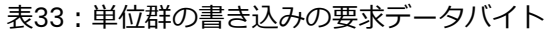

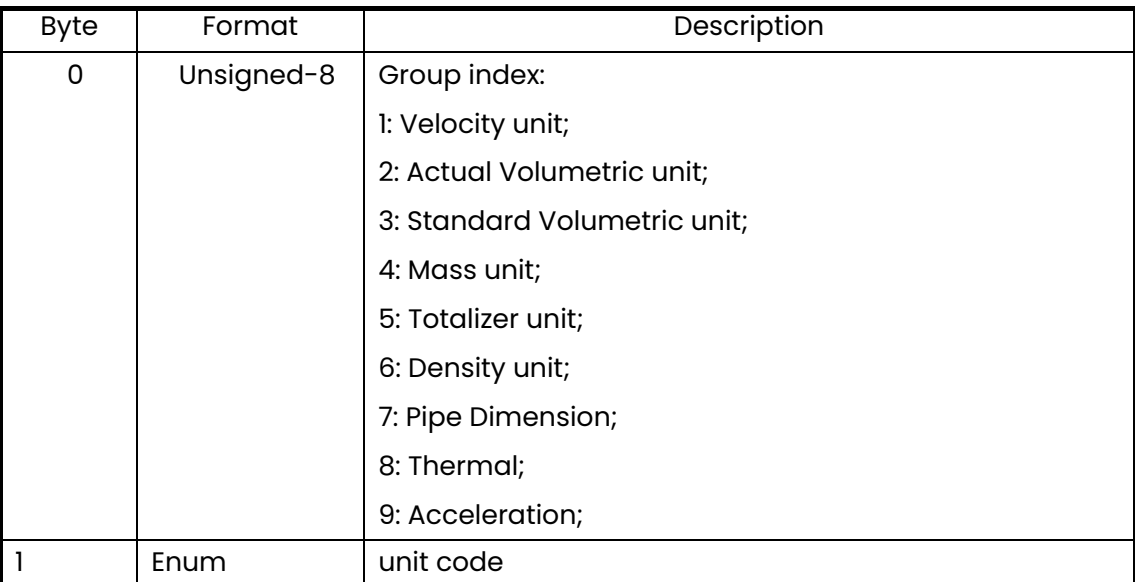

コマンド 152 (0x98): 単位群の書き込み (続き)

表34:単位群の書き込みの応答データバイト

| <b>Byte</b> | Format     | Description                  |
|-------------|------------|------------------------------|
| 0           | Unsigned-8 | Group index:                 |
|             |            | I: Velocity unit;            |
|             |            | 2: Actual Volumetric unit;   |
|             |            | 3: Standard Volumetric unit; |
|             |            | 4: Mass unit;                |
|             |            | 5: Totalizer unit;           |
|             |            | 6: Density unit;             |
|             |            | 7: Pipe Dimension;           |
|             |            | 8: Thermal;                  |
|             |            | 9: Acceleration;             |
|             | Enum       | unit code                    |

# 表35:単位群の書き込みコマンド固有の応答コード

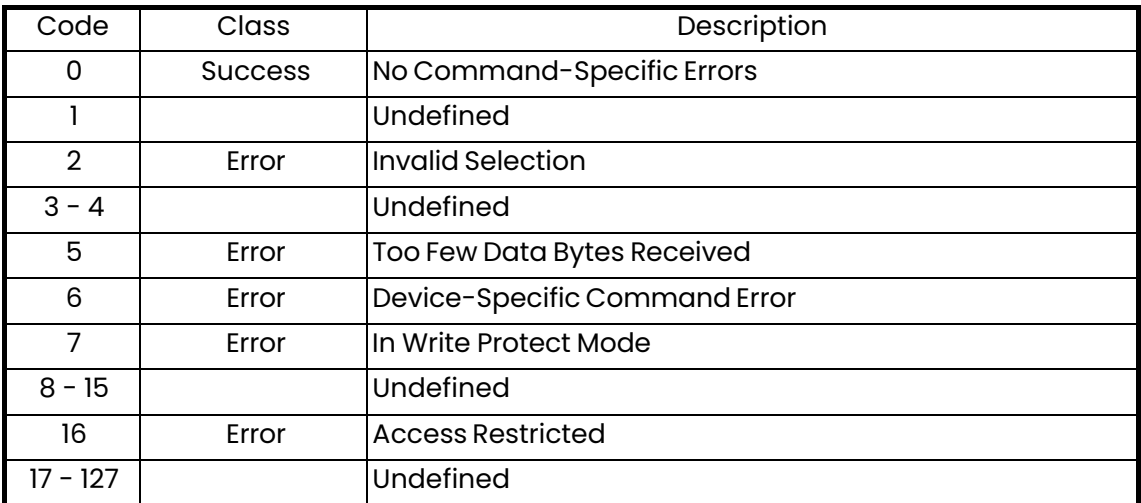

コマンド 153 (0x99): 密度値の書き込み

このコマンドは、流量計に密度値を書き込みます。

表36:密度値の書き込みの要求データバイト

| <b>Byte</b> | Format     | Description           |
|-------------|------------|-----------------------|
| 0           | Unsigned-8 | Density type:         |
|             |            | I: Actual Density;    |
|             |            | 2: Reference Density; |
|             | Unsigned-8 | Density Unit Code     |
| $2 - 5$     | Float      | Density value         |

# 表37:密度値の書き込みの応答データバイト

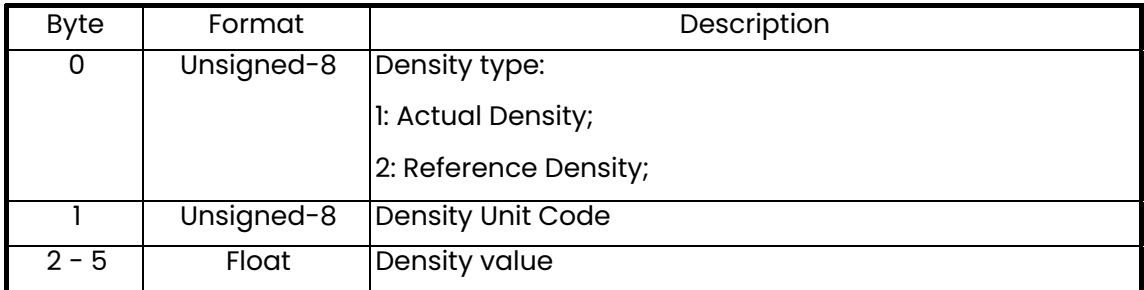

#### 表38:密度値の書き込みコマンド固有の応答コード

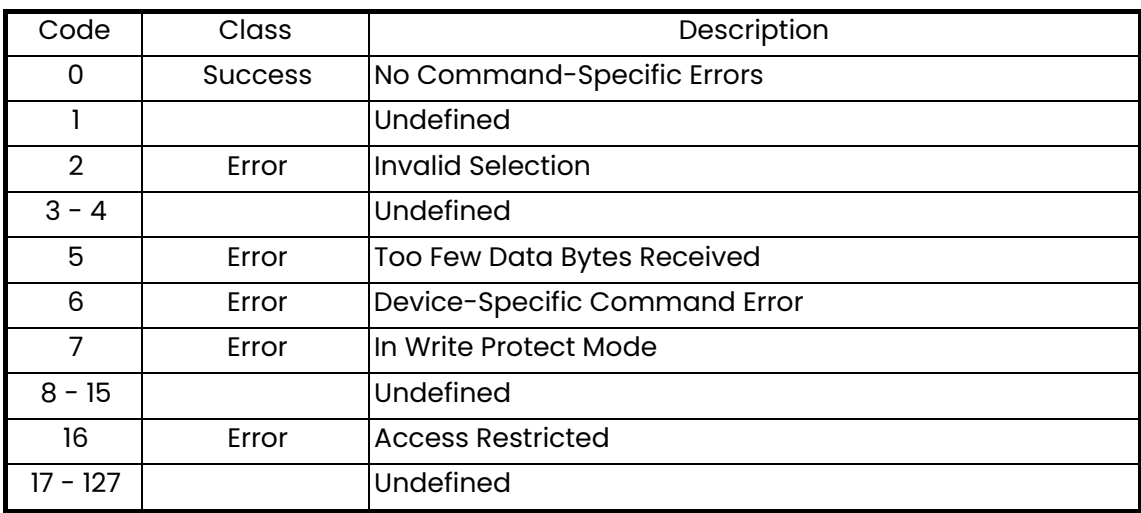

コマンド 154 (0x9A): ディスプレイバックライトの書き込み

このコマンドは、バックライトを設定します。

表39:ディスプレイバックライトの書き込みの要求データバイト

| Byte | Format | Description                                              |  |  |  |
|------|--------|----------------------------------------------------------|--|--|--|
|      |        | Unsigned-8  Backlight control switch (0:off/1:on)        |  |  |  |
| $-4$ |        | Unsigned-32   Display backlight timeout, unit is second. |  |  |  |

表40:ディスプレイバックライトの書き込みの応答データバイト

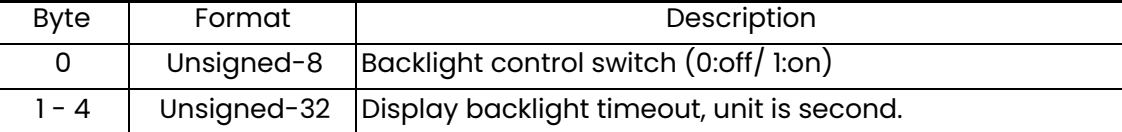

### 表41: ディスプレイバックライトの書き込みコマンド固有の応答コード

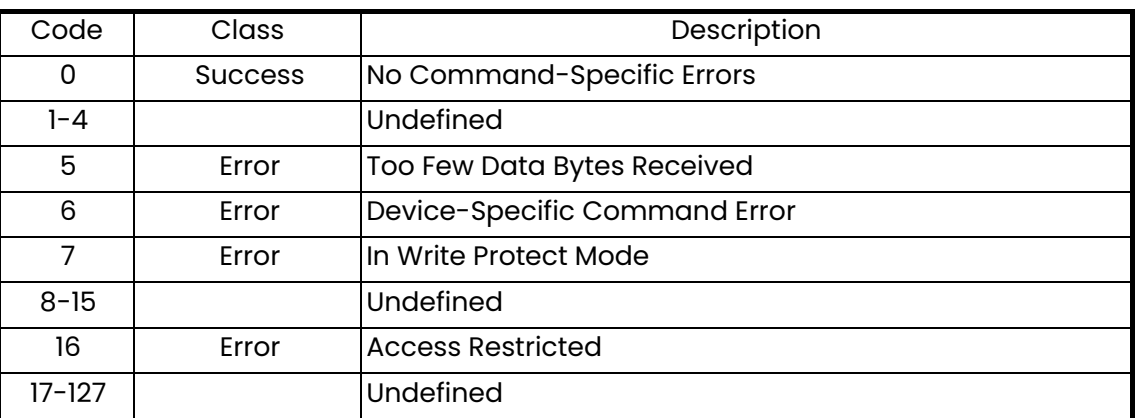

コマンド 160 (0xA0): アナログ測定範囲値の読み出し

このコマンドは、アナログ測定範囲値を読み出します。

表42: アナログ測定範囲値の読み出しの要求データバイト

| Byte | Format | Description |
|------|--------|-------------|
| None |        |             |

#### 表43: アナログ測定範囲値の読み出しの応答データバイト

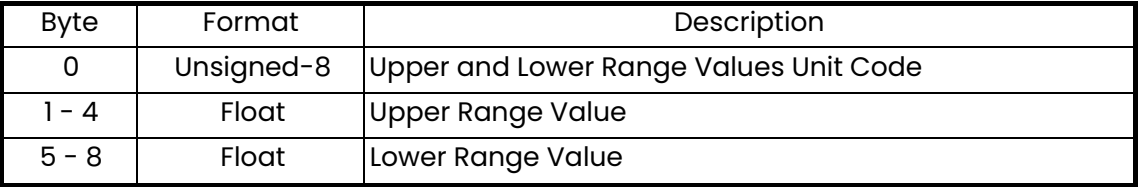

コマンド 160 (0xA0): アナログ測定範囲値の読み出し (続き)

表44: アナログ測定範囲値の読み出しコマンド固有の応答コード

| Code   | Class          | Description                   |
|--------|----------------|-------------------------------|
|        | <b>Success</b> | No Command-Specific Errors    |
| - 5    |                | Undefined                     |
| 6      | Error          | Device-Specific Command Error |
| $-127$ |                | Undefined                     |

コマンド 161 (0xA1): ループ電流エラー処理の読み出し

このコマンドは、ループ電流出力のエラー処理を読み出します。

```
表45: ループ電流エラー処理の読み出しの要求データバイト
```
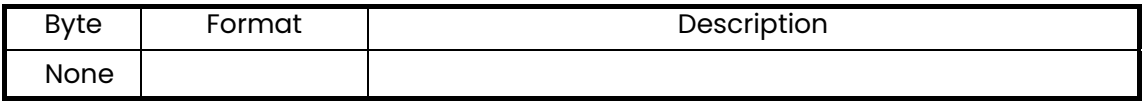

表46: ループ電流エラー処理の読み出しの応答データバイト

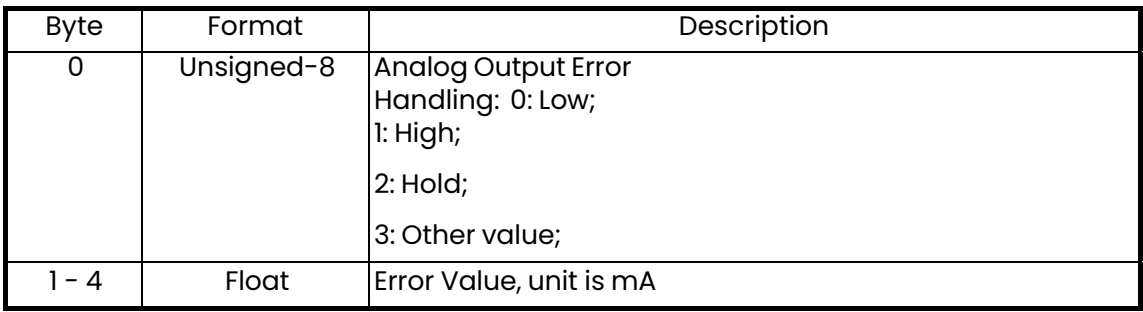

### 表47: ループ電流エラー処理の読み出しコマンド固有の応答コード

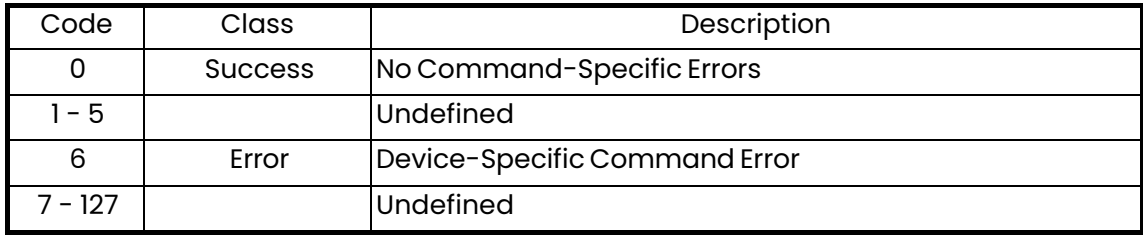

コマンド 168 (0xA8): 固定ループ電流の開始/終了

このコマンドは、ループ電流の固定モードを開始または終了します。

表48: 固定ループ電流の開始/終了の要求データバイト

| <b>Byte</b> | Format     | Description                                                                                      |
|-------------|------------|--------------------------------------------------------------------------------------------------|
| 0           | Unsigned-8 | <b>Fixed current level:</b>                                                                      |
|             |            | 0: Exit Fixed Loop Current; 1: Fixed 4 mA; 2: Fixed 20mA; 3:<br><b>Fixed Percentage of Scale</b> |

表49: 固定ループ電流の開始/終了の応答データバイト

| <b>Byte</b> | Format | Description                                                                                      |
|-------------|--------|--------------------------------------------------------------------------------------------------|
|             |        | Unsigned-8   Fixed current level:                                                                |
|             |        | 0: Exit Fixed Loop Current; 1: Fixed 4 mA; 2: Fixed 20mA; 3:<br><b>Fixed Percentage of Scale</b> |

表50: 固定ループ電流の開始/終了コマンド固有の応答コード

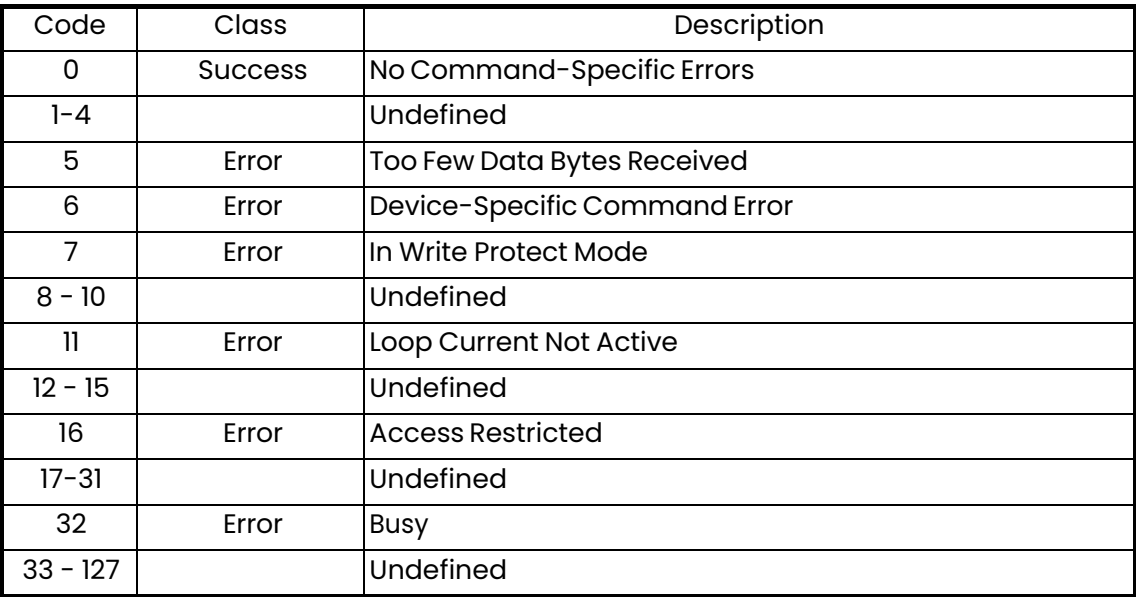

コマンド 169 (0xA9): ループ電流ゼロ値の設定

このコマンドは、ループ電流のゼロまたは低エンドポイント値をループ電流の最小値に調整します。

|      | イスフェ . ノレ ̄ノ 电灬 ∪凵    □  ○  以疋▽ノ女 イ\ ノ ̄ ノハ´    ゙ |               |                                               |             |  |  |    |
|------|---------------------------------------------------|---------------|-----------------------------------------------|-------------|--|--|----|
| Byte | Format                                            |               |                                               | Description |  |  |    |
| 0-3  | Float                                             | Imilliamperes | Externally Measured Loop Current Level, units |             |  |  | of |

表51・ループ雷流ゼロ値の設定の要求データバイト

|             | 衣52:ルーノ電流セロ恒の設走の心合ナータハイト |                             |                                       |             |  |  |  |
|-------------|--------------------------|-----------------------------|---------------------------------------|-------------|--|--|--|
| <b>Byte</b> | Format                   |                             |                                       | Description |  |  |  |
| $0 - 3$     | Float                    | Externally<br>Imilliamperes | Measured Loop Current Level, units of |             |  |  |  |

ま52・ループ電流ゼロ値の設定の応答データバイト

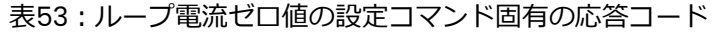

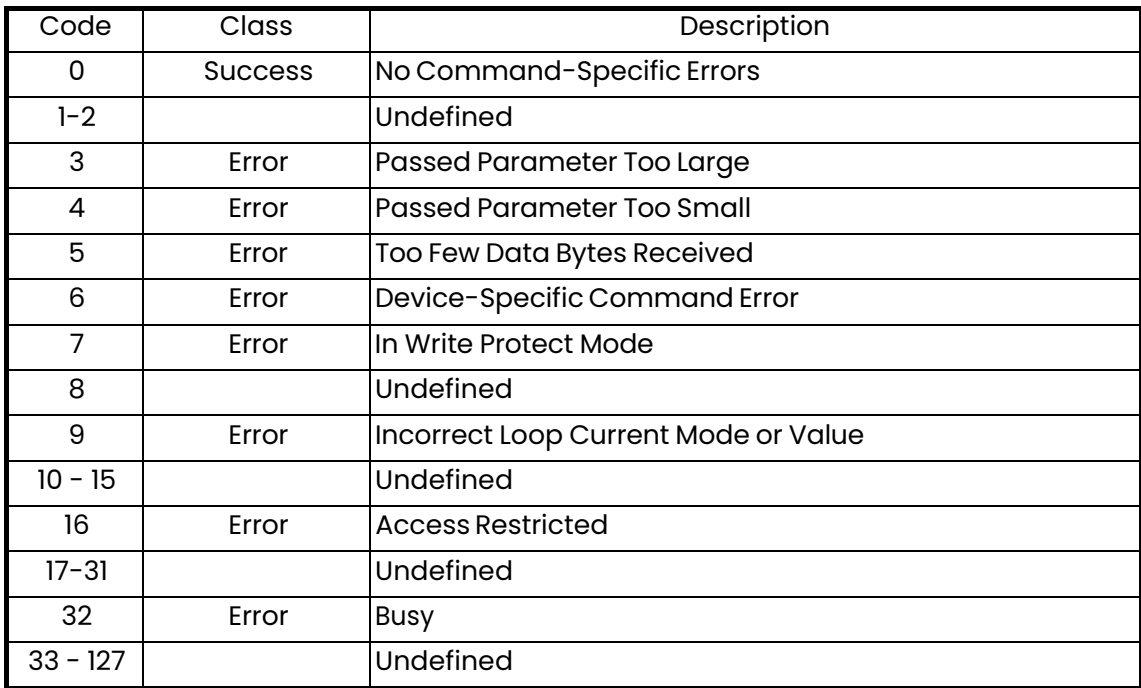

# コマンド 170 (0xAA): ループ電流利得の設定

このコマンドは、ループ電流の利得または高エンドポイント値をループ電流の最大値に調整します。

|         | 1334 . ルーノ电깨州守の政足の安ホナーフハイロー |                       |                                               |             |  |  |  |     |
|---------|-----------------------------|-----------------------|-----------------------------------------------|-------------|--|--|--|-----|
| Byte    | Format                      |                       |                                               | Description |  |  |  |     |
| $0 - 3$ | Float                       | <i>I</i> milliamperes | Externally Measured Loop Current Level, units |             |  |  |  | of∎ |

表54・ループ電流利得の設定の要求データバイト

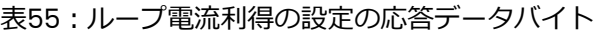

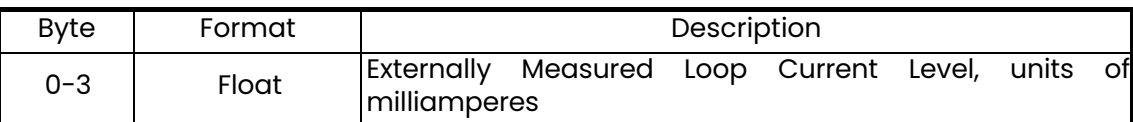

#### 表56: ループ電流利得の設定コマンド固有の応答コード

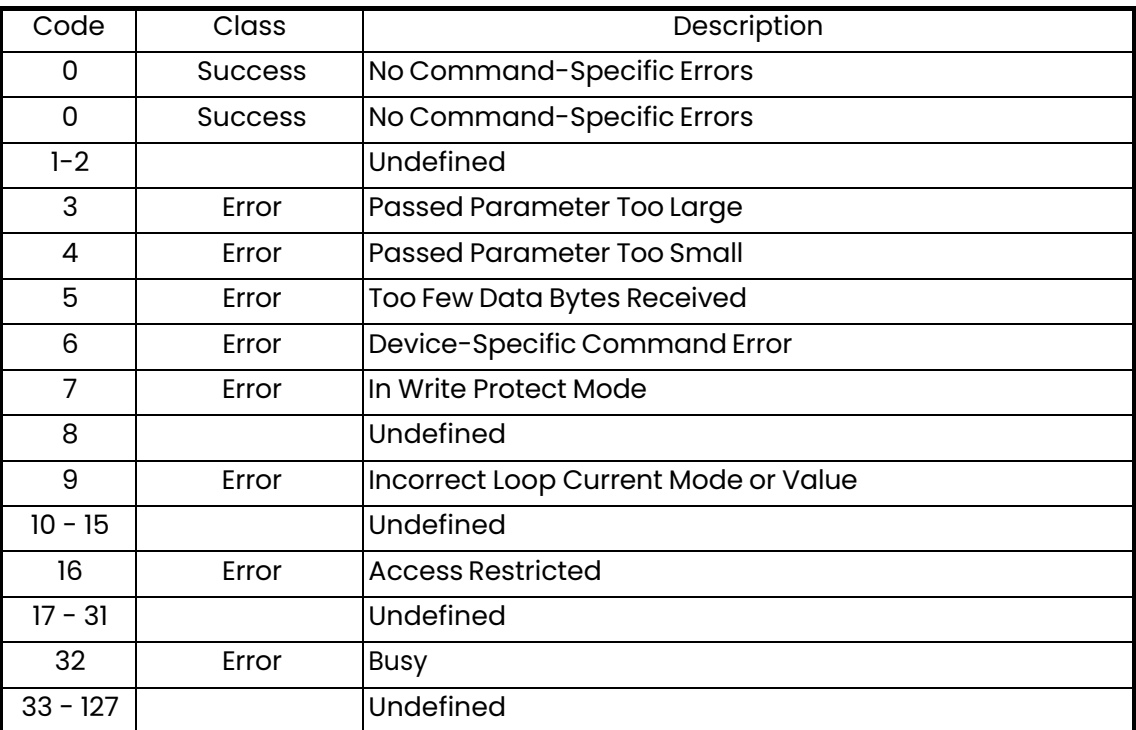

コマンド 171 (0xAB): ループ電流割合の設定

このコマンドは、ループ電流の出力割合を設定します。

表57: ループ電流割合の設定の要求データバイト

| Byte  | Format | Description                                |
|-------|--------|--------------------------------------------|
| 0 - 3 | Float  | Loop Current Percentage, units of percent. |

コマンド 171 (0xAB): ループ電流割合の設定(続き)

表58: ループ電流割合の設定の応答データバイト

| Byte  | Format       | Description                                |
|-------|--------------|--------------------------------------------|
| 0 - 3 | <b>Float</b> | Loop Current Percentage, units of percent. |

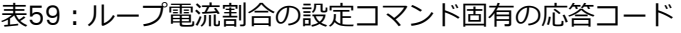

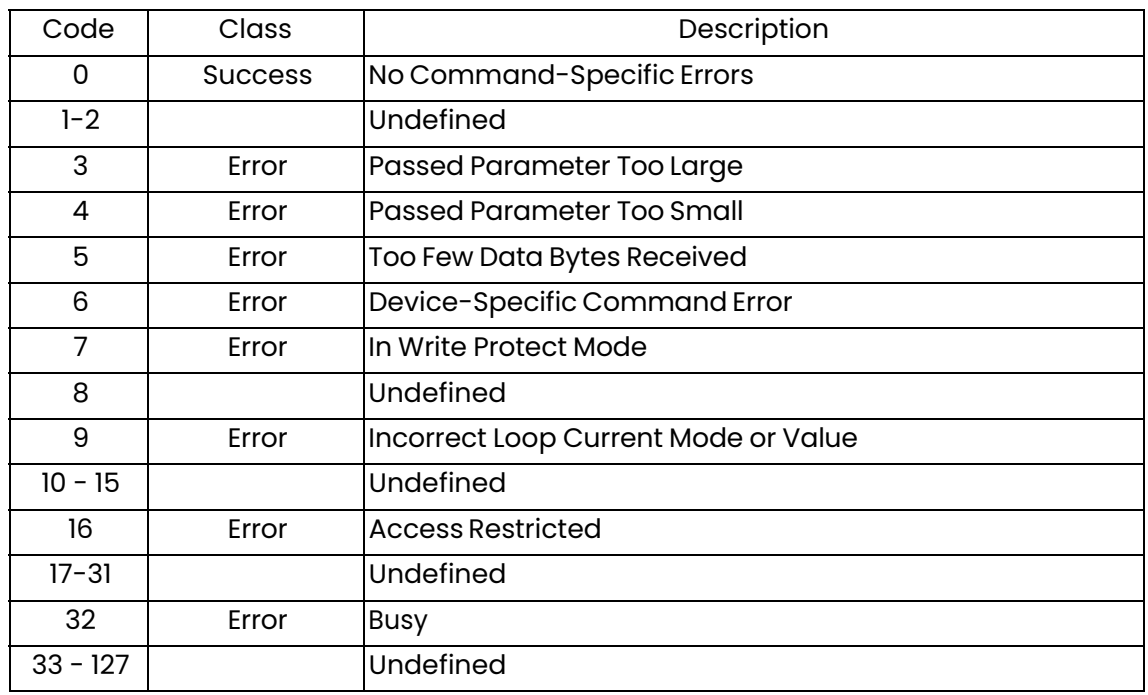

コマンド 172 (0xAC): アナログ測定範囲値の設定

このコマンドは、アナログ測定範囲を設定します。

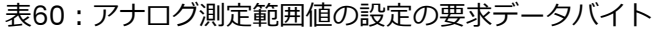

| <b>Byte</b> | Format     | Description                            |
|-------------|------------|----------------------------------------|
| 0           | Unsigned-8 | Upper and Lower Range Values Unit Code |
| $-4$        | Float      | Upper Range Value                      |
| $5 - 8$     | Float      | Lower Range Value                      |

表61: アナログ測定範囲値の設定の応答データバイト

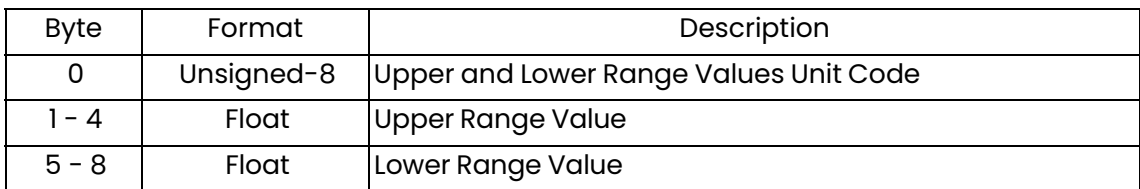

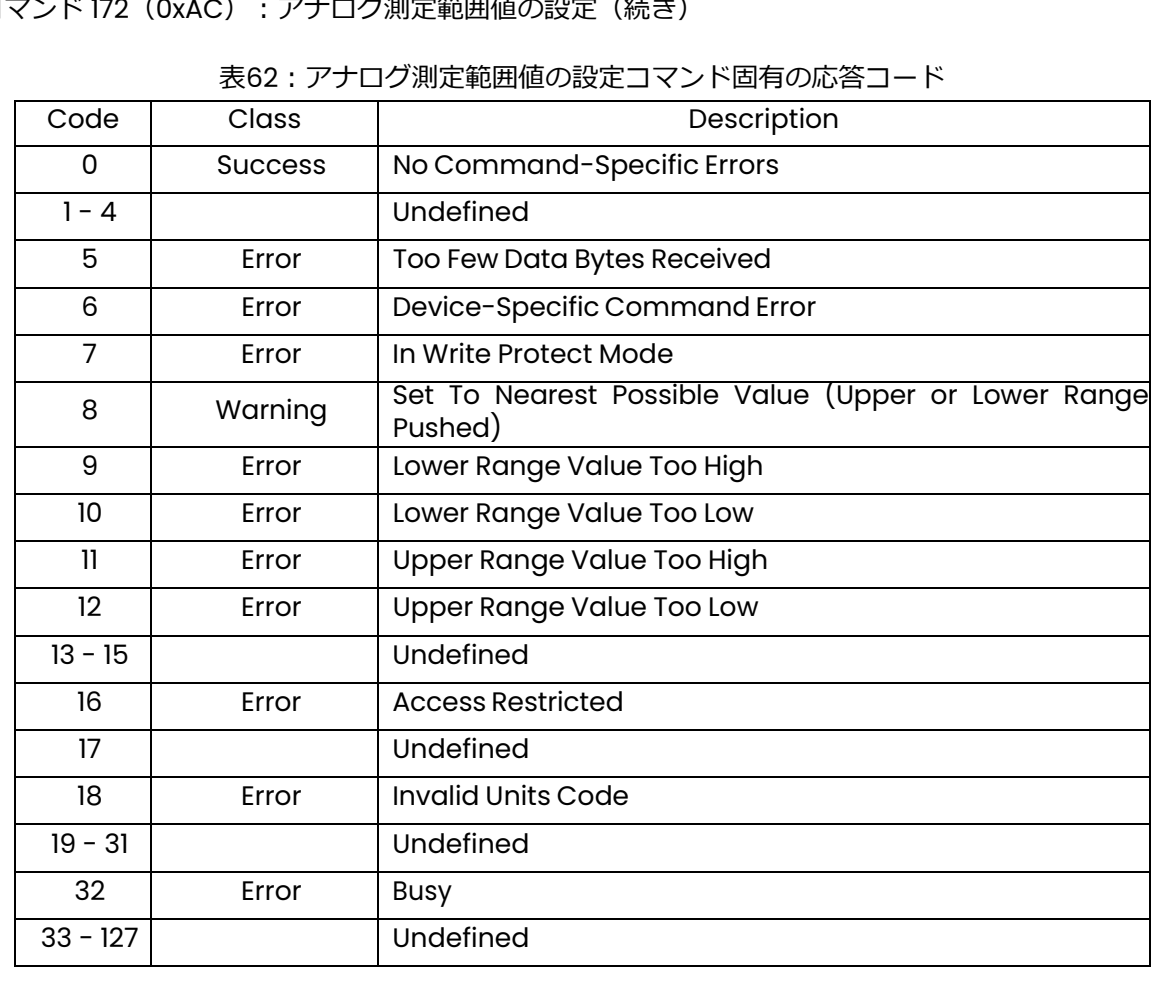

コマンド 172 (0xAC): アナログ測定範囲値の設定 (続き)

コマンド 173 (0xAD): ループ電流エラー処理の設定

このコマンドは、ループ電流の出力エラー処理を設定します。

表63: ループ電流エラー処理の設定の要求データバイト

| <b>Byte</b> | Format     | Description                                                                                    |
|-------------|------------|------------------------------------------------------------------------------------------------|
| 0           | Unsigned-8 | <b>Analog Output Error</b><br>Handling: 0: Low;<br>$l:$ High;<br>$2:$ Hold;<br>3: Other value; |
| - 4         | Float      | Error Value, unit is mA                                                                        |

コマンド 173 (0xAD): ループ電流エラー処理の設定 (続き)

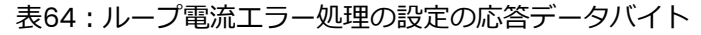

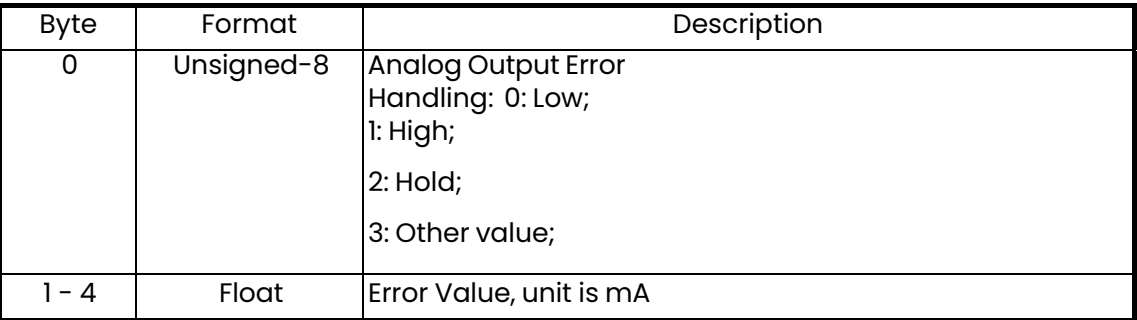

# 表65:ループ電流エラー処理の設定コマンド固有の応答コード

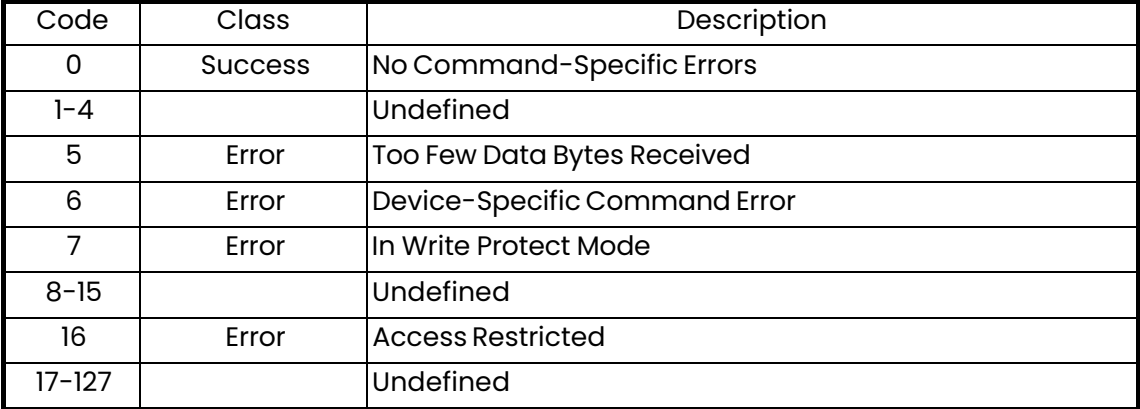

コマンド 176 (0xB0): デジタル設定の読み出し

このコマンドは、デジタル出力設定を読み出します。

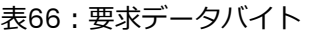

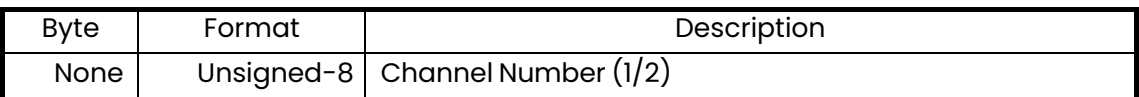

# 表67︓応答データバイト

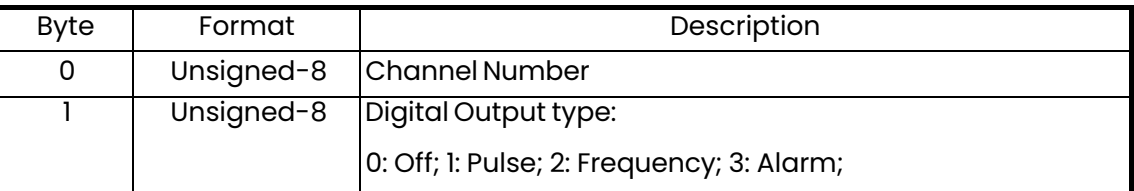

# 表68︓コマンド固有の応答コード

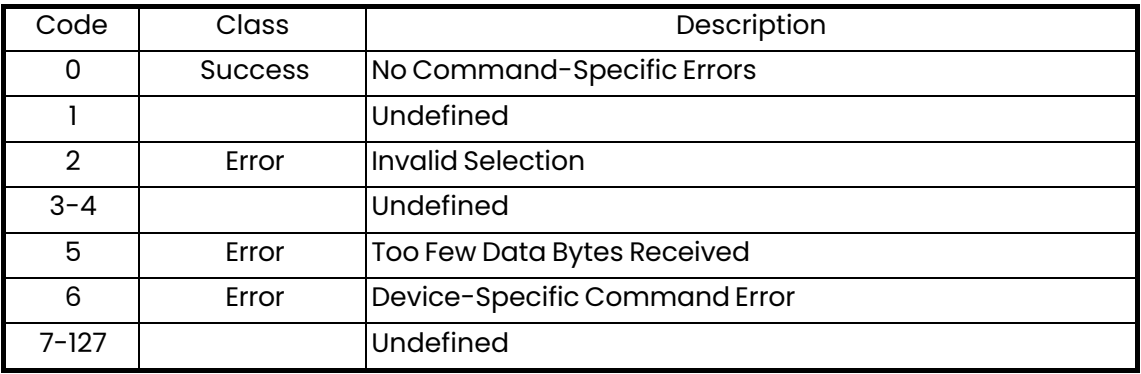

コマンド 177 (0xB1): パルス設定の読み出し

このコマンドは、パルス設定を読み出します。

表69: パルス設定の読み出しの要求データバイト

| Byte | Format | Description                     |
|------|--------|---------------------------------|
|      |        | Unsigned-8 Channel Number (1/2) |

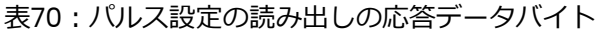

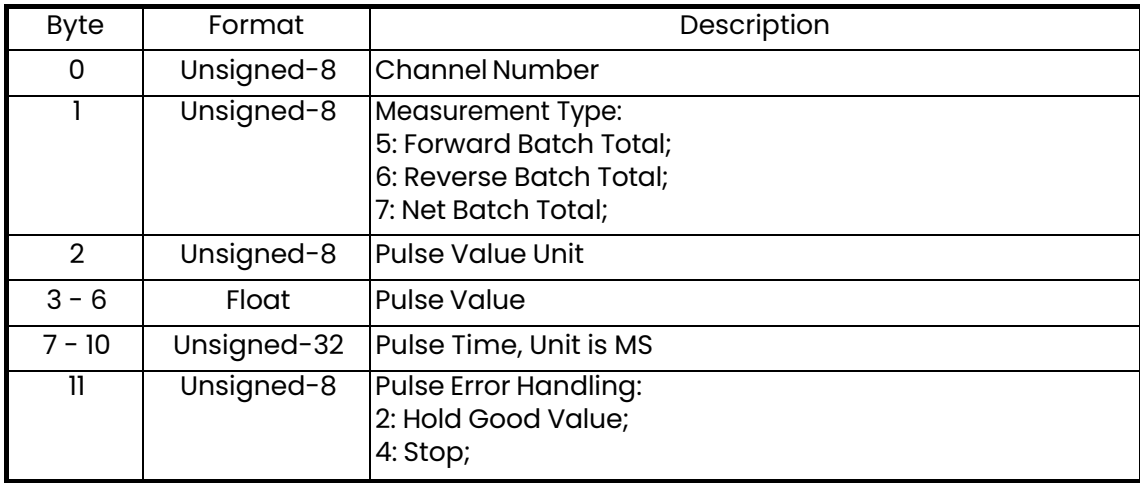

## 表71: パルス設定の読み出しコマンド固有の応答コード

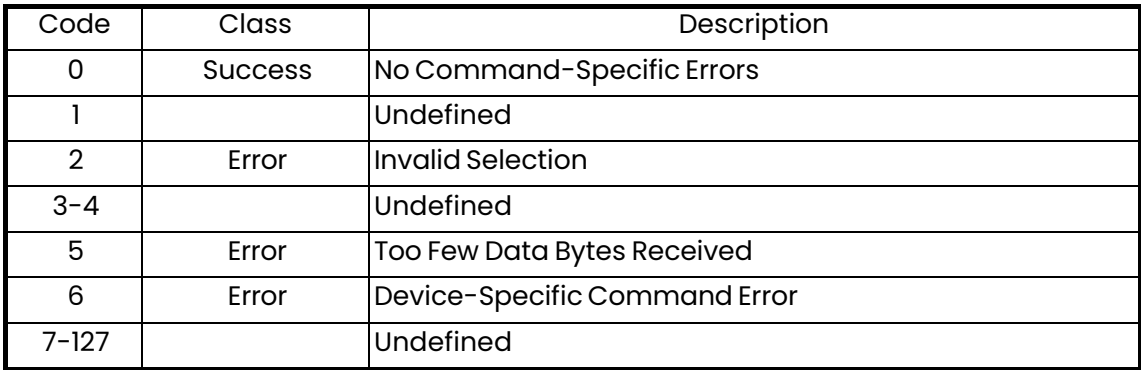

コマンド 178 (0xB2): 周波数設定の読み出し

このコマンドは、周波数設定を読み出します。

表72: 周波数設定の読み出しの要求データバイト

| Byte | Format | Description |
|------|--------|-------------|
|      |        |             |

# 表73: 周波数設定の読み出しの応答データバイト

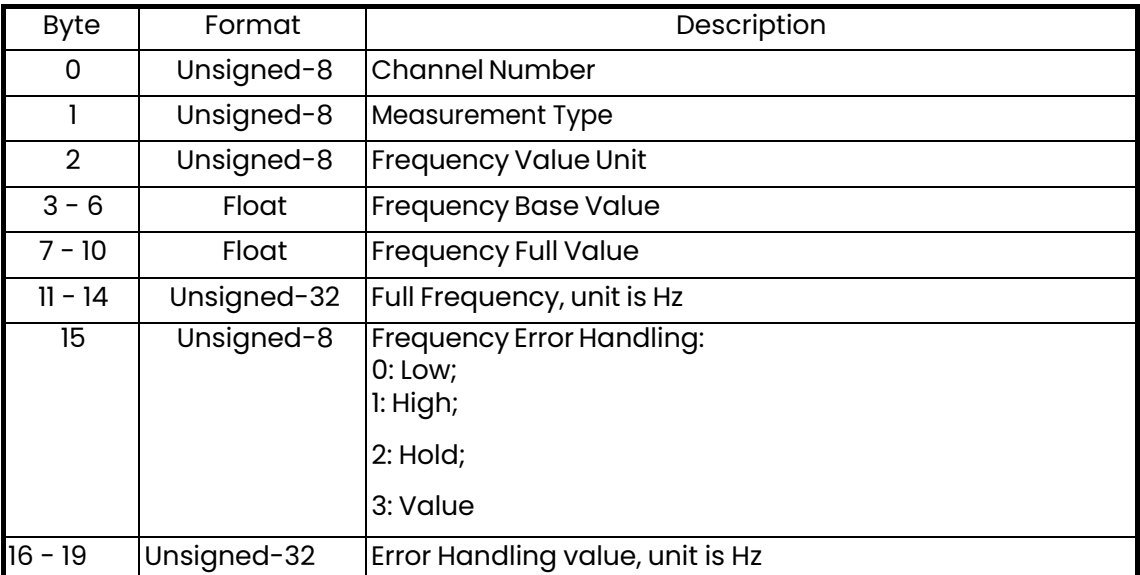

## 表74: 周波数設定の読み出しコマンド固有の応答コード

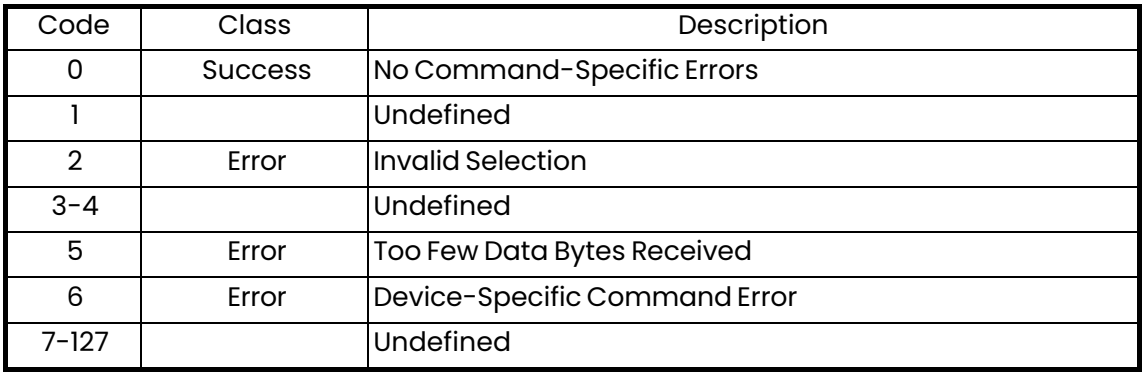

コマンド 179 (0xB3): アラーム設定の読み出し

このコマンドは、アラーム設定を読み出します。

表75: アラーム設定の読み出しの要求データバイト

| Byte | Format | Description                     |
|------|--------|---------------------------------|
|      |        | Unsigned-8 Channel Number (1/2) |

表76: アラーム設定の読み出しの応答データバイト

| <b>Byte</b> | Format     | Description                            |
|-------------|------------|----------------------------------------|
| 0           | Unsigned-8 | <b>Channel Number</b>                  |
|             | Unsigned-8 | Measurement Type                       |
| 2           | Unsigned-8 | <b>Alarm Value Unit</b>                |
| $3 - 6$     | Float      | Alarm Value                            |
| 7           | Unsigned-8 | Alarm Type: 0: Low; 1: High; 2: Fault  |
| 8           | Unsigned-8 | Alarm State: 0: Normally; 1: Failsafe; |

表77: アラーム設定の読み出しコマンド固有の応答コード

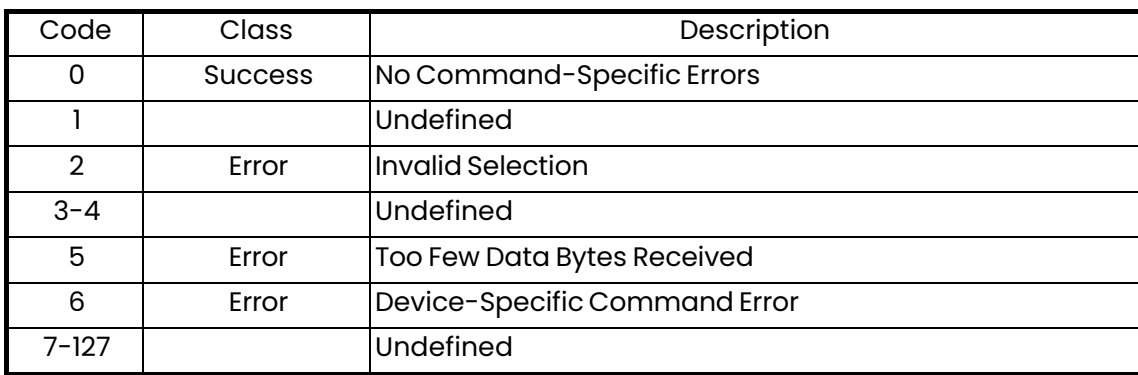

コマンド 184 (0xB8): デジタル設定の書き込み

このコマンドは、デジタル出力設定を書き込みます。

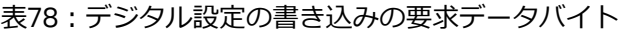

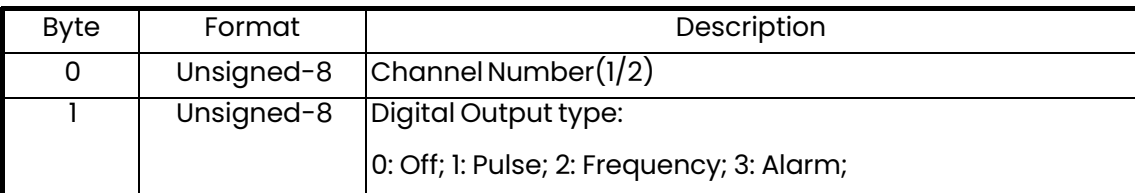

コマンド 184 (0xB8): デジタル設定の書き込み (続き)

表79:デジタル設定の書き込みの応答データバイト

| <b>Byte</b> | Format | Description                               |
|-------------|--------|-------------------------------------------|
|             |        | Unsigned-8 $ ChannelNumber(1/2) $         |
|             |        | Unsigned-8   Digital Output type:         |
|             |        | 0: Off; 1: Pulse; 2: Frequency; 3: Alarm; |

### 表80:デジタル設定の書き込みコマンド固有の応答コード

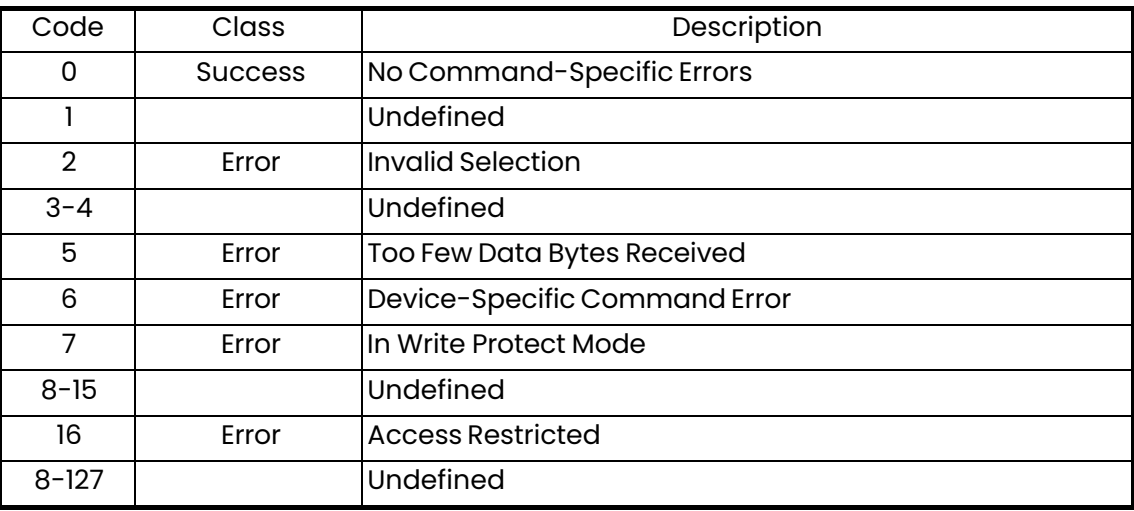

コマンド 185 (0xB9): パルス設定の書き込み

このコマンドは、パルス設定を書き込みます。

表81: パルス設定の書き込みの要求データバイト

| <b>Byte</b>    | Format      | Description                                                                                    |
|----------------|-------------|------------------------------------------------------------------------------------------------|
| 0              | Unsigned-8  | Channel Number(1/2)                                                                            |
|                | Unsigned-8  | Measurement Type:<br>5: Forward Batch Total;<br>6: Reverse Batch Total;<br>7: Net Batch Total; |
| $\overline{2}$ | Unsigned-8  | <b>Pulse Value Unit</b>                                                                        |
| $3 - 6$        | Float       | <b>Pulse Value</b>                                                                             |
| $7 - 10$       | Unsigned-32 | Pulse Time, Unit is ms                                                                         |
| 11             | Unsigned-8  | <b>Pulse Error Handling:</b><br>2: Hold Good Value;<br>4: Stop;                                |

コマンド 185 (0xB9): パルス設定の書き込み (続き)

| <b>Byte</b> | Format     | Description                                                                                    |
|-------------|------------|------------------------------------------------------------------------------------------------|
| 0           | Unsigned-8 | Channel Number(1/2)                                                                            |
|             | Unsigned-8 | Measurement Type:<br>5: Forward Batch Total;<br>6: Reverse Batch Total;<br>7: Net Batch Total; |
| 2           | Unsigned-8 | Pulse Value Unit                                                                               |
| $3 - 6$     | Float      | <b>Pulse Value</b>                                                                             |
| $7 - 10$    | Float      | Pulse Time, Unit is ms                                                                         |
| 11          | Unsigned-8 | Pulse Error Handling:<br>0: Hold Good Value;<br>l: Stop;                                       |

表82: パルス設定の書き込みの応答データバイト

表83: パルス設定の書き込みコマンド固有の応答コード

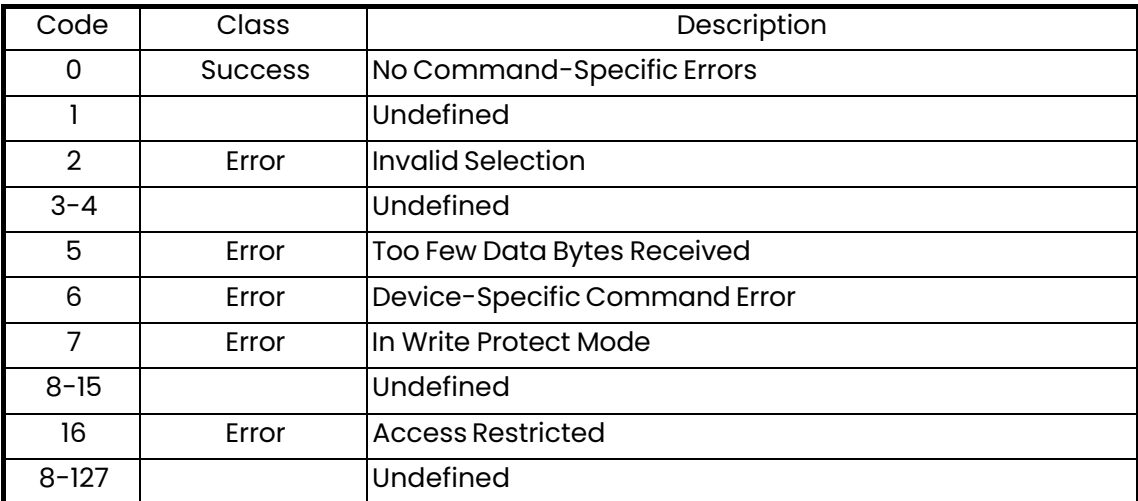

コマンド 186 (0xBA): 周波数設定の書き込み

このコマンドは、周波数設定を書き込みます。

# 表84: 周波数設定の書き込みの要求データバイト

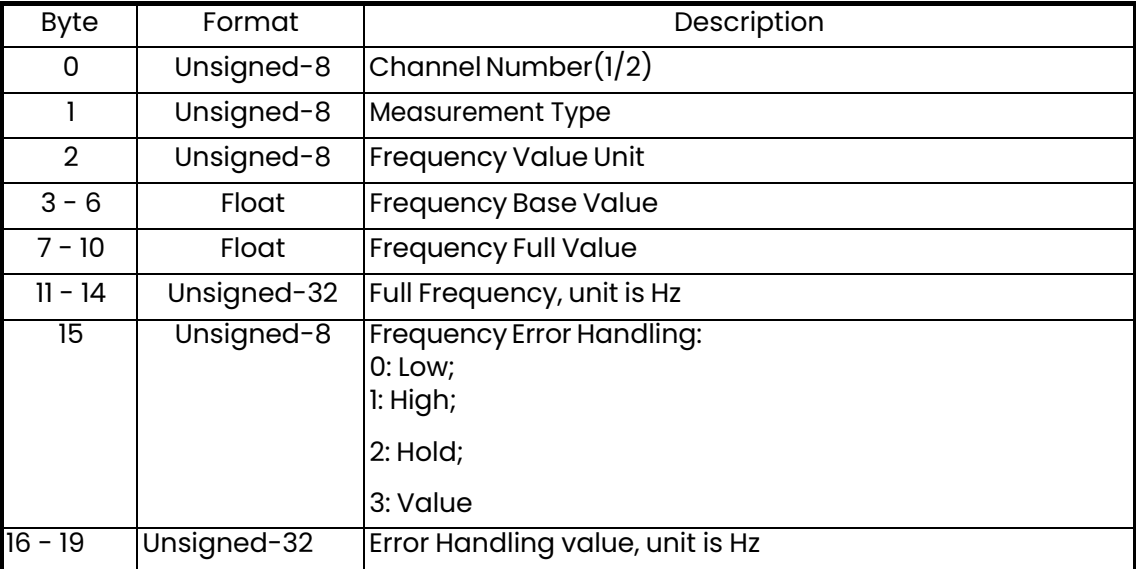

# 表85:周波数設定の書き込みの応答データバイト

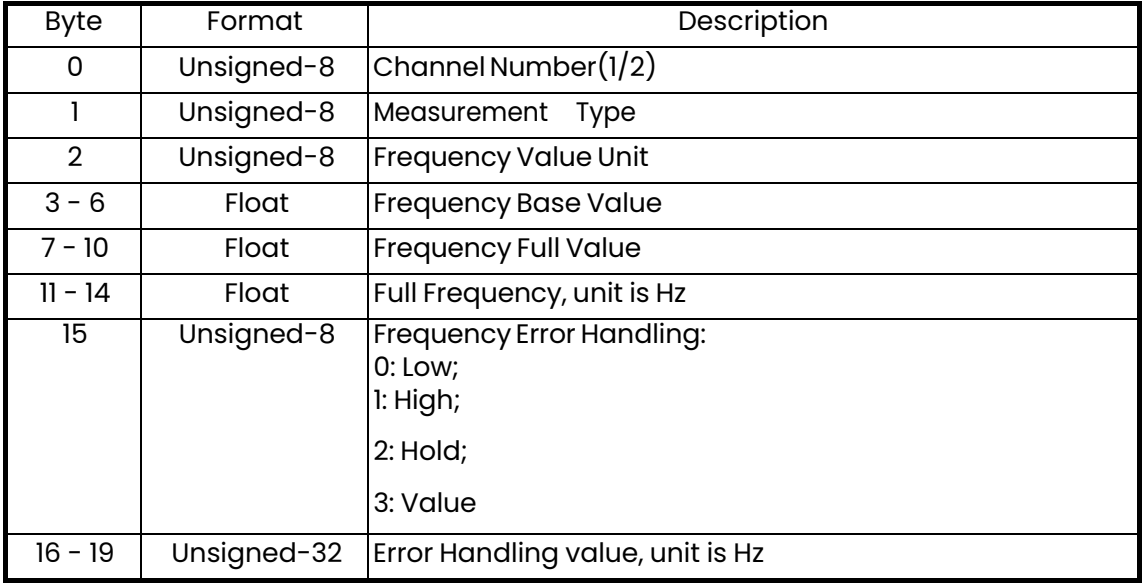

コマンド 186 (0xBA): 周波数設定の書き込み (続き)

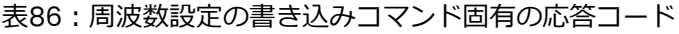

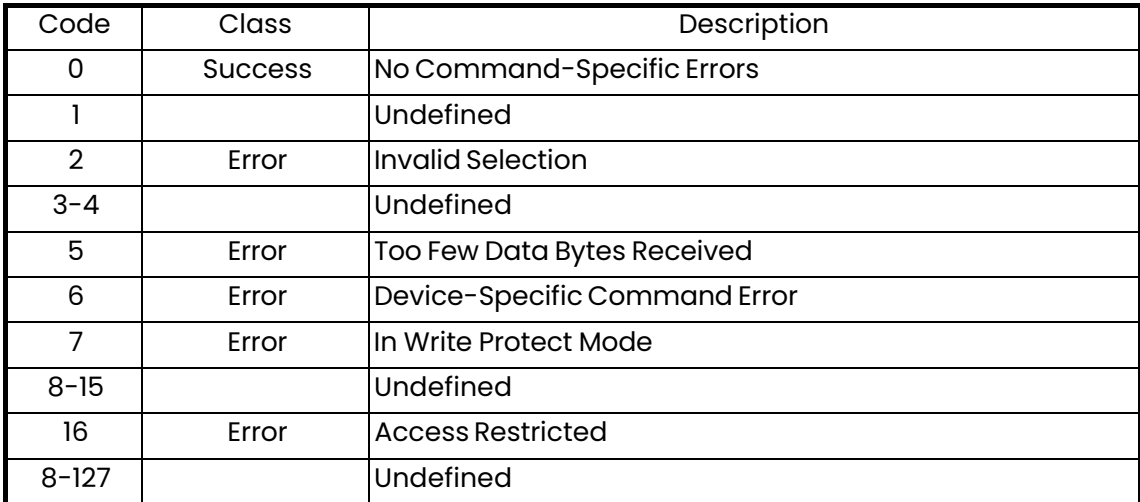

コマンド 187 (0xBB): アラーム設定の書き込み

このコマンドは、アラーム設定を書き込みます。

表87: アラーム設定の書き込みの要求データバイト

| Byte          | Format     | Description                            |
|---------------|------------|----------------------------------------|
| 0             | Unsigned-8 | Channel Number(1/2)                    |
|               | Unsigned-8 | Measurement Type                       |
| $\mathcal{P}$ | Unsigned-8 | Alarm Value Unit                       |
| $3 - 6$       | Float      | Alarm Value                            |
| 7             | Unsigned-8 | Alarm Type: 0: Low; 1: High; 2: Fault  |
| 8             | Unsigned-8 | Alarm State: 0: Normally; 1: Failsafe; |

表88: アラーム設定の書き込みの応答データバイト

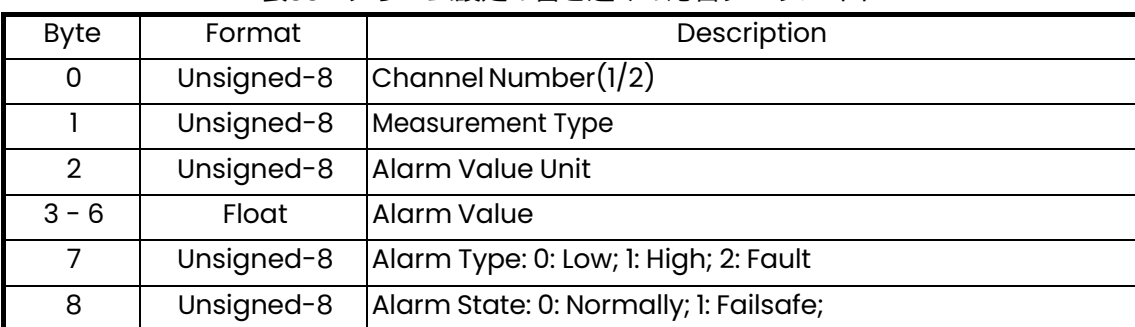

コマンド 187 (0xBB): アラーム設定の書き込み (続き)

表89: アラーム設定の書き込みコマンド固有の応答コード

| Code           | Class          | Description                   |
|----------------|----------------|-------------------------------|
| 0              | <b>Success</b> | No Command-Specific Errors    |
|                |                | Undefined                     |
| $\overline{2}$ | Error          | Invalid Selection             |
| $3 - 4$        |                | Undefined                     |
| 5              | Error          | Too Few Data Bytes Received   |
| 6              | Error          | Device-Specific Command Error |
| 7              | Error          | In Write Protect Mode         |
| $8 - 15$       |                | Undefined                     |
| 16             | Error          | <b>Access Restricted</b>      |
| $8 - 127$      |                | Undefined                     |

コマンド 191 (0xBF): デジタル出力のテスト

このコマンドは、デジタル出力をテストします。

表90:デジタル出力のテストの要求データバイト

| <b>Byte</b> | Format      | Description                                                     |
|-------------|-------------|-----------------------------------------------------------------|
| 0           | Unsigned-8  | Channel Number(1/2)                                             |
|             | Unsigned-8  | Test DO Type<br><b>Test Stop</b><br>Pulse<br>Frequency<br>Alarm |
| $2 - 5$     | Unsigned-32 | Test value                                                      |

コマンド 191 (0xBF): デジタル出力のテスト (続き)

表91:デジタル出力のテストの応答データバイト

| <b>Byte</b> | Format      | Description                                               |
|-------------|-------------|-----------------------------------------------------------|
| 0           | Unsigned-8  | Channel Number(1/2)                                       |
|             | Unsigned-8  | Test DO Type<br>Test Stop<br>Pulse<br>Frequency<br>Alarm; |
| $2 - 5$     | Unsigned-32 | Test value                                                |

# 表92:デジタル出力のテストコマンド固有の応答コード

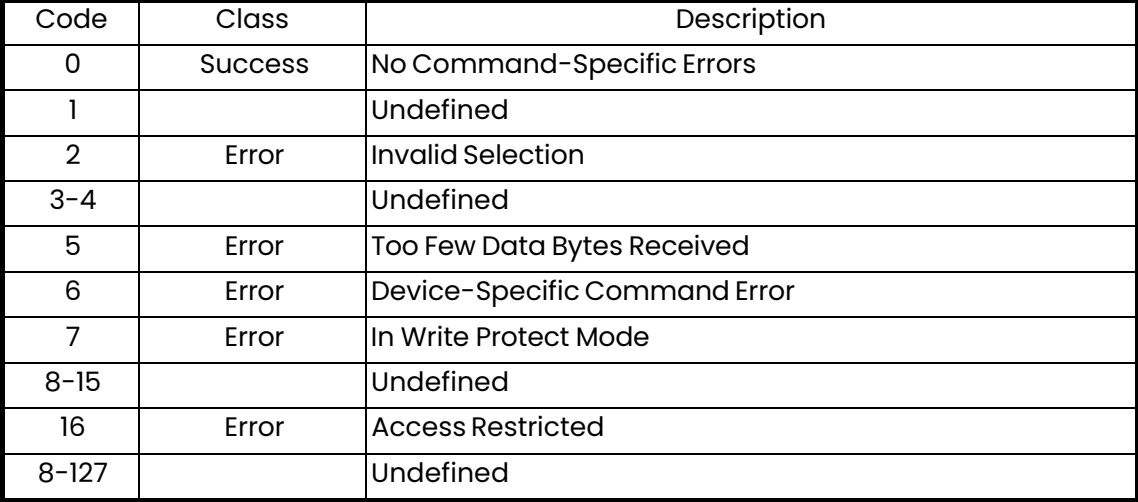

コマンド 192 (0xC0): 配管寸法の読み出し

このコマンドは、配管寸法を読み出します。

表93: 配管寸法の読み出しの要求データバイト

| Byte | Format | Description |
|------|--------|-------------|
| None |        |             |

#### 表94:配管寸法の読み出しの応答データバイト

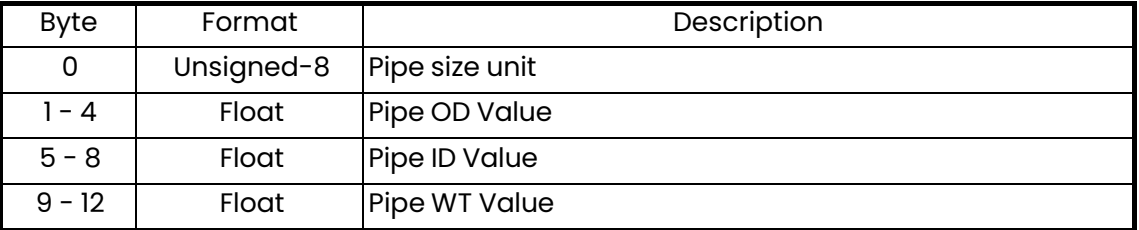

# 表95:配管寸法の読み出しコマンド固有の応答コード

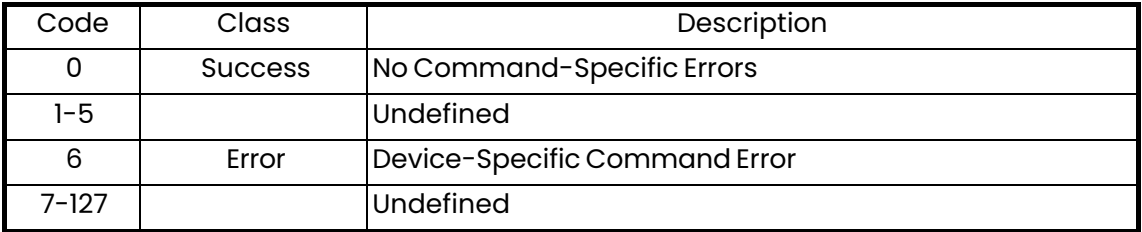

コマンド 193 (0xCl): 配管材質の読み出し

このコマンドは、配管材質を読み出します。

表96:配管材質の読み出しの要求データバイト

| Byte | Format | Description |
|------|--------|-------------|
| None |        |             |

#### 表97:配管材質の読み出しの応答データバイト

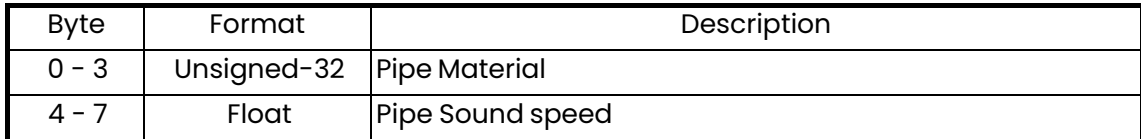

### 表98:配管材質の読み出しコマンド固有の応答コード

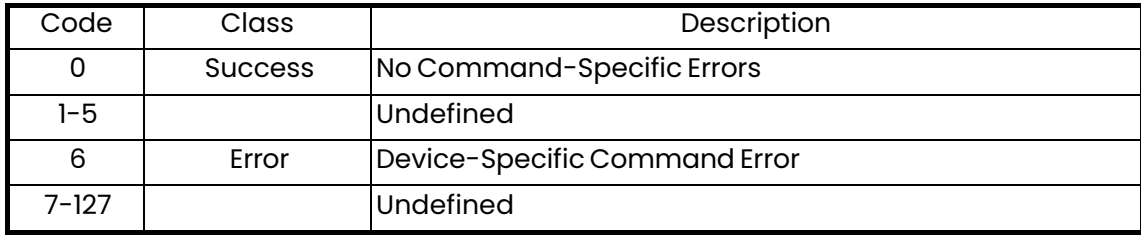

コマンド 194 (0xC2): 配管ライニング属性の読み出し

このコマンドは、配管ライニング属性を読み出します。

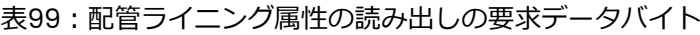

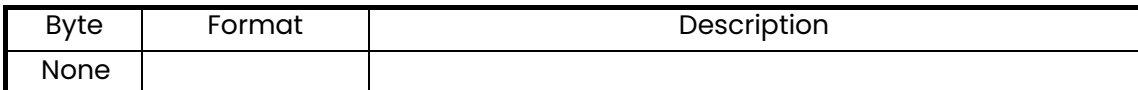

# 表100:配管ライニング属性の読み出しの応答データバイト

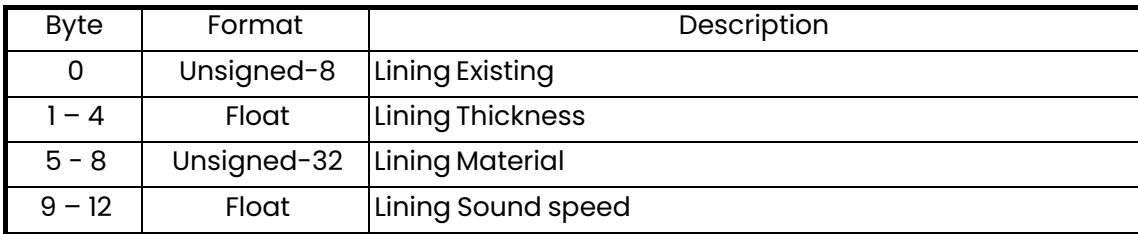

コマンド 194 (0xC2):配管ライニング属性の読み出し (続き)

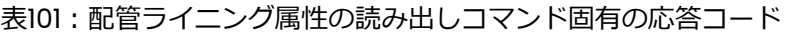

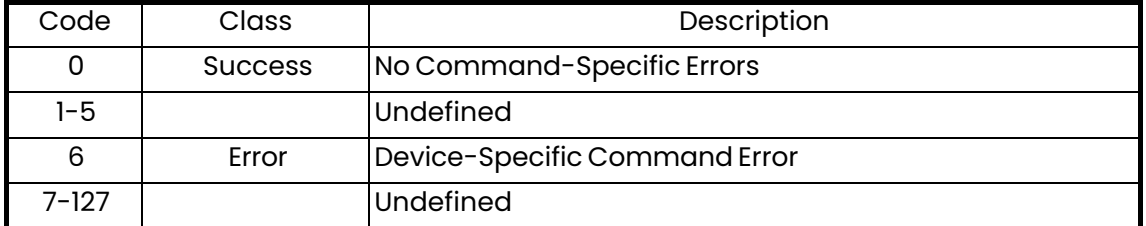

コマンド 195 (0xC3):センサ流量計設定の読み出し

このコマンドは、センサ流量計設定を読み出します。

### 表102:センサ流量計設定の読み出しの要求データバイト

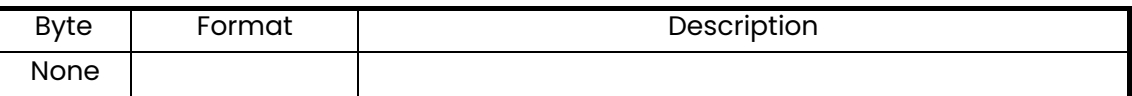

#### 表103:センサ流量計設定の読み出しの応答データバイト

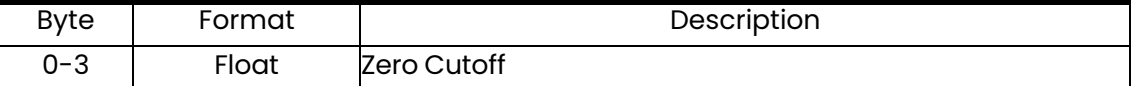

## 表104:センサ流量計設定の読み出しコマンド固有の応答コード

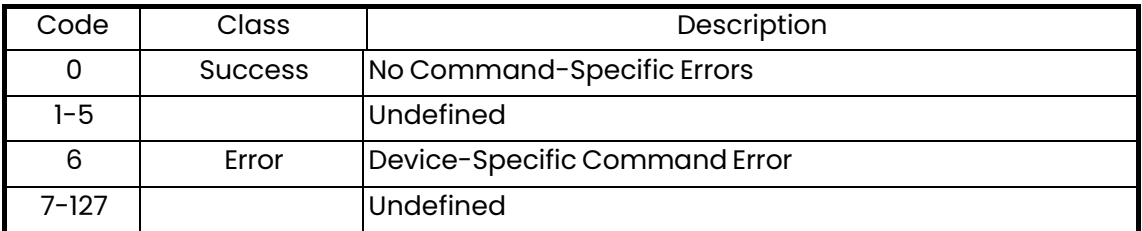

コマンド 196 (0xC4): センサ情報の読み出し

このコマンドは、センサ情報を読み出します。

```
表105:センサ情報の読み出しの要求データバイト
```
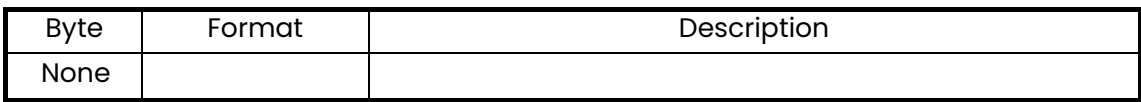

表106:センサ情報の読み出しの応答データバイト

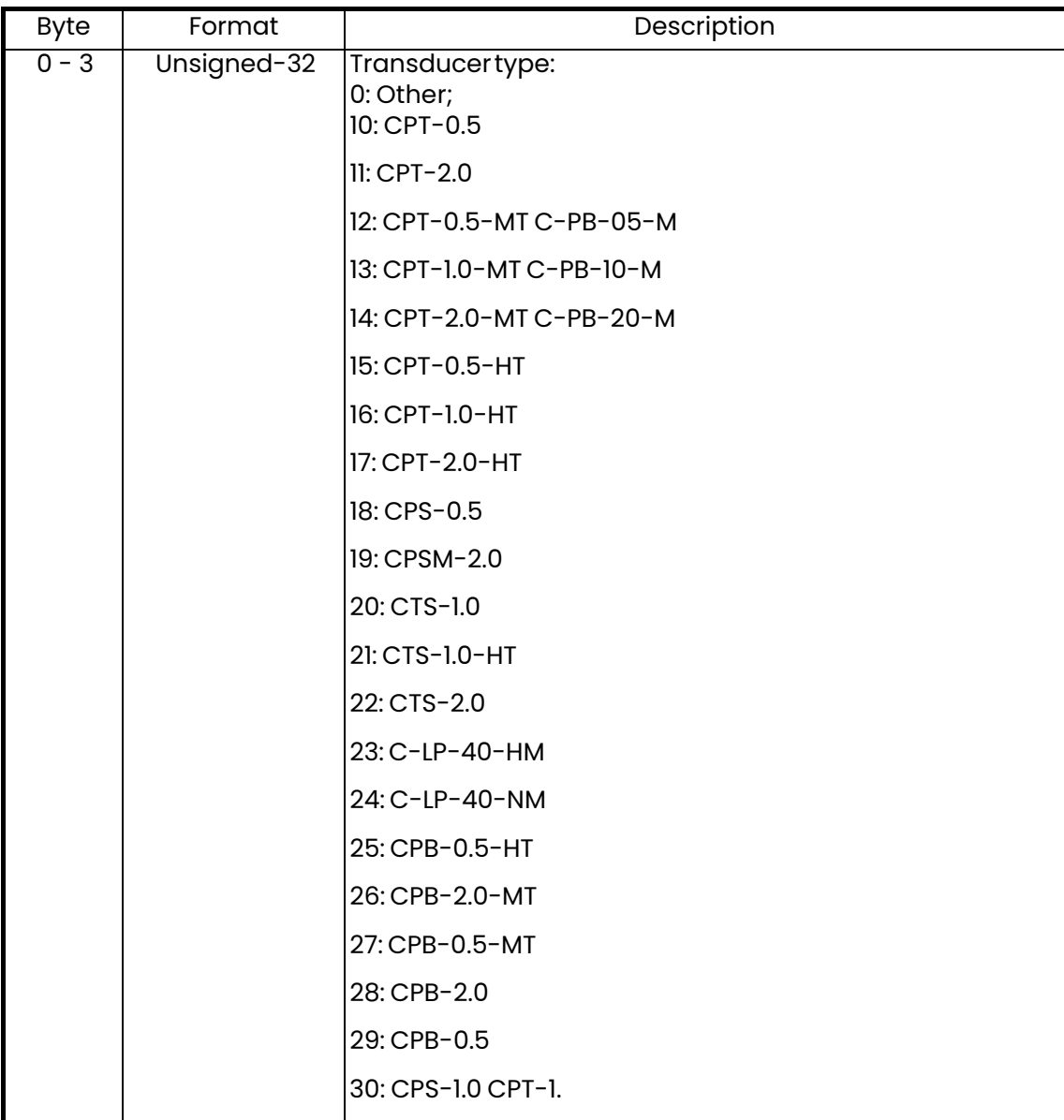

| <b>Byte</b> | Format      | 表IU6:センサ情報の読み出しの心合テータハイト(続き)<br>Description                                                                |
|-------------|-------------|----------------------------------------------------------------------------------------------------|
|             |             | 31: CWL-2                                                                                                  |
|             |             | 32: CPS-1.0                                                                                                |
|             |             | 33: CPW (WT-1P-1.0 on AB82                                                                                 |
|             |             | 34: CPW (WT-IP-0.5 on NDT plastic<br>35: CPW (WT-1P-1.0 on NDT plastic<br>36: CPB-1.0-HT<br>37: CPB-2.0-HT |
|             |             | 38: CPB-1.0                                                                                                |
|             |             | 39: CPB-1.0-MT                                                                                             |
|             |             | 301: C-RL-0.5                                                                                              |
|             |             | 302: C-RL-1                                                                                                |
|             |             | 304: C-RL-0.5                                                                                              |
|             |             |                                                                                                    |
|             |             | $305: C - RL - 1$                                                                                          |
|             |             | 307: C-RL-0.5                                                                                              |
|             |             | 308: C-RL-1                                                                                                |
|             |             | 310: C-RV-0.5                                                                                              |
|             |             | 311: C-RV-1                                                                                                |
|             |             | 313: C-RW-0.5                                                                                              |
|             |             | 314: C-RW-1                                                                                                |
|             |             | 401: C-RS 0.5M                                                                                             |
|             |             | 402: C-RS IM                                                                                               |
|             |             | 403: C-RS 2M                                                                                               |
|             |             | 407: UTXDR-2                                                                                               |
|             |             | 408: UTXDR-5                                                                                               |
|             |             | 601: CAT0.5M                                                                                               |
|             |             | 602: CATIM                                                                                                 |
|             |             | 603: CAT2M                                                                                                 |
| $4 - 7$     | Unsigned-32 | <b>TransducerFrequency</b>                                                                                 |
| $8 - 11$    | Unsigned-32 | Transducer Wedge Type                                                                                      |
| $12 - 15$   | Float       | <b>Transducer Wedge Angle</b>                                                                              |

主106・センサ情報の詰み出しの応答データバイト(結キ)

# 表106:センサ情報の読み出しの応答データバイト(続き)

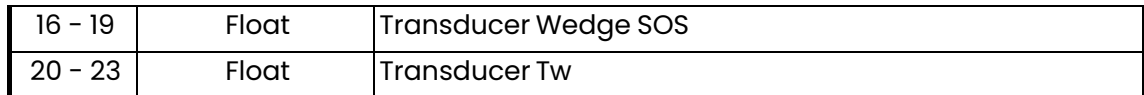

コマンド 196 (0xC4): センサ情報の読み出し (続き)

表107:センサ情報の読み出しコマンド固有の応答コード

| Code    | Class          | Description                   |
|---------|----------------|-------------------------------|
|         | <b>Success</b> | No Command-Specific Errors    |
| $1 - 5$ |                | Undefined                     |
| 6       | Error          | Device-Specific Command Error |
| 7-127   |                | Undefined                     |

コマンド 197 (0xC5): センサのトラバースおよび間隔の読み出し

このコマンドは、センサのトラバースおよび間隔を読み出します。

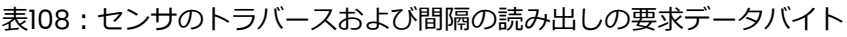

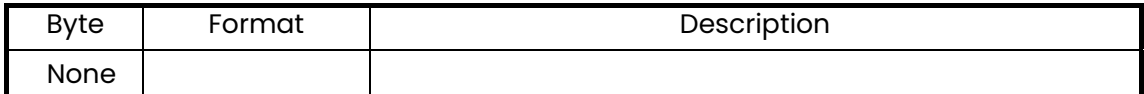

### 表109:センサのトラバースおよび間隔の読み出しの応答データバイト

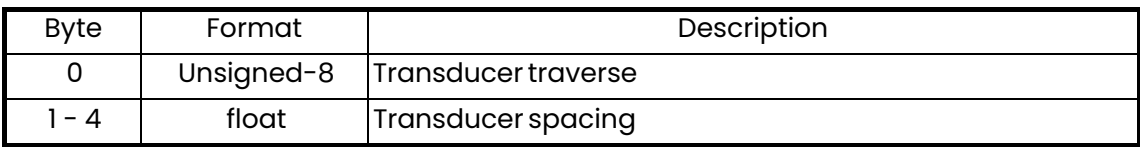

### 表110:センサのトラバースおよび間隔の読み出しコマンド固有の応答コード

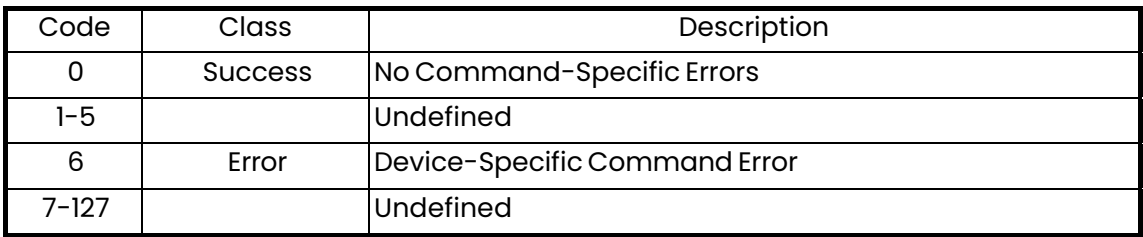

コマンド 198 (0xC6): 流体情報の読み出し

このコマンドは、流体情報を読み出します。

表111: 流体情報の読み出しの要求データバイト

| Byte        | Format | Description |
|-------------|--------|-------------|
| <b>None</b> |        |             |

#### 表112: 流体情報の読み出しの応答データバイト

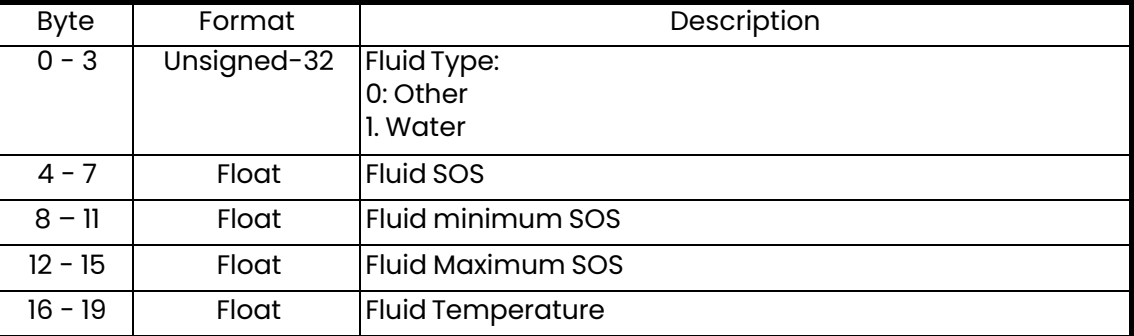

### 表113: 流体情報の読み出しコマンド固有の応答コード

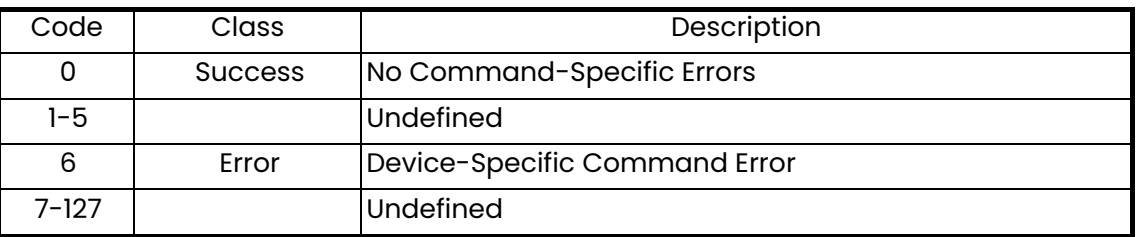

コマンド 200 (0xC8):配管寸法の書き込み

このコマンドは、配管寸法を書き込みます。

表114:配管寸法の書き込みの要求データバイト

| <b>Byte</b> | Format     | Description    |
|-------------|------------|----------------|
| 0           | Unsigned-8 | Pipe size unit |
| $-4$        | Float      | Pipe OD Value  |
| $5 - 8$     | Float      | Pipe ID Value  |
| $9 - 12$    | Float      | Pipe WT Value  |

コマンド 200 (0xC8):配管寸法の書き込み (続き)

表115:配管寸法の書き込みの応答データバイト

| <b>Byte</b> | Format     | Description    |
|-------------|------------|----------------|
| 0           | Unsigned-8 | Pipe size unit |
| $-4$        | Float      | Pipe OD Value  |
| $5 - 8$     | Float      | Pipe ID Value  |
| $9 - 12$    | Float      | Pipe WT Value  |

#### 表116:配管寸法の書き込みコマンド固有の応答コード

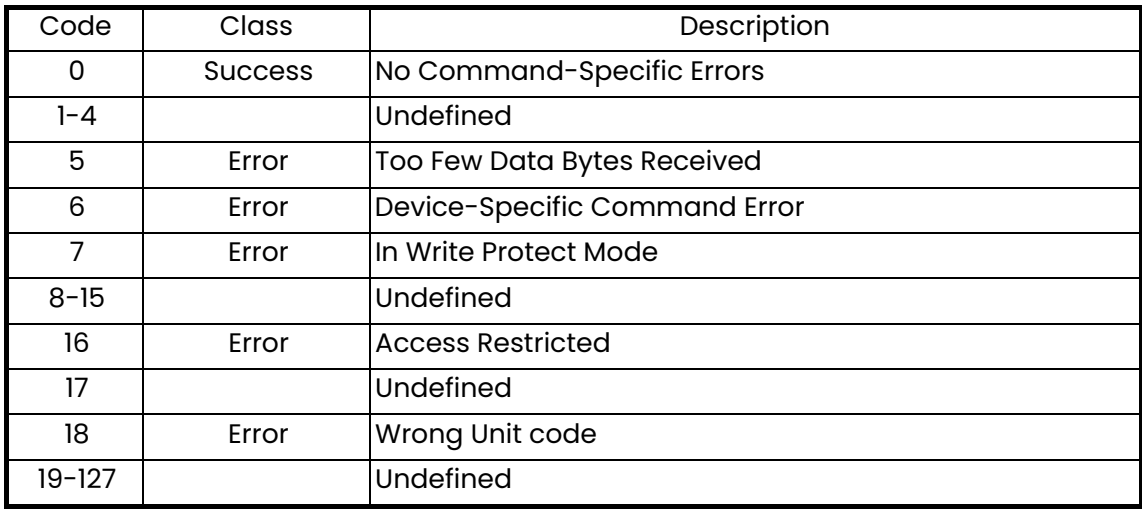

コマンド 201 (0xC9): 配管材質の書き込み

このコマンドは、配管材質を書き込みます。

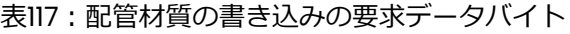

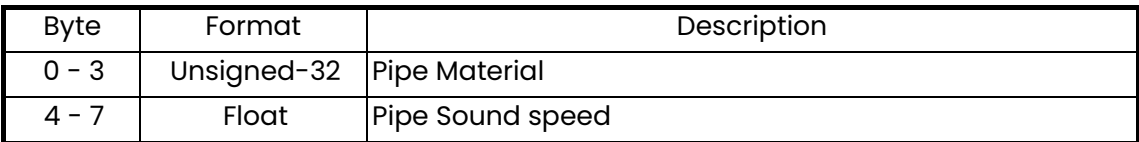

## 表118:配管材質の書き込みの応答データバイト

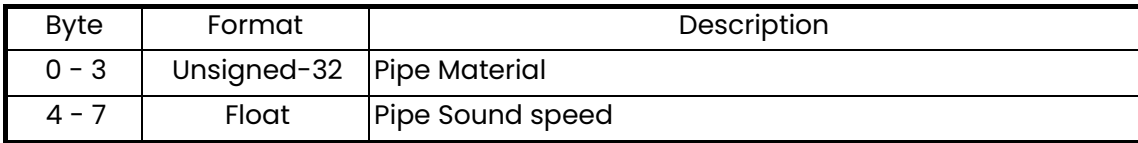

コマンド 201 (0xC9):配管材質の書き込み (続き)

表119:配管材質の書き込みコマンド固有の応答コード

| Code       | Class          | Description                   |
|------------|----------------|-------------------------------|
| 0          | <b>Success</b> | No Command-Specific Errors    |
| $1 - 4$    |                | Undefined                     |
| 5          | Error          | Too Few Data Bytes Received   |
| 6          | Error          | Device-Specific Command Error |
| 7          | Error          | In Write Protect Mode         |
| $8 - 15$   |                | Undefined                     |
| 16         | Error          | <b>Access Restricted</b>      |
| $17 - 127$ |                | Undefined                     |

コマンド 202 (0xCA):配管ライニング属性の書き込み

このコマンドは、配管ライニング属性を書き込みます。

表120:配管ライニング属性の書き込みの要求データバイト

| <b>Byte</b> | Format       | Description                   |
|-------------|--------------|-------------------------------|
| 0           | Unsigned-8   | Lining Existing               |
| $-4$        | Float        | Lining Thickness              |
| $5 - 8$     |              | Unsigned-32   Lining Material |
| $9 - 12$    | <b>Float</b> | Lining Sound speed            |

### 表121:配管ライニング属性の書き込みの応答データバイト

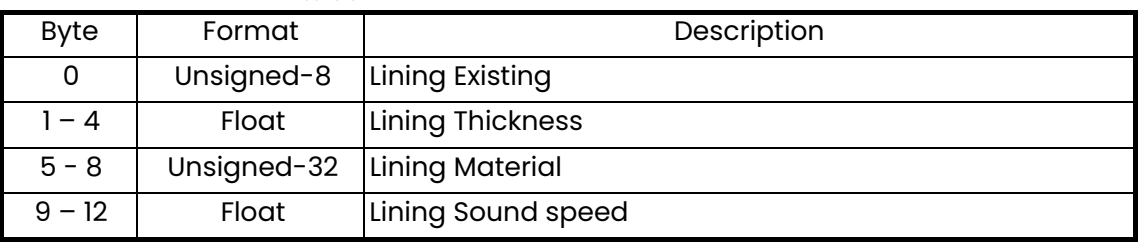

コマンド 202 (0xCA):配管ライニング属性の書き込み (続き)

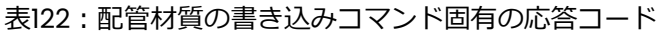

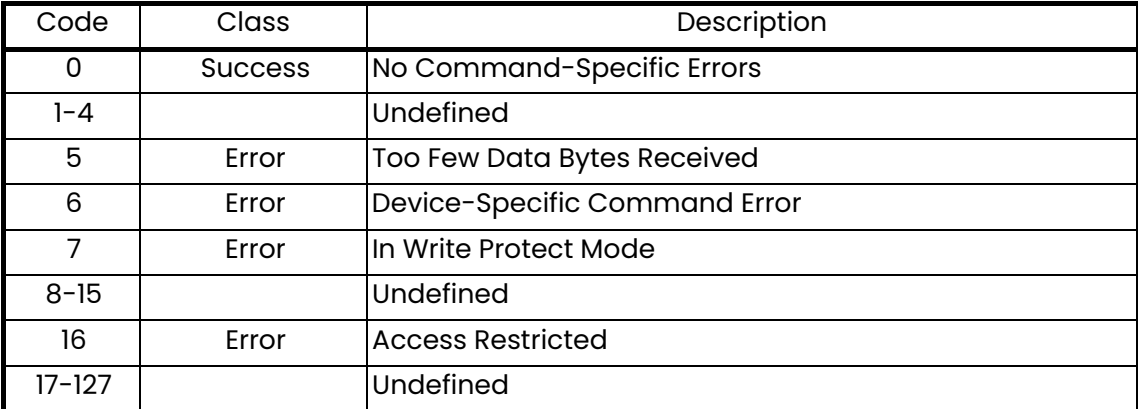

コマンド 203 (0xCB): センサ流量計設定の書き込み

このコマンドは、センサ流量計設定を書き込みます。

表123:センサ流量計設定の書き込みの要求データバイト

| Byte         | Format | Description |
|--------------|--------|-------------|
| $1 - 3$<br>J | Float  | Zero Cutoff |

表124:センサ流量計設定の書き込みの応答データバイト

| Byte | Format | Description |
|------|--------|-------------|
| - 3  | Float  | Zero Cutoff |

表125:センサ流量計設定の書き込みコマンド固有の応答コード

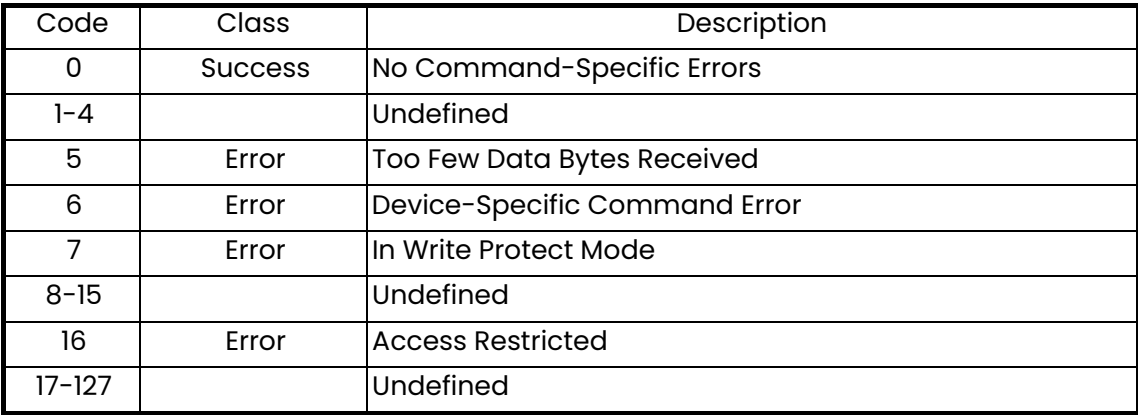

コマンド 204 (0xCC): センサ情報の書き込み

このコマンドは、センサ情報を書き込みます。

表126:センサ情報の書き込みの要求データバイト

| <b>Byte</b> | Format      | Description                                                                                                    |
|-------------|-------------|----------------------------------------------------------------------------------------------------|
| $0 - 3$     | Unsigned-32 | Transducer type:<br>0: Other;<br>10: CPT-0.5                                                                              |
|             |             | 11: CPT-2.0                                                                                                    |
|             |             | 12: CPT-0.5-MT C-PB-05-M                                                                                                  |
|             |             | 13: CPT-1.0-MT C-PB-10-M                                                                                                  |
|             |             | 14: CPT-2.0-MT C-PB-20-M                                                                                                  |
|             |             | 15: CPT-0.5-HT                                                                                                    |
|             |             | 16: CPT-1.0-HT                                                                                                    |
|             |             | 17: CPT-2.0-HT                                                                                                    |
|             |             | 18: CPS-0.5                                                                                                    |
|             |             | 19: CPSM-2.0                                                                                                    |
|             |             | 20: CTS-1.0                                                                                                    |
|             |             | 21: CTS-1.0-HT                                                                                                    |
|             |             | 22: CTS-2.0                                                                                                    |
|             |             | 23: C-LP-40-HM                                                                                                    |
|             |             | 24: C-LP-40-NM                                                                                                    |
|             |             | 25: CPB-0.5-HT                                                                                                    |
|             |             | 26: CPB-2.0-MT                                                                                                    |
|             |             | 27: CPB-0.5-MT                                                                                                    |
|             |             | 28: CPB-2.0                                                                                                    |
|             |             | 29: CPB-0.5                                                                                                    |
|             |             | 30: CPS-1.0 CPT-1.0                                                                                                    |
|             |             | 31: CWL-2                                                                                                    |
|             |             | 32: CPS-1.0                                                                                                    |
|             |             | 33: CPW (WT-1P-1.0 on AB82                                                                                                |
|             |             | 34: CPW (WT-1P-0.5 on NDT plastic<br>35: CPW (WT-1P-1.0 on NDT plastic<br>36: CPB-1.0-HT<br>37: CPB-2.0-HT<br>38: CPB-1.0 |
|             |             | 39: CPB-1.0-MT                                                                                                    |

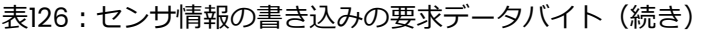

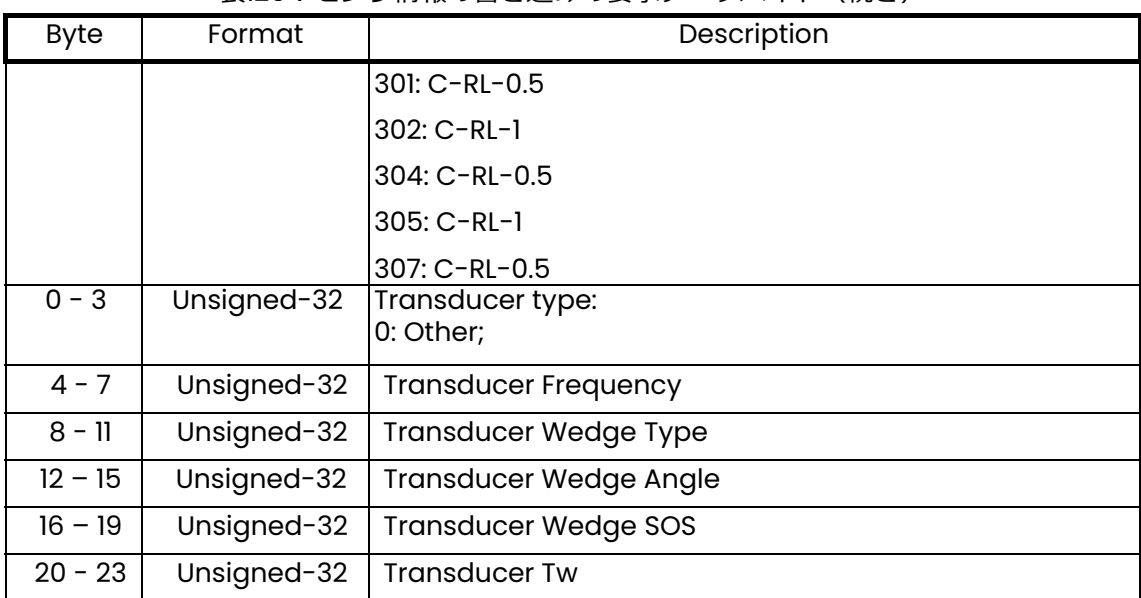

コマンド 204 (0xCC):センサ情報の書き込み (続き)

表127:センサ情報の書き込みの応答データバイト

| <b>Byte</b> | Format      | Description                   |
|-------------|-------------|-------------------------------|
| $0 - 3$     | Unsigned-32 | Transducer type:              |
|             |             | 0: Other;                     |
| $4 - 7$     | Unsigned-32 | <b>Transducer Frequency</b>   |
| $8 - 11$    | Unsigned-32 | <b>Transducer Wedge Type</b>  |
| $12 - 15$   | Unsigned-32 | <b>Transducer Wedge Angle</b> |
| $16 - 19$   | Unsigned-32 | <b>Transducer Wedge SOS</b>   |
| $20 - 23$   | Unsigned-32 | Transducer Tw                 |

表128:センサ情報の書き込みコマンド固有の応答コード

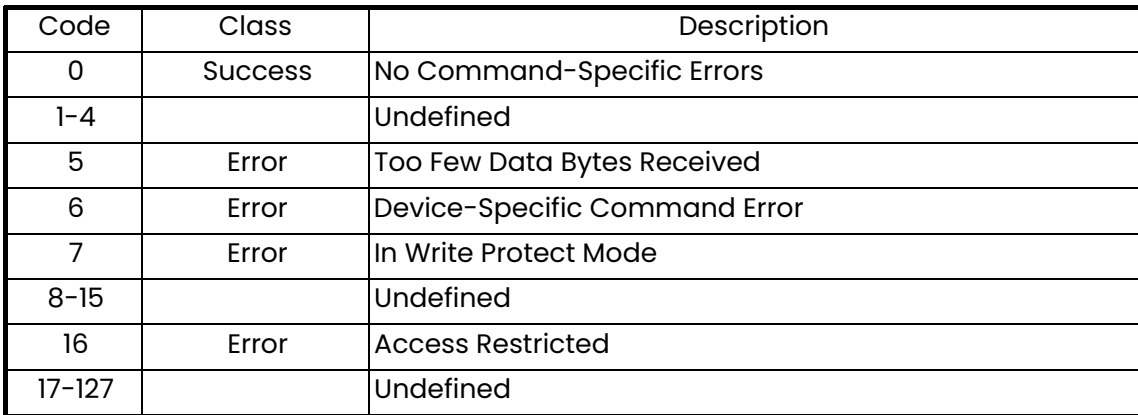

コマンド 205 (0xCD): センサのトラバースおよび間隔の書き込み

このコマンドは、センサのトラバースおよび間隔を書き込みます。

表129:センサのトラバースおよび間隔の書き込みの要求データバイト

| <b>Byte</b> | Format | Description                      |
|-------------|--------|----------------------------------|
|             |        | Unsigned-8   Transducer traverse |
| - 4         | float  | Transducer spacing               |

表130:センサのトラバースおよび間隔の書き込みの応答データバイト

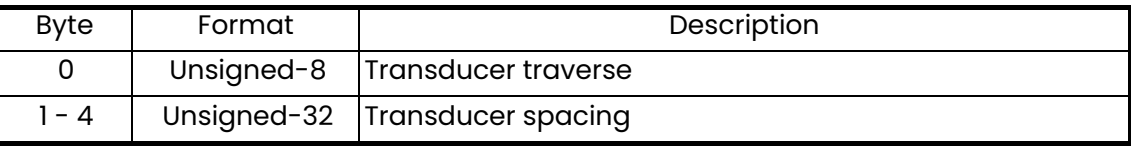

コマンド 205 (0xCD): センサのトラバースおよび間隔の書き込み (続き)

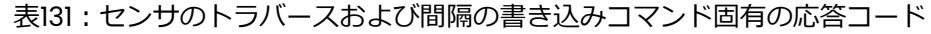

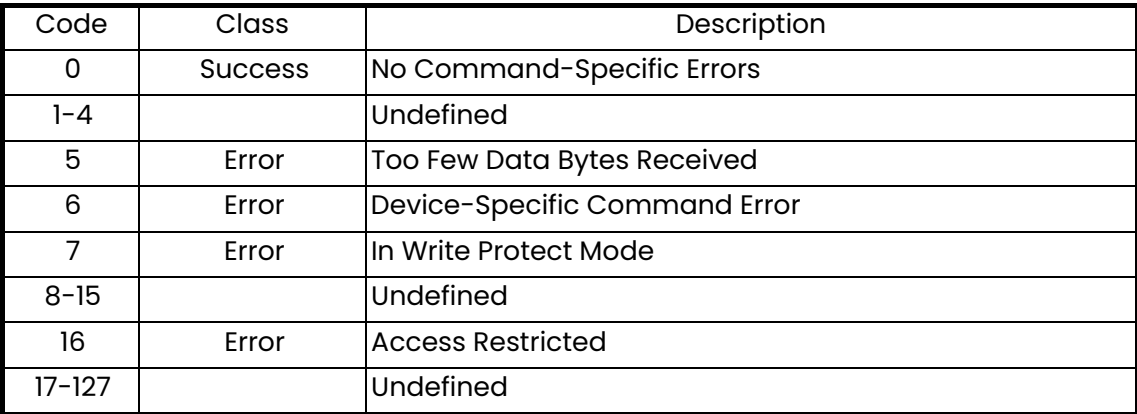

コマンド 206 (0xCE): 流体情報の書き込み

このコマンドは、流体情報を書き込みます。

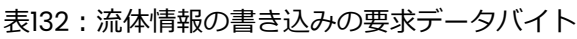

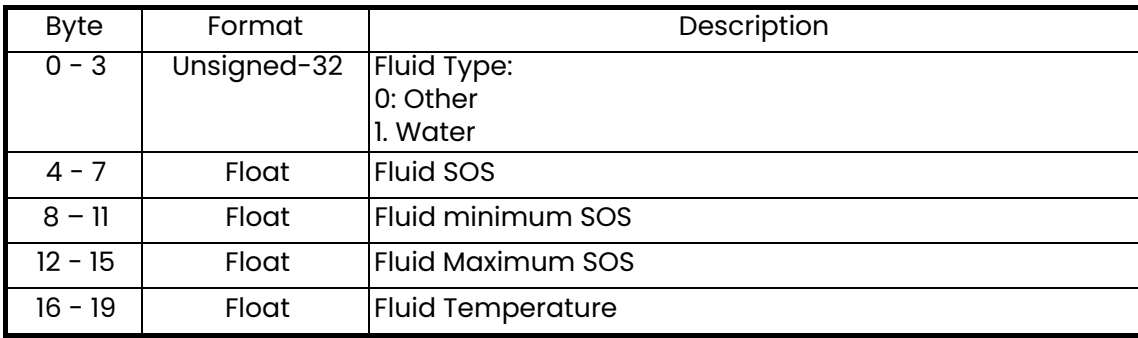

#### 表133: 流体情報の書き込みの応答データバイト

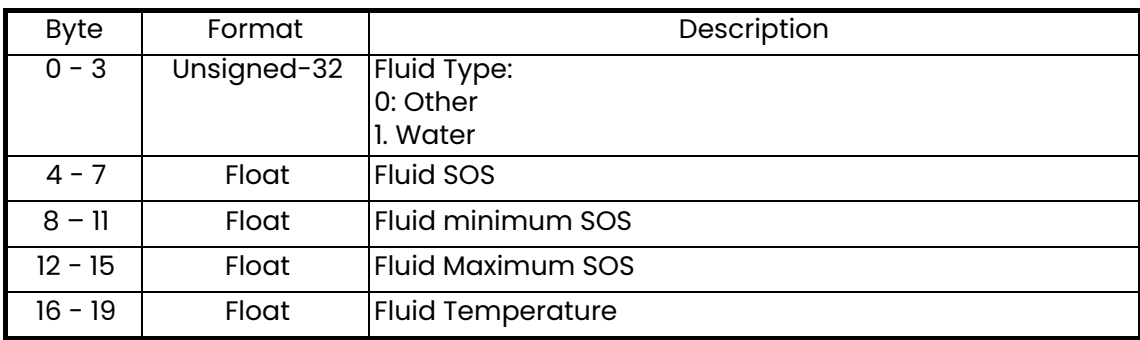

コマンド 206 (0xCE): 流体情報の書き込み (続き)

表134: 流体情報の書き込みコマンド固有の応答コード

| Code           | Class          | Description                   |
|----------------|----------------|-------------------------------|
| 0              | <b>Success</b> | No Command-Specific Errors    |
|                |                | Undefined                     |
| $\overline{2}$ | Error          | <b>Invalid Selection</b>      |
| $3 - 4$        |                | Undefined                     |
| 5              | Error          | Too Few Data Bytes Received   |
| 6              | Error          | Device-Specific Command Error |
| 7              | Error          | In Write Protect Mode         |
| $8 - 15$       |                | Undefined                     |
| 16             | Error          | <b>Access Restricted</b>      |
| $17 - 127$     |                | Undefined                     |

コマンド 208 (0xD0): 校正設定の読み出し

このコマンドは、校正設定を読み出します。

表135: 校正設定の読み出しの要求データバイト

| Byte | Format | Description |
|------|--------|-------------|
| None |        |             |

# 表136: 校正設定の読み出しの応答データバイト

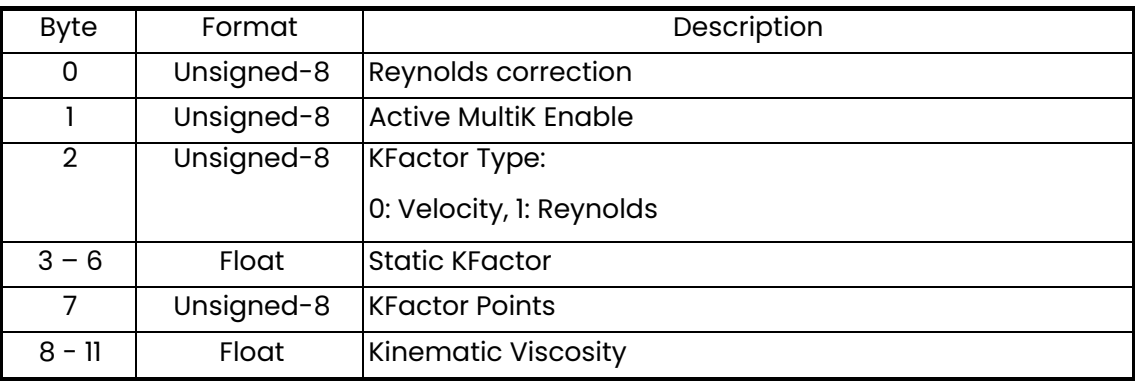
コマンド 208 (0xD0): 校正設定の読み出し (続き)

表137:校正設定の読み出しコマンド固有の応答コード

| Code  | Class          | Description                   |
|-------|----------------|-------------------------------|
|       | <b>Success</b> | No Command-Specific Errors    |
| 1-5   |                | Undefined                     |
| 6     | Error          | Device-Specific Command Error |
| 7-127 |                | Undefined                     |

コマンド 209 (0xD1): 流速 K ファクタテーブルの読み出し

このコマンドは、流速 K ファクタテーブルを読み出します。

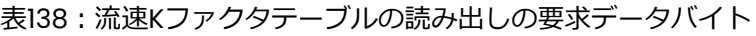

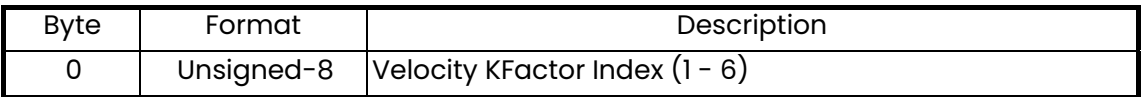

# 表139: 流速Kファクタテーブルの読み出しの応答データバイト

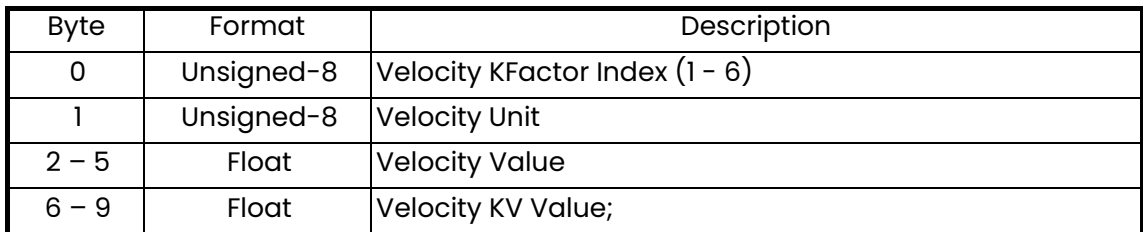

## 表140: 流速Kファクタテーブルの読み出しコマンド固有の応答コード

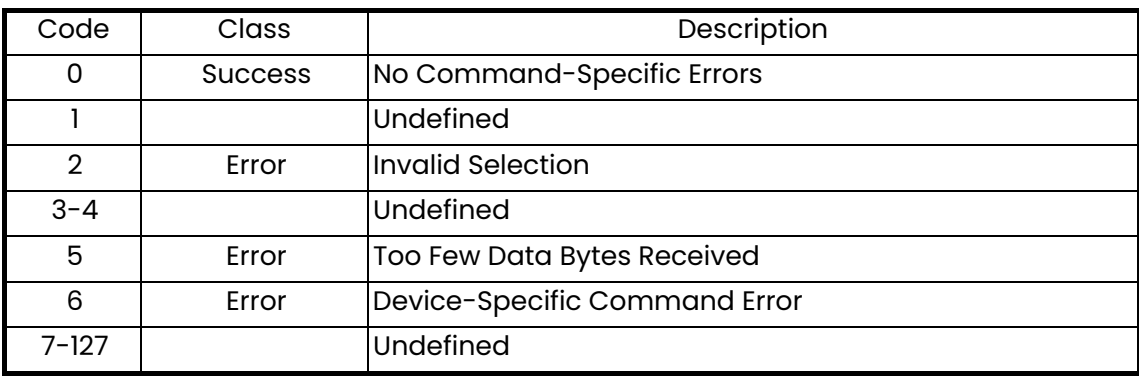

コマンド 210 (0xD2): レイノルズ数 K ファクタテーブルの読み出し

このコマンドは、レイノルズ数 K ファクタテーブルを読み出します。

表141: レイノルズ数Kファクタテーブルの読み出しの要求データバイト

| Byte | Format | <b>Description</b>                              |
|------|--------|-------------------------------------------------|
|      |        | Unsigned-8 $ $ Reynolds KFactor Index $(1 - 6)$ |

#### 表142: レイノルズ数Kファクタテーブルの読み出しの応答データバイト

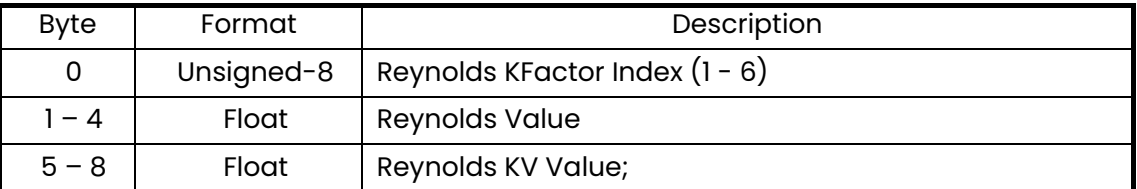

#### 表143: レイノルズ数Kファクタテーブルの読み出しコマンド固有の応答コード

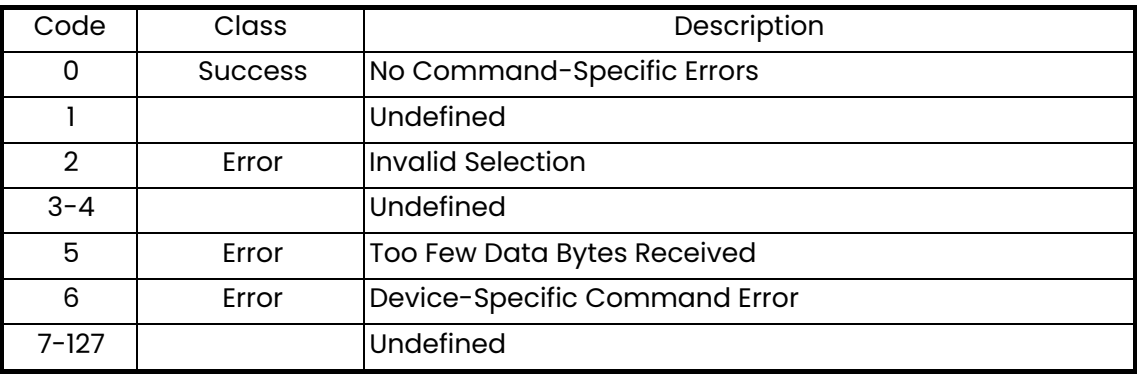

# コマンド 216 (0xD8): 校正設定の書き込み

このコマンドは、校正設定を書き込みます。

表144: 校正設定の書き込みの要求データバイト

| <b>Byte</b>    | Format     | Description                                 |
|----------------|------------|---------------------------------------------|
| 0              | Unsigned-8 | Reynolds correction: 0: Disable, 1: Enable  |
|                | Unsigned-8 | Active MultiK Enable: 0: Disable, 1: Enable |
| $\overline{2}$ | Unsigned-8 | <b>KFactor Type:</b>                        |
|                |            | 0: Velocity, 1: Reynolds                    |
| $3 - 6$        | Float      | Static KFactor                              |
| 7              | Unsigned-8 | KFactor Points                              |
| $8 - 11$       | Float      | Kinematic Viscosity                         |

#### 表145: 校正設定の書き込みの応答データバイト

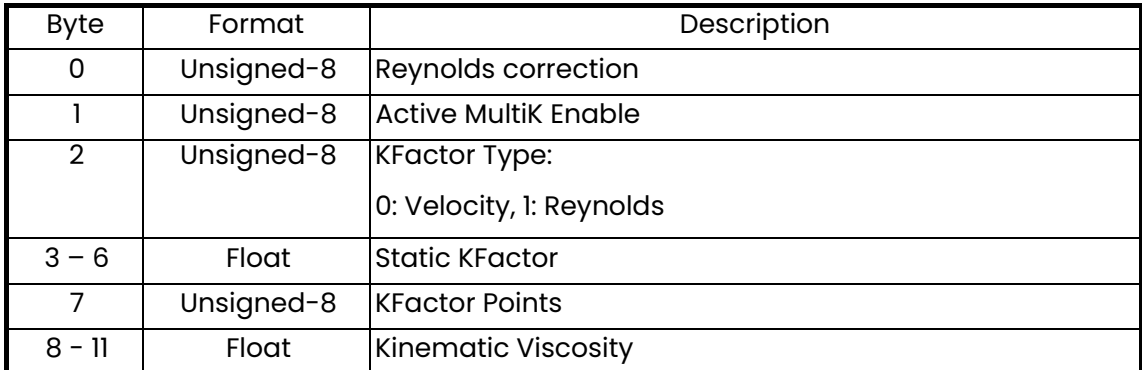

## 表146: 校正設定の書き込みコマンド固有の応答コード

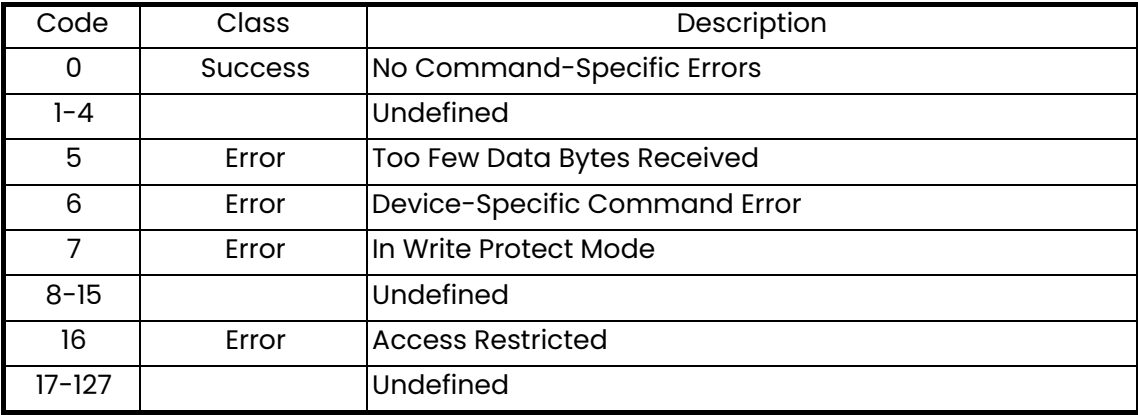

コマンド 217 (0xD9): 流速 K ファクタテーブルの書き込み

このコマンドは、流速 K ファクタテーブルを書き込みます。

表147: 流速Kファクタテーブルの書き込みの要求データバイト

| Byte    | Format     | Description                      |
|---------|------------|----------------------------------|
| 0       | Unsigned-8 | Velocity KFactor Index $(1 - 6)$ |
|         | Unsigned-8 | <b>Velocity Unit</b>             |
| $2 - 5$ | Float      | <b>Velocity Value</b>            |
| $6 - 9$ | Float      | Velocity KV Value;               |

表148: 流速Kファクタテーブルの書き込みの応答データバイト

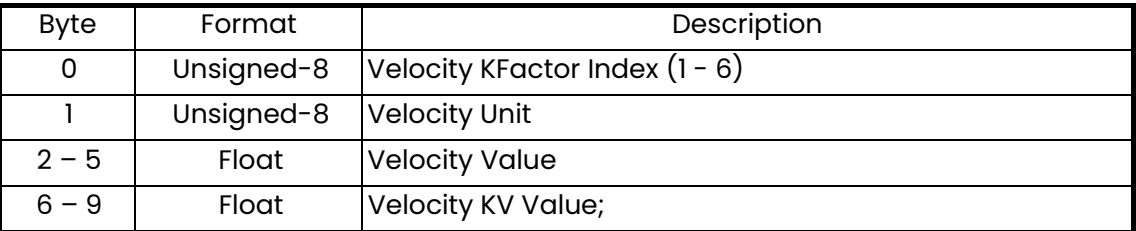

## 表149: 流速Kファクタテーブルの書き込みコマンド固有の応答コード

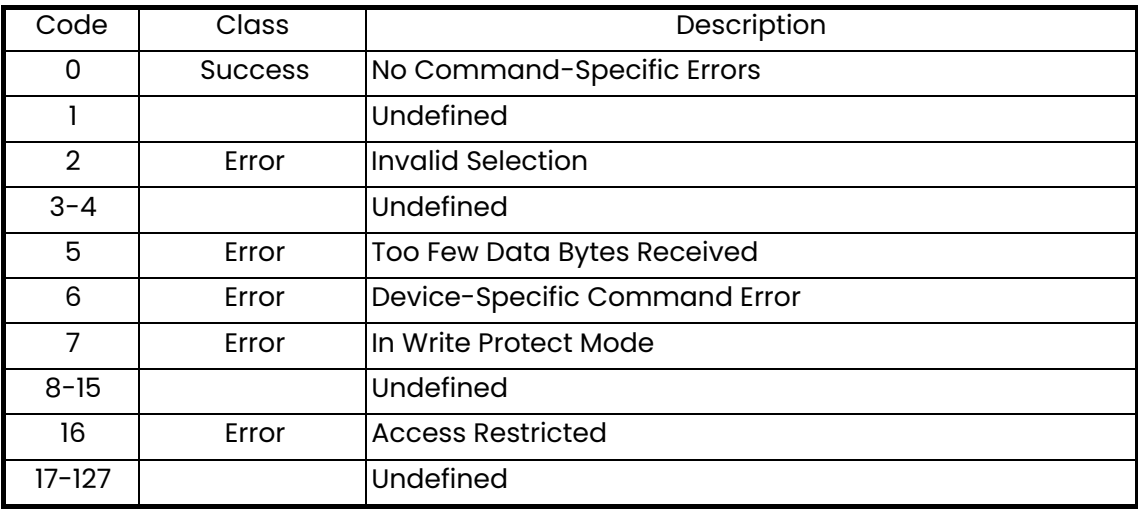

コマンド 218 (0xDA): レイノルズ数 K ファクタテーブルの書き込み

このコマンドは、レイノルズ数 K ファクタテーブルを書き込みます。

表150: レイノルズ数Kファクタテーブルの書き込みの要求データバイト

| <b>Byte</b> | Format     | Description                      |
|-------------|------------|----------------------------------|
|             | Unsigned-8 | Reynolds KFactor Index $(1 - 6)$ |
| $-4$        | Float      | <b>Reynolds Value</b>            |
| $5 - 8$     | Float      | Reynolds KV Value;               |

表151: レイノルズ数Kファクタテーブルの書き込みの応答データバイト

| <b>Byte</b> | Format     | Description                      |
|-------------|------------|----------------------------------|
| 0           | Unsigned-8 | Reynolds KFactor Index $(1 - 6)$ |
| $-4$        | Float      | <b>Reynolds Value</b>            |
| $5 - 8$     | Float      | Reynolds KV Value;               |

表152:レイノルズ数Kファクタテーブルの書き込みコマンド固有の応答コード

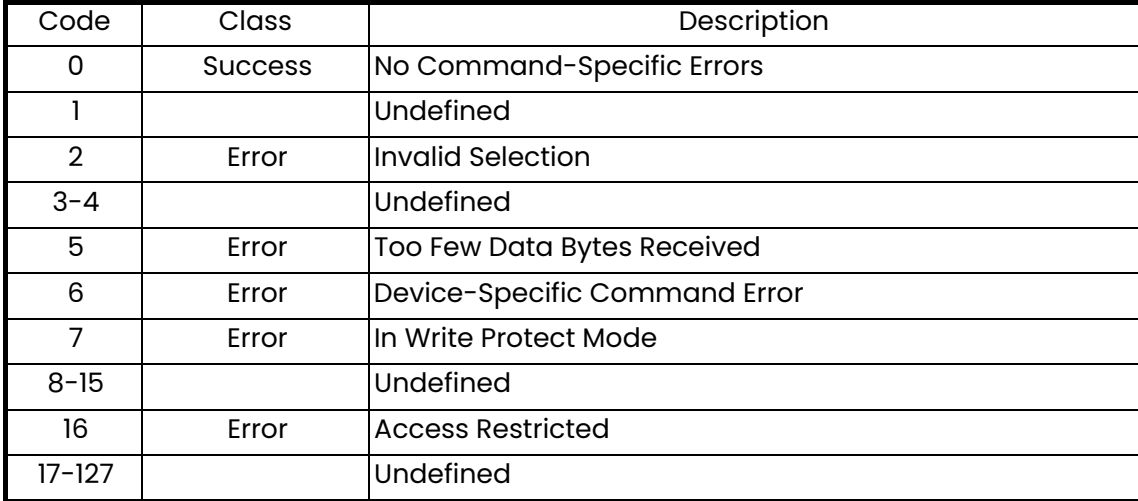

コマンド 224 (0xE0): エラー限界値の読み出し

このコマンドは、流量計のエラー限界値を読み出します。

表153:エラー限界値の読み出しの要求データバイト

| <b>Byte</b> | Format     | Description                         |
|-------------|------------|-------------------------------------|
| 0           | Unsigned-8 | Error limit:                        |
|             |            | <b>Correlation Peak Limit</b><br>1. |
|             |            | <b>Acceleration Limit</b><br>2.     |
|             |            | 3.<br>Velocity Low Limit            |
|             |            | Velocity High Limit<br>4.           |
|             |            | 5.<br>Amp Disc Min                  |
|             |            | 6.<br>Amp Disc Max                  |
|             |            | 7.<br>Signal Low Limit              |
|             |            | Sound Speed Limit<br>8.             |
|             |            | <b>Errors Allowed</b><br>9.         |

#### 表154:エラー限界値の読み出しの応答データバイト

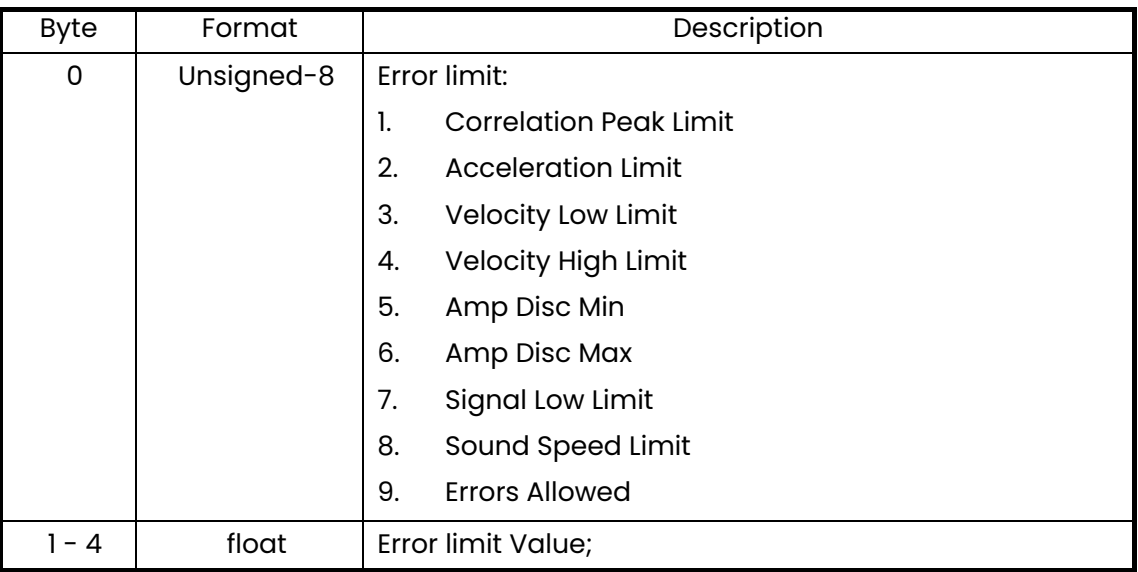

コマンド 224 (0xE0): エラー限界値の読み出し (続き)

表155:エラー限界値の読み出しコマンド固有の応答コード

| Code          | <b>Class</b>   | Description                   |
|---------------|----------------|-------------------------------|
| 0             | <b>Success</b> | No Command-Specific Errors    |
|               |                | Undefined                     |
| $\mathcal{P}$ | Error          | <b>Invalid Selection</b>      |
| $3 - 4$       |                | Undefined                     |
| 5             | Error          | Too Few Data Bytes Received   |
| 6             | Error          | Device-Specific Command Error |
| $7 - 127$     |                | Undefined                     |

コマンド 225 (0xEl): 信号設定の読み出し

このコマンドは、流量計の信号設定を読み出します。

表156: 信号設定の読み出しの要求データバイト

| Byte | Format     | Description            |
|------|------------|------------------------|
| 0    | Unsigned-8 | signal setup type:     |
|      |            | I. Delta T Offset      |
|      |            | 2. Percentage Peak     |
|      |            | 3. Min Peak Percentage |
|      |            | 4. Max Peak Percentage |

#### 表157: 信号設定の読み出しの応答データバイト

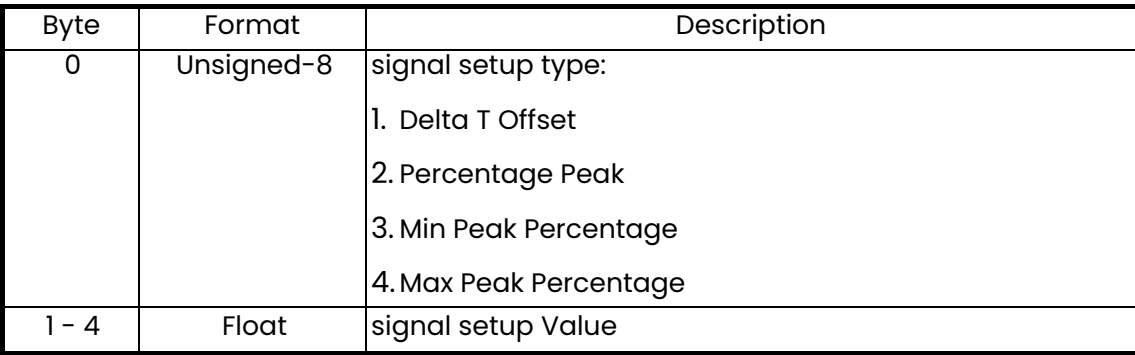

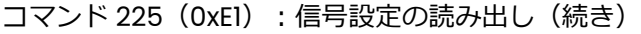

## 表158:信号設定の読み出しコマンド固有の応答コード

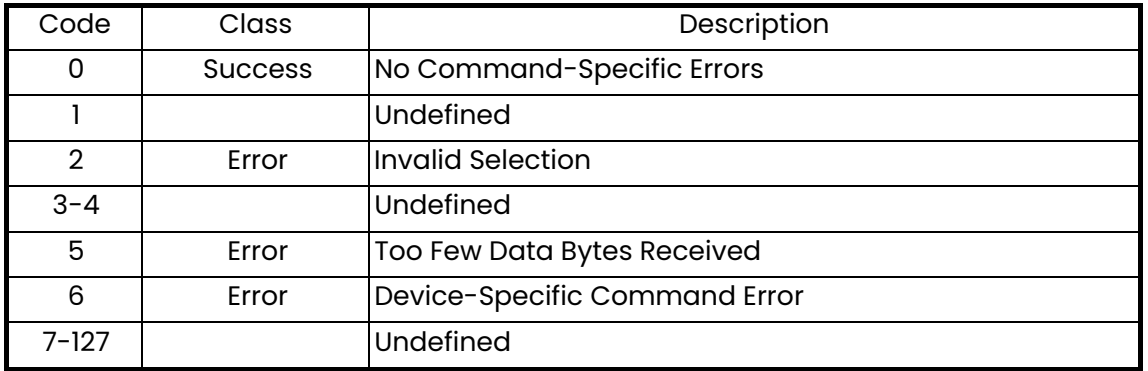

# コマンド 226 (0xE2): 流量計の SN 比の読み出し

このコマンドは、流量計の SN 比を読み出します。

#### 表159: 流量計のSN比の読み出しの要求データバイト

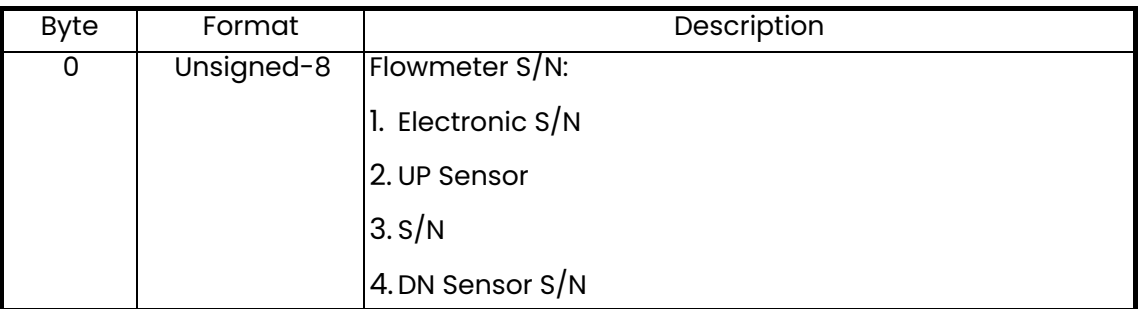

#### 表160: 流量計のSN比の読み出しの応答データバイト

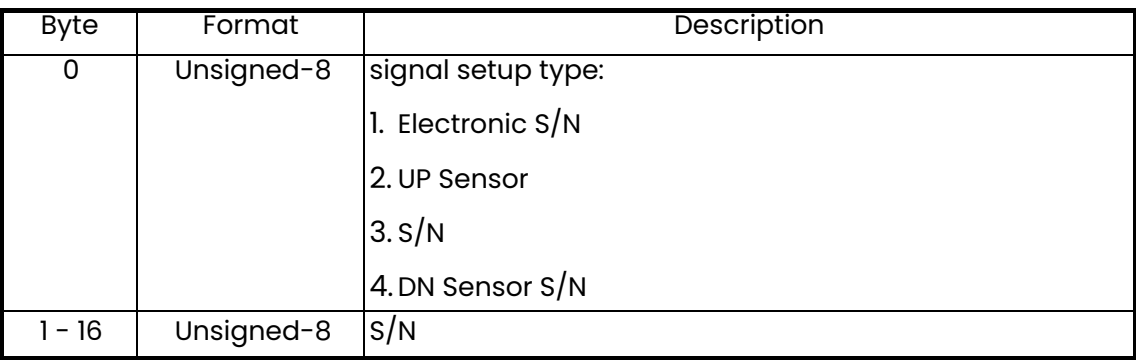

コマンド 226 (0xE2): 流量計の SN 比の読み出し (続き)

#### 表161: 流量計のSN比の読み出しコマンド固有の応答コード

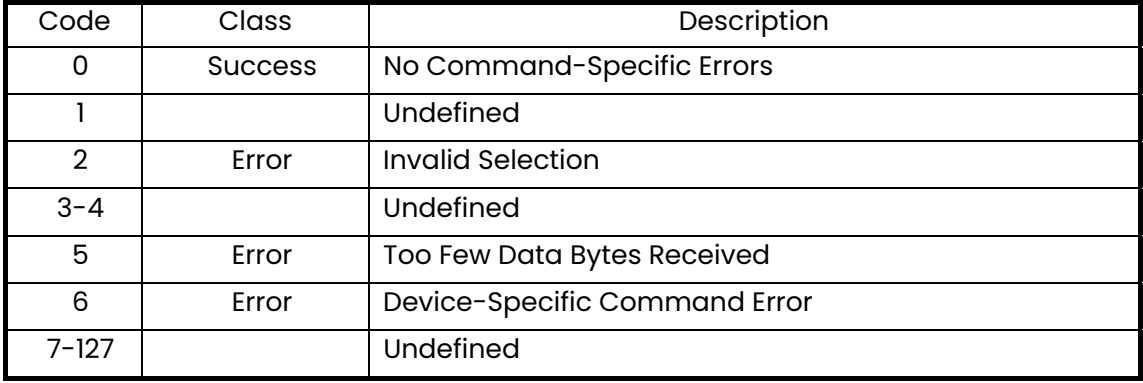

コマンド 227 (0xE3): 流量計のバージョン情報の読み出し

このコマンドは、流量計のバージョン情報を読み出します。

表162: 流量計のバージョン情報の読み出しの要求データバイト

| <b>Byte</b> | Format | Description                    |
|-------------|--------|--------------------------------|
| 0           |        | Unsigned-8   Flowmeter version |
|             |        | Main Hardware version          |
|             |        | Main Software version          |

#### 表163: 流量計のバージョン情報の読み出しの応答データバイト

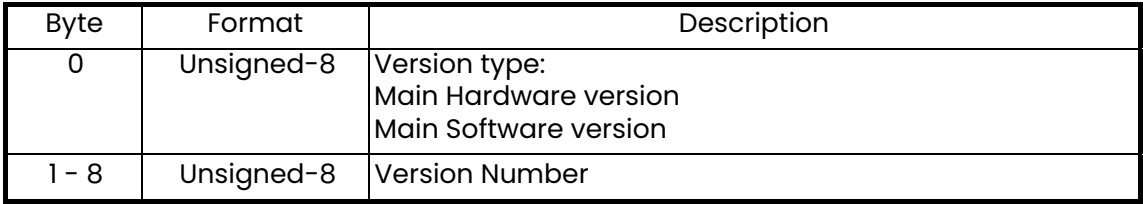

# 表164: 流量計のバージョン情報の読み出しコマンド固有の応答コード

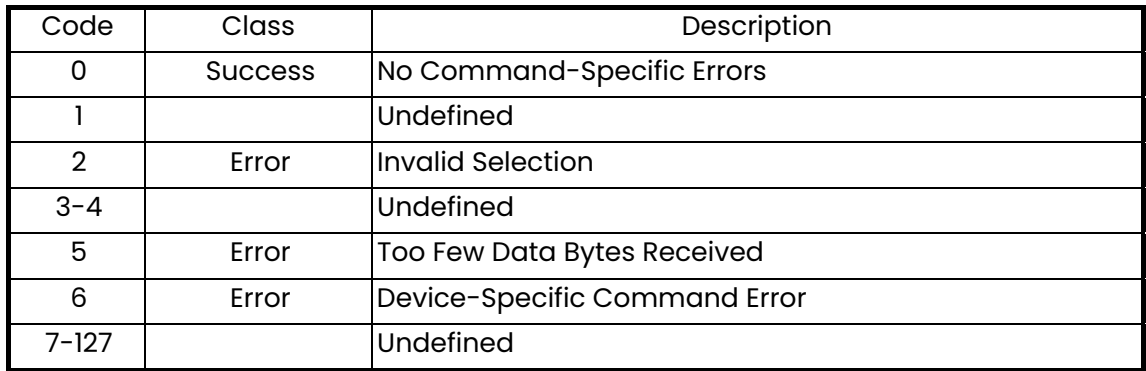

コマンド 232 (0xE8): エラー限界値の書き込み

このコマンドは、流量計のエラー限界値を書き込みます。

表165:エラー限界値の書き込みの要求データバイト

| <b>Byte</b> | Format     | Description                                                                                                    |
|-------------|------------|----------------------------------------------------------------------------------------------------|
| 0           | Unsigned-8 | Error limit:<br><b>Correlation Peak Limit</b><br><b>Acceleration Limit</b><br>Velocity Low Limit<br>Velocity High Limit<br>Amp Disc Min<br>Amp Disc Max<br>Signal Low Limit<br>Sound Speed Limit<br><b>Errors Allowed</b> |
| - 4         | float      | Error limit Value;                                                                                                    |

#### 表166:エラー限界値の書き込みの応答データバイト

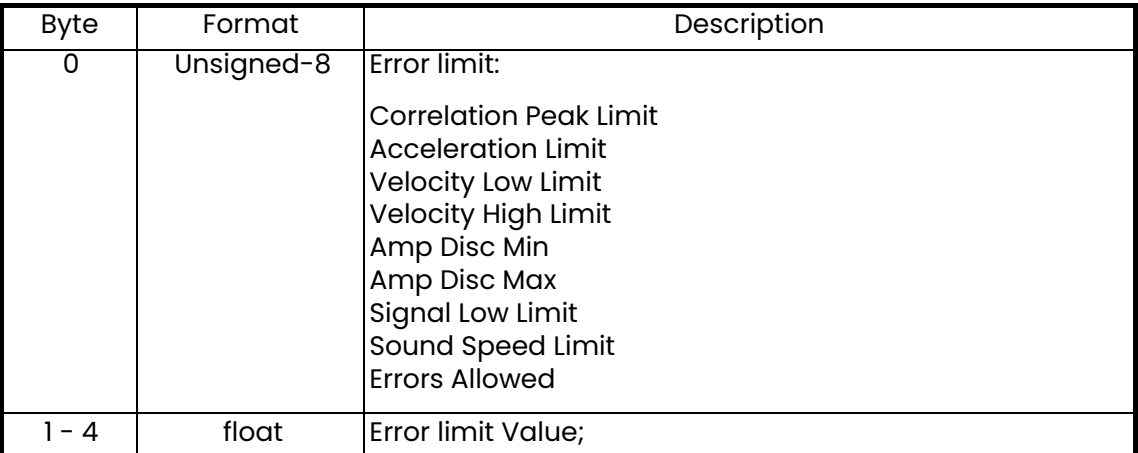

コマンド 232 (0xE8): エラー限界値の書き込み (続き)

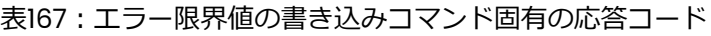

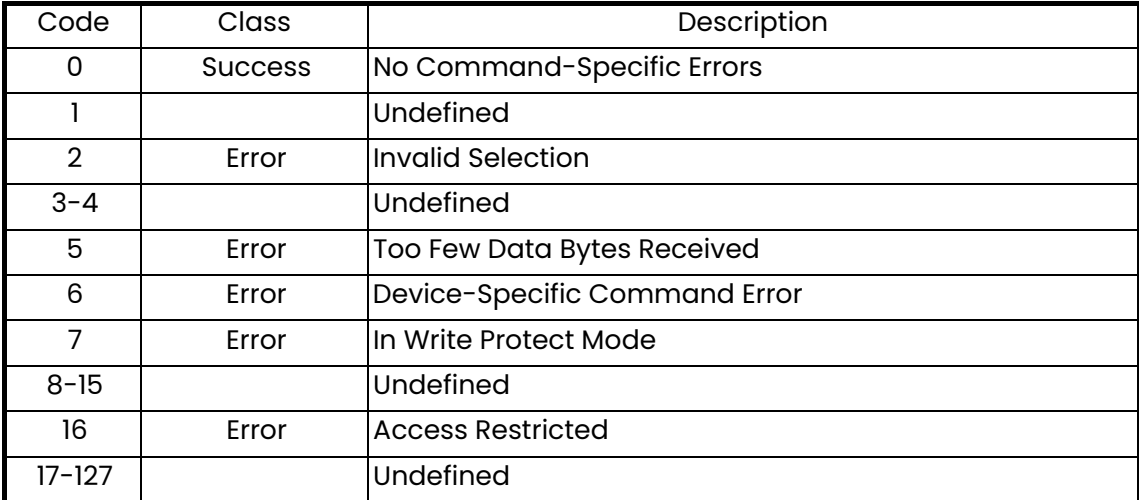

コマンド 233 (0xE9): 信号設定の書き込み

このコマンドは、流量計の信号設定を書き込みます。

#### 表168: 信号設定の書き込みの要求データバイト

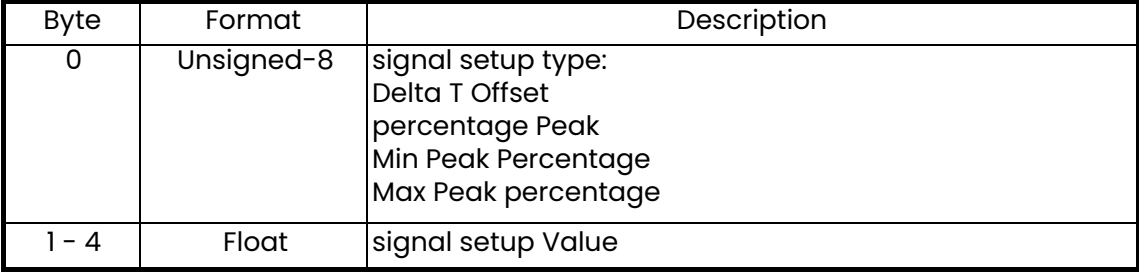

#### 表169: 信号設定の書き込みの応答データバイト

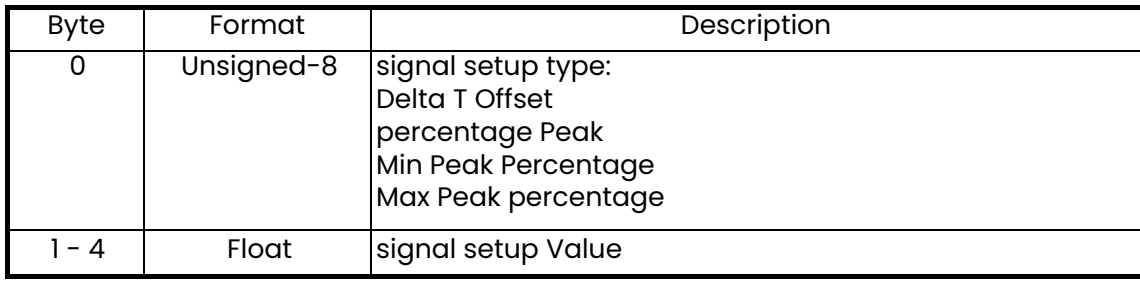

コマンド 233 (0xE9): 信号設定の書き込み (続き)

表170: 信号設定の書き込みコマンド固有の応答コード

| Code           | Class          | Description                   |
|----------------|----------------|-------------------------------|
| 0              | <b>Success</b> | No Command-Specific Errors    |
|                |                | Undefined                     |
| $\overline{2}$ | Error          | Invalid Selection             |
| $3 - 4$        |                | Undefined                     |
| 5              | Error          | Too Few Data Bytes Received   |
| 6              | Error          | Device-Specific Command Error |
| 7              | Error          | In Write Protect Mode         |
| $8 - 15$       |                | Undefined                     |
| 16             | Error          | <b>Access Restricted</b>      |
| $17 - 127$     |                | Undefined                     |

コマンド 239 (0xEF): 流量計データのリセット

このコマンドは、流量計のデータをリセットします。

表171: 流量計データのリセットの要求データバイト

| <b>Byte</b> | Format     | Description                 |  |
|-------------|------------|-----------------------------|--|
| 0           | Unsigned-8 | Reset type:                 |  |
|             |            | Reset Error Log<br>1.       |  |
|             |            | 2.<br>Forward Inventory     |  |
|             |            | 3.<br>Reverse Inventory     |  |
|             |            | Net Inventory<br>4.         |  |
|             |            | 5.<br><b>Inventory Time</b> |  |
|             |            | 6.<br>All                   |  |
|             |            | Inventory                   |  |

コマンド 239 (OxEF): 流量計データのリセット (続き)

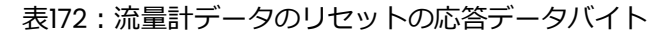

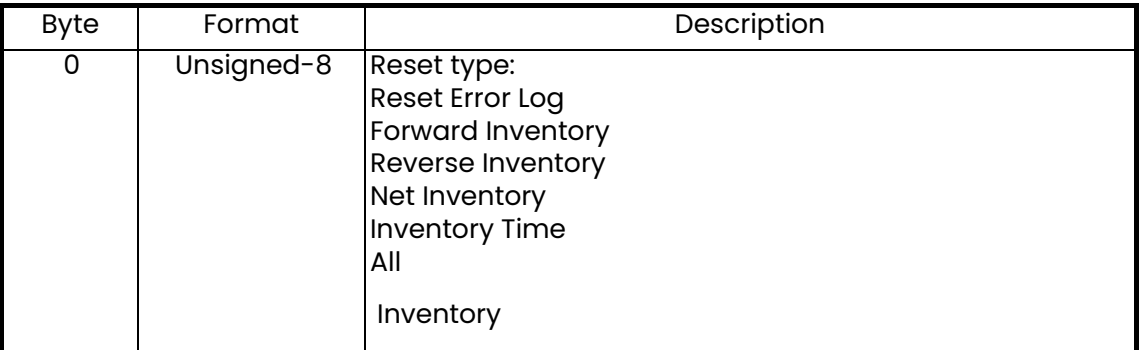

## 表173: 流量計データのリセットコマンド固有の応答コード

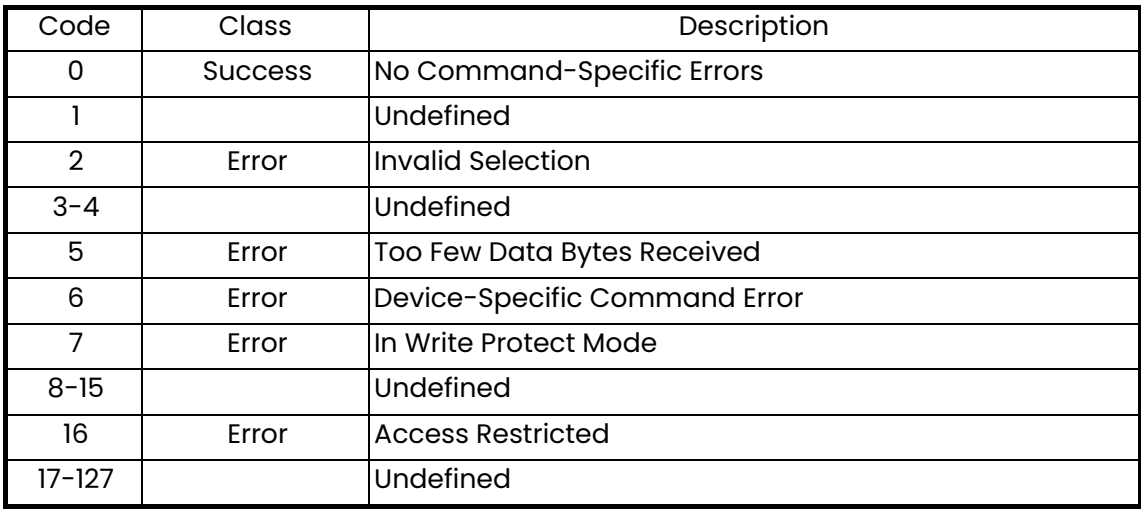

コマンド 241 (0xFl): 工場設定の読み出し

このコマンドは、工場設定を読み出します。

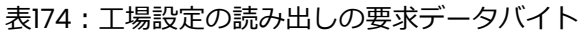

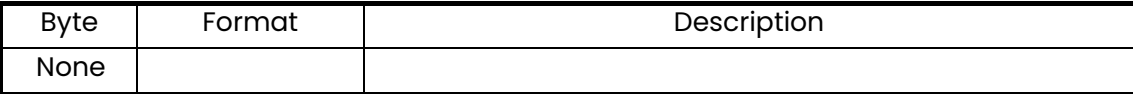

# 第5章 通信

コマンド 241 (0xFl): 工場設定の読み出し (続き)

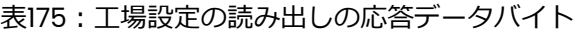

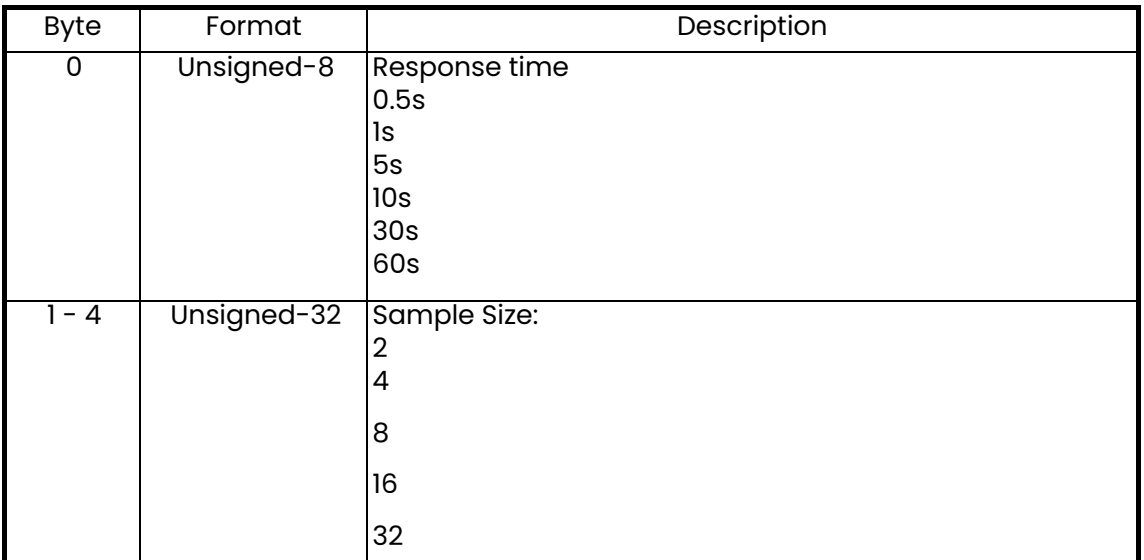

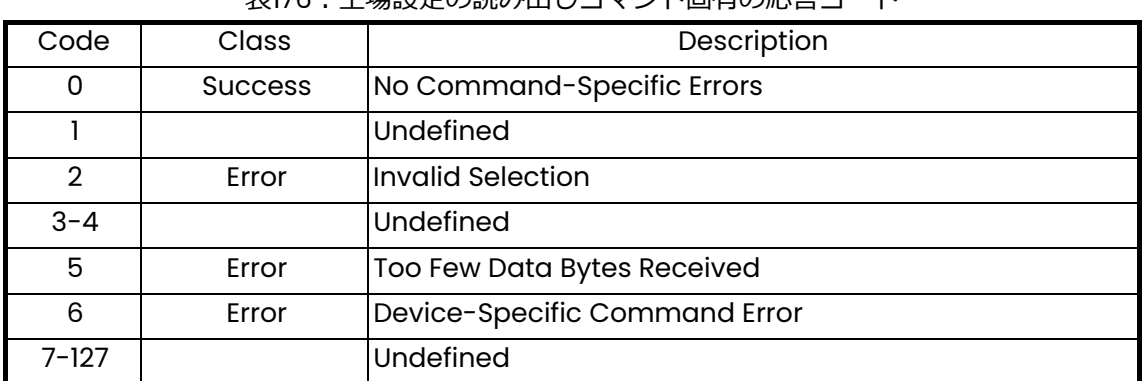

# 表176・工場設定の読み出しコマンド固有の応答コード

コマンド 248 (0xF8): 工場設定の書き込み

このコマンドは、工場設定を書き込みます。

| <b>Byte</b> | Format      | Description                                                                           |
|-------------|-------------|---------------------------------------------------------------------------------------|
| 0           | Unsigned-8  | <b>Response time</b><br>0.5s<br>ls<br>5s<br>10 <sub>s</sub><br>30 <sub>s</sub><br>60s |
| $1 - 4$     | Unsigned-32 | Sample Size:<br>$\overline{2}$<br>4<br>8<br>16<br>32                                  |

表177:工場設定の書き込みの要求データバイト

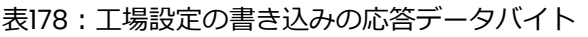

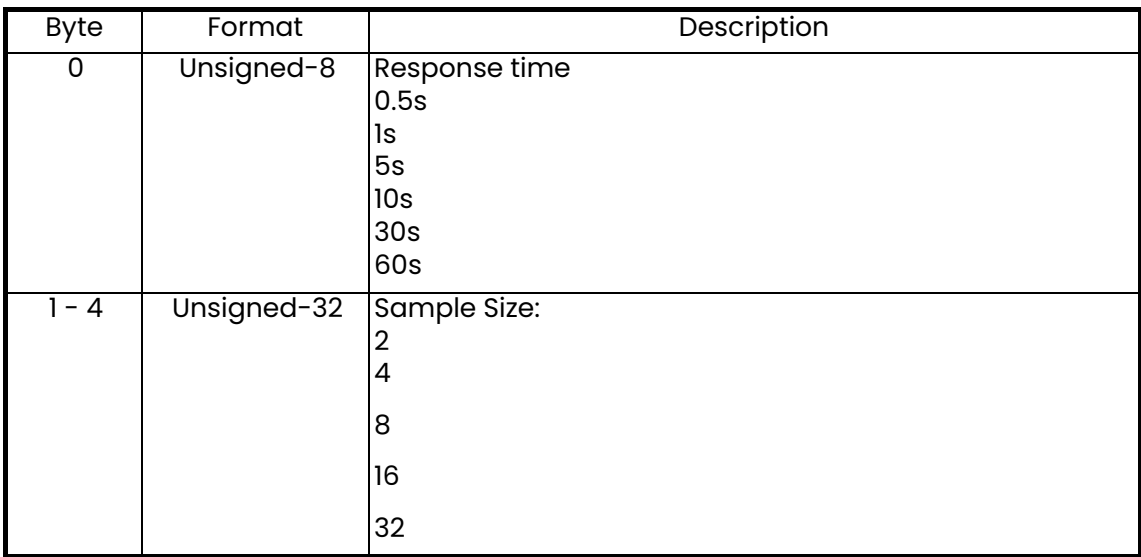

コマンド 248 (0xF8): 工場設定の書き込み (続き)

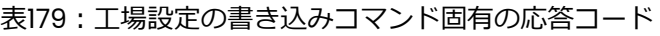

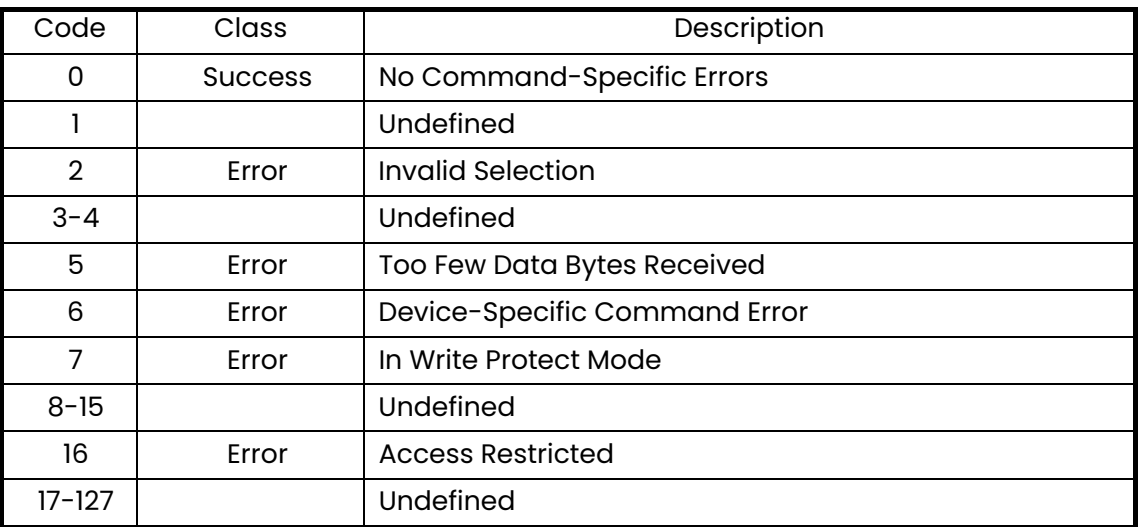

コマンド 253 (0xFD): 工場設定へのリセット

このコマンドは、工場設定に設定をリセットします。

表180:工場設定へのリセットの要求データバイト

| Byte | Format | Description |
|------|--------|-------------|
| None |        |             |

#### 表181:工場設定へのリセットの応答データバイト

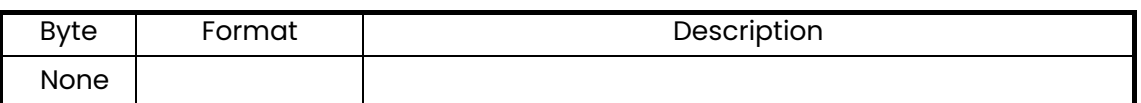

#### 表182:工場設定へのリセットコマンド固有の応答コード

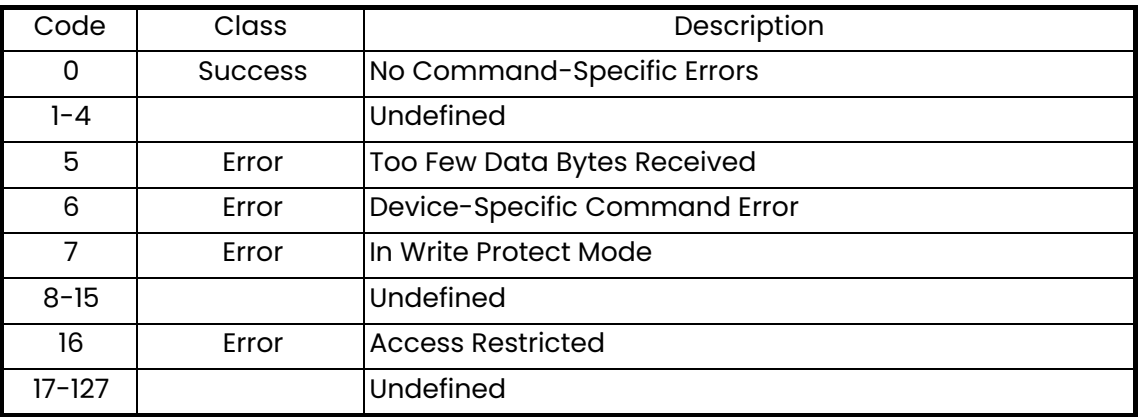

# **5.1 追加デバイスステータス**

コマンド 48 は、以下のステータス情報を記述した 4 バイトのデータを返します。

| <b>HART Additional Device Status</b> |                 |                          |       |                        |
|--------------------------------------|-----------------|--------------------------|-------|------------------------|
| <b>Byte</b>                          | <b>Bit</b>      | <b>Error Description</b> | Class | Device Status Bits Set |
| 0                                    | $\overline{0}$  | Amplitude Error          | Error | $\overline{4,7}$       |
|                                      | 1               | Low Signal               | Error | 4, 7                   |
|                                      | $\overline{2}$  | Sound Speed Error        | Error | 4, 7                   |
|                                      | 3               | <b>Velocity Range</b>    | Error | 4, 7                   |
|                                      | $\overline{4}$  | <b>Signal Quality</b>    | Error | 4, 7                   |
|                                      | $\overline{5}$  | <b>Cycle Skip</b>        | Error | 4, 7                   |
|                                      | $\overline{6}$  | Reserve                  |       |                        |
|                                      | 7               | Reserve                  |       |                        |
|                                      | $\overline{0}$  | Reserve                  |       |                        |
|                                      | 1               | Reserve                  |       |                        |
|                                      | $\overline{2}$  | Reserve                  |       |                        |
|                                      | $\overline{3}$  | Reserve                  |       |                        |
|                                      | 4               | Reserve                  |       |                        |
|                                      | 5               | Reserve                  |       |                        |
|                                      | $6\overline{6}$ | Reserve                  |       |                        |
|                                      | 7               | Reserve                  |       |                        |
| $\overline{2}$                       | $\overline{0}$  | FPGA error;              |       | 4, 7                   |
|                                      | 1               | Setting files CRC error; |       | 4, 7                   |
|                                      | $\overline{2}$  | <b>Flash Error</b>       |       | 4, 7                   |
|                                      | 3               | <b>KEY/LED Error</b>     |       | 4, 7                   |
|                                      | $\overline{4}$  | I/O Error                |       | 4, 7                   |
|                                      | $\overline{5}$  | <b>Display Error</b>     |       | 4, 7                   |
|                                      | $\overline{6}$  | <b>RTC Error</b>         |       | 4, 7                   |
|                                      | 7               | Reserve                  |       |                        |
| 3                                    | 0               | In configure mode;       |       | 4, 0                   |
|                                      | 1               | Not calibrated;          |       | 4, 0                   |
|                                      | $\overline{2}$  | Reserve                  |       |                        |
|                                      | 3               | Reserve                  |       |                        |
|                                      | 4               | Reserve                  |       |                        |
|                                      | 5               | Reserve                  |       |                        |
|                                      | 6               | Reserve                  |       |                        |
|                                      | 7               | Reserve                  |       |                        |

表183: HART追加デバイスステータス

# **5.2 デバイス変数**

表184︓デバイス変数

|                                 |                | Device Variable Device Variable Classification Code |                        |
|---------------------------------|----------------|-----------------------------------------------------|------------------------|
| Measurement                     | code           | Code                                                | Classification         |
| Velocity                        | 0              | 67                                                  | Velocity               |
| <b>Actual Volumetric</b>        |                | 66                                                  | Volumetric Flow        |
| <b>Standardized Volumetric</b>  | $\overline{2}$ | 66                                                  | <b>Volumetric Flow</b> |
| <b>Fwd. Batch Totals</b>        | 3              | 68                                                  | Volumetric             |
| <b>Rev Batch Totals</b>         | 4              | 68                                                  | Volumetric             |
| <b>Net Batch Totals</b>         | 5              | 68                                                  | Volumetric             |
| <b>Batch Totalizer Time</b>     | 6              | 70                                                  | Time                   |
| Fwd. Inventory Totals           | 7              | 68                                                  | Volumetric             |
| <b>Rev Inventory Totals</b>     | 8              | 68                                                  | Volumetric             |
| <b>Net Inventory Totals</b>     | 9              | 68                                                  | Volumetric             |
| <b>Inventory Totalizer Time</b> | 10             | 70                                                  | Time                   |
| <b>Mass Flow</b>                | $\overline{1}$ | 72                                                  | Mass flow              |
| Sound Speed                     | 12             | 67                                                  | Velocity               |
| Reynolds                        | 13             | 0                                                   | <b>Not Classified</b>  |
| Kfactor                         | 14             | $\mathsf 0$                                         | <b>Not Classified</b>  |
| Transit Time Up                 | 15             | 70                                                  | Time                   |
| <b>Transit Time Dn</b>          | 16             | 70                                                  | Time                   |
| DeltaT                          | 17             | 70                                                  | Time                   |
| Up Signal Quality               | 18             | 0                                                   | <b>Not Classified</b>  |
| Dn Signal Quality               | 19             | $\mathbf 0$                                         | <b>Not Classified</b>  |
| Up Amp Disc                     | 20             | 0                                                   | <b>Not Classified</b>  |
| Dn Amp Disc                     | 21             | 0                                                   | <b>Not Classified</b>  |
| <b>SNR Up</b>                   | 22             | $\mathbf 0$                                         | <b>Not Classified</b>  |
| <b>SNR Dn</b>                   | 23             | 0                                                   | <b>Not Classified</b>  |
| <b>ActiveTW Up</b>              | 24             | $\mathbf 0$                                         | <b>Not Classified</b>  |
| <b>ActiveTW Dn</b>              | 25             | 0                                                   | <b>Not Classified</b>  |
| Gain Up                         | 26             | $\mathsf 0$                                         | <b>Not Classified</b>  |
| Gain Dn                         | 27             | 0                                                   | <b>Not Classified</b>  |
| <b>Error Status</b>             | 28             | $\mathsf 0$                                         | <b>Not Classified</b>  |
| <b>Reported Error</b>           | 29             | $\mathsf{O}\xspace$                                 | <b>Not Classified</b>  |
| Up Peak                         | 30             | $\mathsf 0$                                         | Not Classified         |
| Down Peak                       | 31             | $\mathsf 0$                                         | <b>Not Classified</b>  |
| Peak% Up                        | 32             | 81                                                  | Analytical             |
| Peak% Down                      | 33             | 81                                                  | Analytical             |

# **5.3 HART工学単位**

AT600 流量計のデバイス変数に使用することができる単位の種類を下の表に示します。

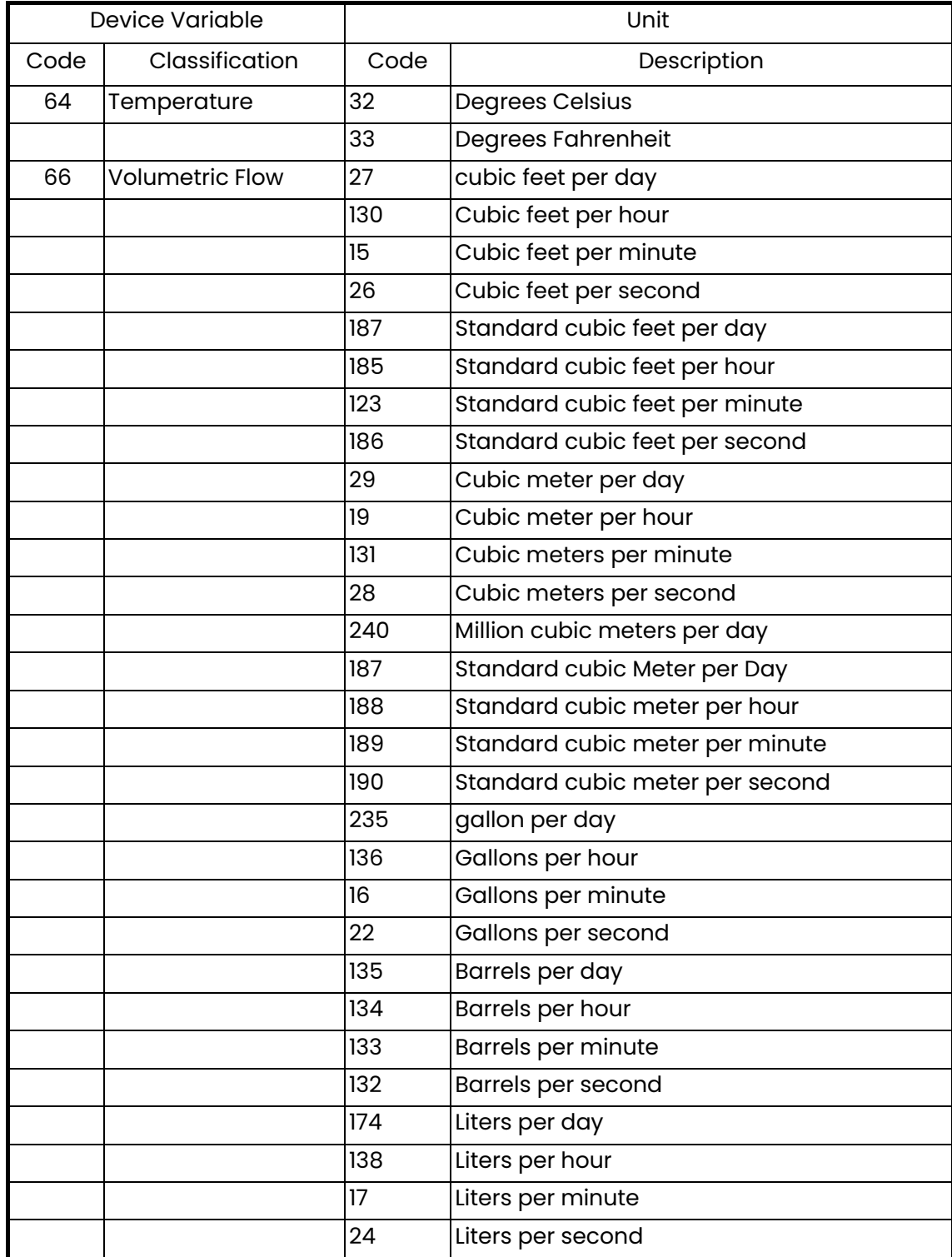

#### 表185: HART工学単位

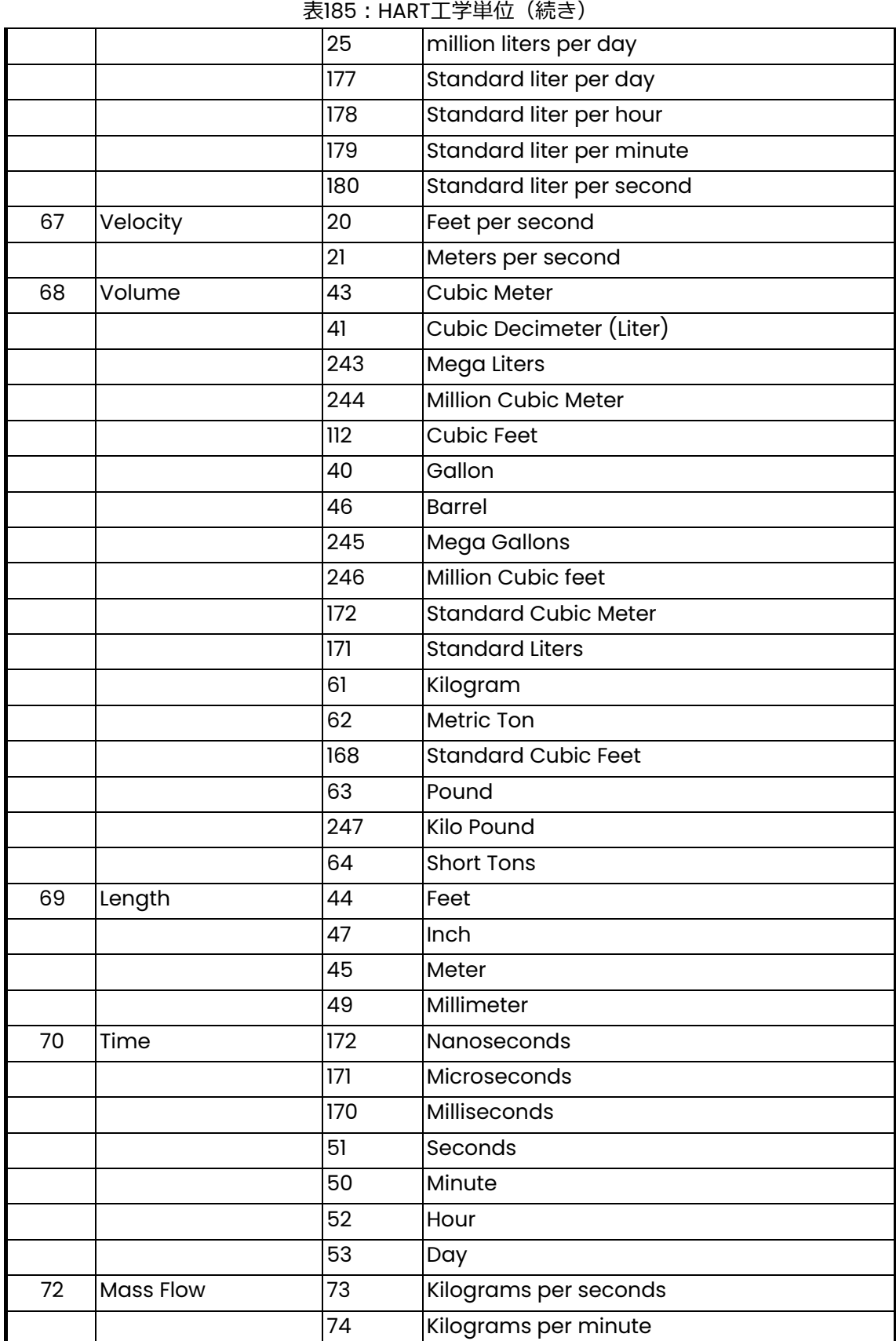

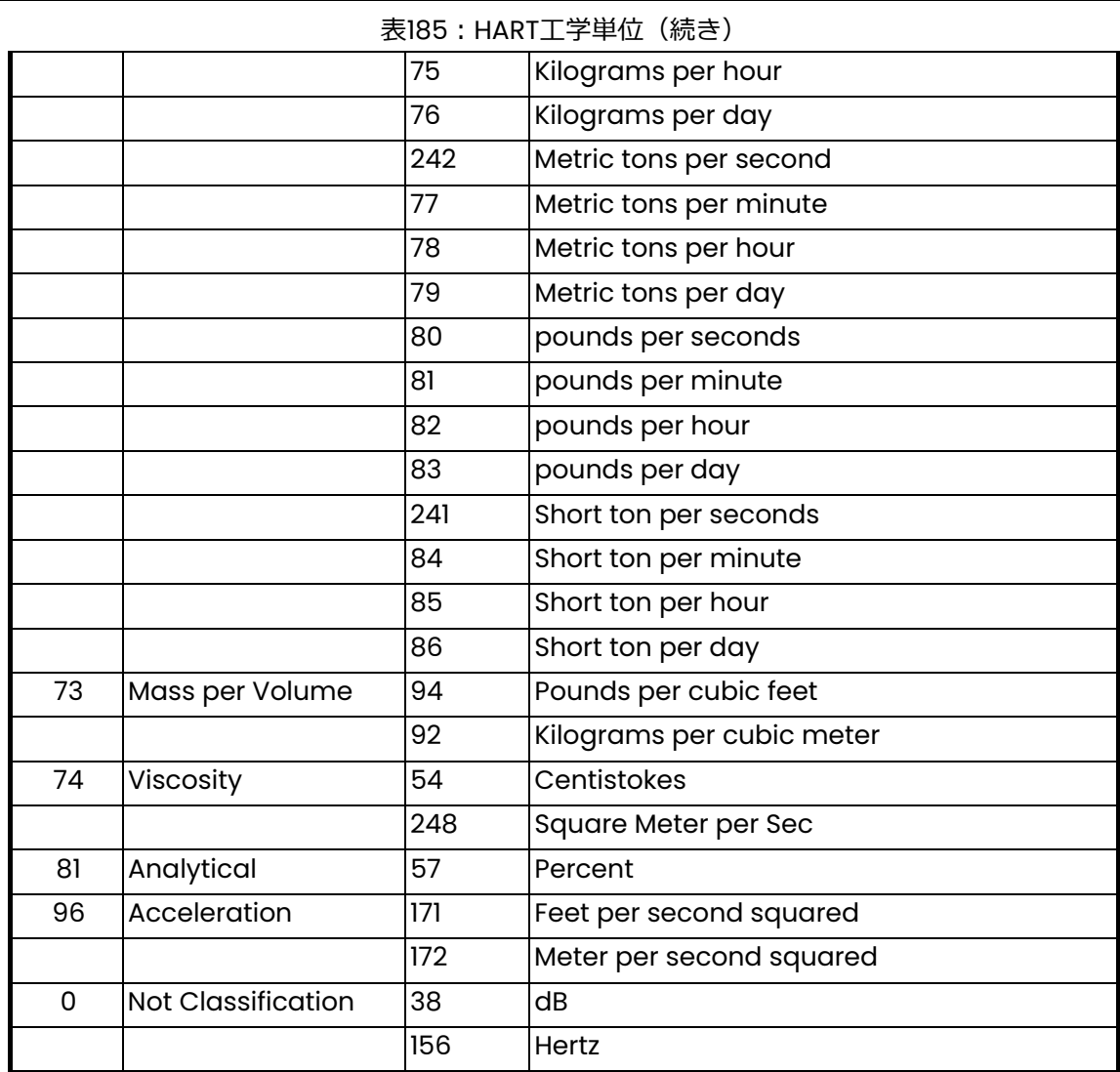

[意図的な空白ページ]

# **付録A. 仕様**

- A.1 動作と性能
- A.1.1 流体の種類

液体:超音波の伝搬する流体(高純度な液体の大半、固形物や気泡の混入が少量である液体の多く)

A.1.2 流量測定

特許取得の Correlation Transit-Time™ (相関伝搬時間差)式

A.1.2a 配管寸法

標準︓50〜600 mm

オプション: 7500 mm 以内 (ご要望に応じて)

A.1.2b 精度

読み値の±1%、校正あり(配管径 50mm 以上、流速 0.3 m/s 以上)

読み値の±2%、校正あり(配管径 50mm 未満、流速 0.3 m/s 以上)

最終的な設置は、完全に整った流速分布(通常、上流側に配管口径の 10 倍、下流側に配管口径の 5 倍 の直管長が必要)と単相流体が確保できる場所に行います。旋回流を発生させるような構造の配管(2 つの面外エルボなど)において使用する場合は、さらに長い直管部または整流が必要になる可能性が あります。

A.1.2c 校正流体

水

A.1.2d 繰り返し性

読み値の±0.2%

- A.1.2e 測定範囲(双方向性)
- $0.03 \sim 12.19$  m/s

A.1.2f レンジアビリティ(全体)

400:1

# **A.2 流量計本体/センサ**

A.2.1 流量計本体の材質

アルミニウム(ASTM A380)

A.2.2 AT6センサシステムの材質

AT6 センサ本体: アルミニウム (ASTM AL6061) 取付治具本体: アルミニウム (ASTM AL6061) /ステンレス鋼 (ASTM A304)

A.2.3 C-RSセンサシステムの材質

C-RS センサ本体:ステンレス鋼 (ASTM A316) 取付治具本体: アルミニウム (ASTM AL6061)

その他のセンサについては、当社にお問い合わせください。

A.2.4 流量計の温度範囲

-20°C〜55°C

A.2.5 AT6センサの温度範囲

-40°C〜150°C

A.2.6 C-RSセンサの温度範囲

-40°C〜150°C

その他のセンサについては、当社にお問い合わせください。

#### A.2.7 湿度範囲

90% RH 以下

100% RH への熱帯処理については、当社にお問い合わせください。

A.2.8 高度範囲

2000 m 以下

A.2.9 CATセンサケーブル

90 m 以下の RG-316 同軸ケーブル 温度範囲:-40°C~150°C

A.2.10 配線ケーブルの仕様および要求事項

電源接続用ケーブルの直径範囲:7〜12mm、17 ページ図 23 のケーブルグランド穴 1 を参照。

HART、Modbus および I/O 接続用ケーブルの直径範囲: 5〜8mm、17 ページ図 23 のケーブルグラ ンド穴 2、3 および 4 を参照。

電源、HART、Modbus および I/O 接続用ケーブルの温度範囲: -10°C〜85°C

ケーブルは、以下の CE および UL 規格に適合している必要があります。

導体断面積範囲(単線):0.2 mm $^{2}$  $\sim$ 2.5 mm $^{2}$ 

導体断面積範囲 (より線): 0.2 mm<sup>2</sup>~2.5 mm<sup>2</sup>

導体断面積範囲(より線、フェルールあり・プラスチックスリーブなし): 0.25 mm<sup>2</sup>~1 mm<sup>2</sup>

導体断面積範囲(より線、フェルールあり・プラスチックスリーブあり): 0.25 mm<sup>2</sup> $\sim$ 1 mm<sup>2</sup>

導体断面積範囲 (AWG/kcmil) : 12〜26

UL/CUL 準拠の AWG 範囲: 14〜28

A.2.11 ケーブル固定の要求事項とケーブルグランドのトルク

ケーブルグランド穴の位置については、17 ページの図 23 を参照してください。

配線時、信頼性の⾼い IP67 のシール性をケースに実現するには、ケーブルグランドをよく締める必要 があります。以下のトルク値は、ケーブルとグランドの間に信頼性の高い NEMA 4X/IP67 シーリング を実現するための目安です。

ケーブルグランド穴1および5の締め付けトルク: 2.7 N·m

ケーブルグランド穴 2、3 および 4 の締め付けトルク: 2.5 N·m

# **A.3 変換器**

A.3.1 ケース

エポキシ被覆、銅フリー、アルミニウム

A.3.2 耐候性

ケース︓IP67

その他のセンサについては、当社にお問い合わせください。

A.3.3 変換器の分類(予定)

CE(EMC 指令) IEC 61326-1:2012、IEC 61326-2-3:2012、LVD 2006/95/EC、EN 61010-1:2010 ETL(UL61010-1、CSA 22.2 No 61010.1、No. 142、FCC part 15、CISPR 11) WEEE 準拠 ROHS 準拠

注記: バッテリを内蔵した変換器パッケージは、当社でのみ交換するものとします。バッテリ接点の はんだ除去を伴う交換作業は、機能的安全性の侵害につながる可能性があります。バッテリの 交換をご希望の際は、当社にご連絡ください。

A.3.4 表示言語

英語/中国語/ドイツ語/フランス語/イタリア語/日本語/ポルトガル語/ロシア語/スペイン語

流量計は、お客様ご希望の言語に設定の上、出荷いたします。

A.3.5 キーパッド

膜キーパッド、6 ボタンキーパッド、すべての機能の操作が可能

A.3.6 入出力

標準: アナログ出力\*×1、サービス (RS-485) 出力×1、デジタル出力\*\*\*×2、ゲート入力×1 オプション A : アナログ出力\* (HART\*\*対応) ×1、サービス (RS-485) 出力×1、デジタル出力\*\*\*×2、 ゲート入力×1 オプション B : アナログ出力\*×1、サービス (RS-485) 出力×1、Modbus (RS-485) 出力×1、デジタ ル出力\*\*\*×2、 ゲート入力×1

\* アナログ出力は、NAMUR NE43 に準拠しています。 \*\* HART は、プロトコルバージョン 7 に対応しています。 \*\*\* デジタル出力は、周波数、アラーム、制御出力のいずれかにプログラミング可能です。デジタル 出力は、お客様ご希望の出力モードに設定の上、出荷いたします。

# **付録B. データ記録**

# B.1 サービス記録

AT600 流量計に対して何らかのサービス作業が行われた場合は、必ずサービスの詳細を本付録に記録 してください。流量計の正確なサービス履歴があれば、問題発生時のトラブルシューティングに非常 に役⽴ちます。

# B.1.1 データ入力

下の表 186 に AT600 の完全かつ詳細なサービスデータを記録します。表は、必要に応じてコピーして ください。

| Date | Description of Service Performed | Performed |
|------|----------------------------------|-----------|
|      |                                  |           |
|      |                                  |           |
|      |                                  |           |
|      |                                  |           |
|      |                                  |           |
|      |                                  |           |
|      |                                  |           |
|      |                                  |           |
|      |                                  |           |
|      |                                  |           |
|      |                                  |           |
|      |                                  |           |
|      |                                  |           |
|      |                                  |           |
|      |                                  |           |
|      |                                  |           |
|      |                                  |           |
|      |                                  |           |
|      |                                  |           |
|      |                                  |           |
|      |                                  |           |
|      |                                  |           |
|      |                                  |           |
|      |                                  |           |
|      |                                  |           |
|      |                                  |           |

表186︓サービス記録

# **B.2 初期設定**

流量計を設置して正常な動作が確認でき次第、測定設定の初期値を下の表に記録するようにしてくだ さい。

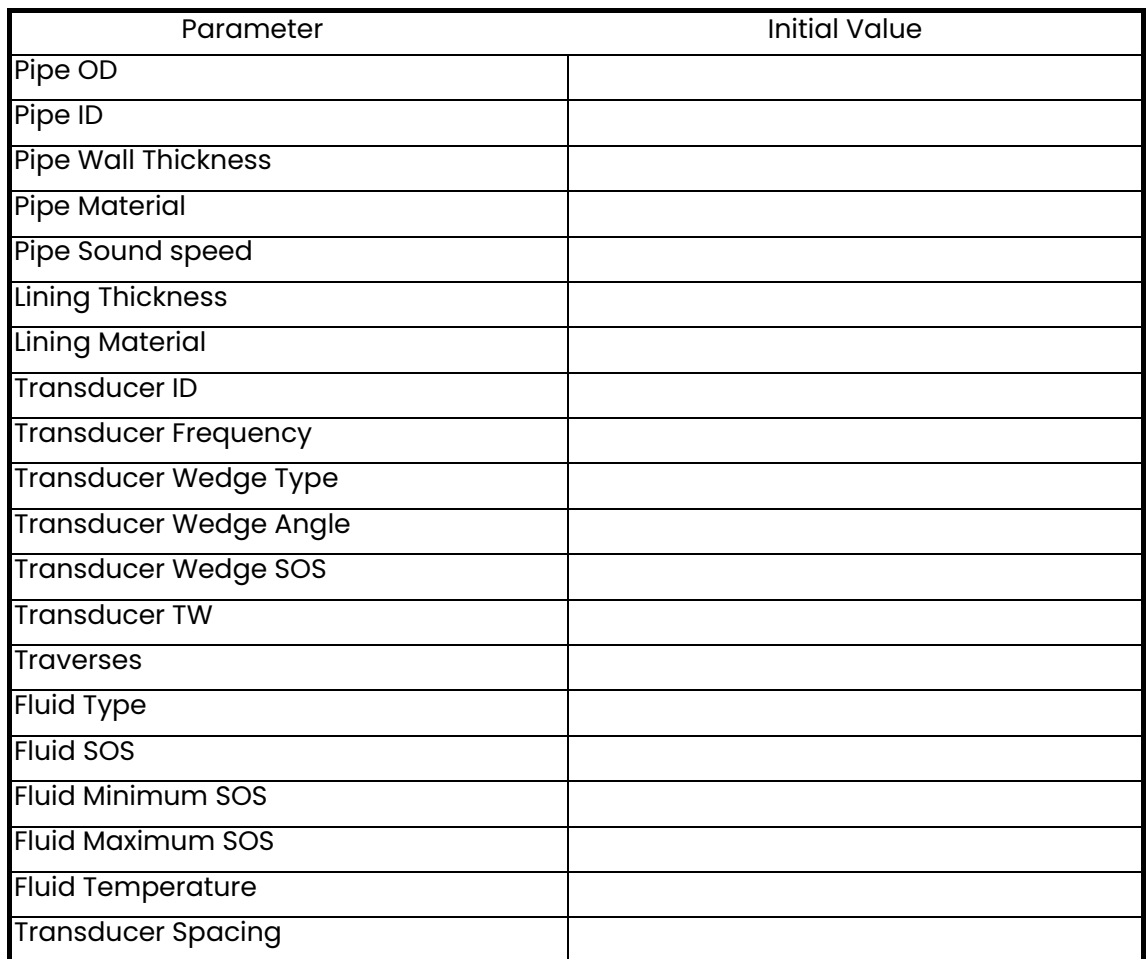

## 表187:初期設定

# **B.3 診断パラメータ**

流量計を設置して正常な動作が確認でき次第、診断パラメータの初期値を下の表に記録するようにし てください。システムの動作不良時にこれらの初期値を現在値と⽐較することで、診断がスムーズに なります。

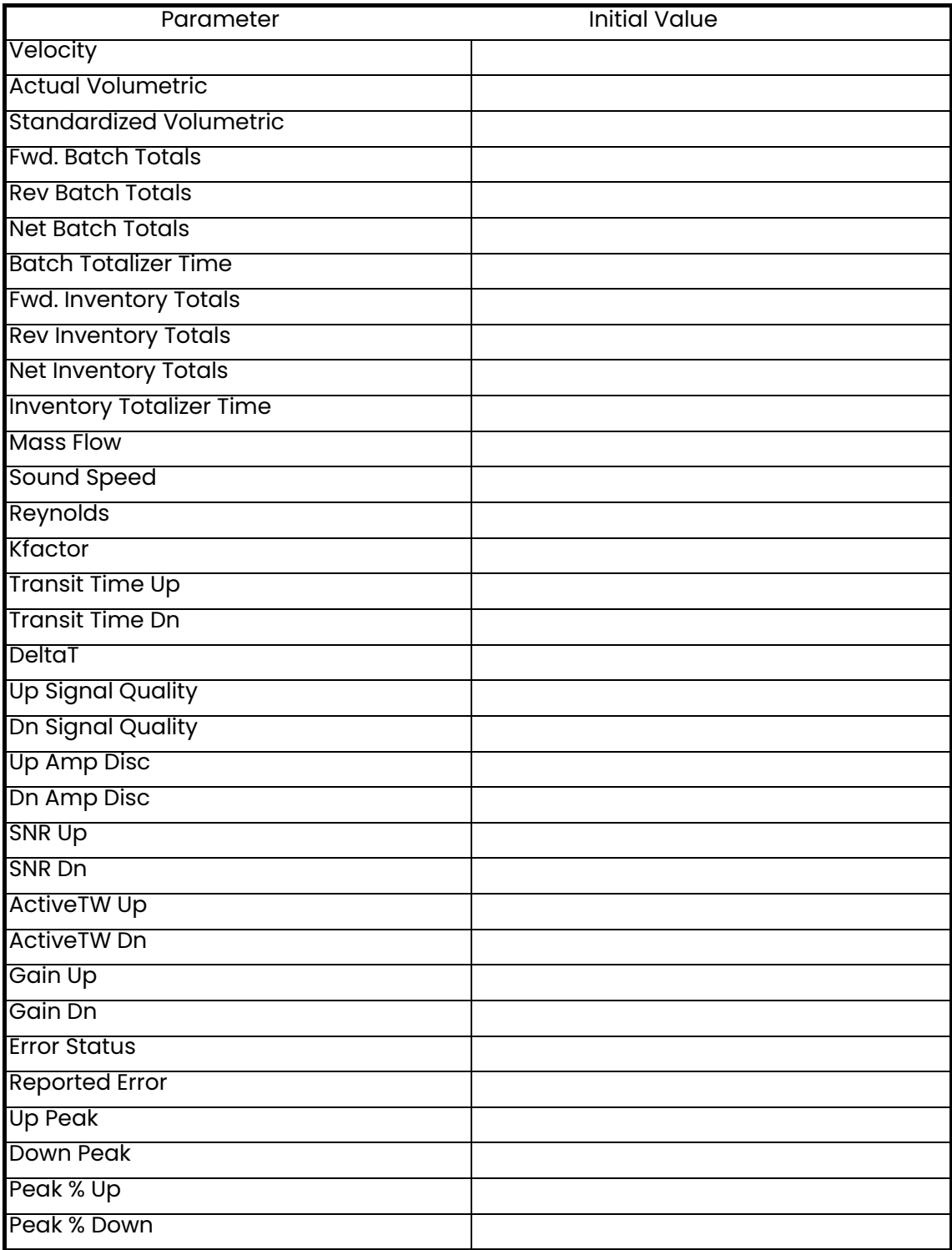

#### 表188:診断パラメータ

[意図的な空白ページ]

**付録C. メニューマップ**

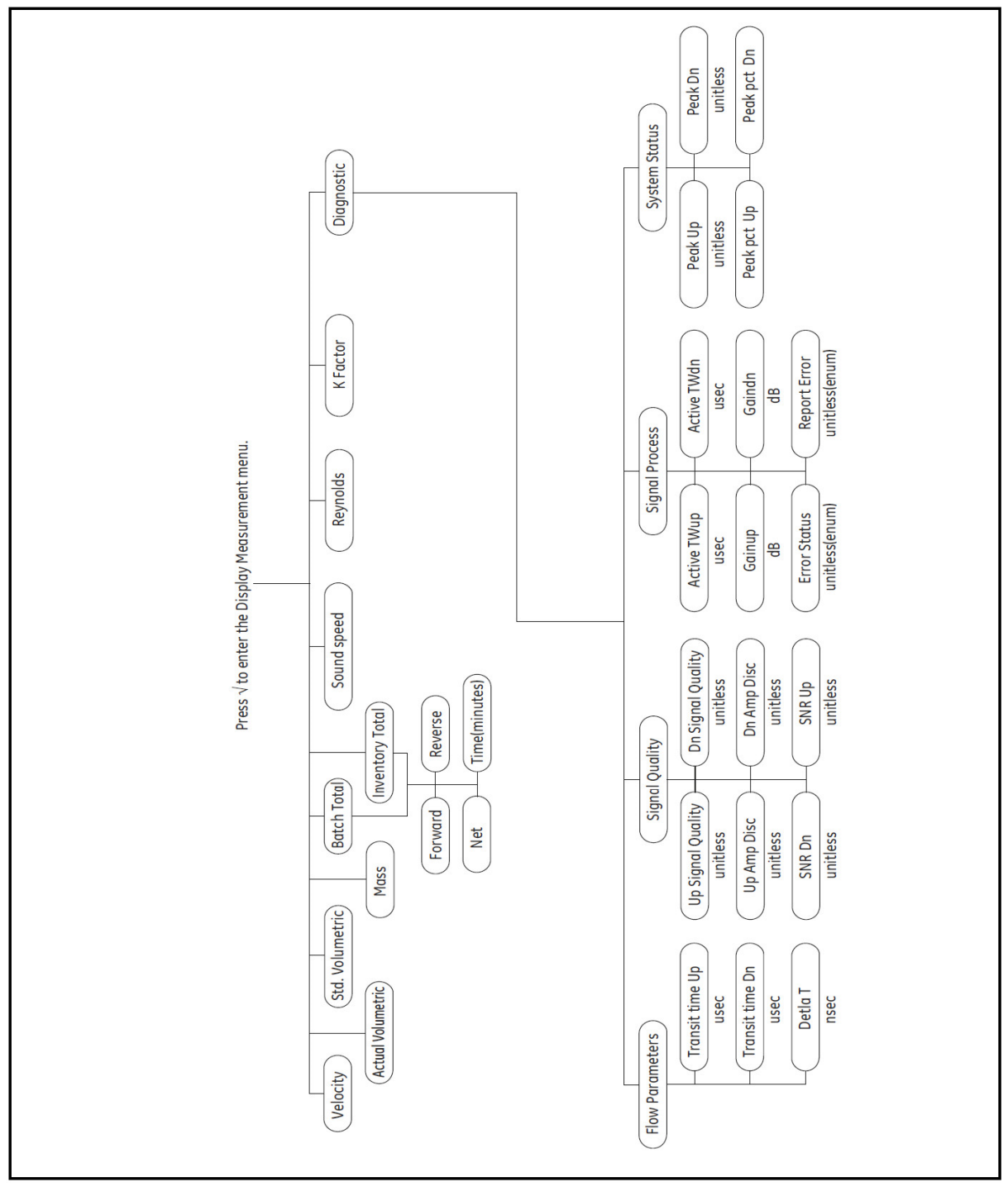

図35: ディスプレイの測定メニュー

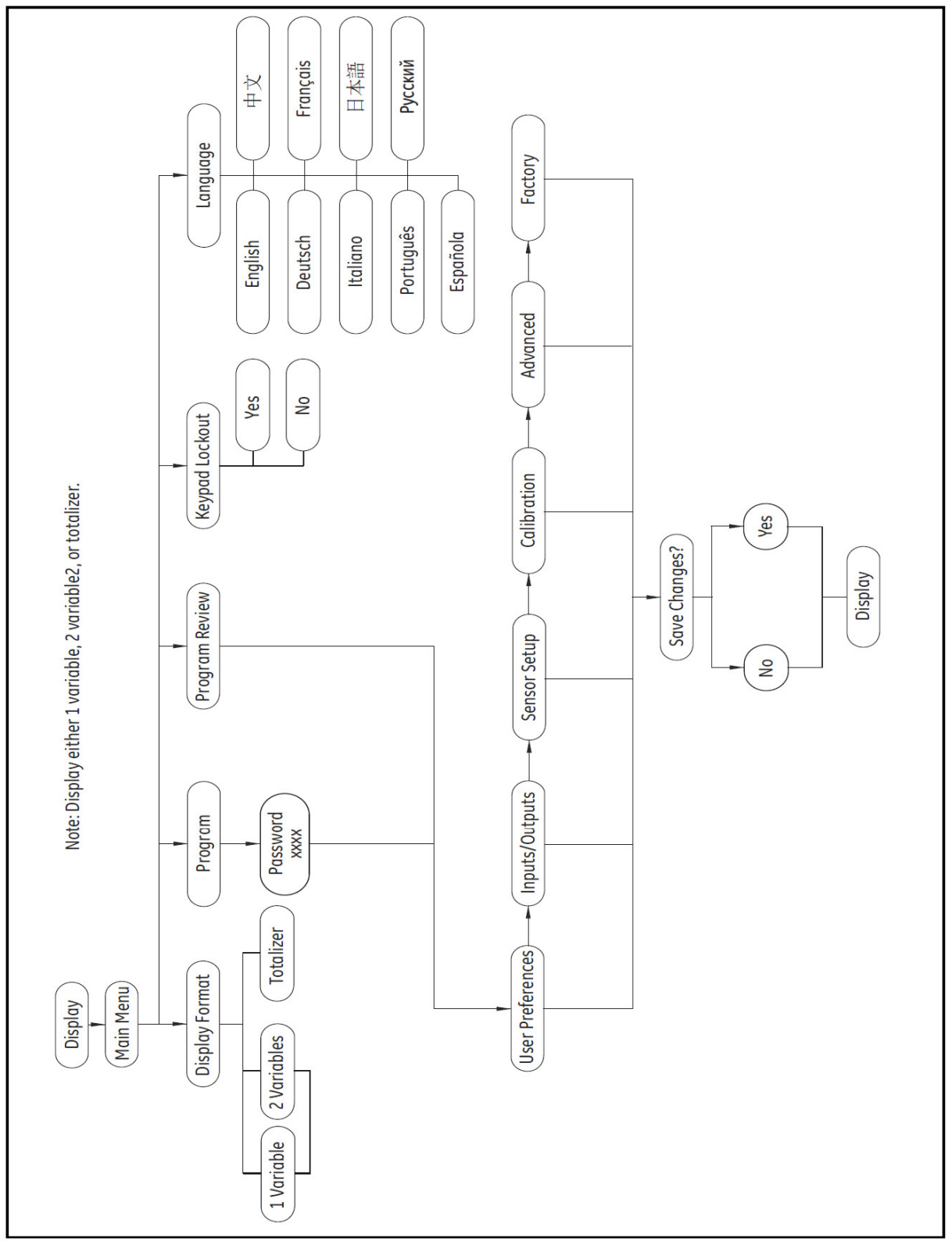

# 図36: メインメニュー

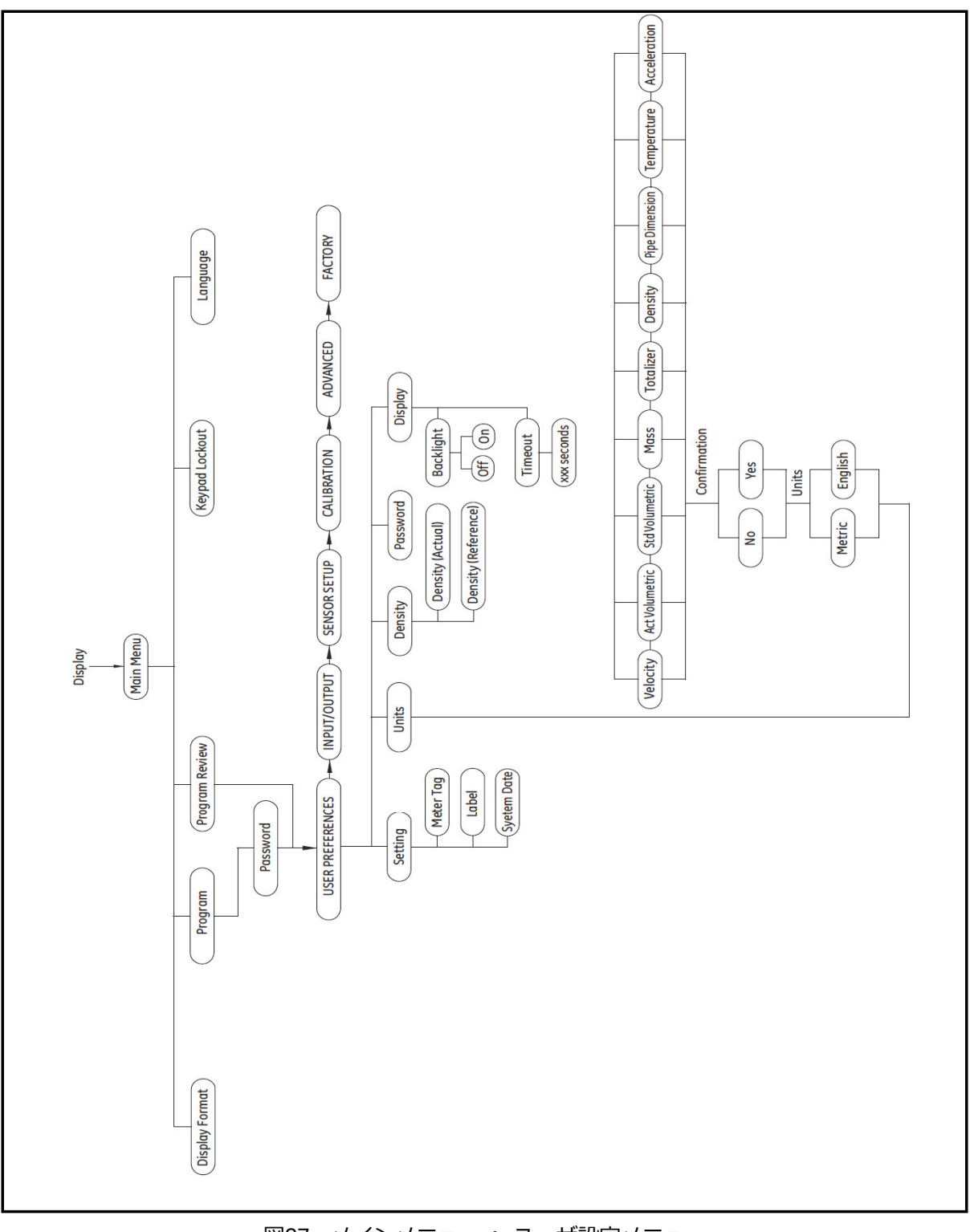

図37︓メインメニュー > ユーザ設定メニュー

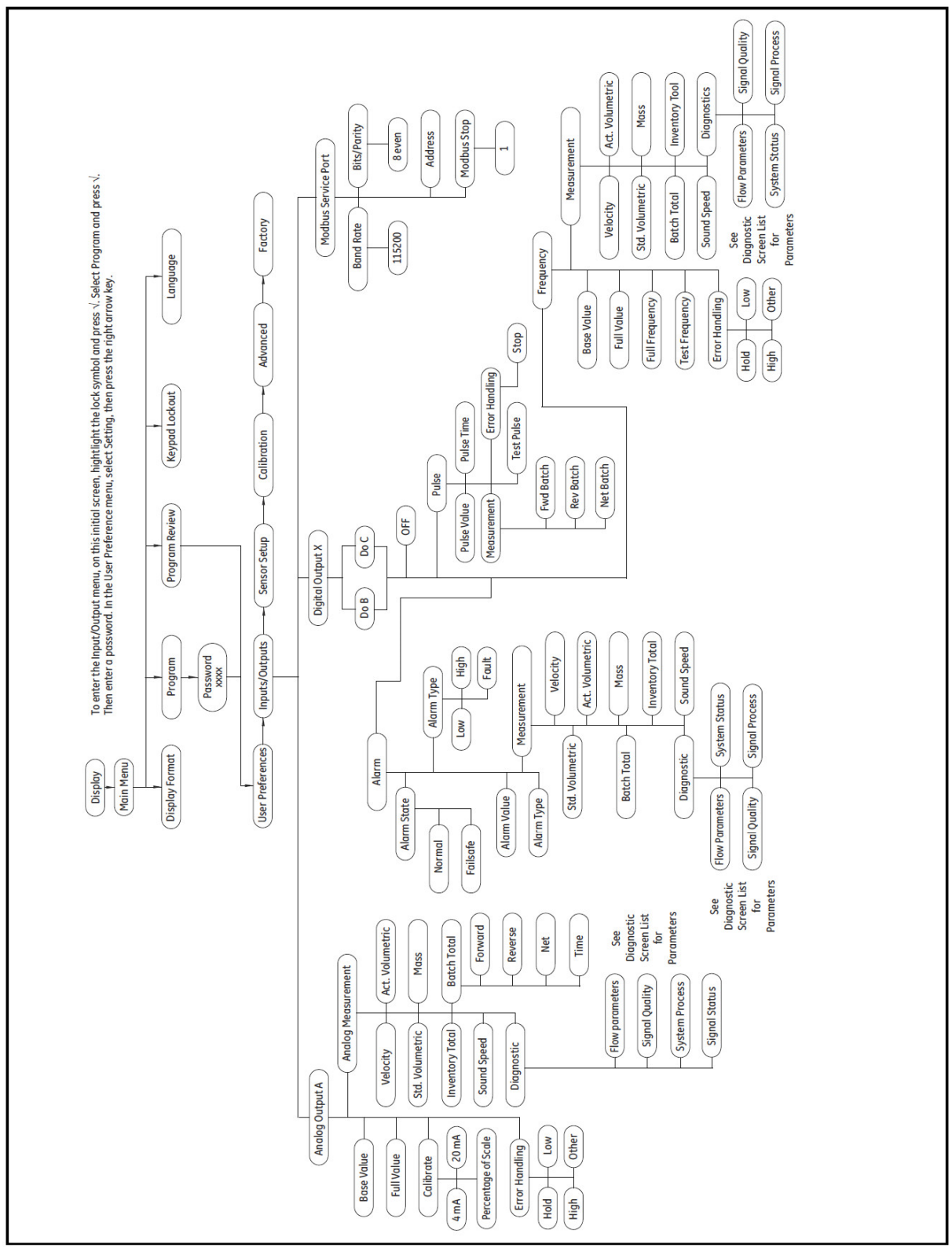

図38: メインメニュー > 入出力メニュー

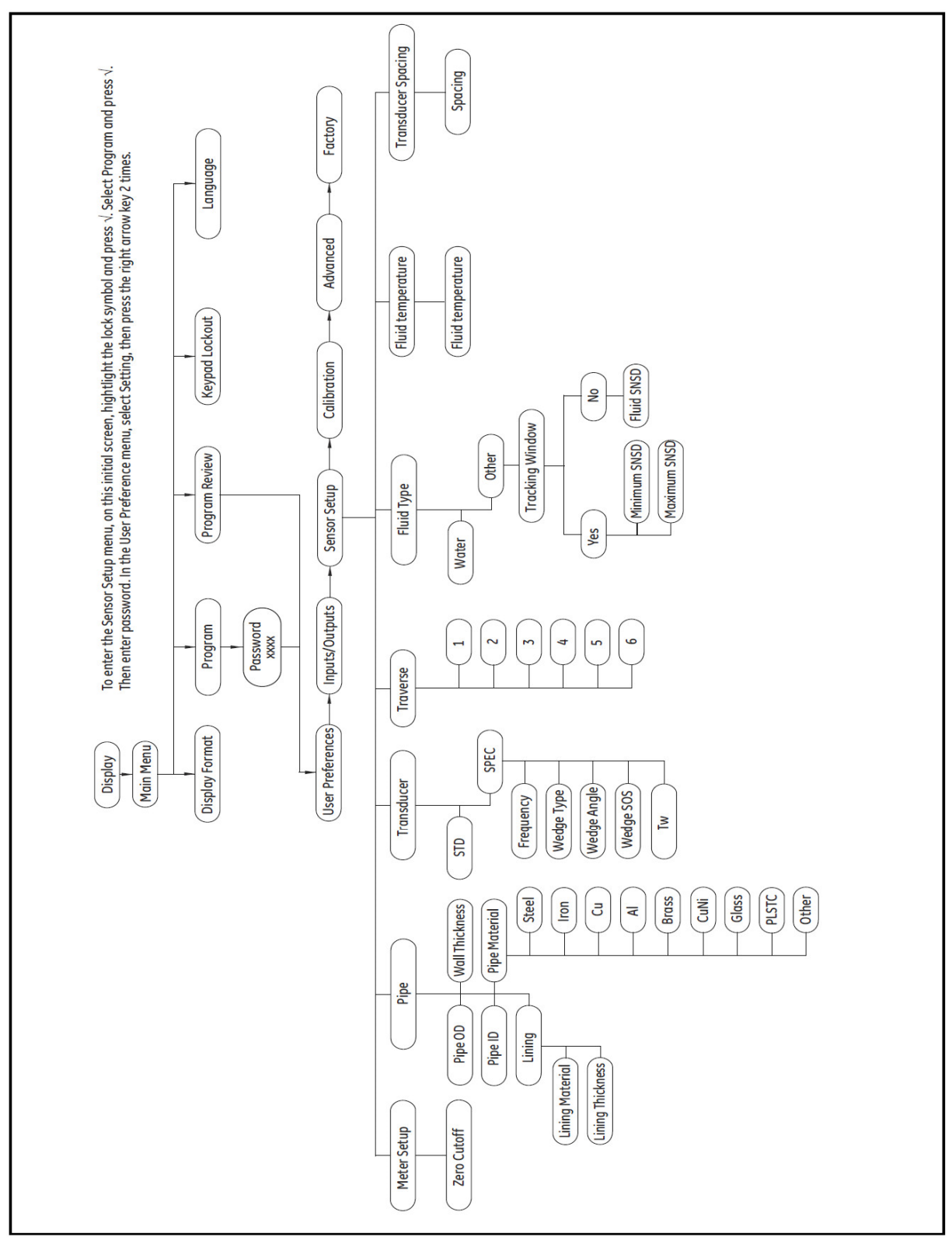

図39: メインメニュー > センサ設定メニュー

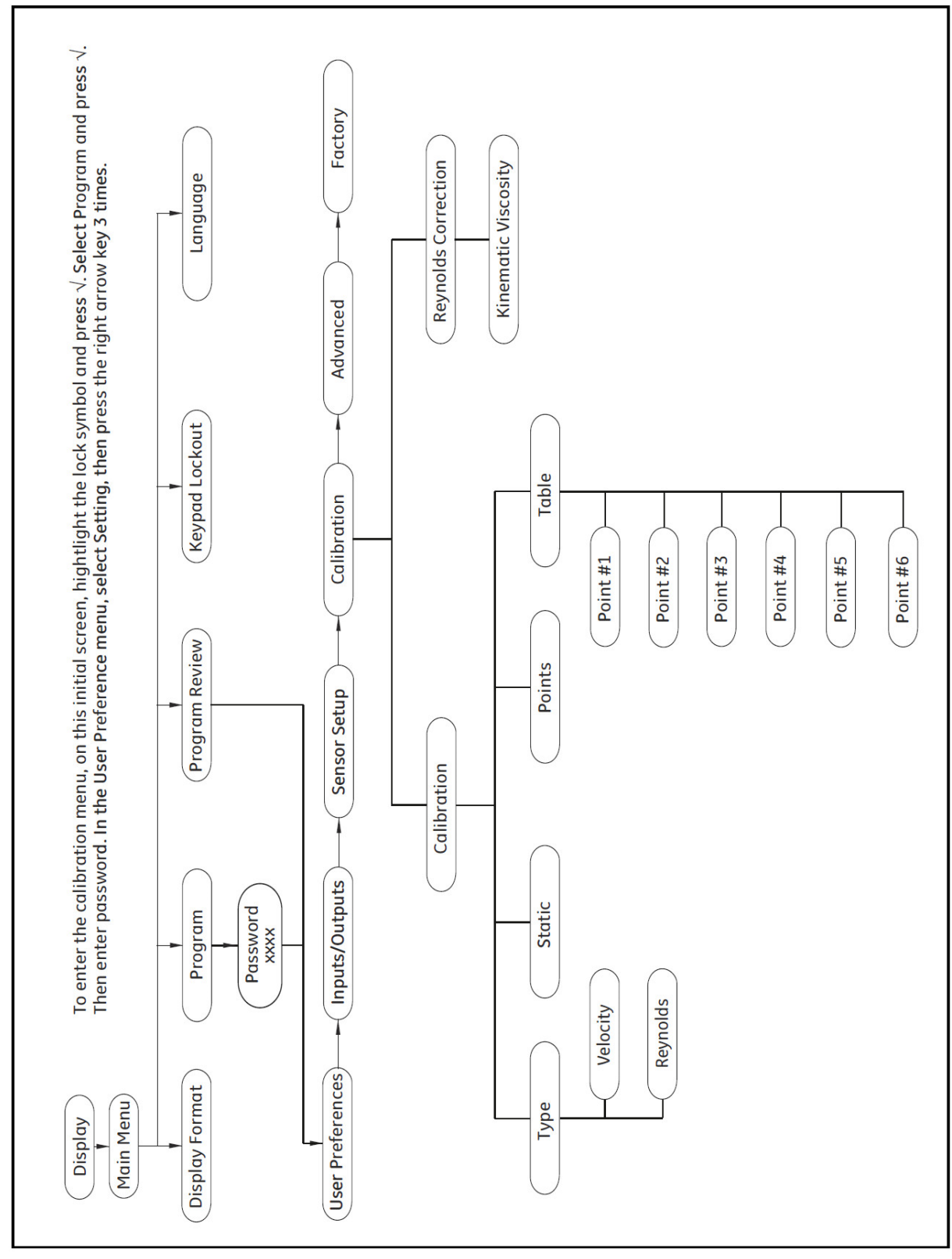

図40: メインメニュー > 校正メニュー
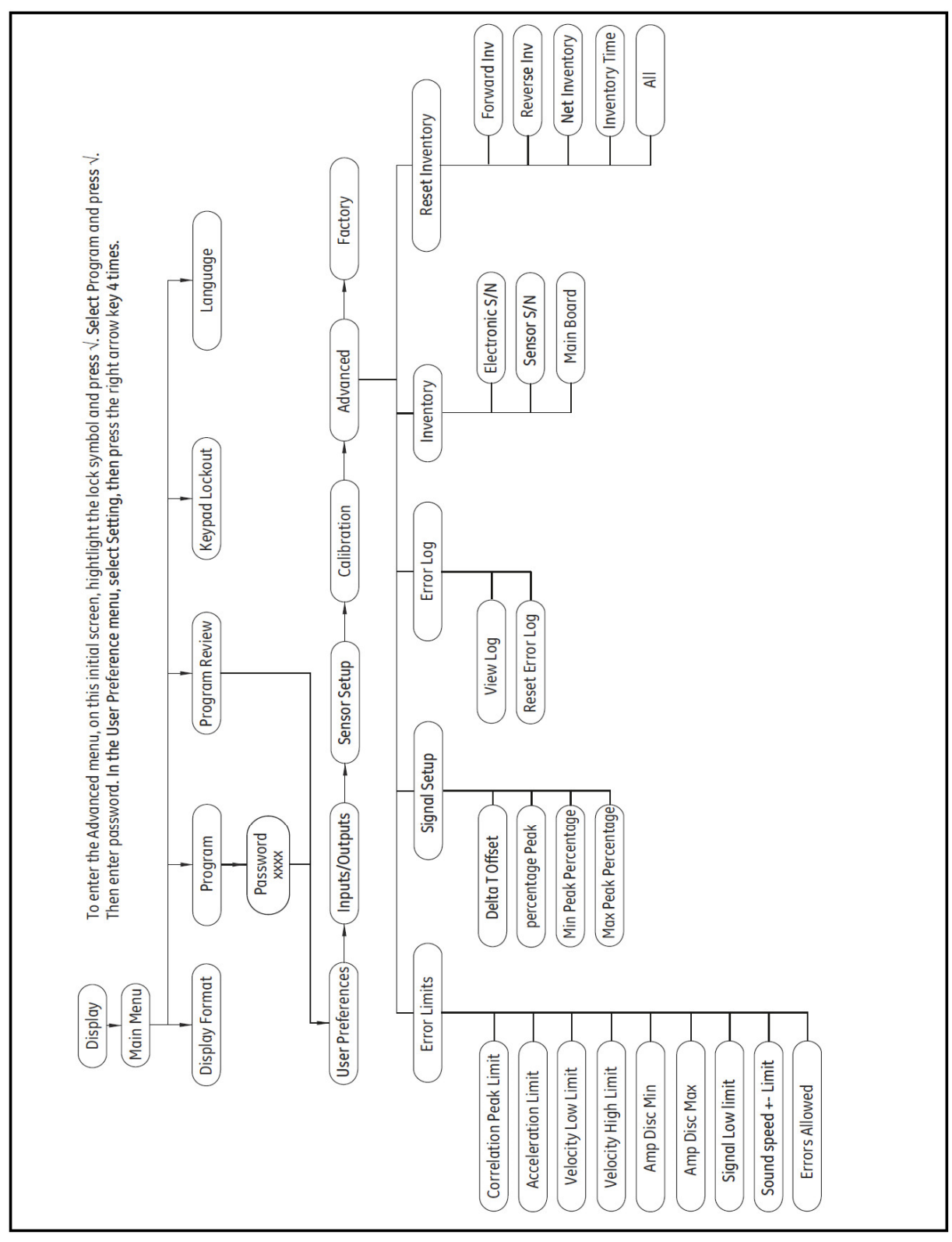

図41: メインメニュー > 詳細設定メニュー

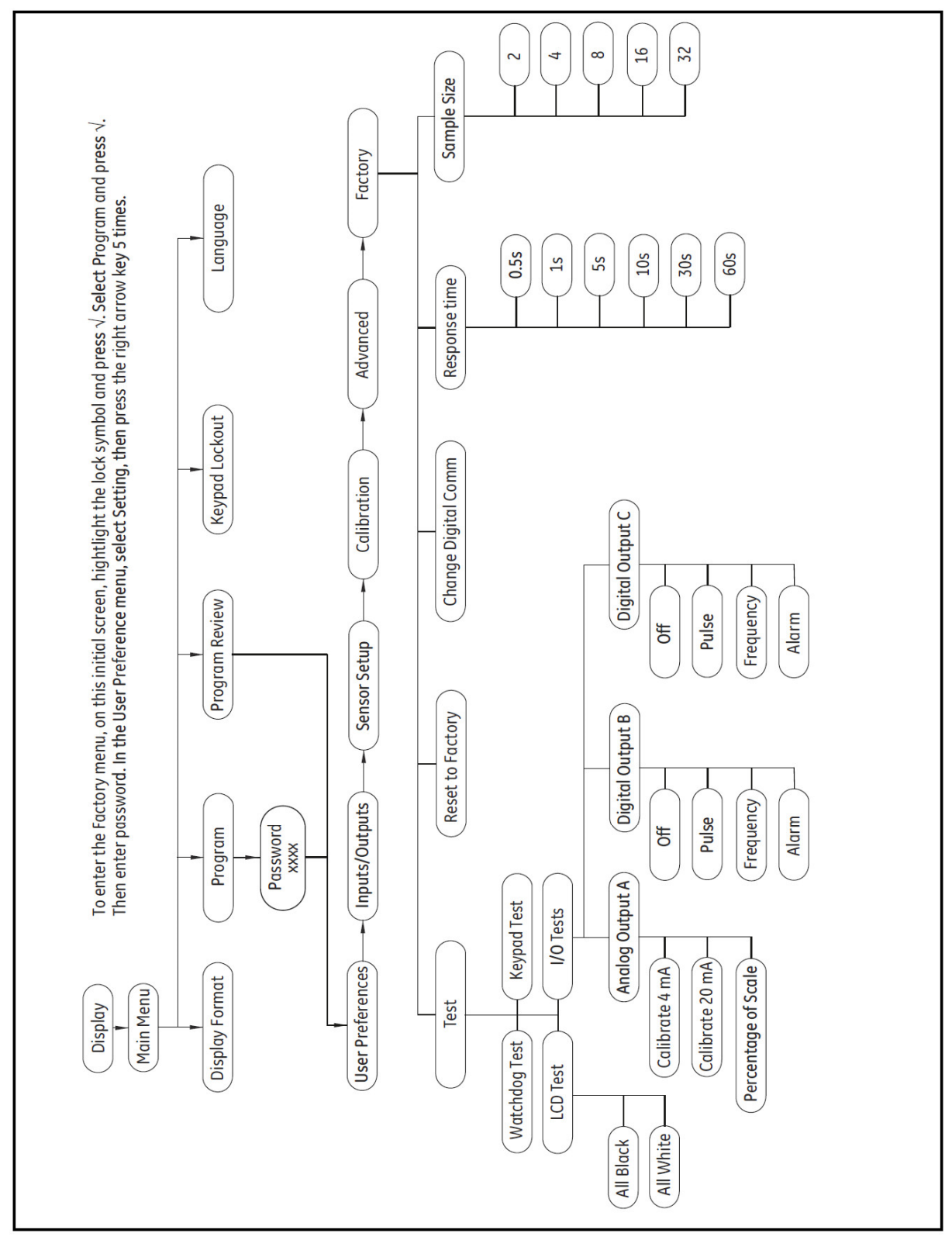

図42︓メインメニュー > 工場設定メニュー

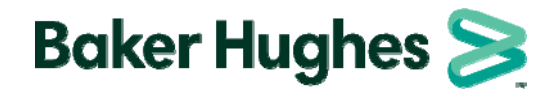

## 日本ベーカーヒューズ株式会社

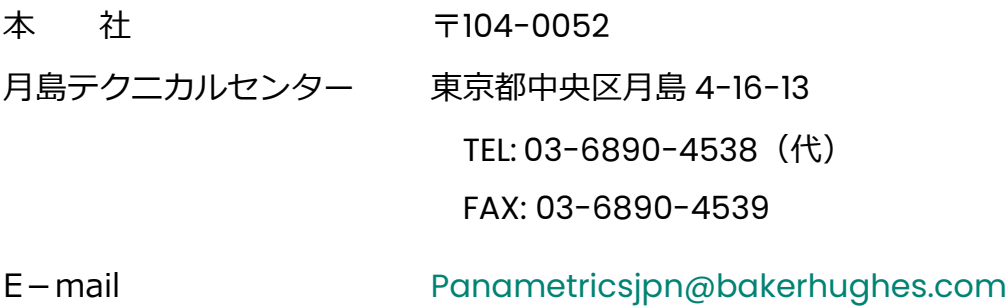